# **TechniSat**

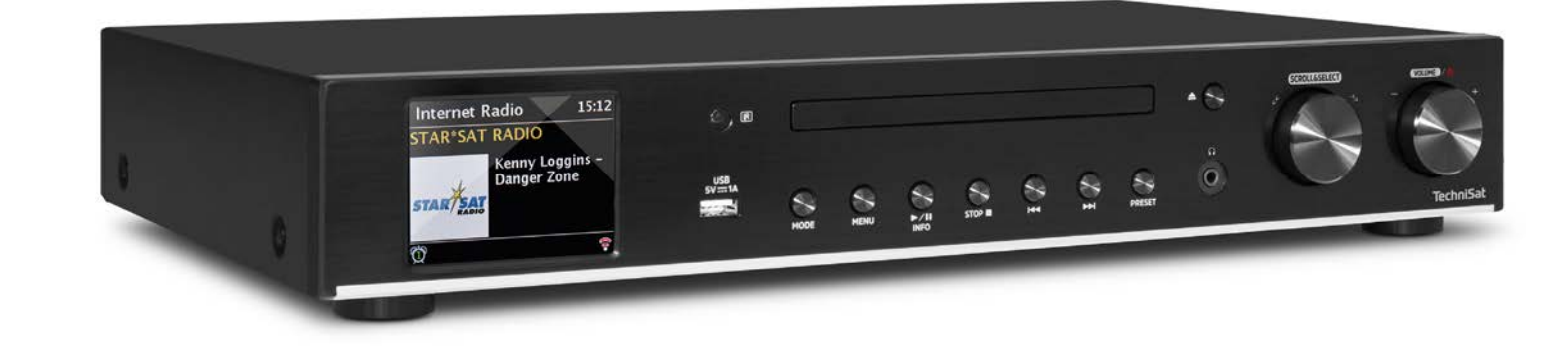

# **DIGITRADIO** 143 CD

## **CONTENTS**

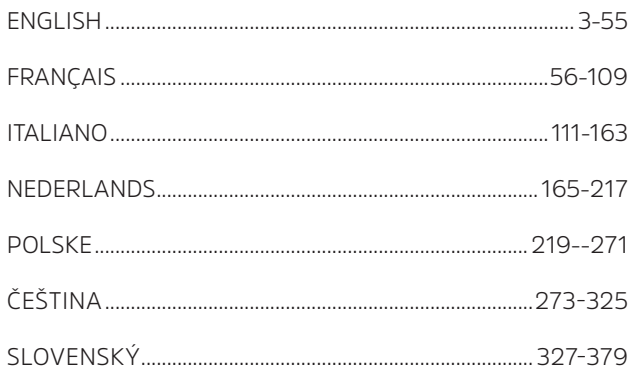

# Instruction Manual

# **DIGITRADIO** 143 CD

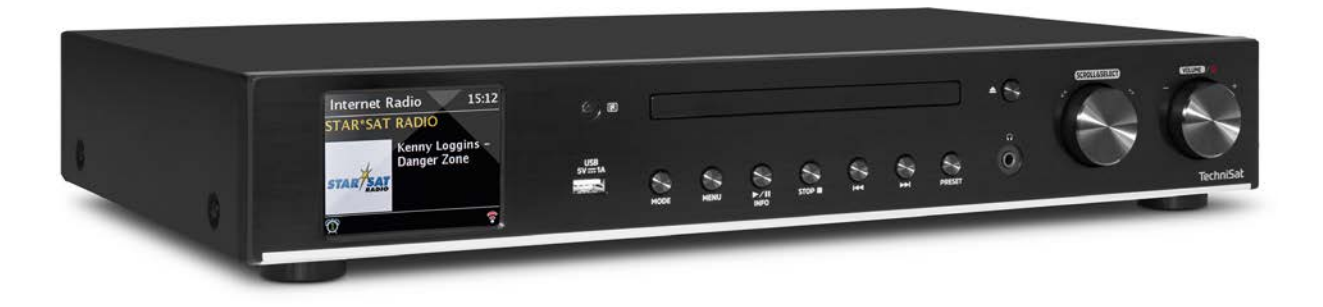

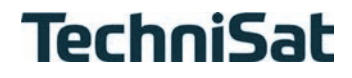

### Contents

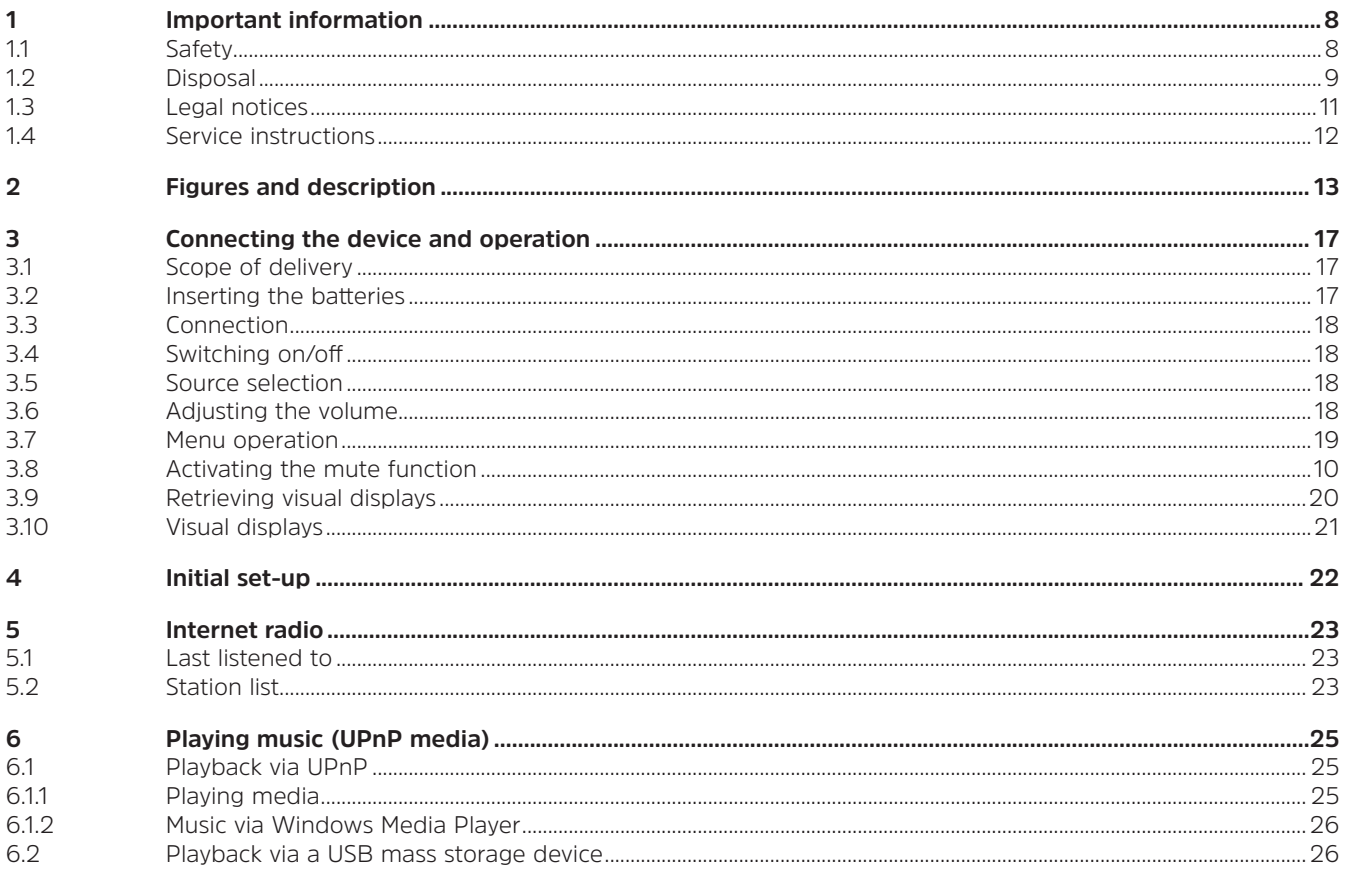

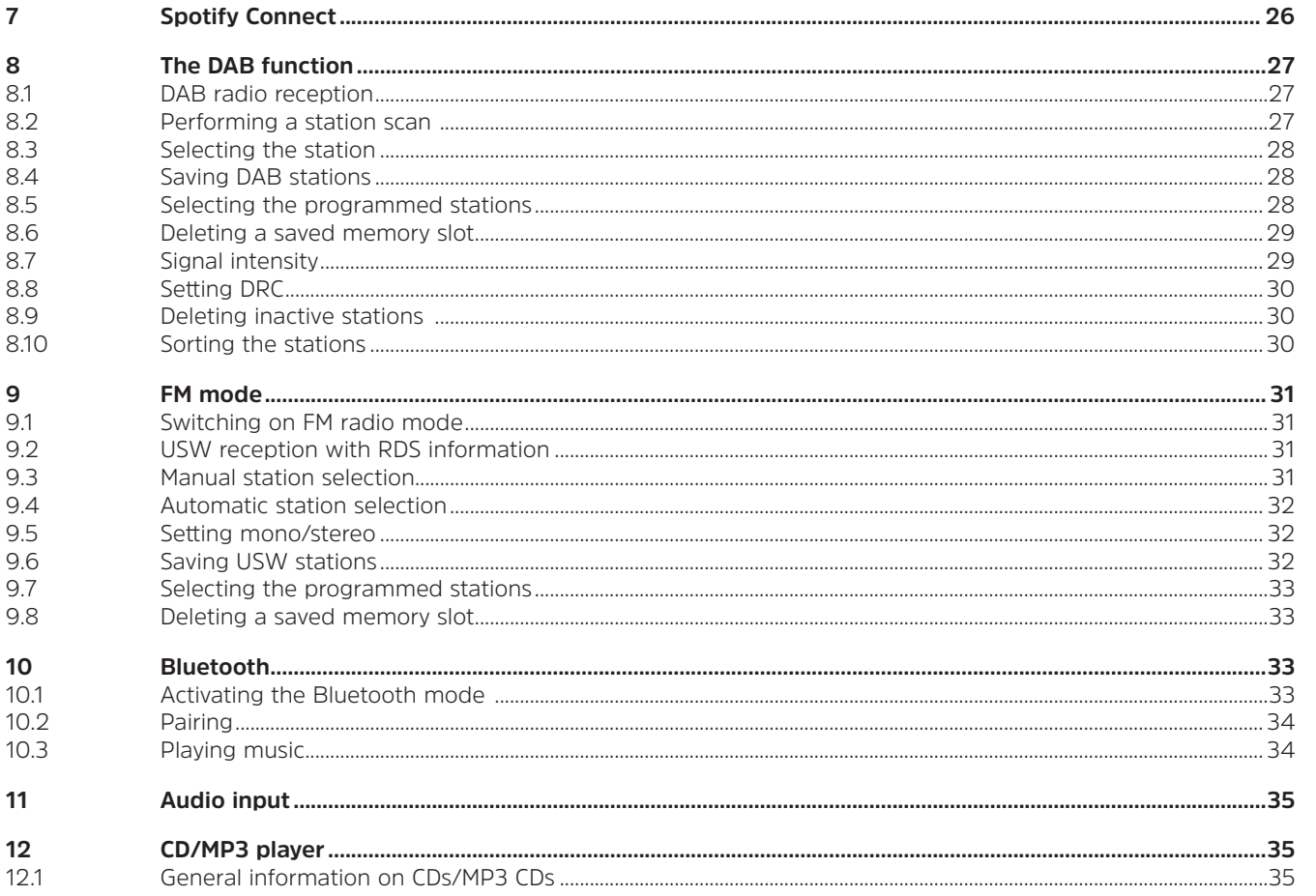

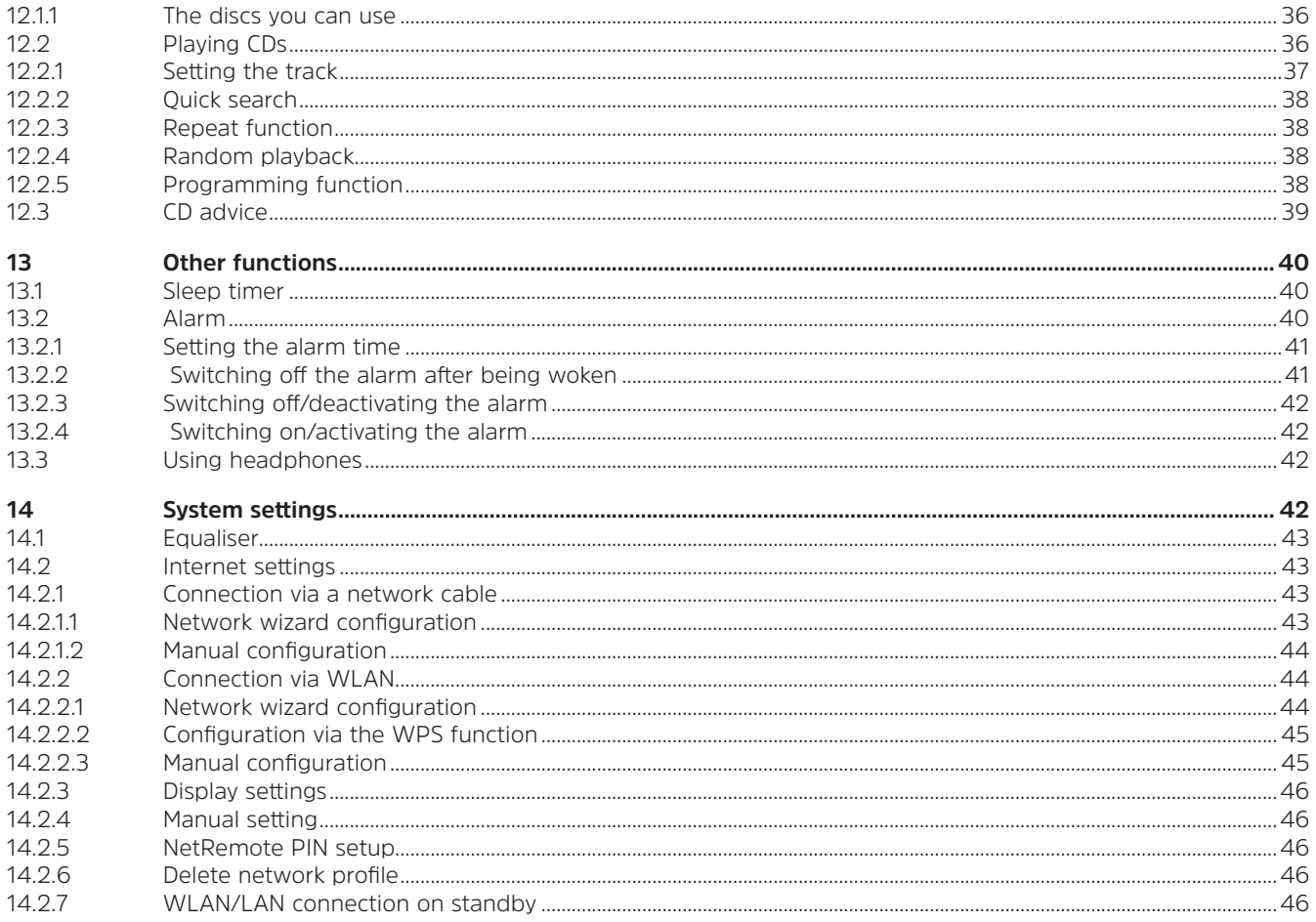

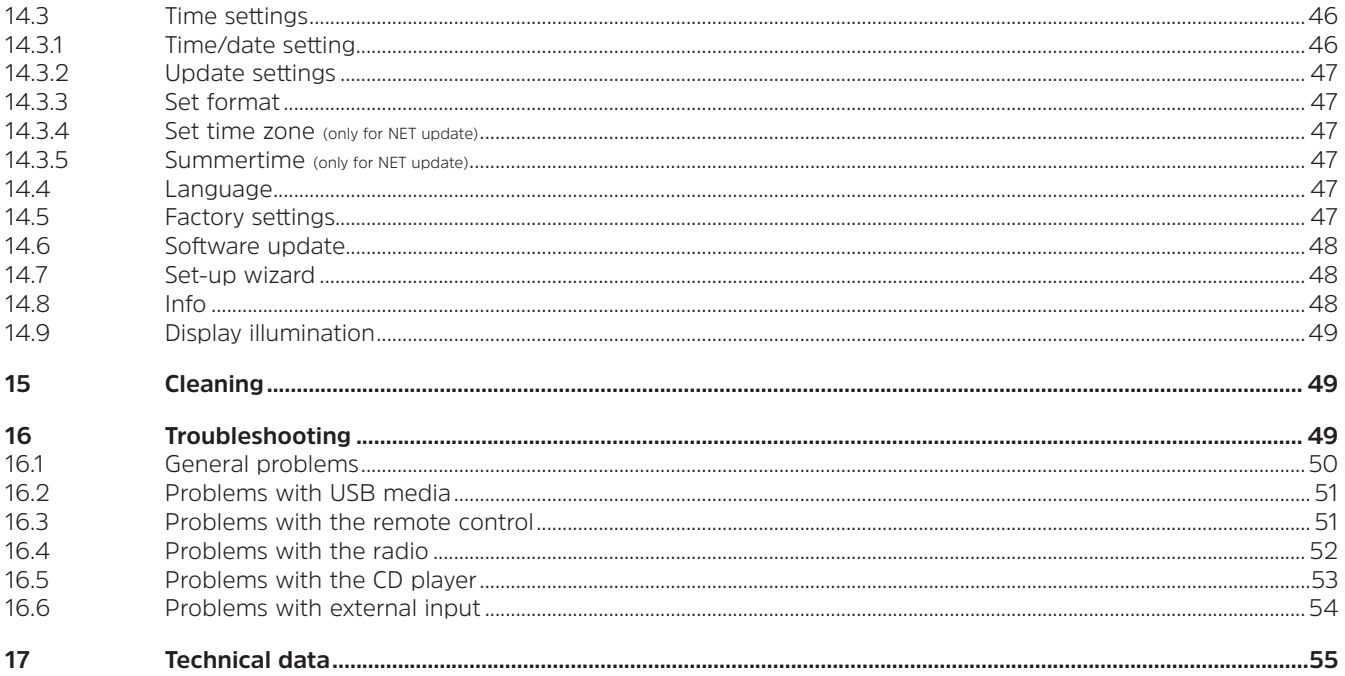

#### **1 Important information**

Please take note of the following information to minimise safety risks, to prevent damage to the device and to make a contribution to environmental protection. Please read all the safety information carefully and keep it for future reference. Always observe all warnings and information in this quick start guide and on the rear of the device.

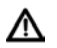

Caution - This identifies important information that must be observed to prevent device defects, data loss/misuse or undesired operation.

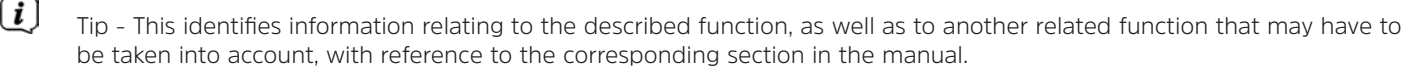

#### **1.1 Safety**

- ∧ For your own protection you should read the safety notes carefully before using your DIGITRADIO 143 CD. The manufacturer accepts no liability for damage caused by improper handling and by not observing the following safety precautions:
- Never open the device! Touching live parts can be fatal!
- Any required intervention may only be performed by qualified staff.
- The device must only be operated in an appropriate climate.
- In the event of extended transport in the cold and a subsequent change to warm rooms, do not switch on immediately; wait for the temperature to equalise.
- Do not expose the device to dripping or splashing water. If water has penetrated the device, switch it off and inform the Service department
- Do not expose the device to heat sources which could heat it up more than normal use will.
- In a thunderstorm, disconnect the device from the mains. Overvoltage can damage the device.
- If you detect a device defect, odour or smoke, a major malfunction, or damage to the housing, switch off the device and inform the Service department.
- The device must only be connected to a mains voltage of 100V-240V~, 50/60 Hz. Never try to operate the device at any another voltage.
- The device must not be connected until the installation has been completed according to regulations.
- 8
- If the device shows any signs of damage, it must not be switched on.
- When removing the mains cable from the power outlet, pull on the plug, not the cable.
- Do not put the device into operation in the vicinity of baths, swimming pools or splashing water.
- Never try to repair a faulty device yourself. Always contact one of our customer service locations.
- Foreign bodies, e.g. nails, coins, etc. must not be allowed to fall inside the device. Do not touch the connection contacts with metal objects or your fingers. This could lead to short-circuits.
- Do not place any open flames, such as burning candles, on the device.
- Never allow children to use the device unsupervised.
- Even when switched off and on standby, the device is still connected to the mains power supply. Z
- This device is not intended to be used by people (including children) with limited physical, sensory or mental capacities or lack of experience and/or knowledge, unless they are supervised by a person responsible for their safety or they are instructed by them as to how to use the device.
- Children must be supervised to ensure that they do not play with the device.
- Modifications to the device are prohibited.
- Damaged devices or damaged accessories must not continue to be used.

#### **1.2 Disposal**

The device packaging is exclusively comprised of recyclable materials. Please sort these and take them to the "Dual System". This product is identified according to Directive 2012/19/EU on Electrical and Electronic Waste (WEEE) and, at the end of its service life, must not be disposed of with normal domestic waste, but must be taken to a collection point for recycling electrical and electronic devices.

This is indicated by the  $\mathbb{X}_n$  symbol on the product, the instruction manual or the packaging.

The materials are recyclable according to their identification. An important contribution is made to protecting our environment by recycling, recovery of materials and other kinds of recycling of old devices.

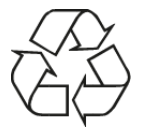

Please ask local authorities for the location of the relevant disposal point. Ensure that used batteries/rechargeable batteries, as well as electronic waste, are not disposed of with household waste, but are properly disposed of (returned to the specialist dealer, hazardous waste).

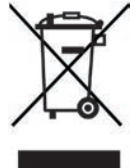

Batteries/rechargeable batteries may contain poisonous substances which cause harm to health and the environment. Batteries/ rechargeable batteries are subject to European Directive 2006/66/EC. They must not be disposed of with normal household waste.

# **Disposal instructions**

Disposal of packaging:

Your new device was protected by packaging on its way to you. All materials used are environmentally-friendly and recyclable. Please collaborate and dispose of the packaging in an environmentally-friendly way. Ask for information from your dealer regarding current disposal means or your local disposal facility.

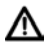

 $\mathbf{i}$ 

Risk of suffocation! Keep packaging and parts thereof away from children. Risk of suffocation by films and other packaging materials.

Device disposal:

Old devices constitute valuable waste. Valuable raw materials can be recovered by environmentally-friendly disposal. Consult your town or local authority as to the possibilities for environmentally-friendly and proper disposal of the device. Prior to disposal of the device, remove the batteries/rechargeable batteries contained therein.

TechniSat herewith declares that the radio system model DIGITRADIO 143 CD corresponds to Directive 2014/53/EU. The complete text of the EU Declaration of Conformity is available at the following web address:

http://konf.tsat.de/?ID=22631

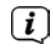

 $\left(\mathbf{i}\right)$ 

 $\left(\boldsymbol{\boldsymbol{i}}\right)$ 

TechniSat accepts no liability for product damage as a result of external influences, wear or improper handling, unauthorised repairs, modifications or accidents.

 $\left(\overline{\bm{i}}\right)$ Changes and printing errors reserved. Version 09/19. Copying and reproduction are subject to the publisher's consent. The respective current version of the instructions can be downloaded in pdf format in the download area of the TechniSat Homepage at www.technisat.de.

DIGITRADIO 143 CD and TechniSat are registered trademarks of:

# **TechniSat Digital GmbH**

TechniPark Julius-Saxler-Strasse 3 D-54550 Daun/Eifel, Germany www.technisat.de

The names of the companies, institutions or makes referred to are trademarks or registered trademarks of the respective owners.

The Spotify Software is subject to third party licenses found here: https://www.spotify.com/connect/third-party-licenses.

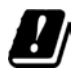

The device may only be operated in enclosed rooms in the 5 GHz WLAN range in the countries listed below.

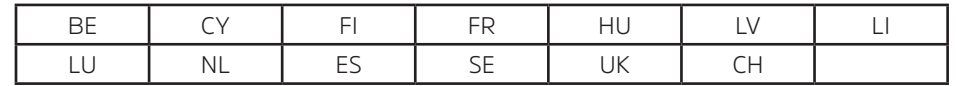

#### **1.4 Service instructions**

This product is quality-tested and provided with the legally-specified warranty period of 24 months from the date of purchase. Please keep your receipt as proof of purchase. In the event of warranty claims please contact the product dealer.

#### Note!

Should you experience a problem with this unit, or for queries and information, our Technical Hotline is available:

Mon. - Fri. 8:00 am - 6:00 pm on: +49 (0) 3925 9220 1800.

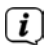

 $\left(\overline{\bm{i}}\right)$ 

 $\left(\mathbf{i}\right)$ 

Repairs can also be ordered directly online at www.technisat.de/reparatur.

If the device needs to be returned, please use the following address only: TechniSat Digital GmbH Service-Center Nordstr. 4a 39418 Stassfurt, Germany

CE

#### **2 Figures and description**

#### **Front view**

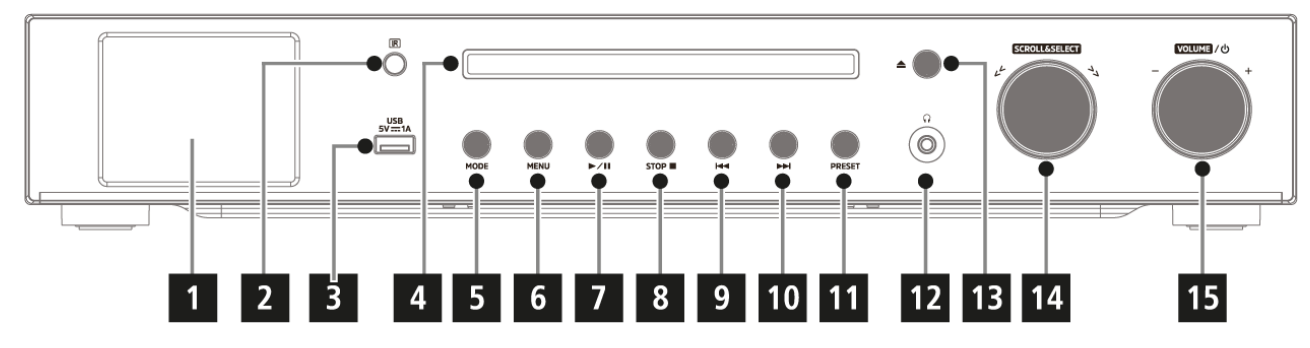

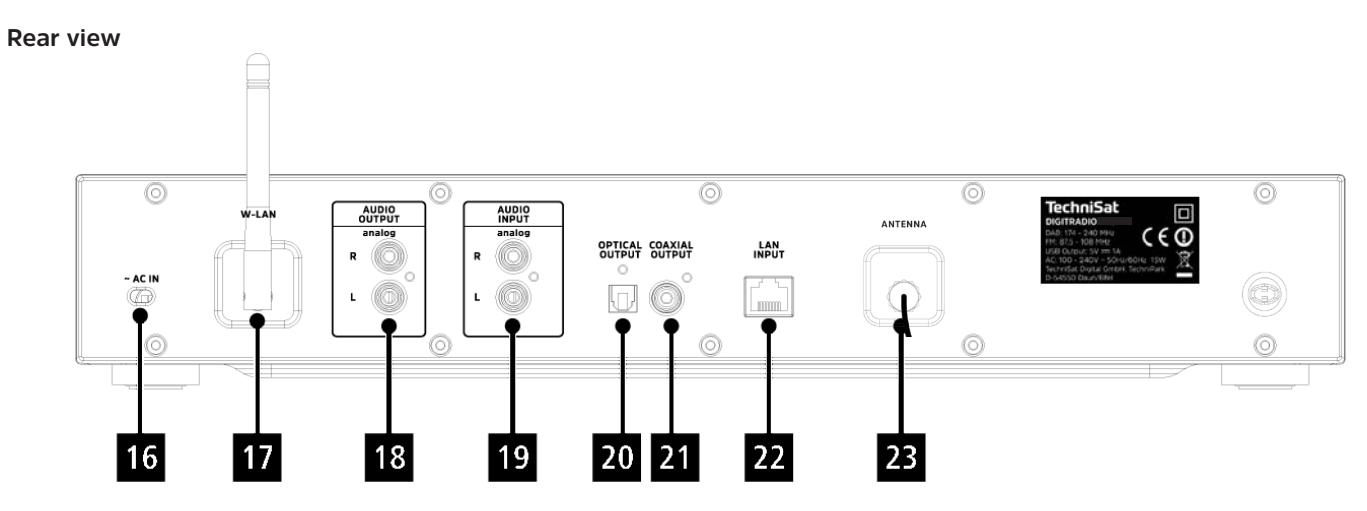

EN

#### **Front view description**

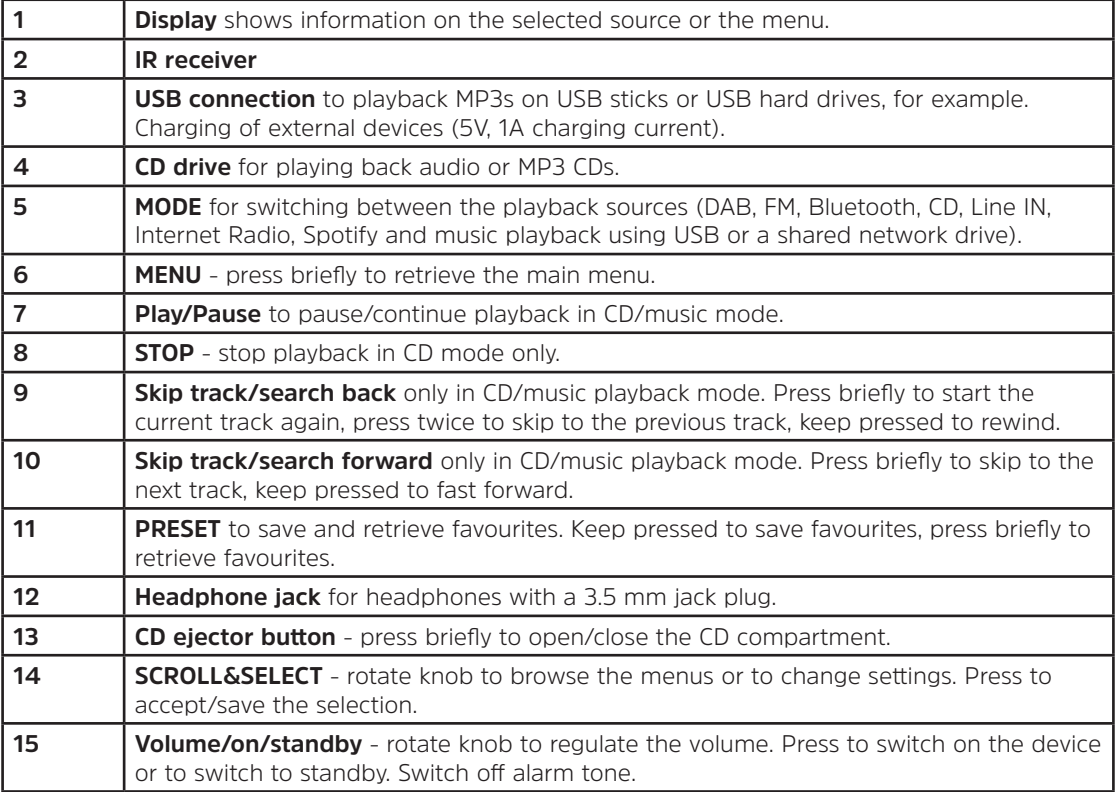

#### **Rear view description Remote control**

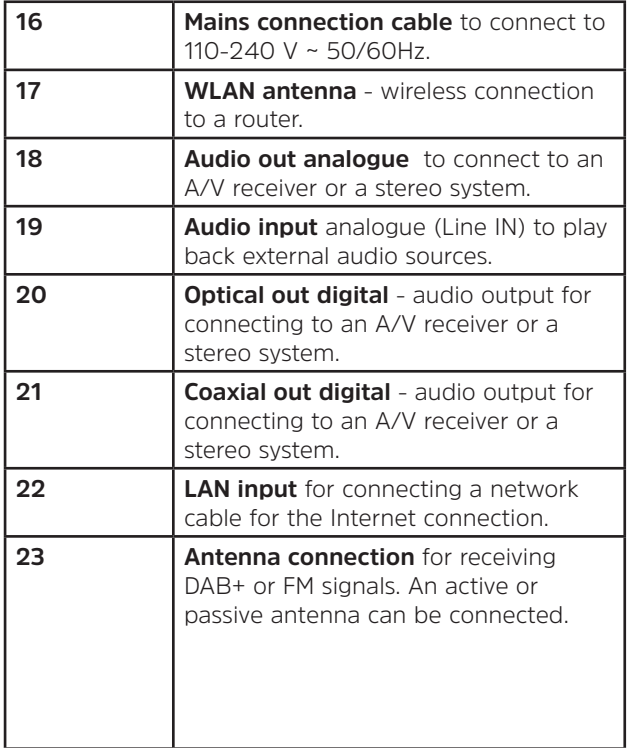

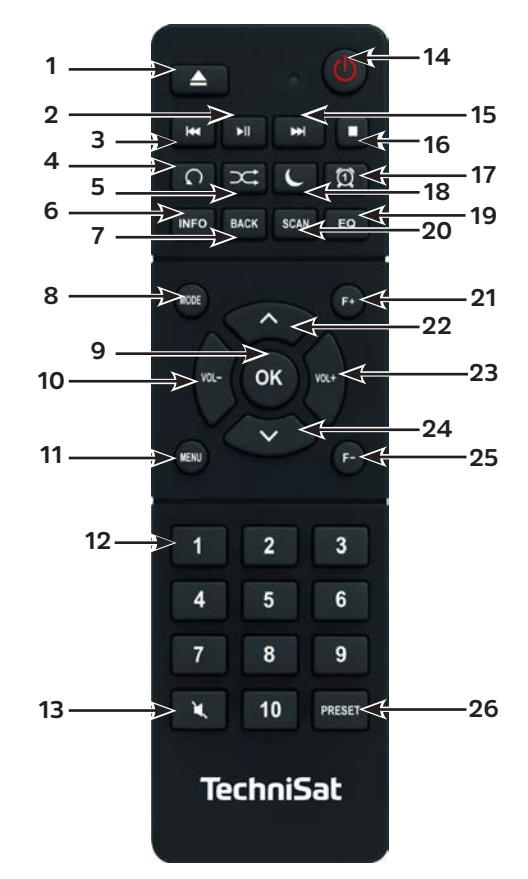

## **Remote control description**

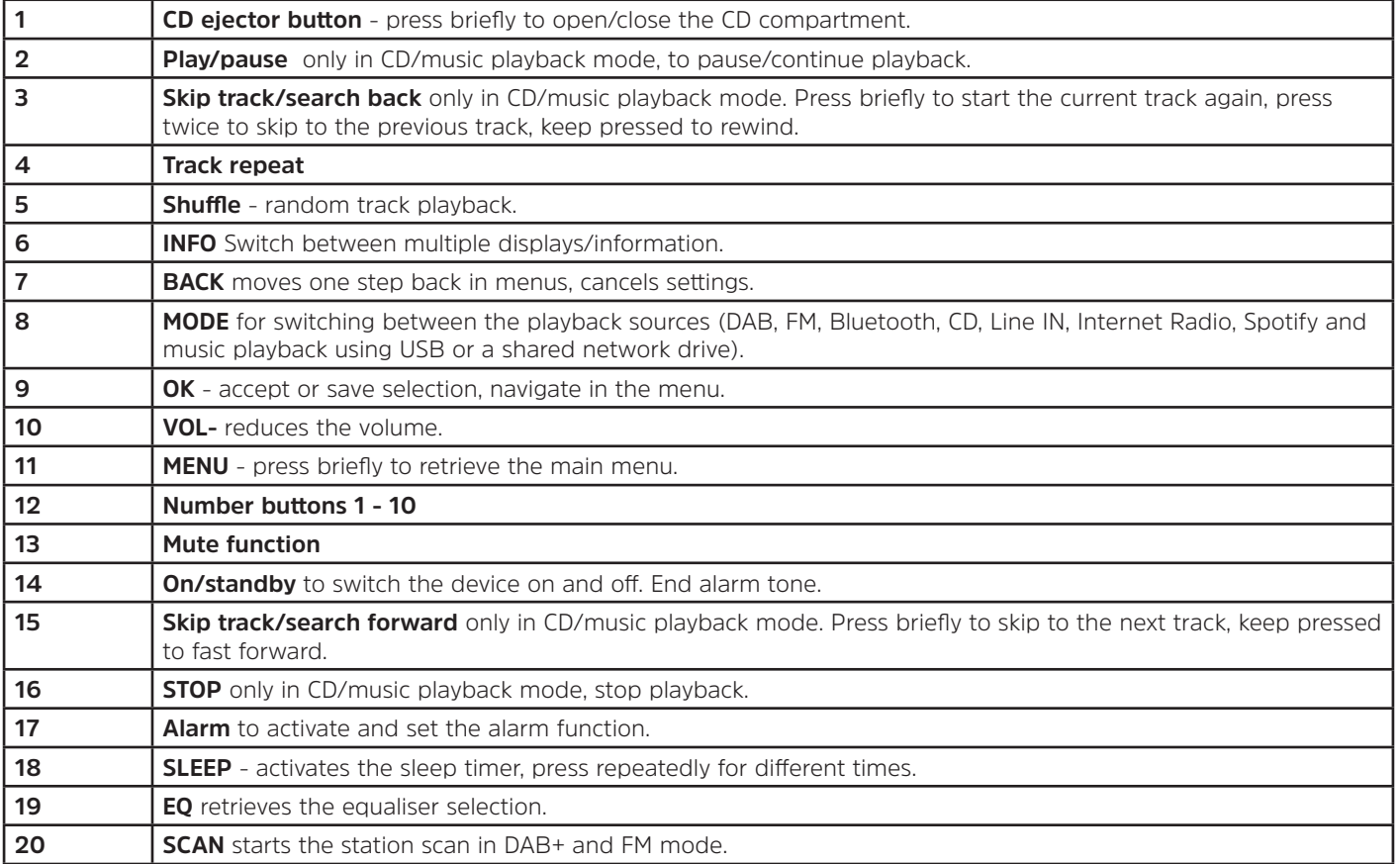

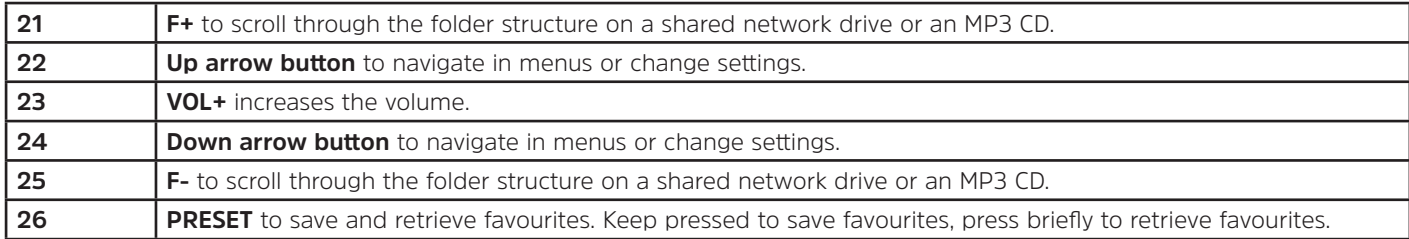

#### **3 Connecting the device and operation**

#### **3.1 Scope of delivery**

⚠ ⚠

The scope of delivery includes:

1 x DIGITRADIO 143 CD, 1 x instruction manual, 1 x remote control + batteries, antenna for DAB+/USW, WLAN antenna

#### **3.2 Inserting the batteries**

- > Slide open the battery compartment cover on the back of the remote control. Insert two "AAA" (Micro), 1.5 V batteries, ensuring the correct polarity, as shown in the battery compartment. Batteries included in the scope of delivery.
- > Close the battery compartment lid carefully again until the lid engages.
- $\left(\begin{matrix}\bm{i}\end{matrix}\right)$ Promptly change batteries that are losing power.
- ⚠ Always change both batteries at the same time and use the same type of batteries.
- ⚠ Leaking batteries can cause damage to the remote control.
	- If the device is not being used for a prolonged period, remove the batteries from the remote control.
	- Important information for disposal: batteries can contain poisonous substances which harm the environment. Therefore, it is imperative to dispose of the batteries according to the legal provisions in force. Never dispose of the batteries with normal domestic waste.

#### **3.3 Connection**

- > The audio outputs **audio out analogue** (**18**), **optical out digital** (**20**) or **coaxial out digital** (**21**) are available on the back of the device to connect an A/V amplifier or a stereo system.
- > Connect the supplied aerial antenna to the **antenna connection** (**23**).
- > Depending on whether you wish to use the LAN connection or the WLAN connection, connect the LAN cable for your network to the **LAN connection** (**22**), or raise the **WLAN antenna** (**17**).
- $>$  Then insert the mains cable into a 110-240V  $\sim$  50/60Hz mains outlet.

#### **3.4 Switching on/off**

- > To **switch on** the DIGITRADIO 143 CD, press the **on/standby** button on the device (**15**) or on the remote control (**14**).
- > To **switch off**, press the **on/standby button** on the device (**15**) or on the remote control (**14**) again.

#### **3.5 Source selection**

- > Press the **MODE** button on the device (**5**) or on the remote control (**8**) repeatedly to scroll through the available sources. Alternatively:
- > Open the submenu in the current source by pressing the **MENU** button and select **>Main menu**.
- $\bm{\mathrm{(i)}}$ The source currently selected is shown on the display.

#### **3.6 Adjusting the volume**

> Rotate the **volume knob** (**15**) on the device to the right or press the **VOL+** (**23**) button on the remote control to increase the volume. Rotate the **volume knob** (**15**) on the device to the left or press the **VOL-** (**10**) button on the remote control to reduce the volume.

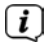

The set volume is shown on the display while it is being adjusted.

#### **3.7 Menu operation**

The menu is divided into the **Main Menu**, the **Submenu** for the currently selected source, and **System Settings**, which apply to all sources. Operation within the menu takes place using the **SCROLL&SELECT** knob (**14**) on the device or using the **up/down arrow buttons** (**22**, **24**) and the **OK** (**9**) button on the remote control.

> To open the submenu corresponding to the currently selected source, press the **MENU** button on the device or on the remote control.

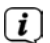

- The source-specific settings and options are in the submenu corresponding to the currently selected source. From here you can also access the **> Main Menu** and the **> System Settings**.
- > You can move the highlight up and down by rotating the **SCROLL&SELECT** knob to the right and left or by pressing the **arrow buttons A** or  $\nabla$  on the remote control.
- > You can confirm your choice by pressing the **SCROLL&SELECT** knob or the **OK** button on the remote control. If a setting has been changed, it is saved by pressing the **SCROLL&SELECT** knob or the **OK** button. If there is an arrow (**>**) next to a menu item, additional settings or functions can be accessed by pressing the **SCROLL&SELECT** knob or the **OK** button.
- > Press the **MENU** button to exit the menu. Depending on the submenu or option you currently have selected, the **MENU** button may have to be pressed repeatedly.
- > Should you wish to cancel a setting without saving it, press the **MENU** button or, alternatively, the **BACK** (**7**) button on the remote control.
- $\left(\boldsymbol{i}\right)$ The detailed description of the device functions in these instruction manual is given using the **buttons on the remote control**.

#### **3.8 Activating the mute function**

- > You can mute the volume using the **mute button (13**). "Mute" appears on the display and the status bar
- > The sound is switched back on by pressing the button again.

#### **3.9 Retrieving visual displays**

> By repeatedly pressing the **INFO** (**6**) button during the playback of a source, the following information can be viewed and scrolled through:

#### **Internet radio**:

Track, artist Description Genre Reliability Bit rate, sound format Playback buffer Date

#### **Music playback (UPnP/USB media)**:

Artist Album Bit rate, sound format Playback buffer Date

#### **DAB mode**:

Track, artist DLS: continuous text with additional information which the stations may provide Programme type Ensemble/multiplex (group name) frequency, channel Signal intensity Signal error rate bit rate in kbps sound format Date Station name

#### **USW mode**:

RT radio text (if transmitted) PTY programme type Frequency, date

#### **CD/MP3 and USB playback**: Track Artist Album Folder Path Bit and sampling rate Playback buffer Date Duration ID3 on/off (show text information if available)

#### **Spotify Connect**:

Track Artist Album Bit and sampling rate Playback buffer Duration

 $\left(\overline{\mathbf{i}}\right)$ In DAB mode, various station images or additional information are shown (slideshow) which can fill the entire display. These overlays can be reduced in size using the **OK** button, thereby enabling the various information and overlays to be displayed using the **INFO** button.

#### **3.10 Visual displays**

 $\left(\overline{\mathbf{i}}\right)$ Depending on the selected function/source, the visual display shown may vary. Take note of the instructions on the display.

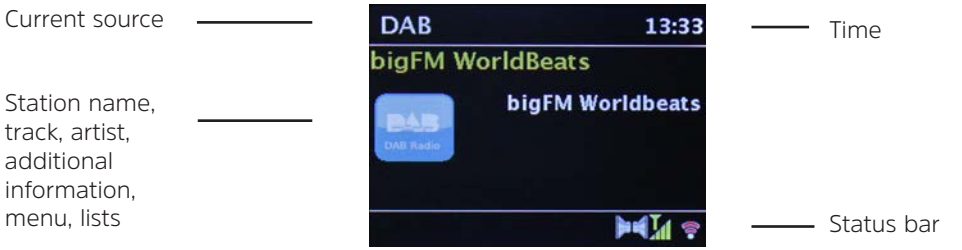

#### **4 Initial set-up**

After switching on the DIGITRADIO 143 CD for the first time, the initial set-up wizard starts.

- $\left(\boldsymbol{i}\right)$ Settings can all be changed at any time in the future.
- > To launch the initial set-up wizard, use the **arrow buttons** on the remote control to select the **[YES]** field and press the **OK** button.
- > In the next step you can select the **time format**. Select the desired setting **[12]** or **[24]** and press the **OK** button to move on to the next step.
- > Here it is possible to select which source (DAB+, FM or the Internet) the DIGITRADIO uses to obtain and update the time and date. Once selected, proceed to the next step to enter the time zone to ensure that the time is displayed correctly.
- > Proceed to specify whether summertime or wintertime is applicable at the time of setting.
- > In the next step you can specify whether the DIGITRADIO should remain connected to the Internet when on standby. Power consumption is, however, increased by using the standby mode.
- > The network wizard then starts and you can set up an Internet connection. Use the **OK** button to select your familiar WLAN network and enter the password using the displayed keyboard. Then select **OK** and press the **OK** button. If the password entered is correct a connection to the network is now established. The signal bar **in** the status bar of the display indicates whether the connection has been established. To cancel the entry, select **CANCEL** and press the **OK** button. If you make a typing error you can delete the last letter entered using  $\overline{BKSP}$ .
- $(i)$ When the virtual keyboard is shown on the display, you can browse using the **arrows buttons** and the **VOL+/-** buttons on the remote control. The **up/down arrow buttons** move the highlight upwards and downwards, the **VOL+/-** buttons move the highlight to the right and left.
- > If you have connected the DIGITRADIO to the network using a LAN cable, select the **[CABLE]** item.
- > After completing the network set-up, confirm the message that the initial set-up has been completed by pressing the **OK** button.

#### **5 Internet radio**

The DIGITRADIO 143 CD is equipped with an Internet radio receiver. In order to receive Internet radio stations/channels, you need an Internet connection using a connected LAN cable or connection to a wireless network. Consult Section 14.2 as to how to set up an Internet connection.

> Press the **MODE** button as often as required until **[Internet Radio]** is shown on the display.

Alternatively:

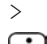

> Press the **MENU** button and then select **Main menu > Internet radio**.

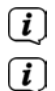

If you are in a submenu, select the main menu as described in Section 3.7.

If you start the Internet radio mode for the first time without having configured a LAN or WLAN connection during the initial set-up, the search wizard appears which shows you all the WLAN stations within range. Use the **OK** button to select your familiar WLAN network and enter the password using the displayed keyboard. Then select **OK** and press

the OK button. If the password entered is correct a connection to the network is now established. The signal bar  $\bullet$  in the status bar of the display indicates whether the connection has been established. To cancel the entry, select **CANCEL** and press the **OK** button. If you make a typing error you can delete the last letter entered using **BKSP**.

#### **5.1 Last listened to**

- > Select **MENU > Last listened to**, to display a list with the last stations listened to.
- > Using the **up/down arrow buttons** select a station and play it by pressing **OK**.

#### **5.2 Station list**

- > Press the **MENU** button and select the station list from the available categories.
- $\left(\boldsymbol{\mathit{i}}\right)$ Under **Station list**, all Internet radio stations are displayed divided into different categories. You can also access to your **Favourites** here.
- > Based on a category/country/genre, select a station and press the **OK** button.

 $\left(\overline{\mathbf{i}}\right)$ To add a station to the **My favourites** list, keep the **OK** button pressed during playback until **[Favourite added]** appears. Alternatively:

> Keep the **PRESET** button pressed until **[Save default setting]** appears on the display. You can now choose from one of 30 favourites memory slots using the up/down arrow buttons. To save the station, press the **OK** button once the highlight is on the desired favourites memory slot. [saved] appears on the display.

Alternatively:

> Keep one of the **number buttons 1 - 10** pressed to save a station on a number button.

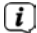

- To obtain additional information on the current station being played, press the **INFO button.**
- $\left(\overline{\bm{i}}\right)$ To add own stations or favourites, please register them on the website: http://nuvola.link/sr. To do so, you need an access code that you can request in the DigitRadio 143 CD under **Internet radio > MENU > Station list > Help**. Further information on how to use the NUVOLA website can be found in the download area of the DIGITRADIO 143 CD.

There are several options available for retrieving favourite stations:

- > Select **Internet radio > MENU > Station list> My favourites > Stations**. All favourites that you have added by keeping the **OK** button pressed or via the website are stored here. Select a station with the **up/down arrow buttons** and play it by pressing the **OK** button.
- > Briefly press the **PRESET** button and select a station from the stored station list using the **arrow buttons**. Press the **OK** button to play the station.
- > Press one of the **number buttons 1-10**, to directly select the station.

EN

#### **6 Playing music (UPnP media)**

You have the option of playing music media stored on a UPnP server or a connected USB mass storage device via the DIGITRADIO 143 CD. In order to be able to access a UPnP server, a connection to a network (router) is required. To do so, observe the instructions in section 14.2 on setting up a network connection.

#### **6.1 Playback via UPnP**

 $\left(\overline{\mathbf{i}}\right)$ The UPnP media server has to be located on the same network as the DIGITRADIO 143 CD.

> Press the **MODE** button as often as required until **[Play music]** is shown on the display.

Alternatively:

> Press the **MENU** button and then select **Main menu> Play music**.

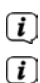

If you are in a submenu, first of all select the main menu as described in section 3.7.

If you are starting music playback mode for the first time without having configured a WLAN connection, the search wizard appears which shows you all the WLAN stations within range. There is more information on setting up a network connection in section 14.2.

#### **6.1.1 Playing media**

- > Select **[Shared media]** followed by the server on which your music is located.
- $\left(\overline{\bm{i}}\right)$ The folder structure display depends on the folder structure on your media server.
- $\left(\overline{\bm{i}}\right)$ Select **[Playback list]**, to play lists on your media server.
- $\left(\overline{\mathbf{i}}\right)$ In the menu you have the **[Random playback]** and **[Repeat]** playback options available. A corresponding symbol appears in the status bar.
- $(i)$ If you have selected a media server, you can use **[Search]** to search directly for a track.
- > Select a music track using the **arrow buttons** and confirm the selection by pressing the **OK** button.
- > The playback buttons **Play/Pause** (**2**), **Stop** (**16**)and **Skip track** (**3**, **15**) are used to adjust the playback accordingly.

#### **6.1.2 Music via Windows Media Player**

As an alternative to a UPnP server, it is also possible for you to play music using Windows Media Player starting from version 10. To do so, music sharing must be set up in Windows Media Player.

- > Ensure that the Windows PC and the DigitRadio 143 CD are located in the same network and switched on.
- > Start the Media Player and enable media streaming sharing.
- > If required, select the DigitRadio 143 CD in the following device overview and select **Allow**.
- $\left(\mathbf{i}\right)$ The procedure may vary depending on the Windows/Media Player version.

#### **6.2 Playback via a USB mass storage device**

Supported music files on a USB mass storage device can be played on the DIGITRADIO 143 CD. To do so, insert the USB mass storage device, e.g. a USB stick in the **USB port** (**3**) on the front of the DIGITRADIO 143 CD.

- > In Play music, select the Submenu > **[Play from USB]** and press the **OK** button.
- > Select a music track using the **arrow buttons** and confirm the selection by pressing the **OK** button.
- > The playback buttons **Play/Pause** (**2**), **Stop** (**16**)and **Skip track** (**3**, **15**) are used to adjust the playback accordingly.

#### **7 Spotify Connect**

Use your smartphone, tablet or computer as a remote control for Spotify. You can find out more by going to www.spotify.com/connect.

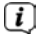

The Spotify software is subject to third-party licences that you can find here: http://www.spotify.com/connect/third-party-licenses

#### **8 The DAB function**

DAB+ is a digital format through which crystal clear sound with no noise can be heard. In contrast to conventional analogue radio stations, DAB+ can be used to broadcast multiple stations on the same frequency. You can find further information, for example, at www.dabplus.de or www.dabplus.ch.

#### **8.1 DAB radio reception**

> Press the **MODE** button as often as required until **[DAB Radio]** appears on the display.

Alternatively:

- > Press the **MENU** button and then select **Main menu > DAB**.
- $\left(\overline{\mathbf{i}}\right)$  $\left(\overline{\mathbf{i}}\right)$
- If you are in a submenu, first of all select the main menu as described in section 3.7.
- If **DAB** is being started for the first time, a complete station scan is performed. The station list is then shown (see Section 8.3).

#### **8.2 Performing a station scan**

- $\left(\overline{\mathbf{i}}\right)$ The automatic scan **[Complete scan]** scans all DAB Band III stations and thereby finds all stations being broadcast within the reception range.
- $\left(\overline{\mathbf{i}}\right)$ After ending the scan, the first station in alphanumeric order will be played.
- > In order to perform a complete scan, press the **SCAN** button. **[Scan]** appears on the display. The scan starts and the progress bar appears on the display.
- $>$  When completed, press  $\triangle$  or  $\nabla$  and **OK** to select a station.

Alternatively:

- **>** Press the **MENU** button and use ▲ or ▼ to select **> Complete scan**. Confirm by pressing **OK**.
- $\left(\bar{\bm{l}}\right)$ If no station is found, check the antenna position and change the location if required. Check whether digital radio stations are being broadcast in your area.

#### **8.3 Selecting the station**

- $>$  You can check the stations found on the device. To do so, press  $\triangle$  or  $\nabla$  and the **station list** appears.
- > To select a station press **OK**.
- > Alternatively, you can press the **MENU** button and, use **A** or **V** to select > Station list.

#### **8.4 Saving DAB stations**

- $\left(\overline{\mathbf{i}}\right)$ The favourites memory can store up to 30 stations in the DAB range.
- $\left(\overline{\bm{i}}\right)$ The saved stations remain stored even in the event of a power cut.
- > Setting the desired stations.
- > Keep the **PRESET** button pressed until the favourites memory list appears.
- $\geq$  Using the  $\triangle$  or  $\nabla$  buttons, select a memory slot between 1 and 30 and press the **OK** button. **[saved]** appears on the display.

Alternatively:

- > Press one of the **number buttons 1-10** and keep it pressed until **[Saved]** appears on the display.
- > Repeat the process to save other stations.

#### **8.5 Selecting the programmed stations**

- > Briefly press the **PRESET** button.
- $\geq$  Using the  $\triangle$  or  $\nabla$  buttons, select a memory slot between 1 and 30 and press the **OK** button to play the station saved there.

Alternatively:

> Press the desired **number button 1-10**. If no station is saved in the selected programme slot, **[Memory slot empty]** appears.

#### **8.6 Deleting a saved memory slot**

> Simply save the new station in the respective channel slot as described in Section 8.4.

#### **8.7 Signal intensity**

> Press the **INFO** button as often as required until the signal intensity is shown:

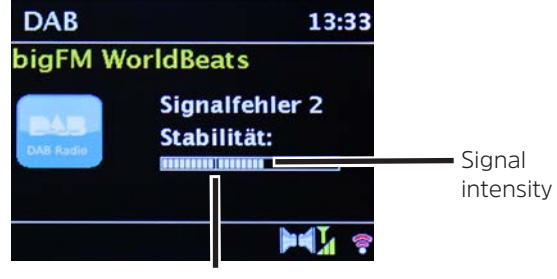

Minimum signal intensity

- > The bar modulation shows the current level.
- $\left(\bar{\bm{l}}\right)$ Stations with a signal intensity below the required minimum signal intensity are not transmitting a strong enough signal. Adjust the antenna position again if required.
- > Under the menu item **Manual setting**, you can select the reception channels individually and see their signal intensity. You can adjust the telescopic antenna optimally for channels suffering from poor reception in the installation location. This is how stations which have not been found during a scan up until now can be found and played. To do so, select **MENU > Manual setting** and then a station frequency. The signal intensity is thereupon shown in this frequency.
- $(i)$ By pressing the **INFO** button several times, different information is scrolled through, such as station type, multiplex name, frequency, signal error rate, data bit rate, station format, date, DLS.

#### **8.8 Setting DRC**

The compression rate balances dynamic vibrations and thereby any volume variations that occur.

- > Press the **MENU** button and select **> Volume adjustment** to choose the desired compression rate.
- > With the compression rate choose:
	- **DRC high -** High compression<br>**DRC low -** Low compression Low compression **DRC off** - Compression switched off.
- > Confirm by pressing **OK.**

#### **8.9 Deleting inactive stations**

With the function **Delete inactive stations**, you can clean the station list of stations which are no longer broadcasting or can no longer be received.

- $\geq$  Press the **MENU** button and use  $\triangle$  or  $\blacktriangledown$  to select  $\triangleright$  Delete inactive stations.
- > Confirm by pressing the **OK**button.
- $>$  Using  $\triangle$  or  $\nabla$ , select > Yes and confirm by pressing OK.

#### **8.10 Sorting the stations**

- $\ge$  Press the **MENU** button and then  $\triangle$  or  $\triangledown$  to select >Station order.
- > Select a sorting type and confirm your selection with **OK**.
- $\left(\overline{\mathbf{i}}\right)$ You have the choice between: **Alphanumeric**, **Provider** and **Valid**.

#### **9 FM mode**

 $\left(\overline{\bm{i}}\right)$  $\left(\bar{\bm{l}}\right)$  $\left(\overline{\mathbf{i}}\right)$ 

#### **9.1 Switching on FM radio mode**

> Press the **MODE** button as often as required until **[FM Radio]** is shown on the display. Alternatively:

> Press the **MENU** button and in the **Main menu select > FM**.

- $\left(\overline{\mathbf{i}}\right)$ If you are in a submenu, select the main menu as described in Section 3.7.
- $\left(\overline{\bm{i}}\right)$ When switching on for the first time, the frequency 87.5 MHz is set.
	- If you have already set or saved a station, the radio plays the station last set.
	- In the case of RDS stations, the station name appears.
	- To improve reception, readjust the antenna if required.

#### **9.2 USW reception with RDS information**

RDS is a procedure for broadcasting additional information via FM stations. Broadcasters with RDS might, for example, broadcast their station name or the programme type. This is shown on the display.

The device can show the following RDS information

**RT** (Radio text), **PS** (Station name), **PTY** (Programme type).

#### **9.3 Manual station selection**

 $\ge$  Press  $\triangle$  or  $\nabla$  in USW mode to set the desired station. The display shows the frequency in steps of 0.05 MHz.

#### **9.4 Automatic station selection**

- > Press the **SCAN** button to start the automatic station scan. The station frequency runs upwards on the display.
- or
- $\geq$  Keep  $\blacktriangle$  or  $\blacktriangledown$  pressed for approx. 2 seconds to automatically search for the next station with a strong enough signal.
- $(i)$ If a FM station with sufficient signal intensity is found, the scan stops and the station is played. If an RDS station is being received, the station name appears and, possibly, radio text.
- $\left(\overline{\mathbf{i}}\right)$ Please use manual station selection for setting weaker stations.
- $\left(\overline{\mathbf{i}}\right)$ In **Menu > Scan setting**, you can set whether the scan only finds strong stations (**Strong stations only > YES**) or all stations (**Strong stations only > NO**). To do so press the **MENU** button and **> Scan settings**. Confirm the selection with **OK**.

#### **9.5 Setting mono/stereo**

- $\ge$  Press the **MENU** button and use  $\triangle$  or  $\nabla$  to select  $\ge$  Audio setting.
- > Select **YES** or **NO**, for playback in mono sound only in the event of weak FM reception.
- > Confirm by pressing **OK**.

#### **9.6 Saving USW stations**

- $\left(\bar{\bm{l}}\right)$ The favourites memory can store up to 30 stations in the USW range.
- $\left(\overline{\mathbf{i}}\right)$ The saved stations remain stored even in the event of a power cut.
- > Setting the desired stations.
- > Keep the **PRESET** button pressed until the favourites memory list appears.

33

EN

> Using the ▲ or ▼ buttons, select a memory slot between 1 and 30 and press the **OK** button. **[Saved]** appears on the display.

Alternatively:

- > Press one of the **number buttons 1 10** and keep it pressed until **[Saved]** appears on the display.
- > Repeat the process to save other stations.

#### **9.7 Selecting the programmed stations**

- > Briefly press the **PRESET** button.
- $\geq$  Using the  $\triangle$  or  $\nabla$  buttons, select a memory slot between 1 and 30 and press the **OK** button to play the station saved there.

Alternatively:

> Press the desired **number button 1-10**. If no station is saved in the selected programme slot, **[Memory slot empty]** appears.

#### **9.8 Deleting a saved memory slot**

> Simply save the new station in the respective channel slot as described in Section 9.6.

#### **10 Bluetooth**

#### **10.1 Activating the Bluetooth mode**

> Press the **MODE** button as often as required until **[Bluetooth audio]** appears on the display. Alternatively:

- > Press the **MENU** button and then select **Main menu > Bluetooth**.
- $\left(\mathbf{i}\right)$ If you are in a submenu, select the main menu as described in Section 3.7.
- $\left(\bar{\bm{l}}\right)$ In the status bar of the display, a flashing Bluetooth symbol indicates the pairing mode.

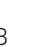

 $\sqrt{i}$ If the DIGITRADIO 143 CD has already been paired with another device which is within range, the connection is automatically established.

#### **10.2 Pairing**

- > Activate Bluetooth on your music player, e.g. a smartphone or tablet.
- $\left(\bar{\bm{l}}\right)$ If you activate Bluetooth on your music player, please consult the corresponding instruction manual for the devices which you wish to pair with the DigitRadio.
- $(i)$ Please note that only 1 device can be connected to the DIGITRADIO 143 CD at any time.
- > Select the list of Bluetooth devices found on your music player.
- > In the list, search for the item **DIGITRADIO 143 CD** and select it. If the selection requires a PIN, enter **0000** (4 x zero).
- > If the pairing is completed successfully, the Bluetooth symbol on the DIGITRADIO display stops flashing.

#### **10.3 Playing music**

- > Select a music track on your music player and play it.
- > The sound is now played via the DIGITRADIO 143 CD.
- $\left(\mathbf{i}\right)$ With the help of the Play buttons on the DigitRadio remote control, you can control the playback on your music player (only with compatible devices). Alternatively, use the playback controls on your playback device.
- $\left(\begin{matrix}\mathbf{i}\end{matrix}\right)$ Ensure that the volume on your music player is not set too low.
- $\left(\bar{\bm{l}}\right)$ Ensure that you do not exceed the maximum Bluetooth range of 10 metres to guarantee excellent playback quality.

#### **11 Audio input**

You can play sound from an external device via the DIGITRADIO 143 CD.

- > Connect the external device to the **Audio input** (**19**) on the DIGITRADIO 143 CD.
- > Press the **MODE** button as often as required until **[Line in]** is shown on the display.

#### Alternatively:

- > Press the **MENU** button and then select **Main menu > Line in**.
- $\left(\bar{\bm{l}}\right)$  $\left(\overline{\mathbf{i}}\right)$
- For an optimum volume setting, use the volume control on the radio, as well as the one on the connected device.
- Take into account that, when the volume setting is very low on the connected device and the volume setting on the radio is higher, irritating noises/murmurs are amplified accordingly and can be heard more clearly. It is recommended that you set the volume on the DIGITRADIO 143 CD on a DAB+ or USW station, for example, switch to audio input and then adjust the volume on the connected device in such a way that the overall volume of the audio input corresponds approximately to the volume of the DAB+/USW station. In this way you can also avoid considerable volume differences when switching between functions on the DIGITRADIO 143 CD.

#### **12 CD/MP3 player**

#### **12.1 General information on CDs/MP3 CDs**

The device is designed for music CDs that are played with audio data (CD-DA or MP3 for CD-R and CD-RW). MP3 formats must be created with ISO 9660 Level 1 or Level 2. Multi-session CDs cannot be read.

In MP3 mode, the terms "Folder" = Album and "Track" are critical. "Album" corresponds to the folder on the PC, "title" of the file on the PC or a CD-DA track. The device sorts the albums or the tracks of an album into alphabetical order by name. If you prefer a different order, change the name of the track or album and place a number in front of the name.

When burning a CD-R and CD-RW with audio data, various problems can arise which could occasionally compromise smooth playback. This is caused by faulty software and hardware settings or the blank disc being used. Should such errors arise, you should contact your CD burner/burner software manufacturer or search for the relevant information, e.g. on the Internet.

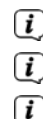

If you create audio CDs, observe the legal requirements and do not breach third-party copyrights.

Always keep the CD compartment closed to prevent the accumulation of dust on the laser optics.

The device can play CDs with mp3 data and normal audio CDs (CD-DA). Do not use any other extensions such as \*.doc, \*.txt, \*.pdf, etc. if audio files are being converted to mp3. Music files ending in \*.AAC, \*.DLF, \*.M3U and \*.PLS or \*.WMA and some others cannot be played back.

 $\left(\overline{\mathbf{i}}\right)$ Given the variety of different encoder software, it cannot be guaranteed that every mp3 file can be played without a problem.

 $\left(\bar{\bm{l}}\right)$ In the event of tracks/files being faulty, playback will continue with the next track/file.

 $\left(\overline{\mathbf{i}}\right)$ When burning the CD, it is worth doing so at low speed and creating the CD as a single session and finalised.

#### **12.1.1 The discs you can use**

The CD player is compatible with CD, CD-R/RW and MP3 CD media. All the discs referred to here (disc size 12 cm/ 8 cm CDs, playing time 74 min. or 24 min. max.) can be played with this device without an adapter.

If you transport the device, remove the discs from the drive. This prevents damage to the CD player and the disc.

The playback quality with mp3 CDs depends on the bit rate setting and the burning software used.

#### **12.2 Playing CDs**

> Press the **MODE** button as often as required until **[CD]** is shown on the display.

Alternatively:

 $\left(\bar{\bm{l}}\right)$  $\left(\overline{\mathbf{i}}\right)$ 

- > Press the **MENU** button and then select **Main menu > CD**.
- > To insert CDs, briefly press the **CD ejector button** on the device (**13**) or on the remote control (**1**). The CD compartment (**4**) opens outwards. It should not be prevented from doing so.
- $\left(\overline{\mathbf{i}}\right)$ When the CD compartment is open, ensure that no foreign objects can penetrate the device. The lens of the laser sensor must not be touched under any circumstances.
- $(i)$ Only open the CD compartment when the CD has stopped.
- $\left(\overline{\mathbf{i}}\right)$ Insert the CD carefully with the printed side facing upwards. Ensure that the CD is not positioned at an angle.
- $\left(\overline{\mathbf{i}}\right)$ To insert/remove the CD, please hold it by the edge.
- > Close the CD compartment using the ejector button on the device (**13**) or on the remote control (**1**). The CD is read and this is shown on the display (**1**).

After completing the reading process **[Stop]** appears on the display. With MP3 CDs, the album number also appears. If the CD is inserted incorrectly or if the CD appears to be faulty, "No CD" appears on the display.

- $\left(\overline{\mathbf{i}}\right)$ Do not perform any operation until the CD content has been completely read, to ensure that all the required information on the CD has been read. With MP3 CDs in particular, this process can take some time.
- > By pressing the **Play/Pause** button on the remote control (**2**) you can start/pause the playback (the playing time flashes on the display).
- > The **STOP** button on the remote control (**16**) stops the playback. The total number of tracks appears on the display.
- $\left(\bar{\bm{l}}\right)$ Always stop the playback prior to removing the CD.
- $\left(\begin{matrix}\begin{matrix}\cdot\end{matrix}\right)$ If there is no playback, the DIGITRADIO 143 CD switches to standby after approx. 15 minutes.

#### **12.2.1 Setting the track**

- > Folders/albums can be selected using the **F-** or **F+** buttons (25, 21) on the remote control.
- > With the help of the **Skip track forward/back** buttons (**3**, **15**) on the remote control, it is possible to skip to the next or previous track respectively.

The display shows the set track number (**F** = folder/album, **T** = track)

#### **12.2.2 Quick search**

Whilst the track is running, it is possible to perform a quick search forward or back to search for a specific position. There is no playback during the search process.

> Keep the **Skip track forward/back** (**3**, **15**) buttons on the remote control pressed to perform a quick search forward or back within a track for as long as the button is pressed.

#### **12.2.3 Repeat function**

You can select whether you wish to repeat a track, the entire folder/album (only for MP3 CDs) or all of the elements on the CD.

- > To do so, press the **Repeat track** button repeatedly on your remote control (**4**). The selected mode is shown on the display (**Repeat track**  $\Phi$ **, Repeat folder/album**  $\Phi$ **, Repeat all tracks**  $\Phi$ **).**
- > To switch off the function again, press the **Repeat track** button as often as required until the repeat display is no longer shown.

#### **12.2.4 Random playback**

With the random generator, the CD tracks can be played back in random order.

- > During ongoing playback, press the **Shuffle** button on the remote control (**5**) and the display shows the symbol for random playback  $\mathfrak{D}$ .
- > To switch the function off again, press the **Shuffle** button again.

#### **12.2.5 Programming function**

The programming function allows you to play up to 32 tracks on a music CD or 64 tracks on an MP3/WMA-CD in an order of your choice.

- $\left\lceil i \right\rceil$ You can only undertake the programming if there is a disc in the closed CD compartment and if the device is in stop mode.
- > You access the stop function by pressing the **STOP** button on the remote control (**16**).

> Press the **PRESET** (**26**) button on the remote control.

The display will show (for a normal audio CD) **[Programme]**, the track number **[T001]** flashes, as well as the memory slot **[P01]**.

- > Using the **Skip track forward/back** (**3**, **15**) buttons on the remote control, select the first track to be programmed.
- > Save the desired track number using the OK button on the remote control (**9**). The track is now programmed as the first track in programme slot **P01**.

On the display you now see the number of the next programme slot **P02**. Programme the desired order of all the tracks in this way.

- > You can cancel the programming using the **PRESET** button or the **STOP** button on the remote control (**26**, **16**).
- > Press the **Play/Pause** button on the remote control (**2**) to start the playback of the programmed selection.
- > If you wish to interrupt the programmed selection, press the **Play/Pause** button on the remote control (**2**) once.
- > To end the programmed playback, press the **STOP** button on the remote control (**16**).
- $\left(\bar{\bm{l}}\right)$ If you open the CD compartment or activate another source, the programme memory is deleted. The programming is also ended by pressing the **STOP** (**16**) button twice.

With MP3 CDs, enter the folder/album number (**F**) as well.

- > After starting the programming process by pressing the **PRESET** button, first of all an **F** flashes, followed by the folder/ album number. Select the folders/albums using the **F-** or **F+** (**25**, **21**) buttons on the remote control.
- $\lceil i \rceil$ Track entry then takes place as for the audio CD.

#### **12.3 CD advice**

Always keep the CD in its cover and only hold it by the edges. The rainbow-coloured, shimmering surface must never be touched and must always be kept clean. Do not stick paper or adhesive tape on the label side of the disc. The CD should be kept away from intense sunlight and heat sources such as radiators.

Likewise, a CD must not be left in a parked car located directly in the sun, since the interior temperature in the car can rise considerably. Clean off fingerprints and dust on the silver side using a clean, dry cleaning cloth. To clean CDs, do not use record cleaning agents such as record spray, cleaning liquids, anti-static spray or solvents such as petrol, thinners or other commercially available chemicals. Tough stains can sometimes be removed using a moist chamois leather.

Wipe from the centre to the edge of the disc. Circular movements when cleaning cause scratches. This can lead to errors during playback.

#### **13 Other functions**

#### **13.1 Sleep timer**

The sleep timer can be used to switch the DIGITRADIO 143 CD to standby automatically after a set time.

> Press the **MENU** button and select **Main menu > Sleep timer**.

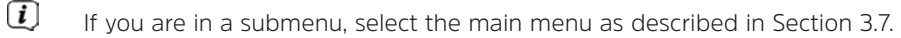

> You can use the ▲ or ▼ buttons to set the period for **Sleep off in 15, 30, 45, 60** minute intervals, after which the device switches to standby while in any operating mode.

Alternatively:

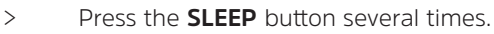

In the display status bar, a clock symbol appears with the available remaining time until the DigitRadio switches to standby.

#### **13.2 Alarm**

 $\left(\mathbf{i}\right)$ 

> Using **MENU > Main menu> alarm** you can retrieve the alarm settings.

Alternatively:

> Press the **ALARM** (**17**) button on the remote control, in order to access the alarm settings directly.

#### **13.2.1 Setting the alarm time**

 $\left(\begin{matrix}\mathbf{i}\end{matrix}\right)$  $\left(\overline{\mathbf{i}}\right)$ 

The alarm function cannot be used until the correct time has been set. Depending on the set-up, this either occurs automatically or needs to be set manually. The time can either be set manually or automatically using DAB USW or updated using the Internet. See Section 14.3for further information.

> Select one of the alarm time memories (**Alarm 1** or **Alarm 2**) and set the desired values point by point using the **arrow buttons**  $\triangle$  / $\nabla$  (22, 24) and **OK** (9) on the remote control.

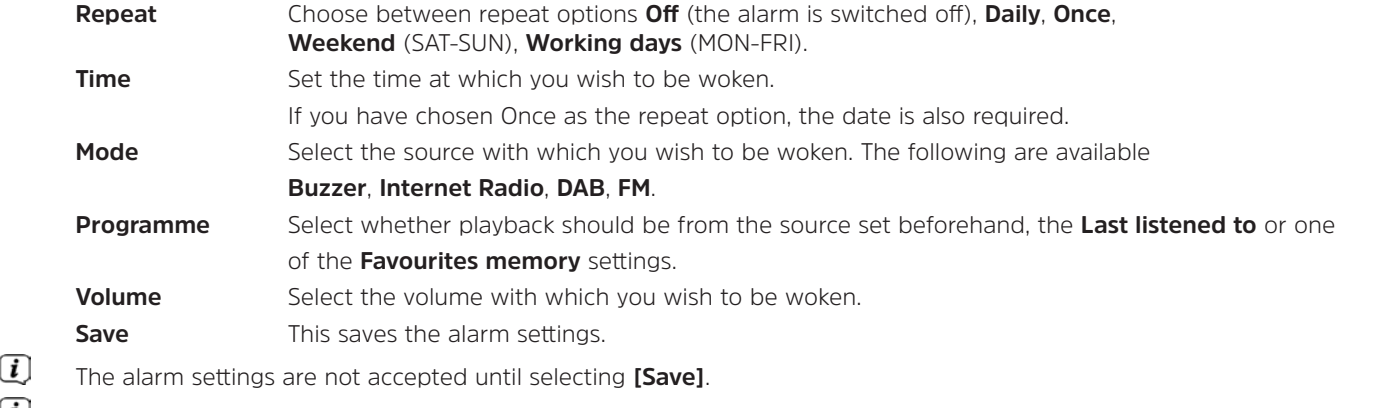

The alarm is active provided you have set the alarm repeat to Daily, Once, Weekend, or Working days. The status bar shows an alarm symbol with the corresponding number of the active alarm  $\mathbb{Q}$ . In the **Off** setting the alarm is not active for the set time.

#### **13.2.2 Switching off the alarm after being woken**

- > Press the **On/Standby** (**14**) button or **Alarm** (**17**) on the remote control to switch off the alarm.
- $\left(\begin{matrix}\begin{matrix}\cdot\end{matrix}\right)$ The display shows **[Alarm off]** and the alarm symbol is shown again if the alarm repeat is set to Daily, Weekend or Working days.

#### **13.2.3 Switching off/deactivating the alarm**

- > As described under 13.2.1, select the alarm memory (**Alarm 1** or **Alarm 2**) you wish to switch off/deactivate.
- > Open **[Repeat]** and set this to **[Off]**, to deactivate the alarm.
- $\left(\overline{\mathbf{i}}\right)$ The alarm settings are not accepted until selecting **[Save]**.
- $\left(\overline{\bm{i}}\right)$ The alarm settings are retained so that this can be easily switched on/activated again at a later date.

#### **13.2.4 Switching on/activating the alarm**

- > Select the alarm memory (**Alarm 1** or **Alarm 2**) you wish to switch on/activate.
- > Open **[Repeat]** and set this to **Daily**, **Once**, **Weekend**, or **Working days** to activate the alarm with the settings already available (See Section 13.2.1).
- $\left(\bar{\bm{l}}\right)$ If required you can adjust the other settings as described in Section 13.2.1.
- $\left(\overline{\mathbf{i}}\right)$ The alarm settings are not accepted until selecting **[Save]**.

#### **13.3 Using headphones**

Do not listen to music at a high volume when using headphones. Doing so can cause permanent hearing impairment. Turn down the radio volume to the lowest volume before using headphones.

- > Only use headphones with a 3.5 mm jack plug.
- > Insert the headphone connector in the **headphone socket** (**12**) on the front of the DIGITRADIO.
- $\left(\overline{\bm{i}}\right)$ When the headphones are connected, the sound is played via the headphones and the audio outputs at the same time. Volume adjustment also occurs in parallel.

#### **14 System settings**

The system settings are equally applicable to all sources.

> To access the system settings, press the **MENU** button and select **> System settings**.

#### **14.1 Equaliser**

To adjust the sound of the DIGITRADIO 143 CD, the equaliser is available with the preset tuning of **Middle**, **Classical**, **Rock**, **Pop** and **Jazz**.

> Via **MENU > System settings > Equaliser** you can access the equaliser settings.

Alternatively:

- > Press the **EQUALISER** (**EQ**.) button on the remote control (**19**), to directly access the equaliser settings.
- > Select the desired equaliser setting and press the **OK** button.
- $\left(\overline{\mathbf{i}}\right)$ An \* highlights the current Selection/Setting.

#### **14.2 Internet settings**

> Via **MENU > System settings > Internet settings** you can retrieve and configure the network settings.

#### **14.2.1 Connection via a network cable**

To configure the network connection via a network cable (LAN), you have the option of using the network wizard or configuring manually.

#### **14.2.1.1 Network wizard configuration**

- > Connect the LAN cable to the socket labelled **LAN Input** (**22**) on the DIGITRADIO.
- > Select **[Network wizard]** to launch this.
- $\left(\overline{\mathbf{i}}\right)$ The network wizard searches for all WLAN networks within range and subsequently shows them to you as well as the **[Cable]** option.
- > To use the network connection via a network cable (LAN) option, now select **[Cable]** and press the **OK** button.
- $\left(\overline{\mathbf{i}}\right)$ After confirmation, the required settings, such as IP address, gateway, subnet mask, are automatically retrieved from your router, provided the DHCP function is activated in the router.

#### **14.2.1.2 Manual configuration**

- > Select **[Manual settings]** and then **[Cable]** to start manual configuration.
- > Now select whether to allow automatic retrieval of the IP address, gateway etc. from your router (DHCP active) or if you would like to enter this manually (DHCP inactive).
- $\left\lceil i \right\rceil$ Please take into account that automatic retrieval of the IP address, gateway, subnet mask etc. only functions if the DHCP function in the router is activated.
- > One by one, enter the IP address, subnet mask, gateway address, primary DNS and secondary DNS if required, using the **Arrow buttons** on the remote control. Confirm each set value with the **OK** button.

#### **14.2.2 Connection via WLAN**

To configure the network connection via WLAN, you have the option of using the network wizard or doing so manually.

#### **14.2.2.1 Network wizard configuration**

- > Select **[Network wizard]** to launch this.
- $\left(\mathbf{i}\right)$ The network wizard now searches for all the WLAN networks within range and displays them to you.
- > Then select your WLAN network.
- $\left(\overline{\bm{i}}\right)$ You can now choose whether to use the WPS function or whether you prefer to enter your WLAN password manually.
- > If you would like to use the WPS function, launch it on your router as per the instruction manual and then select **[Press button]** in the network wizard.
- $\left(\overline{\mathbf{i}}\right)$ Please observe the display overlays. The connection process is generally completed in a few seconds and the WLAN connection can be used.
- > If you wish to enter your WLAN password manually, or if your router does not support the WPS function, select **[Skip WPS]**.
- > Then enter your WLAN password using the virtual keyboard display and confirm your selection with **OK**.

 $\sqrt{i}$ The entered password is now verified. This process is generally completed in a few seconds and the WLAN connection can now be used.

#### **14.2.2.2 Configuration via the WPS function**

This establishes a direct connection to the router. Selecting and/or entering a WLAN network (SSID) and password is not required.

- > Start the WPS function on your router as per the instruction manual.
- > Then select **[PBC WLAN structure]** to launch the connection process.
- $\left\lceil i \right\rceil$ Please observe the display overlays. The connection process is generally completed in a few seconds and the WLAN connection can be used.

#### **14.2.2.3 Manual configuration**

- > Select **[Manual settings]** then **[Wireless]** to launch manual configuration.
- > Now select whether to allow automatic retrieval of the IP address, gateway etc. from your router (DHCP active) or if you would like to enter this manually (DHCP inactive).

Please take into account that automatic retrieval of the IP address, gateway, subnet mask only works if the DHCP function is activated in your router.

- > One by one, enter the IP address, subnet mask, gateway address, primary DNS and secondary DNS if required, using the **Arrow buttons** on the remote control. Confirm each set value with the **OK** button.
- > Now enter the name (SSID) of your WLAN network using the virtual keyboard and confirm with **OK**.
- > Select whether your WLAN network is **Open**, encrypted by **WEP** or by **WPA/WPA2** and confirm the following item.
- > Continue to use the virtual keyboard to enter your WLAN password and confirm with **OK** to start the connection process.
- $\left(\bar{\bm{l}}\right)$ In general, the WLAN connection can be used after a few seconds.

#### **14.2.3 Display settings**

> Select **[Display settings]** to display the current network settings.

#### **14.2.4 Manual setting**

Manual setting of the connection parameters is described for **LAN** in Section 14.2.1.2 and for a **wireless network (WLAN)** in Section 14.2.2.3.

#### **14.2.5 NetRemote PIN setup**

Under certain circumstances, it may be necessary to secure the connection to the DIGITRADIO 143 CD with a PIN.

> Enter a 4-digit PIN under **[NetRemote PIN Setup]**.

#### **14.2.6 Delete network profile**

Use this menu item to end an existing connection to a WLAN and to delete the settings carried out. If you want to connect the device to this network again, all the settings need to be carried out again.

#### **14.2.7 WLAN/LAN connection on standby**

> Under **[Allow WLAN/LAN on standby?]**, select whether the WLAN/LAN connection is to be maintained in standby mode (**YES**) or not (**NO**).

#### **14.3 Time settings**

> Via **MENU > System settings > Time and date** you can retrieve and configure the settings for the time and date.

#### **14.3.1 Time/date setting**

- > Select **[Time/date setting]** to set the time and date manually.
- $>$  Use the  $\triangle$  or  $\nabla$  arrow buttons to change a value and confirm by pressing the **OK** button.
- $\left(\mathbf{i}\right)$ Each time the **OK** button is pressed, the highlight skips to the next value.

#### **14.3.2 Update settings**

- > Under **[Update settings]**, select whether the time and date update should take place automatically via DAB **[Update DAB]**, via USW **[Update FM]** or via the Internet **[NET update]** or whether **[No update]** should take place.
- $\left(\bar{\bm{l}}\right)$ When selecting **NET update**, the menu items **[Set time zone]** and **[Summertime]** are also available.
- $\left(\overline{\mathbf{i}}\right)$ When selecting **[No update]**, the date and time must be set manually as described in Section 14.3.1.

#### **14.3.3 Set format**

> In **[Set format]** you can choose whether the time is to be shown in **12** or **24** hour format.

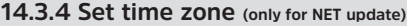

> In **[Time zone]** select the time zone corresponding to your location.

#### **14.3.5 Summertime (only for NET update)**

> In **[Summertime]** you stipulate whether it is currently summertime (**On**) or wintertime (**Off**).

#### **14.4 Language**

 $\left(\begin{matrix}\begin{matrix}\cdot\end{matrix}\right)$ 

> Via **MENU > System settings > Language** you can selected the preferred menu language.

#### **14.5 Factory settings**

- > Go to **MENU > System settings > Factory settings** to reset your DIGITRADIO 143 CD to the factory settings.
	- Please note that, in this case, all the settings carried out by you (e.g. network connection or saved stations) will be lost and must subsequently be carried out again to be able to use the radio as usual.
- > If you actually wish to reset the radio, select the security prompt **[YES]** or abort the process with **[NO]**.
- $\lceil i \rceil$ After completion of the factory settings the radio switches to standby. When next switched on, the set-up wizard is launched again (Section 4).

#### **14.6 Software update**

From time to time software updates may be provided which could contain improvements or bug fixes. This keeps the DIGITRADIO permanently up-to-date.

- > Go to **MENU > System settings > Software update**.
- > If the DIGITRADIO 143 CD is to search periodically for new software versions, go to **[Auto update]** and select > **[YES]**, or select **[NO]** if this is not to be carried out automatically.
- > Select **[Check now]**, if you want to check directly whether a new software version is available.
- $\left(\overline{\bm{i}}\right)$ If a software update has been located, follow the instructions on the display.
- $\left(\bar{\bm{l}}\right)$ In order to find and upload software updates, the radio must be connected to the Internet.
- ∧ Do not switch the DIGITRADIO 143 CD off during the update process!

#### **14.7 Set-up wizard**

The **set-up wizard** starts automatically after switching on the DIGITRADIO 143 CD for the first time, after retrieving the factory settings, or can be launched manually in **MENU > System settings > Set-up wizard**. Go to Section 4 to see how to configure the set-up wizard.

#### **14.8 Info**

> In **MENU > System settings > Info** you can see the software version currently installed in the device as well as, for example, the Spotify version.

#### **14.9 Display illumination**

- > Via **MENU > System settings > Illumination**, you can retrieve the settings for the display illumination.
- > Select **[Operating mode]** or **[Standby mode]** in order to carry out the setting for operation or standby.
- > You can now set the brightness for operation in three steps from **High**, **Medium** to **Low** and for standby in **[Display illumination]** to **High**, **Medium**, **Low** and **Off**.
- $\left(\overline{\mathbf{i}}\right)$ Moreover, for the standby mode you can use **[Timeout]** to set the duration after which the display illumination changes to the set brightness after switching off.

#### **15 Cleaning**

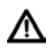

To prevent the risk of an electric shock, you must not clean the device using a wet cloth or under running water. Remove the mains plug prior to cleaning!

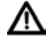

⚠

You must not use scouring pads, scouring powder and solvents such as alcohol, petrol, white spirit, thinners, etc.; they could damage the surface of the device.

Do not use any of the following substances: salt water, insecticides, chlorine or acid-based solvents (ammonium chloride).

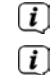

Clean the housing using a soft, damp cloth.

- Only clean the display with a soft, cotton cloth. If required, use the cotton cloth with a reduced volume of non-alkaline, diluted water-based soap solution.
- $\left(\overline{\mathbf{i}}\right)$ Use the cotton cloth to gently rub the surface until it is completely dry.

#### **16 Troubleshooting**

If the device does not operate as intended, check the following tables for information.

#### **16.1 General problems**

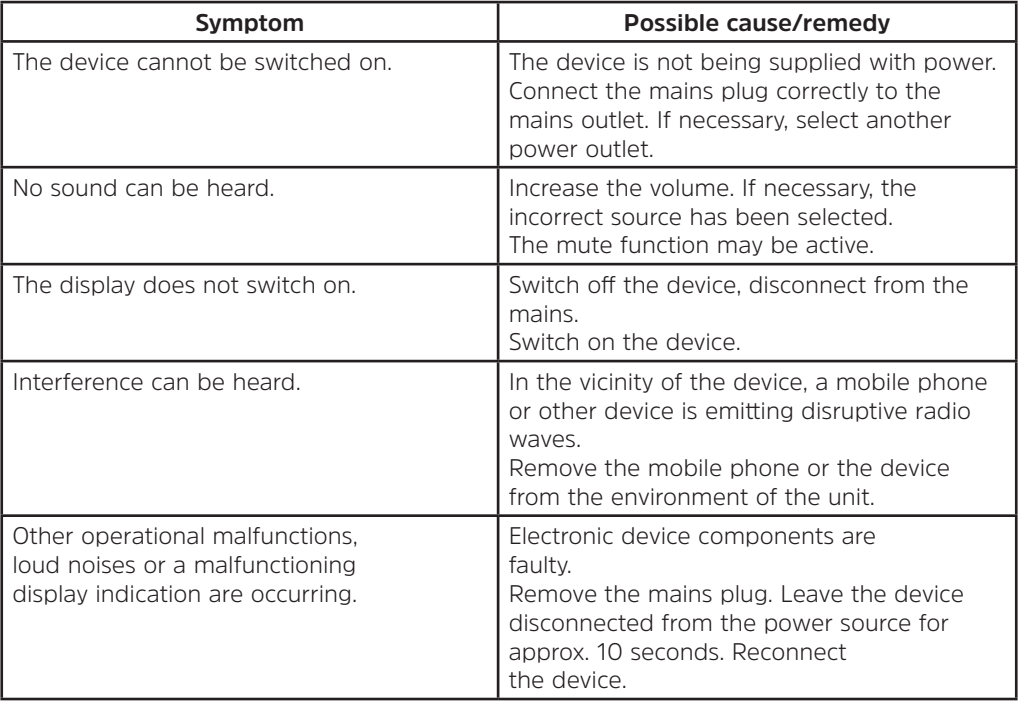

#### **16.2 Problems with USB media**

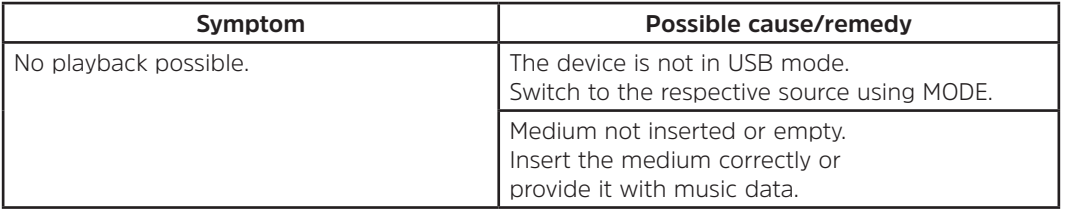

#### **16.3 Problems with the remote control**

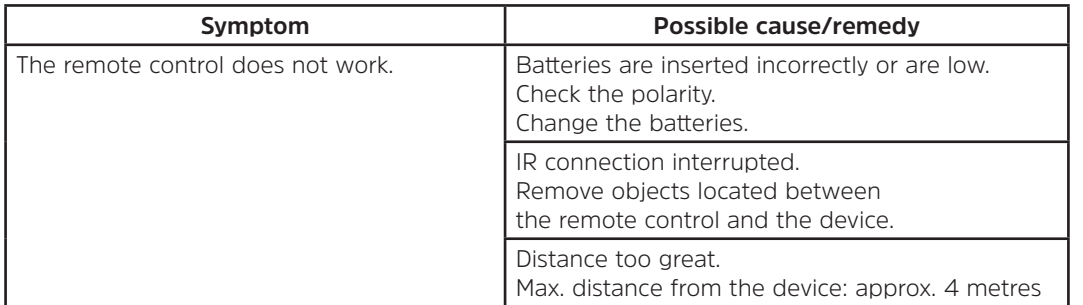

#### **16.4 Problems with the radio**

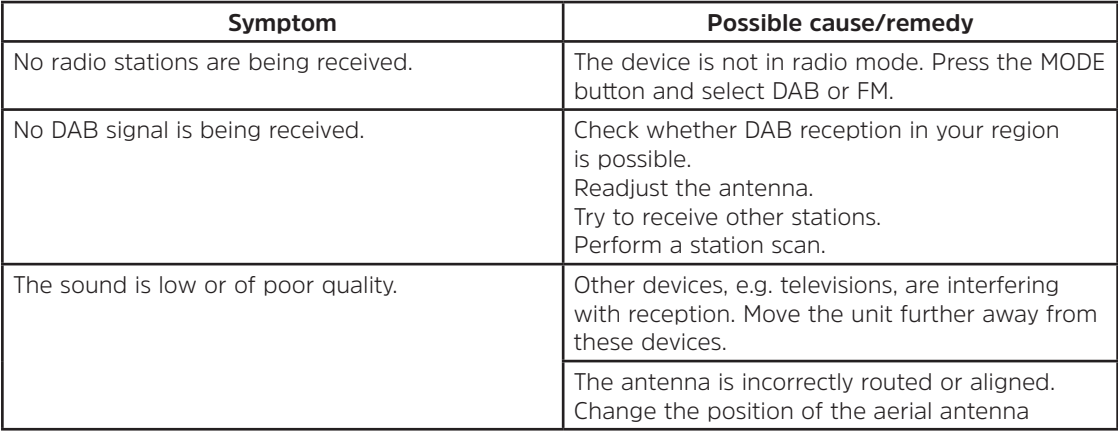

### **16.5 Problems with the CD player**

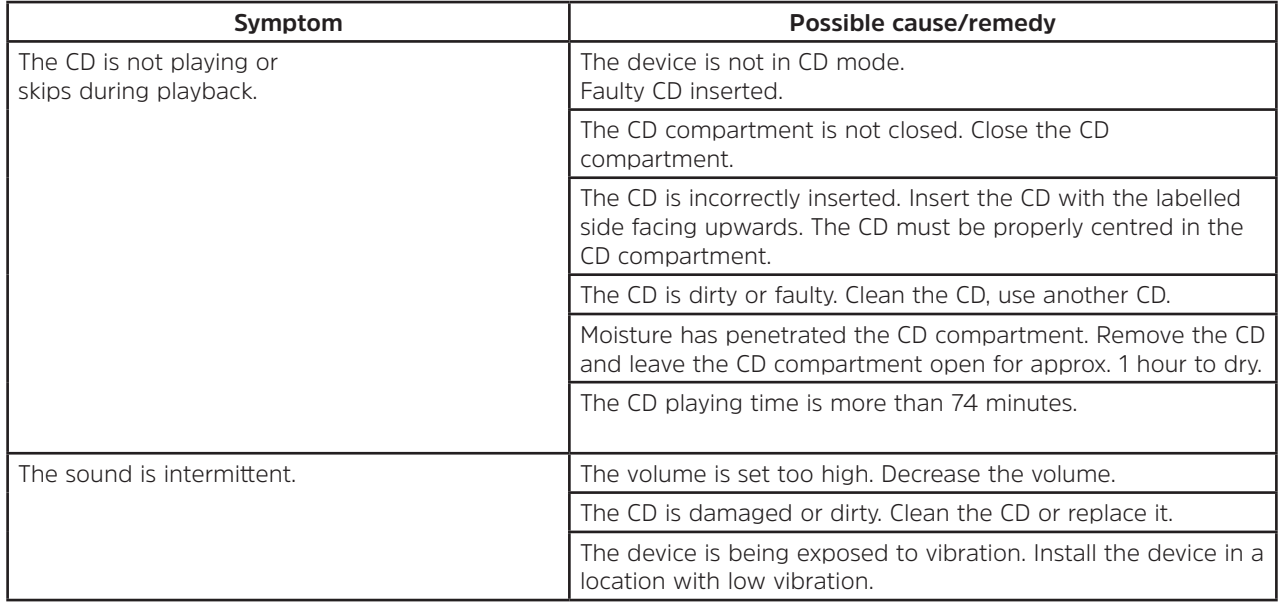

#### **16.6 Problems with external input**

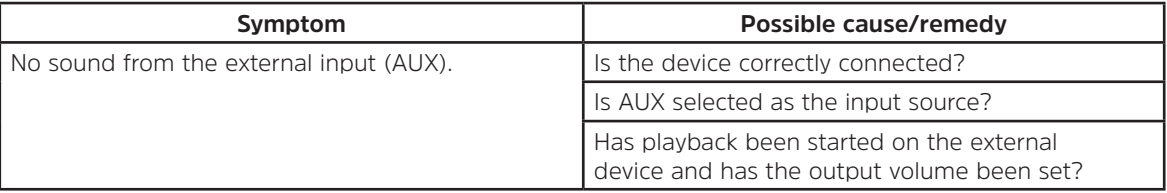

 $\left(\mathbf{i}\right)$ If the malfunction has not been resolved, even after performing the checks described, please contact the Technical Hotline (for further information see Seite 12).

#### **17 Technical data**

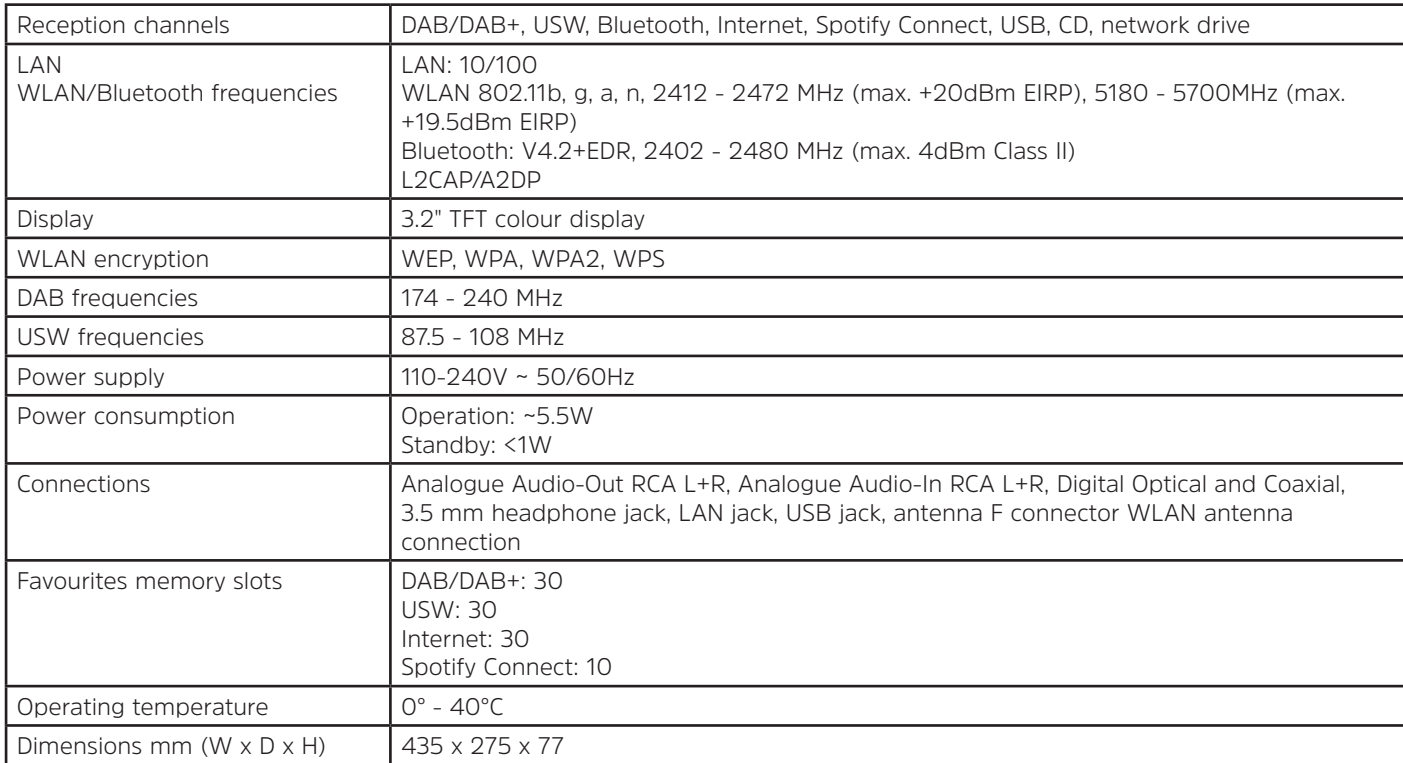

# Mode d'emploi

# **DIGITRADIO** 143 CD

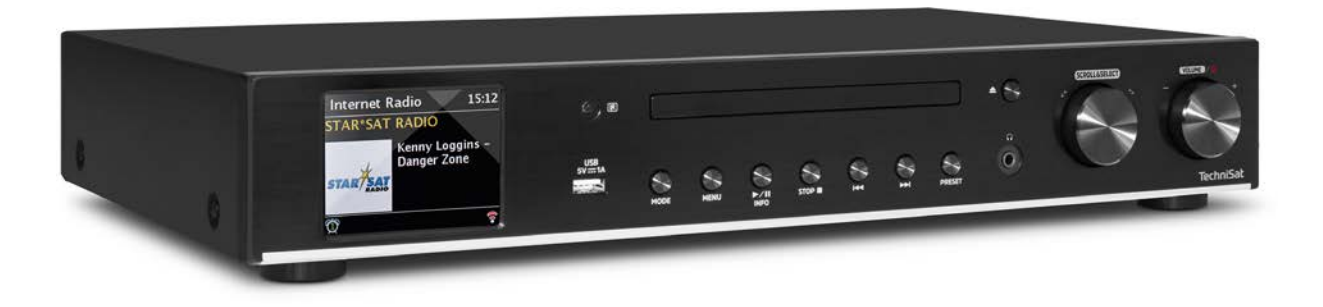

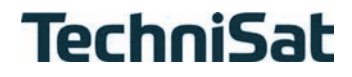

#### Sommaire

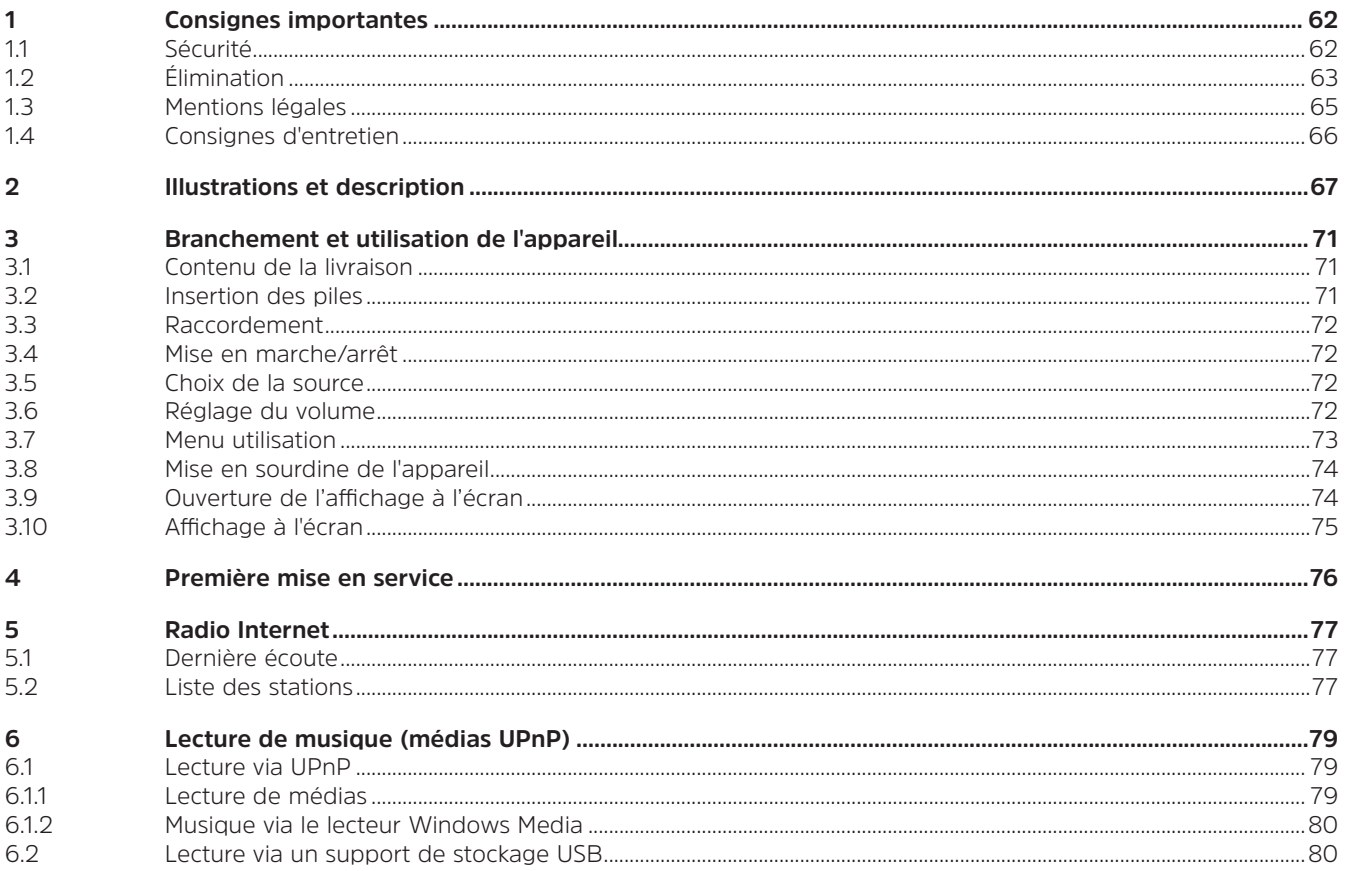

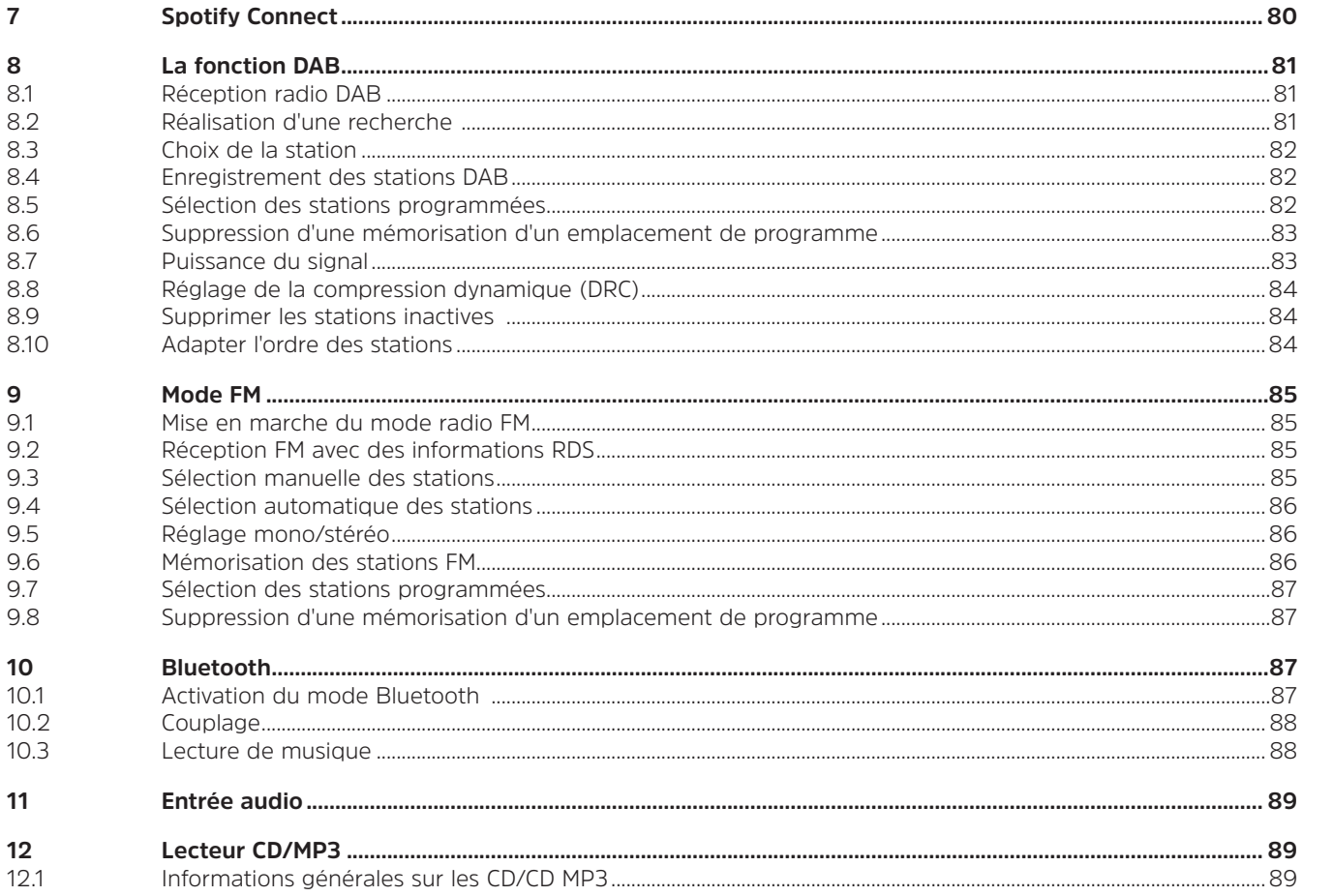

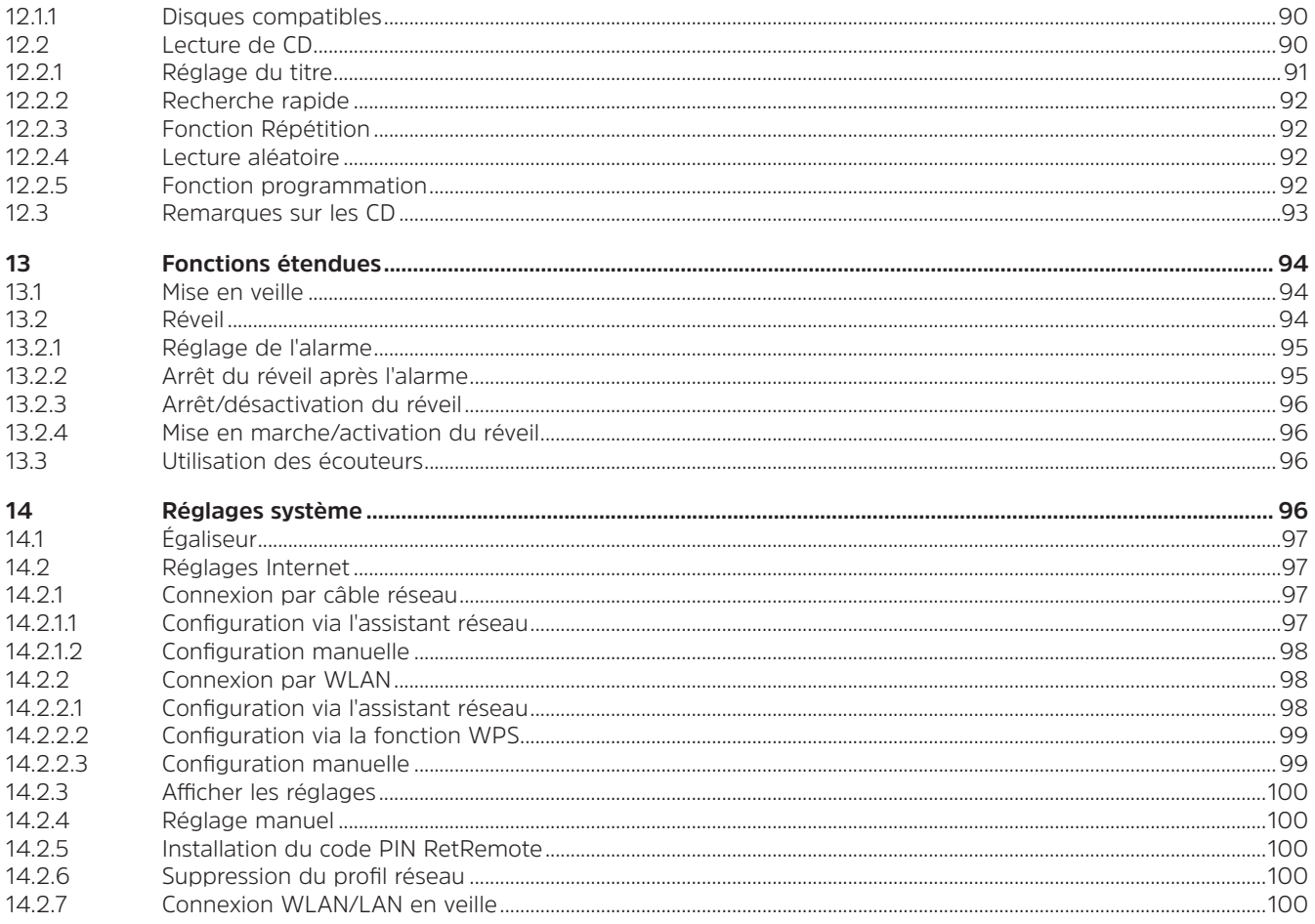

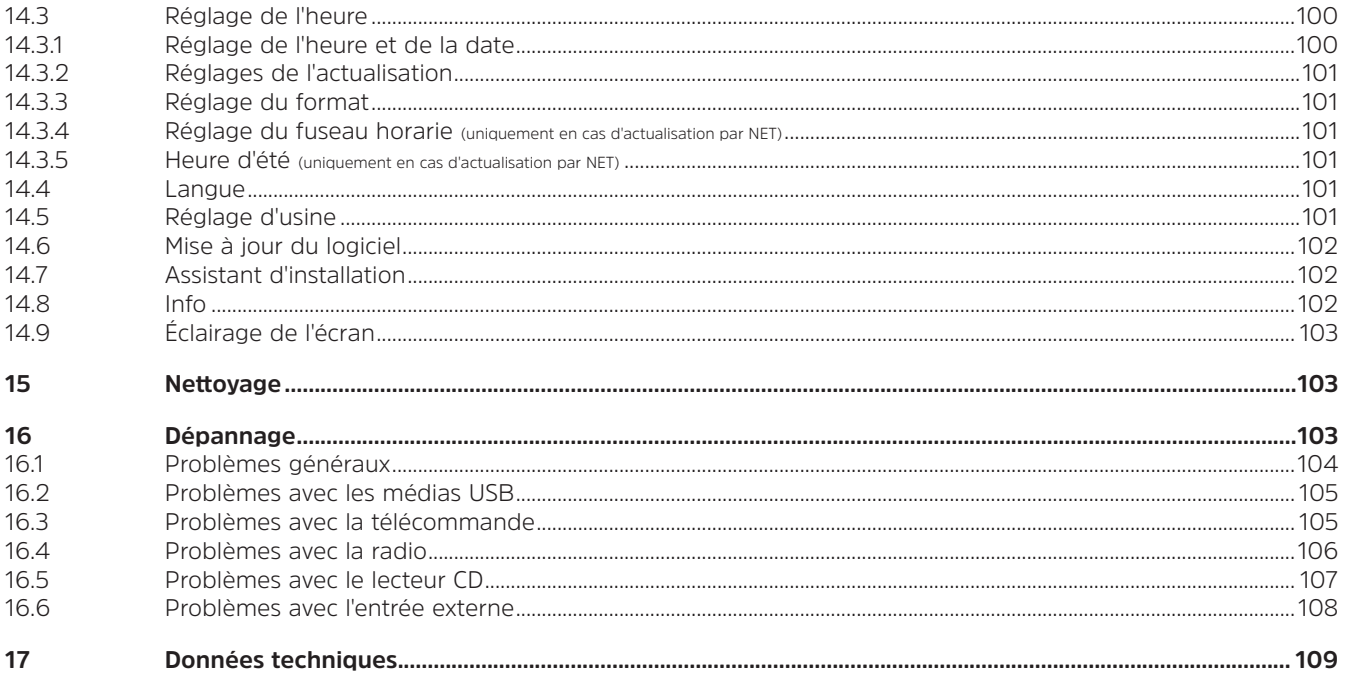

#### **1 Consignes importantes**

Veuillez observer les indications ci-dessous afin de réduire tout risque en matière de sécurité, d'éviter toute détérioration de l'appareil et de contribuer à la protection de l'environnement. Lisez attentivement l'ensemble des consignes de sécurité et conservez-les pour toute question ultérieure. Respectez toujours l'ensemble des avertissements et consignes de ce guide de démarrage rapide, ainsi que ceux au dos de l'appareil.

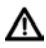

Attention - désigne une indication importante à lire attentivement, afin d'éviter toute perturbation de l'appareil, toute perte/mauvaise utilisation des données ou tout fonctionnement indésirable.

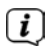

Astuce - désigne une indication relative à la fonction présentée, ainsi qu'une autre fonction liée et éventuellement à respecter, avec ses références dans le manuel.

#### **1.1 Sécurité**

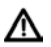

Pour votre sécurité, vous devez lire attentivement les consignes de sécurité avant de mettre en service votre DIGITRADIO 143 CD. Le fabricant décline toute responsabilité en cas de dommages résultant d'une utilisation inappropriée de l'appareil et du non-respect des consignes de sécurité suivantes :

- N'ouvrez jamais l'appareil ! Tout contact avec des pièces sous tension peut être mortel !
- Les interventions éventuellement nécessaires doivent être uniquement effectuées par du personnel qualifié.
- Cet appareil doit uniquement être utilisé dans des régions à climat tempéré.
- Lors d'un transport prolongé dans le froid et d'un passage dans des locaux chauffés, ne pas le mettre en marche immédiatement ; attendre l'équilibrage des températures.
- N'exposez pas l'appareil à des gouttes d'eau ou des éclaboussures. Si de l'eau pénètre dans l'appareil, arrêtez-le et contactez l'assistance technique.
- N'exposez pas l'appareil à des sources de chaleur qui peuvent faire chauffer l'appareil au-delà de son utilisation normale.
- En cas d'orage, il est conseillé de débrancher l'appareil du secteur. Une surtension peut endommager l'appareil.
- Si l'appareil semble défectueux, s'il produit des odeurs ou des fumées, s'il présente des dysfonctionnements importants, si le boîtier est endommagé, arrêtez immédiatement l'appareil et contactez l'assistance technique.
- L'appareil doit uniquement être raccordé à une tension de secteur de 100 V 240 V ~, 50/60 Hz. N'essayez jamais de faire fonctionner l'appareil sous une autre tension.
- L'appareil ne doit être branché qu'une fois l'installation conforme aux prescriptions terminée.
- Si l'appareil présente certains défauts, il ne doit pas être mis en marche.
- Lorsque vous débranchez le câble d'alimentation de la prise secteur, tirez sur la fiche et non sur le câble.
- Ne mettez pas l'appareil en marche à proximité d'une baignoire, d'une piscine ou de projections d'eau.
- N'essayez jamais de réparer vous-même un appareil défectueux. Adressez-vous toujours à l'un de nos centres de service après-vente.
- Aucun corps étranger, p. ex. des aiguilles, pièces de monnaie, etc., ne doit tomber à l'intérieur de l'appareil. Les contacts de raccordement ne doivent pas entrer en contact avec des objets métalliques ni avec les doigts. Cela peut entraîner des courts-circuits.
- Aucune flamme nue, p. ex. une bougie allumée, ne doit être placée sur l'appareil.
- Ne laissez jamais les enfants utiliser cet appareil sans surveillance.
- L'appareil reste branché au réseau électrique même s'il est éteint/en veille. Z
- Cet appareil n'est pas destiné à être utilisé par des personnes (y compris les enfants) dont les capacités physiques, sensorielles ou mentales sont limitées ou manquant d'expérience et/ou de connaissances, sauf si elles sont surveillées par une personne responsable de leur sécurité ou si elles ont reçu les instructions nécessaires à l'utilisation de l'appareil.
- Les enfants doivent être surveillés afin de s'assurer qu'ils ne jouent pas avec l'appareil.
- Il est interdit de procéder à des transformations sur l'appareil.
- Les appareils ou accessoires endommagés ne doivent plus être utilisés.

#### **1.2 Élimination**

L'emballage de votre appareil est exclusivement composé de matériaux recyclables. Merci de les remettre dans le circuit du tri sélectif. Ce produit est identifié comme étant conforme à la directive 2012/19/UE relative aux déchets d'équipements électriques et électroniques (DEEE) et ne doit pas être jeté en fin de vie avec les déchets ménagers ordinaires, mais ramené à un point de collecte pour le recyclage des appareils électriques et électroniques.

Le symbole  $\mathbb{R}$  figurant sur le produit, dans le manuel d'utilisation ou sur l'emballage l'indique.

Les matériaux peuvent être recyclés conformément à leur marquage. Le recyclage, la réutilisation des matériaux et toute autre forme de réutilisation des appareils usagés contribuent de manière importante à la protection de notre environnement.

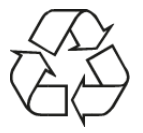

Veuillez contacter votre municipalité pour connaître le lieu de mise au rebut adapté. Veillez à ce que les piles/batteries vides ainsi que les déchets électroniques ne soient pas jetés avec les ordures ménagères, mais qu'ils soient éliminés de façon adaptée (reprise par les détaillants spécialisés, déchets spéciaux).

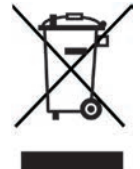

Les piles/batteries peuvent contenir des substances toxiques nocives pour la santé et l'environnement. Les piles/batteries sont soumises à la directive européenne 2006/66/CE. Celles-ci ne doivent pas être éliminées avec les déchets ménagers ordinaires.<br>
(i) Consignes pour la mise au rebut

#### **Consignes pour la mise au rebut**

Mise au rebut de l'emballage :

Votre nouvel appareil a été protégé par son emballage lors de son expédition. Tous les matériaux utilisés sont écologiques et recyclables. Merci d'apporter votre concours au respect de l'environnement en éliminant l'emballage de manière adaptée. Informez-vous auprès de votre revendeur ou des services communaux de collecte des déchets au sujet des points de collecte actuels.

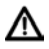

Risque d'étouffement ! Ne laissez pas l'emballage ou ses éléments à des enfants. Risque d'étouffement dû aux films et aux autres matériaux d'emballage.

Mise au rebut de l'appareil :

Les appareils usagés ne sont pas des déchets sans aucune valeur. Grâce à une mise au rebut respectueuse de l'environnement, des matières premières précieuses peuvent être récupérées. Renseignez-vous auprès des services administratifs de votre ville ou communauté de communes pour connaître les possibilités d'une mise au rebut conforme de votre appareil dans le respect de l'environnement. Avant de mettre l'appareil au rebut, les piles/batteries doivent être retirées.

 $\left(\boldsymbol{\boldsymbol{i}}\right)$ 

 $\left(\mathbf{i}\right)$ 

Par la présente, TechniSat déclare que l'installation radioélectrique DIGITRADIO 143 CD est conforme à la directive 2014/53/UE. Le texte intégral de la déclaration de conformité européenne est disponible à l'adresse suivante :

http://konf.tsat.de/?ID=22631

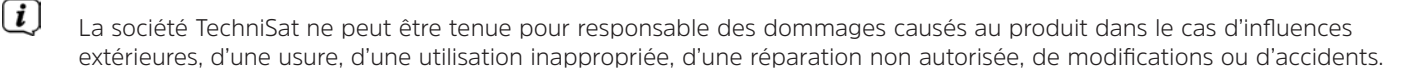

 $\left(\overline{\bm{i}}\right)$ Sous réserve de modifications et d'erreurs typographiques. Dernière mise à jour 09/19. Toutes copies et reproductions sont soumises à l'autorisation de l'éditeur. Vous pouvez télécharger une version actuelle du manuel au format PDF dans l'espace de téléchargement du site Internet TechniSat sur www.technisat.de.

DIGITRADIO 143 CD et TechniSat sont des marques déposées de :

#### **TechniSat Digital GmbH** TechniPark Julius-Saxler-Strasse 3 D-54550 Daun/Eifel, Allemagne www.technisat.de

Les noms de sociétés, institutions ou marques citées sont des marques ou des marques déposées de leurs propriétaires respectifs.

The Spotify Software is subject to third party licenses found here: https://www.spotify.com/connect/third-party-licenses.

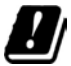

Dans les pays indiqués ci-après, l'appareil peut être utilisé en zone WLAN 5 GHz uniquement dans des pièces fermées.

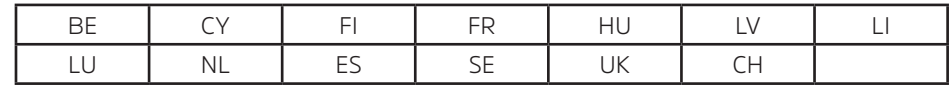

#### **1.4 Consignes d'entretien**

 $\left(\overline{\mathbf{i}}\right)$ 

La qualité de ce produit est contrôlée et garantie pendant la période de garantie légale de 24 mois à compter de la date d'achat. Veuillez conserver la facture comme preuve d'achat. Veuillez vous adresser au revendeur du produit pour toute demande relevant de la garantie.

## $(i)$

#### Remarque !

Notre assistance technique téléphonique est joignable pour toute question et complément d'informations, ou en cas de problème avec l'appareil :

> Du lundi au vendredi de 8 h à 18 h au numéro suivant : + 49 (0) 392 592 201 800.

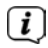

Les demandes de réparation peuvent également être faites directement en ligne sur www.technisat.de/reparatur.

En cas d'éventuel retour de l'appareil, merci d'adresser votre colis uniquement à l'adresse suivante :

TechniSat Digital GmbH Service-Center Nordstr. 4a 39418 Stassfurt, Allemagne

 $\epsilon$ 

#### **2 Illustrations et description**

#### **Vue avant**

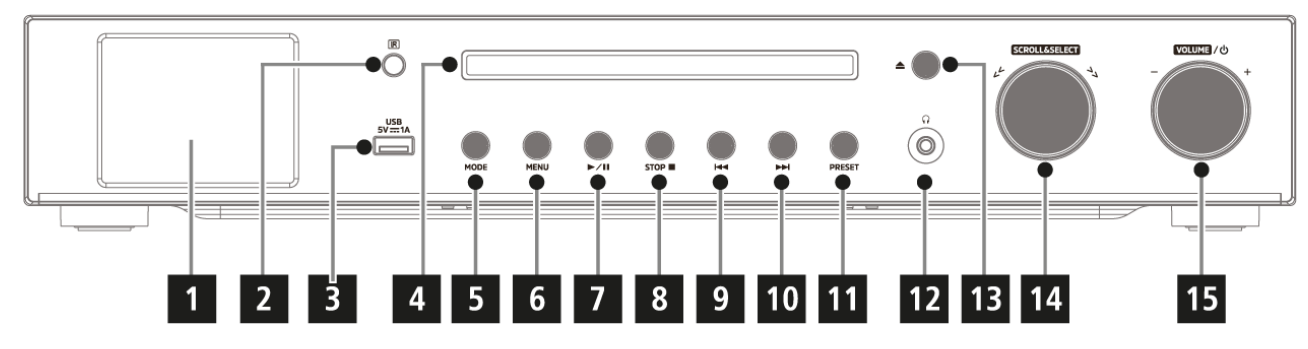

#### **Vue arrière**

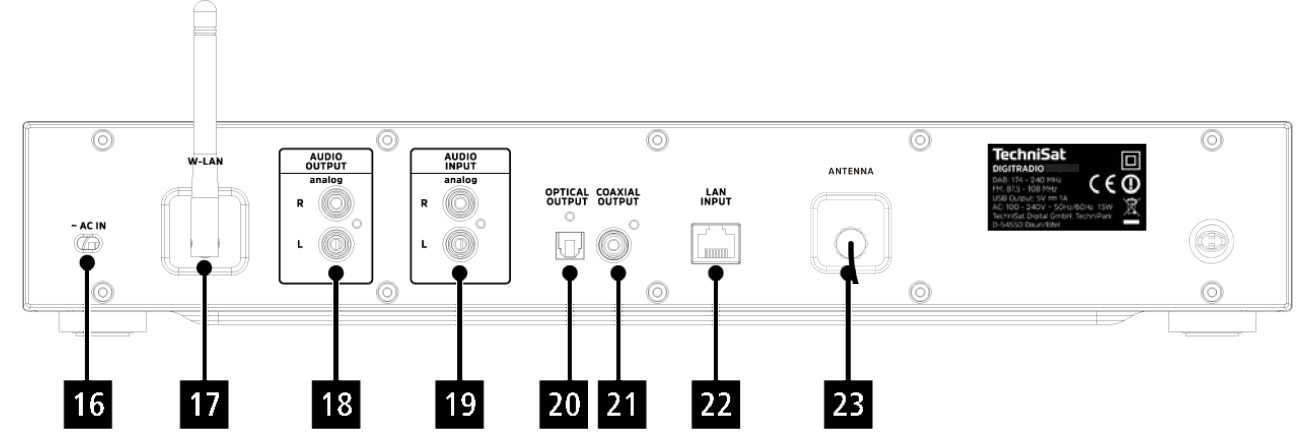

#### **Description de l'avant de l'appareil**

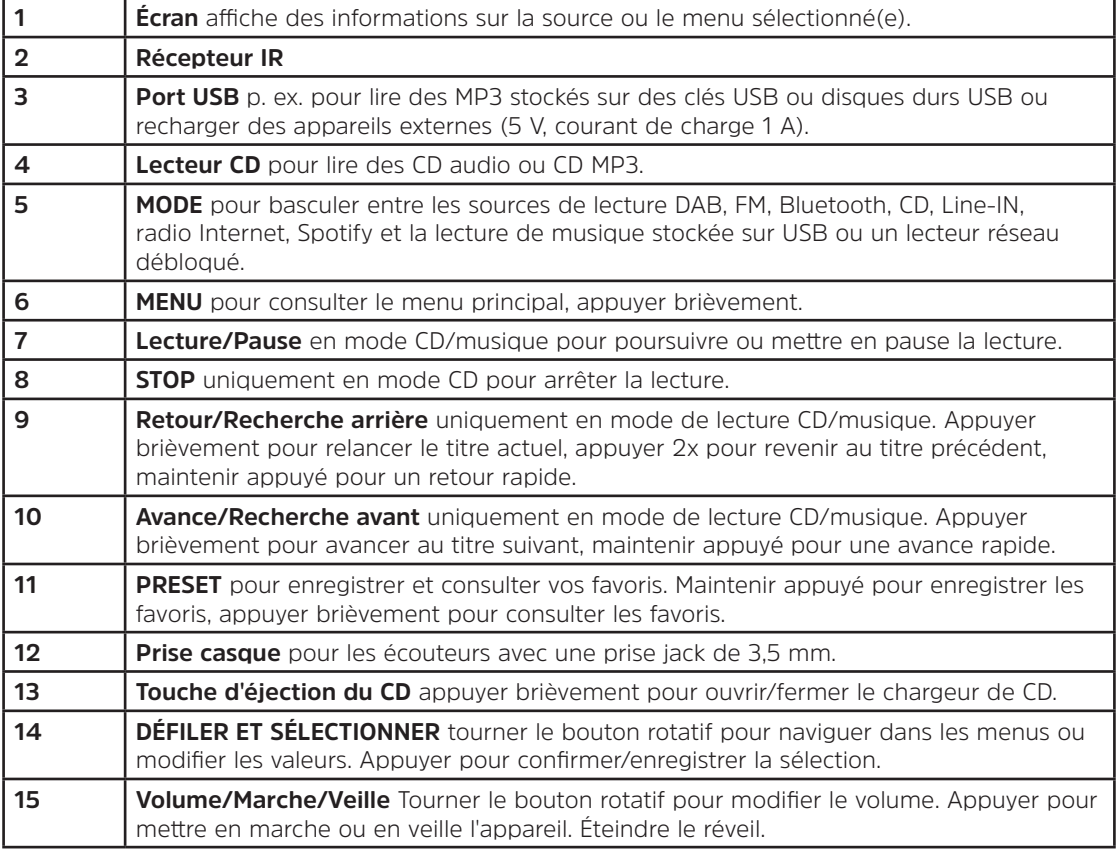

#### **Description de l'arrière de la communité de la commande de la commande de la commande de la commande de la commande**

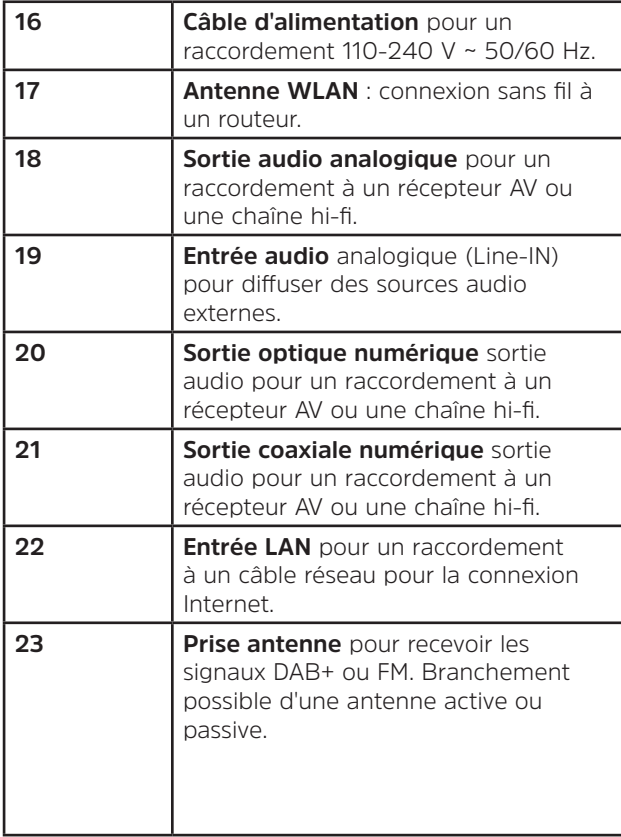

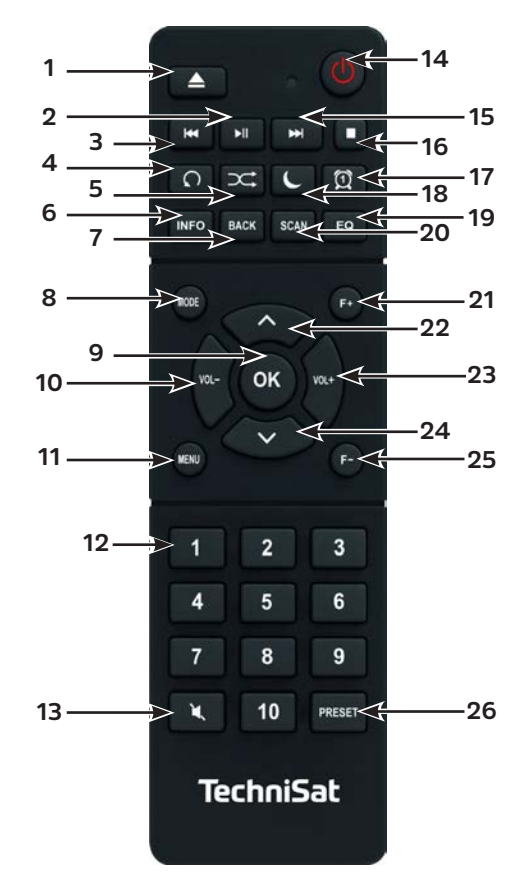

#### **Description de la télécommande**

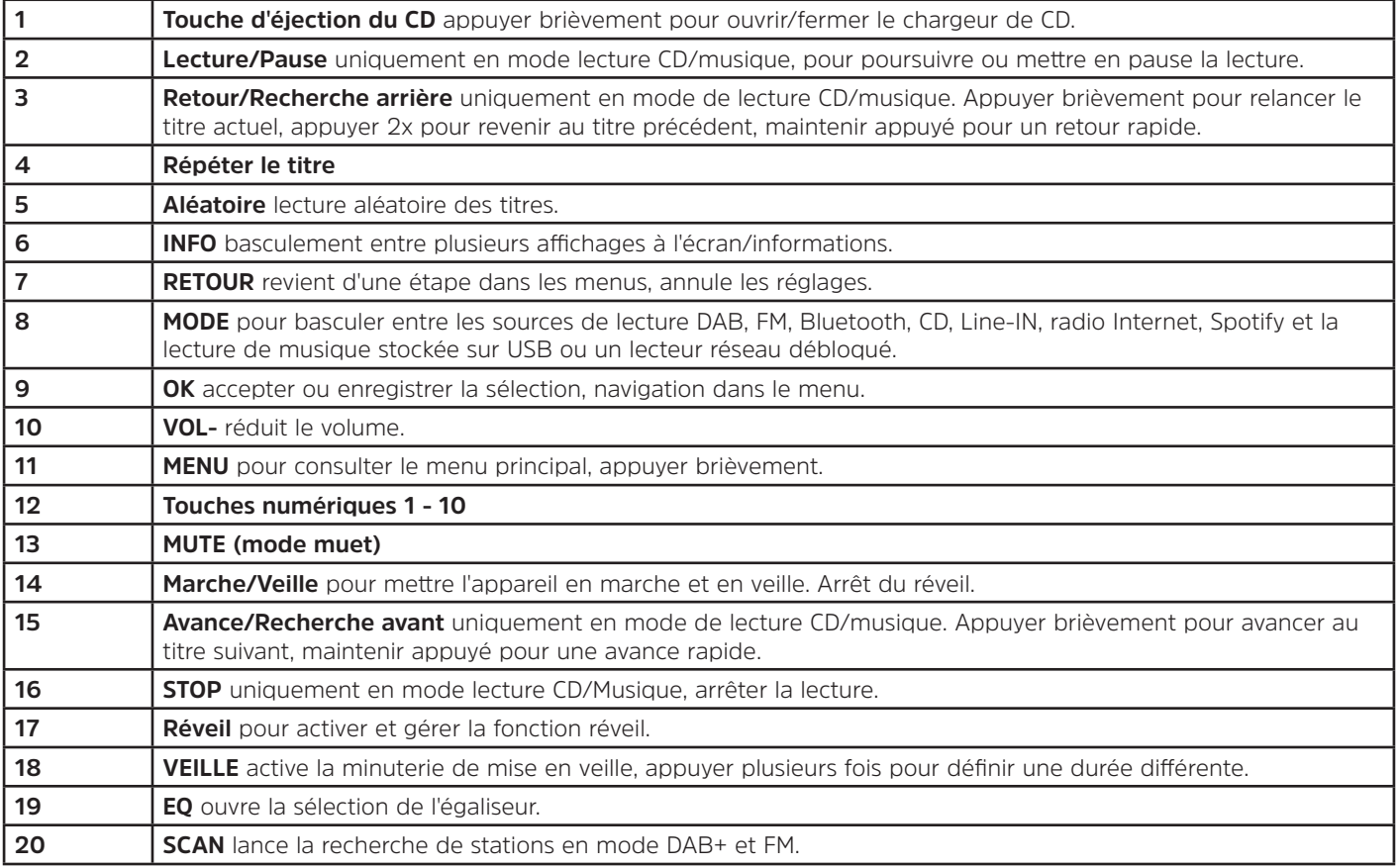

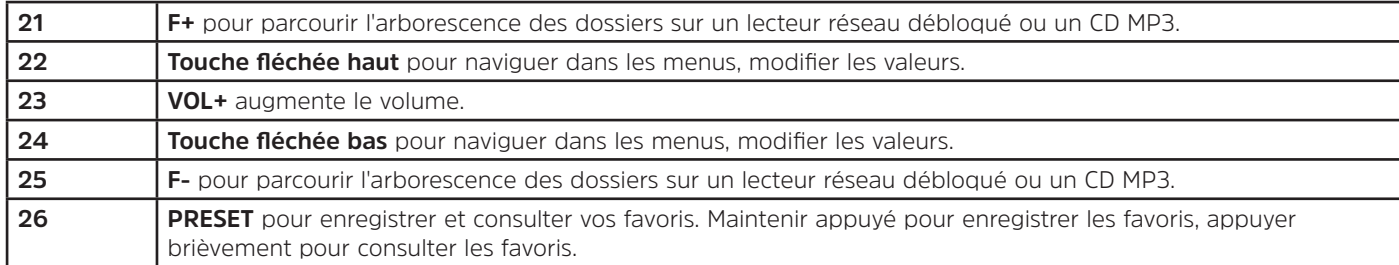

#### **3 Branchement et utilisation de l'appareil**

#### **3.1 Contenu de la livraison**

Les pièces qui doivent être incluses sont les suivantes : 1 x DIGITRADIO 143 CD, 1 x mode d'emploi, 1 x télécommande + piles, 1 x antenne DAB+/FM, 1 x antenne WLAN

#### **3.2 Insertion des piles**

⚠

- > Retirez le couvercle arrière pour ouvrir le compartiment à piles. Insérez deux piles AAA (micro), 1,5 V, en respectant la polarité indiquée dans le compartiment à piles. Les piles sont fournies.
- > Refermez le couvercle du compartiment à piles jusqu'à ce qu'il s'enclenche.
- $\bm{\mathsf{\overline{u}}}$ Remplacez à temps les piles dont la charge devient faible.
- ⚠ Remplacez toujours les deux piles en même temps et utilisez des piles du même type.
- ⚠ Des piles qui fuient peuvent endommager la télécommande.
- ⚠ Retirez les piles de la télécommande quand l'appareil n'est pas utilisé pendant une période prolongée.
	- Consigne importante relative à la mise au rebut : les piles peuvent contenir des substances toxiques pour l'environnement. Vous devez donc les mettre au rebut conformément aux dispositions légales en vigueur. Ne jetez jamais les piles avec les autres déchets ménagers.

FR

#### **3.3 Raccordement**

- > Les sorties audio **sortie audio analogique** (**18**), **sortie optique numérique** (**20**) ou **sortie coaxiale numérique** (**21**) à l'arrière de l'appareil sont à votre disposition pour raccorder un amplificateur AV ou une chaîne hi-fi.
- > Branchez l'antenne intérieure fournie à la **prise antenne** (**23**).
- > Si vous souhaitez utiliser la connexion LAN, branchez le câble LAN de votre réseau au **port LAN** (**22**) ou orientez **l'antenne WLAN** (**17**) pour une connexion en WLAN.
- > Branchez ensuite le câble d'alimentation à une prise secteur de 110 240 V ~ 50/60 Hz.

#### **3.4 Mise en marche/arrêt**

- > Pour **mettre en marche** votre DIGITRADIO 143 CD, appuyez sur la touche **Marche/Veille** de l'appareil (**15**) ou de la télécommande (**14**).
- > Pour **éteindre** l'appareil, appuyez à nouveau sur la touche **Marche/Veille** de l'appareil (**15**) ou de la télécommande (**14**).

#### **3.5 Choix de la source**

> Appuyez plusieurs fois sur la touche **MODE** de l'appareil (**5**) ou de la télécommande (**8**) pour basculer parmi les sources disponibles.

Autre méthode :

- > Ouvrez le sous-menu de la source actuelle en appuyant sur la touche **MENU** et sélectionnez **>Menu principal**.
- $\left(\boldsymbol{i}\right)$ La source actuellement sélectionnée est affichée à l'écran.

#### **3.6 Réglage du volume**

> Tournez le bouton rotatif du **Volume** (**15**) de l'appareil vers la droite ou appuyez sur la touche **VOL+** (**23**) de la télécommande pour augmenter le volume. Tournez le bouton rotatif du **Volume** (**15**) de l'appareil vers la gauche ou appuyez sur la touche **VOL-** (**10**) de la télécommande pour réduire le volume.

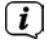

Le volume réglé s'affiche à l'écran pendant le réglage.
# **3.7 Menu utilisation**

Le menu est divisé en un **Menu principal**, puis en un **Sous-menu** de la source actuellement sélectionnée et en **Réglages système** qui s'appliquent à toutes les sources. La commande au sein du menu s'effectue à l'aide du bouton rotatif **DÉFILER ET SÉLECTIONNER** (**14**) de l'appareil ou avec les **touches fléchées haut/bas** (**22**, **24**) et la touche **OK** (**9**) de la télécommande.

> Pour ouvrir le sous-menu de la source actuellement sélectionnée, appuyez sur la touche **MENU** de l'appareil ou de la télécommande.

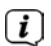

 $\left(\boldsymbol{i}\right)$ 

- Le sous-menu de la source actuellement sélectionnée contient les réglages et options spécifiques à la source. Il vous permet également d'accéder au **>Menu principal** et aux **>Réglages système**.
- > Vous pouvez déplacer la sélection en tournant le bouton rotatif **DÉFILER ET SÉLECTIONNER** vers la gauche et la droite ou en appuyant sur les **touches fléchées**  $\triangle$  ou  $\nabla$  de la télécommande.
- > En appuyant sur le bouton rotatif **DÉFILER ET SÉLECTIONNER** ou la touche **OK** de la télécommande, vous pouvez valider une sélection. Si une valeur a été modifiée, la modification sera enregistrée en appuyant sur le bouton rotatif **DÉFILER ET SÉLECTIONNER** ou la touche **OK**. Si une flèche (**>**) se trouve à côté d'une entrée de menu, vous accédez à des réglages ou fonctions supplémentaires en appuyant sur le bouton rotatif **DÉFILER ET SÉLECTIONNER** ou la touche **OK**.
- > Appuyez sur la touche **MENU** pour quitter le menu. Selon le sous-menu ou l'option dans lequel vous vous trouvez, vous devez éventuellement appuyer plusieurs fois sur la touche **MENU**.
- > Si vous souhaitez interrompre un réglage sans l'enregistrer, appuyez sur la touche **MENU** ou sur la touche **RETOUR** (**7**) de la télécommande.

Une description supplémentaire des fonctions de l'appareil est décrite dans ce mode d'emploi à l'aide des **touches de la télécommande**.

#### **3.8 Mise en sourdine de l'appareil**

- > Vous pouvez mettre en sourdine le volume avec la touche **MUTE** (**13**). La mention "Mute" apparaît à l'écran et dans la barre d'état
- > Appuyer une nouvelle fois sur la touche réactive le son.

#### **3.9 Ouverture de l'affichage à l'écran**

> Appuyer plusieurs fois sur la touche **INFO** (**6**) pendant la lecture d'une source vous permet d'afficher et de parcourir les informations suivantes :

### **Radio Internet** :

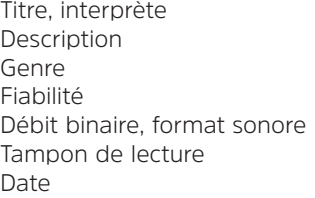

#### **Lecture de musique (médias UPnP/ USB)** :

Interprète Album Débit binaire, format sonore Tampon de lecture Date

#### **Mode DAB** :

Titre, interprète DLS : défilement de texte avec des informations supplémentaires mises à disposition par l'émetteur dans certaines circonstances Type de programme Ensemble/multiplexe (nom de groupe) fréquence, canal Puissance du signal Taux d'erreur du signal, débit binaire au format sonore kbps Date Nom de la station

#### **Mode FM** :

Texte radio (RT, si émis) - type de programme (PTY) Fréquence, date

#### **Lecture CD/MP3 et USB** :

Titre Interprète Album Fichier Chemin Débit binaire et taux d'échantillonnage Tampon de lecture Date Durée ID3 on/off (afficher des informations textuelles, si disponibles)

# **Spotify Connect** :

Titre Interprète Album Débit binaire et taux d'échantillonnage Tampon de lecture Durée

 $\left(\overline{\mathbf{i}}\right)$ En mode DAB, certaines stations affichent des images ou informations supplémentaires en plein écran (diaporama). Ces affichages peuvent être réduits avec la touche **OK** pour permettre d'afficher les différentes infos et affichages avec la touche **INFO**.

## **3.10 Affichage à l'écran**

 $\left(\overline{\mathbf{i}}\right)$ Selon la fonction/source choisie, l'affichage présenté à l'écran peut différer. Veuillez tenir compte des indications à l'écran.

> Nom de la station, Titre, interprète, Informations supplémentaires, menu, listes

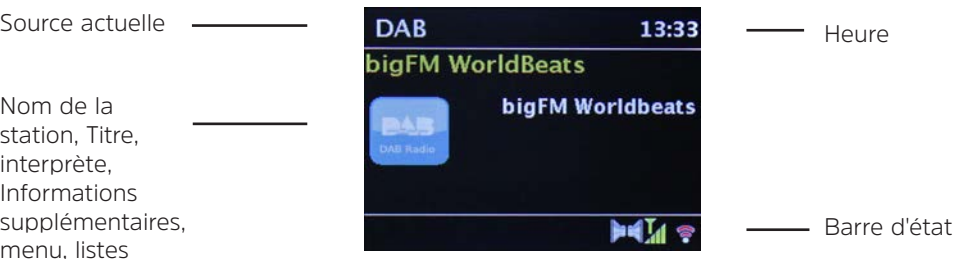

FR

# **4 Première mise en service**

Après avoir mis en marche votre DIGITRADIO 143 CD pour la première fois, l'assistant d'installation démarre.

- $\left(\boldsymbol{i}\right)$ Tous les réglages peuvent à tout moment être modifiés ultérieurement.
- > Pour démarrer l'assistant d'installation, sélectionnez le champ **[OUI]** avec les **touches fléchées** de la télécommande et appuyez sur la touche **OK**.
- > L'étape suivante vous permet de sélectionner le **format de l'heure**. Sélectionnez le réglage souhaité **[12]** ou **[24]** et appuyez sur la touche **OK** pour accéder à l'étape suivante.
- > Vous pouvez sélectionner ici la source (DAB+, FM ou Internet) qui fournit et actualise l'heure et la date de votre DIGITRADIO. Une fois la source sélectionnée, choisissez le fuseau horaire lors de l'étape suivante pour que l'heure soit correctement affichée.
- > Indiquez ensuite si c'est actuellement l'heure d'été ou d'hiver.
- > À l'étape suivante, vous pouvez définir si votre DIGITRADIO doit rester connectée à l'Internet même en mode veille. Par contre, cela augmente la consommation électrique en mode veille.
- > L'assistant réseau démarre ensuite vous permettant d'établir une connexion à Internet. Sélectionnez votre réseau WLAN familier avec la touche **OK** et saisissez le mot de passe correspondant à l'aide du clavier affiché à l'écran. Sélectionnez ensuite **OK** et appuyez sur la touche **OK**. Si le mot de passe est correct, une connexion à votre réseau Wi-Fi s'établit. Vous identifiez la connexion à l'affichage des barres de signal a dans la barre d'état à l'écran. Pour interrompre la saisie, sélectionnez CANCEL et appuyez sur la touche OK. En cas d'erreur de saisie, vous pouvez supprimer la dernière lettre saisie avec **BKSP**
- $(i)$
- Lorsque le clavier virtuel est affiché à l'écran, vous pouvez naviguer avec les **touches fléchées** et les touches **VOL+/-** de la télécommande. Les **touches fléchées haut/bas** déplacent la sélection de haut en bas, les touches **VOL+/-** déplacent la sélection de droite à gauche.
- > Si vous avez connecté au réseau votre DIGITRADIO via le câble LAN, sélectionnez l'entrée **[CÂBLE]**.
- > Une fois la configuration réseau terminée, confirmez le message indiquant que l'achèvement de la première mise en service en appuyant sur la touche **OK**.

# 77

# **5 Radio Internet**

Votre DIGITRADIO 143 CD est équipée d'un récepteur radio Internet. Pour recevoir des stations/émetteurs de radio Internet, vous avez besoin d'une connexion Internet par réseau sans fil ou via un câble LAN raccordé. Veuillez vous reporter au chapitre 14.2 pour savoir comment établir une connexion Internet.

> Appuyez sur la touche **MODE** plusieurs fois jusqu'à l'affichage à l'écran de **[Radio Internet]**.

Autre méthode :

> Appuyez sur la touche **MENU** puis sélectionnez dans le **Menu principal > Radio Internet**.

 $\left(\begin{matrix}\bm{i}\end{matrix}\right)$  $\left(\mathbf{i}\right)$ 

Si vous vous trouvez dans un sous-menu, sélectionnez le menu principal comme décrit au point 3.7.

Si vous lancez pour la première fois le mode Radio Internet sans avoir configuré une connexion LAN ou WLAN lors de la première mise en service, l'assistant de recherche s'affiche à l'écran avec tous les réseaux WLAN à votre portée. Sélectionnez votre réseau WLAN familier avec la touche **OK** et saisissez le mot de passe correspondant à l'aide du clavier affiché à l'écran. Sélectionnez ensuite **OK** et appuyez sur la touche **OK**. Si le mot de passe est correct, une connexion à votre réseau Wi-Fi s'établit. Vous identifiez la connexion à l'affichage des barres de signal a dans la barre d'état à

l'écran. Pour interrompre la saisie, sélectionnez CANCEL et appuyez sur la touche **OK**. En cas d'erreur de saisie, vous pouvez supprimer la dernière lettre saisie avec **BKSP**.

# **5.1 Dernière écoute**

- > Sélectionnez **MENU > Dernière écoute** pour afficher une liste des dernières stations écoutées.
- > Sélectionnez avec les **touches fléchées haut/bas** une station et lancez l'écoute avec **OK**.

# **5.2 Liste des stations**

- > Appuyez sur la touche **MENU** et sélectionnez la liste de stations des catégories disponibles.
- $(i)$ Toutes les stations de radio Internet réparties dans différentes catégories sont affichées dans la **liste des stations**. Vous avez également accès ici à vos **favoris**.
- > Sélectionnez une station à l'aide d'une catégorie/ d'un pays/ d'un genre et appuyez sur la touche **OK**.

 $\lceil i \rceil$ Pour ajouter une station à ma liste de **favoris**, maintenez la touche **OK** enfoncée pendant la lecture jusqu'à ce que **[Ajoutée aux favoris]** s'affiche à l'écran.

Autre méthode :

> Maintenez la touche **PRESET** enfoncée, jusqu'à ce que **[Enreg. le préréglage]** s'affiche à l'écran. Vous pouvez maintenant sélectionner l'un de vos 30 emplacements mémoire des favoris avec les touches fléchées haut/bas. Appuyez sur la touche **OK** pour enregistrer la station quand la sélection se trouve sur l'emplacement mémoire souhaité. [Enregistré] s'affiche à l'écran.

Autre méthode :

> Maintenez l'une des **touches numériques de 1 à 10** enfoncée pour enregistrer une station sur une des touches numériques.

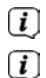

- Pour recevoir des informations supplémentaires sur la station actuellement diffusée, appuyez sur la touche **INFO.**
- Pour ajouter vos propres stations ou favoris, veuillez vous inscrire sur le site Internet suivant : http://nuvola.link/sr. Pour ce faire, vous avez besoin d'un code d'accès que vous pouvez obtenir via votre DIGITRADIO 143 CD en cliquant sur **Radio Internet > MENU > Liste des stations > Aide**. Pour plus d'informations sur l'utilisation du site NUVOLA, rendez-vous dans l'espace de téléchargement de la DIGITRADIO 143 CD.

Pour consulter vos stations préférées, vous avez également plusieurs possibilités :

- > Sélectionnez **Radio Internet > MENU > Liste des stations > Mes favoris > Stations**. Vous trouverez ici toutes vos stations préférées que vous avez ajoutées en maintenant la touche **OK** enfoncée ou via le site Internet. Sélectionnez une station à l'aide des **touches fléchées haut/bas** et lancez la diffusion en appuyant sur la touche **OK**.
- > Appuyez brièvement sur la touche **PRESET** et sélectionnez une station de la liste des stations en mémoire avec les **touches fléchées**. Appuyez sur la touche **OK** pour lancer la diffusion de la station.
- > Appuyez sur une des **touches numériques de 1 à 10** pour sélectionner directement la station.

## **6 Lecture de musique (médias UPnP)**

Votre DIGITRADIO 143 CD vous permet de lire des médias musicaux stockés sur un serveur UPnP ou un support de stockage USB connecté. Une connexion à un réseau (routeur) est nécessaire pour pouvoir accéder à un serveur UPnP. Pour ce faire, veuillez également tenir compte des indications au point 14.2relatif à l'établissement d'une connexion Internet.

#### **6.1 Lecture via UPnP**

 $\left(\overline{\mathbf{i}}\right)$ Le serveur médias UPnP doit se trouver dans le même réseau que votre DIGITRADIO 143 CD.

> Appuyez sur la touche **MODE** plusieurs fois jusqu'à l'affichage à l'écran de **[Lecture de musique]**.

Autre méthode :

 $\left(\boldsymbol{i}\right)$  $\left(\overline{\mathbf{i}}\right)$ 

> Appuyez sur la touche **MENU** puis sélectionnez dans le **Menu principal > Lecture de musique**.

Si vous vous trouvez dans un sous-menu, sélectionnez d'abord le menu principal comme décrit au point 3.7.

Si vous lancez pour la première fois le mode de lecture de musique sans avoir configuré de connexion WLAN, l'assistant de recherche s'affiche à l'écran avec tous les réseaux WLAN à votre portée. Consultez le point 14.2 pour obtenir plus d'informations sur la configuration d'une connexion réseau.

# **6.1.1 Lecture de médias**

- > Sélectionnez **[Médias communs]** puis le serveur sur lequel se trouve votre musique.
- $\left(\overline{\bm{i}}\right)$ L'affichage de l'arborescence des dossiers dépend de l'arborescence de votre serveur médias.
- $\left(\overline{\bm{i}}\right)$ Sélectionnez **[Liste de lecture]** pour diffuser les listes de lecture qui se trouvent sur votre serveur médias.
- $\left(\overline{\mathbf{i}}\right)$ Les options de lecture **[Lecture aléatoire]** et **[Répéter]** sont à votre disposition dans le menu. Un symbole correspondant apparaît dans la barre d'état.
- $(i)$ Si vous avez sélectionné un serveur médias, vous pouvez rechercher le titre directement avec **[Recherche]**.
- > Sélectionnez un titre musical avec les **touches fléchées** et confirmez la sélection en appuyant sur **OK**.
- > Avec les touches de lecture **Lecture/Pause** (**2**), **Stop** (**16**) et **Avance/Retour** (**3**, **15**), vous pouvez adapter la lecture.

# **6.1.2 Musique via le lecteur Windows Media**

Outre un serveur UPnP, vous pouvez également lire de la musique via le lecteur Windows Media à partir de la version 10. Pour ce faire, un partage de musique doit être établi dans le lecteur Windows Media.

- > Assurez-vous que le PC sous Windows et votre DIGITRADIO 143 CD se trouvent dans le même réseau et sont en marche.
- > Lancez le lecteur média et activez le partage de médias en streaming.
- > Sélectionnez le cas échéant dans l'aperçu suivant votre DIGITRADIO 143 CD et sélectionnez **Autoriser**.
- $\left(\overline{\mathbf{i}}\right)$ Le processus peut différer selon la version du lecteur média ou de Windows.

# **6.2 Lecture via un support de stockage USB**

Vous pouvez lire des fichiers musicaux stockés sur un support de stockage USB grâce à votre DIGITRADIO 143 CD. Pour ce faire, insérez le support de stockage USB, p. ex. une clé USB, dans le **port USB** (**3**) à l'avant de votre DIGITRADIO 143 CD.

- > Sélectionnez dans le sous-menu de lecture de musique > **[Lecture USB]** et appuyez sur la touche **OK**.
- > Sélectionnez un titre musical avec les **touches fléchées** et confirmez la sélection en appuyant sur **OK**.
- > Avec les touches de lecture **Lecture/Pause** (**2**), **Stop** (**16**) et **Avance/Retour** (**3**, **15**), vous pouvez adapter la lecture.

# **7 Spotify Connect**

Utilisez votre smartphone, tablette ou ordinateur pour commander à distance Spotify. Rendez-vous sur spotify.com/connect pour en savoir plus.

Le logiciel Spotify est soumis aux licences d'un fournisseur tiers que vous trouverez ici : http://www.spotify.com/connect/third-party-licenses

 $\left(\bar{\bm{l}}\right)$ 

# **8 La fonction DAB**

Le DAB+ est un format numérique qui permet d'écouter un son cristallin sans aucun grésillement. Contrairement aux stations de radio analogiques, avec le DAB+ plusieurs stations sont diffusées sur la même fréquence. Plus d'informations sur www.dabplus. de ou www.dabplus.ch.

## **8.1 Réception radio DAB**

> Appuyez sur la touche **MODE** plusieurs fois jusqu'à l'affichage à l'écran de **[Radio DAB]**.

Autre méthode :

 $\left(\overline{\bm{i}}\right)$  $\left(\overline{\mathbf{i}}\right)$ 

- > Appuyez sur la touche **MENU** puis sélectionnez dans le **Menu principal > DAB**.
	- Si vous vous trouvez dans un sous-menu, sélectionnez d'abord le menu principal comme décrit au point 3.7.
	- Si le **DAB** est démarré pour la première fois, une recherche complète de stations est effectuée. La liste des stations est affichée ensuite (voir point 8.3).

## **8.2 Réalisation d'une recherche**

- $\left(\overline{\mathbf{i}}\right)$ La recherche automatique **[Recherche complète]** scanne tous les canaux DAB de la bande III et trouve ainsi toutes les stations diffusées dans la zone de réception.
- $\left(\overline{\bm{i}}\right)$ Une fois la recherche terminée, la première station en ordre alphanumérique est diffusée.
- > Pour effectuer une recherche de stations complète, appuyez sur la touche **SCAN**. **[Recherche]** apparaît à l'écran. La recherche commence et la barre de progression apparaît à l'écran.
- $>$   $\dot{A}$  la fin de la recherche, appuyez sur  $\triangle$  ou  $\Psi$  et **OK** pour choisir une station.

Autre méthode :

- > Appuyez sur la touche **Menu** et sélectionnez avec p ou q **> Recherche complète**. Confirmez en appuyant sur **OK**.
- $\left(\bar{\bm{l}}\right)$ Si aucune station n'est trouvée, vérifiez l'orientation de l'antenne et modifiez si besoin son emplacement. Contrôlez si les stations de radio numérique émettent dans votre région.

# **8.3 Choix de la station**

- > Vous pouvez vérifier les stations trouvées sur l'appareil. Pour ce faire, appuyez sur ▲ ou ▼ et la liste de stations apparaît.
- > Pour sélectionner une station, appuyez sur **OK**.
- > Vous pouvez également appuyer sur la touche **MENU** et sélectionner avec ▲ ou ▼> Liste de stations.

#### **8.4 Enregistrement des stations DAB**

- $\left(\overline{\mathbf{i}}\right)$ La mémoire des favoris peut mémoriser jusqu'à 30 stations dans la plage DAB.
- $\left(\overline{\mathbf{i}}\right)$ Les stations mémorisées ne sont pas supprimées même en cas de panne électrique.
- > Réglez la station souhaitée.
- > Maintenez la touche **PRESET** enfoncée jusqu'à l'affichage de la liste de mémorisation des favoris.
- > Sélectionnez avec les touches ▲ ou ▼ un emplacement mémoire de 1 à 30 et appuyez sur la touche **OK. [Enregistré]** apparaît à l'écran.

Autre méthode :

- > Appuyez sur une des **touches numériques de 1 à 10** et maintenez celle-ci enfoncée jusqu'à l'affichage à l'écran de **[Enregistré]**.
- > Répétez l'opération pour mémoriser d'autres stations.

#### **8.5 Sélection des stations programmées**

- > Appuyez brièvement sur la touche **PRESET**.
- > Sélectionnez avec les touches ▲ ou ▼ un emplacement mémoire de 1 à 30 et appuyez sur la touche **OK** pour diffuser la station enregistrée à cet emplacement.

Autre méthode :

> Appuyez sur la **touche numérique souhaitée de 1 à 10**. **[Emplacement mémoire vide]** s'affiche si aucune station n'est enregistrée à l'emplacement choisi.

## **8.6 Suppression d'une mémorisation d'un emplacement de programme**

> Exactement comme décrit au point 8.4, enregistrez une nouvelle station sur l'emplacement en question.

#### **8.7 Puissance du signal**

> Appuyez plusieurs fois sur la touche **INFO** jusqu'à l'affichage de la puissance :

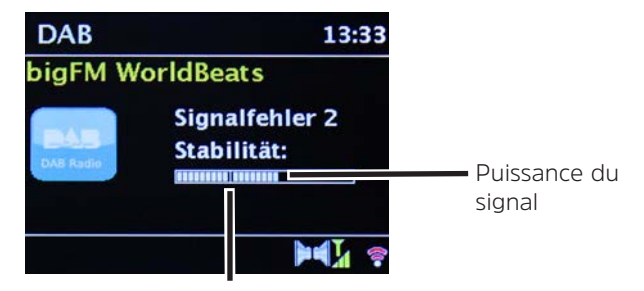

Puissance minimale du signal

- > La puissance du signal s'affiche au moyen de petites barres.
- $\left(\overline{\mathbf{i}}\right)$ Les stations dont la puissance du signal se situe en dessous de la puissance de signal minimale n'émettent pas un signal suffisant. Le cas échéant, réorientez l'antenne.
- > Au point de menu **Réglage manuel**, vous pouvez sélectionner les canaux de réception un par un et afficher la puissance de leurs signaux. Vous pouvez ainsi orienter de façon optimale l'antenne télescopique vers les canaux qui sont difficiles à réceptionner à l'emplacement où est posée la radio. Cela permet de trouver et diffuser des stations introuvables lors de précédentes recherches. Pour ce faire, sélectionnez **MENU > Réglage manuel** puis une fréquence d'émission. La puissance du signal de cette fréquence s'affiche ensuite.
- $\left(\mathbf{i}\right)$ Appuyer plusieurs fois sur la touche **INFO** permet de naviguer parmi différentes informations comme le type de programme, le nom multiplexe, la fréquence, le taux d'erreur du signal, le débit binaire des données, le format du programme, la date, la DLS.

## **8.8 Réglage de la compression dynamique (DRC)**

Le taux de compression compense les fluctuations de dynamique et les variations du volume associées.

- > Appuyez sur la touche **MENU** et sélectionnez **>Adaptation du volume** pour sélectionner le taux de compression souhaité.
- > Sélectionnez avec le taux de compression :
	- **DRC élevée** Compression élevée **DRC basse** - Compression basse **DRC arrêt** - Compression désactivée.
- > Confirmez en appuyant sur **OK.**

#### **8.9 Supprimer les stations inactives**

Avec la fonction **Supprimer les stations inactives**, vous pouvez supprimer de la liste de stations les stations qui ne sont plus émises ou reçues actuellement.

- > Appuyez sur la touche **Menu** et sélectionnez avec ▲ ou ▼ > Supprimer les stations inactives.
- > Confirmez en appuyant sur **OK**.
- > Sélectionnez avec ▲ ou ▼> **Oui** et confirmez en appuyant sur **OK**

# **8.10 Adapter l'ordre des stations**

- > Appuyez sur la touche **Menu** et sélectionnez avec ▲ ou ▼ > Ordre des stations.
- > Sélectionnez le type de classement et confirmez votre sélection avec **OK**.
- $\left(\overline{\bm{i}}\right)$ Vous avez le choix entre : **alphanumérique**, **fournisseur** et **valide**.

# **9 Mode FM**

 $\left(\bar{\bm{l}}\right)$ 

## **9.1 Mise en marche du mode radio FM**

> Appuyez sur la touche **MODE** plusieurs fois jusqu'à l'affichage à l'écran de **[Radio FM]**. Autre méthode :

- > Appuyez sur la touche **MENU** puis sélectionnez dans le **Menu principal > FM**.
- $\left(\overline{\bm{i}}\right)$ Si vous vous trouvez dans un sous-menu, sélectionnez le menu principal comme décrit au point 3.7.
- $\left(\overline{\bm{i}}\right)$ Lors de la première mise en marche, la fréquence est réglée sur 87,5 MHz.
- $\left(\overline{\bm{i}}\right)$ Si vous avez déjà mémorisé ou réglé une station, la radio diffusera la dernière station réglée.
	- Le nom de la station s'affiche pour les stations RDS.
- $\left(\overline{\mathbf{i}}\right)$ Pour améliorer la réception, réorientez si besoin l'antenne.

#### **9.2 Réception FM avec des informations RDS**

Le RDS est un service de transmission d'informations supplémentaires via les stations FM. Les stations de radio comportant le RDS fournissent p. ex. leur nom et le type de programme. Cela s'affiche à l'écran.

L'appareil peut afficher des informations RDS du type :

**RT** (texte radio), **PS** (nom de la station), **PTY** (type de programme).

## **9.3 Sélection manuelle des stations**

> Appuyez sur  $\triangle$  ou  $\nabla$  en mode FM pour régler la station souhaitée. L'écran affiche la fréquence par paliers de 0,05 MHz.

#### **9.4 Sélection automatique des stations**

> Appuyez sur **SCAN** pour démarrer la recherche automatique de stations. La fréquence des stations s'affiche de manière croissante à l'écran.

ou

- > Appuyez de manière prolongée sur la touche  $\triangle$  ou  $\nabla$  pendant env. 2 secondes pour régler automatiquement la prochaine station avec un signal suffisant.
- $\left(\overline{\mathbf{i}}\right)$ Lorsqu'une station FM au signal suffisamment puissant est trouvée, la recherche s'arrête et la station est diffusée. Si une station RDS est captée, le nom de la station s'affiche, accompagné le cas échéant du texte radio.
- $\left(\overline{\mathbf{i}}\right)$ Pour le réglage de stations plus faibles, utilisez la sélection manuelle de stations.
- $\left(\overline{\mathbf{i}}\right)$ Dans **Menu > Réglage de la recherche**, vous pouvez régler si la recherche trouve uniquement les stations dont le signal est fort (**Uniquement les grandes fréquences > Oui**) ou toutes les stations (**Uniquement les grandes fréquences > NON**). Pour ce faire, appuyez sur la touche **MENU** et **> Réglages de la recherche**. Confirmez la sélection en cliquant sur **OK**.

# **9.5 Réglage mono/stéréo**

- > Appuyez sur la touche **Menu** et sélectionnez avec ▲ ou ▼> **Réglage audio.**
- > Sélectionnez **OUI** ou **NON** pour diffuser la radio en son mono en cas de réception FM faible.
- > Confirmez en appuyant sur **OK**.

# **9.6 Mémorisation des stations FM**

- $\left(\mathbf{i}\right)$ La mémoire des favoris peut mémoriser jusqu'à 30 stations dans la plage FM.
- $\left(\overline{\bm{i}}\right)$ Les stations mémorisées ne sont pas supprimées même en cas de panne électrique.
- > Réglez la station souhaitée.
- > Maintenez la touche **PRESET** enfoncée jusqu'à l'affichage de la liste de mémorisation des favoris.

> Sélectionnez avec les touches ▲ ou ▼ un emplacement mémoire de 1 à 30 et appuyez sur la touche **OK**. **[Enregistré]** apparaît à l'écran.

Autre méthode :

- > Appuyez sur une des **touches numériques de 1 à 10** et maintenez celle-ci enfoncée jusqu'à l'affichage à l'écran de **[Enregistré]**.
- > Répétez l'opération pour mémoriser d'autres stations.

#### **9.7 Sélection des stations programmées**

- > Appuyez brièvement sur la touche **PRESET**.
- > Sélectionnez avec les touches ▲ ou ▼ un emplacement mémoire de 1 à 30 et appuyez sur la touche **OK** pour diffuser la station enregistrée à cet emplacement.

Autre méthode :

> Appuyez sur la **touche numérique souhaitée de 1 à 10**. **[Emplacement mémoire vide]** s'affiche si aucune station n'est enregistrée à l'emplacement choisi.

#### **9.8 Suppression d'une mémorisation d'un emplacement de programme**

> Exactement comme décrit au point 9.6, enregistrez une nouvelle station sur l'emplacement en question.

#### **10 Bluetooth**

# **10.1 Activation du mode Bluetooth**

> Appuyez sur la touche **MODE** plusieurs fois jusqu'à l'affichage à l'écran de **[Audio Bluetooth]**.

Autre méthode :

- > Appuyez sur la touche **MENU** puis sélectionnez dans le **Menu principal > Bluetooth**.
- $\left(\bar{\bm{l}}\right)$ Si vous vous trouvez dans un sous-menu, sélectionnez le menu principal comme décrit au point 3.7.
- $\left(\overline{\mathbf{i}}\right)$ Dans la barre d'état à l'écran, le mode couplage est signalé par un symbole Bluetooth clignotant.

 $\lceil i \rceil$ Si votre DIGITRADIO 143 CD a déjà été couplée à un autre appareil qui se trouve à sa portée, une connexion est établie automatiquement.

## **10.2 Couplage**

- > Activez le Bluetooth de votre lecteur de musique, p. ex. votre smartphone ou tablette.
- $(i)$ Pour savoir comment activer le Bluetooth de votre lecteur de musique, reportez-vous au mode d'emploi de l'appareil avec lequel vous souhaitez coupler votre DigitRadio.
- $(i)$ Veuillez noter que votre DIGITRADIO 143 CD ne peut être connectée qu'à un seul appareil à la fois.
- > Sélectionnez la liste des appareils compatibles Bluetooth trouvés sur votre lecteur de musique.
- > Cherchez dans la liste l'entrée **DIGITRADIO 143 CD** et sélectionnez-la. En cas de saisie d'un code PIN, saisissez **0000** (4 x zéro).
- > Si le couplage est réussi, le symbole Bluetooth à l'écran de votre DIGITRADIO arrête de clignoter.

# **10.3 Lecture de musique**

- > Sélectionnez un titre musical sur votre lecteur de musique et lancez la lecture.
- > Le son est diffusé par votre DIGITRADIO 143 CD.
- $(i)$ À l'aide des touches de lecture sur la télécommande de votre DigitRadio, vous pouvez commander la lecture sur votre lecteur de musique (uniquement avec les appareils compatibles). Sinon, utilisez la commande de lecture de votre appareil de lecture.
- $\left(\boldsymbol{i}\right)$ Veillez à ce que le volume ne soit pas trop bas sur votre lecteur de musique.
- $\left(\overline{\mathbf{i}}\right)$ Veillez à ne pas dépasser la portée Bluetooth maximale de 10 mètres afin d'assurer une bonne qualité de diffusion.

## **11 Entrée audio**

Vous pouvez diffuser le son d'un appareil externe via votre DIGITRADIO 143 CD.

- > Connectez l'appareil externe à l'**entrée audio** (**19**) de votre DIGITRADIO 143 CD.
- > Appuyez sur la touche **MODE** plusieurs fois jusqu'à l'affichage à l'écran de **[Line in]**.

Autre méthode :

- > Appuyez sur la touche **MENU** puis sélectionnez dans le **Menu principal > Line in**.
- $\left(\overline{\mathbf{i}}\right)$ Pour régler le volume de manière optimale, utilisez aussi bien le réglage du volume sur la radio que sur l'appareil connecté.
- $(i)$ Veuillez noter que si le volume est très faible sur l'appareil connecté alors que le volume de la radio est plus élevé, cela peut renforcer les bruits/grésillements gênants et donc les rendre bien plus audibles. Il est recommandé de régler le volume de la DIGITRADIO 143 CD, p. ex. sur une station DAB+ ou FM, puis de basculer sur le mode Entrée audio et d'adapter le volume de l'appareil connecté pour que le volume global de l'entrée audio corresponde à peu près au volume de la station DAB+/FM. De cette manière, vous pouvez également éviter de trop grandes différences de volume lors du basculement entre les différentes fonctions de votre DIGITRADIO 143 CD.

# **12 Lecteur CD/MP3**

# **12.1 Informations générales sur les CD/CD MP3**

L'appareil permet de lire les CD de musique sur lesquels sont enregistrées des données audio (CD-DA ou MP3 pour CD-R et CD-RW). Les formats MP3 doivent répondre à la norme ISO 9660 niveau 1 ou 2. Les CD multisession ne sont pas pris en charge. En mode MP3, les termes " Album " et " Titre " sont importants. " Album " correspond au dossier sur le PC, "Titre" au fichier sur le PC ou au titre CD-DA. L'appareil trie les albums ou les titres d'un album par nom dans l'ordre alphabétique. Si vous préférez un autre classement, modifiez le nom du titre ou de l'album et saisissez un numéro devant le nom. Lors de la gravure de fichiers audio sur des supports CD-R et CD-RW, différents problèmes pouvant parfois perturber la bonne qualité de lecture peuvent survenir. Des erreurs de réglages du logiciel et du matériel ou le support vierge utilisé peuvent être la cause de ces problèmes. En cas d'erreurs de ce type, veuillez contacter le service clientèle du fabricant de votre logiciel de gravure/graveur de CD ou chercher des informations adaptées, p. ex. sur internet.

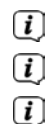

- Si vous gravez des CD audio, veuillez respecter les dispositions légales et ne pas violer les droits d'auteur de tiers.
- Gardez toujours le compartiment à CD fermé pour éviter une accumulation de poussière sur l'optique laser.
- L'appareil peut lire des CD comportant des fichiers MP3 et des CD audio normaux (CD-DA). Aucune autre extension, p. ex. \*.doc, \*.txt, \*.pdf, ne peut être utilisée lorsque des fichiers audio sont convertis en MP3. Les fichiers musicaux au format \*. AAC, \*.DLF, \*.M3U et \*.PLS ou \*.WMA ne peuvent notamment pas être lus.
- $\left(\bar{\bm{l}}\right)$

 $\left(\overline{\mathbf{i}}\right)$  $\left(\bar{\bm{l}}\right)$ 

En raison de la diversité des différents logiciels d'encodage, il est impossible de garantir que chaque fichier MP3 puisse être lu sans problème.

- $\left(\bar{\bm{l}}\right)$ Si le titre/l'album comporte des erreurs, la lecture se poursuit au titre/album suivant.
- $\left(\mathbf{i}\right)$ Lors de la gravure du CD, il est recommandé de graver celui-ci à vitesse réduite, et de créer et finaliser les CD en tant que session unique.

# **12.1.1 Disques compatibles**

Le lecteur CD est compatible avec les CD, CD-R/RW et CD MP3. Vous pouvez lire tous les disques évoquer ici sur l'appareil sans adaptateur (CD de dimension 12 cm/8 cm, durée 74 min/24 min max.).

- Si vous transportez l'appareil, retirez le disque du lecteur. Vous évitez ainsi d'endommager le lecteur CD et le disque.
- La qualité de lecture des CD MP3 dépend du paramétrage du débit binaire et du logiciel de gravure utilisé.

# **12.2 Lecture de CD**

> Appuyez sur la touche **MODE** plusieurs fois jusqu'à l'affichage à l'écran de **[CD]**.

Autre méthode :

- > Appuyez sur la touche **MENU** puis sélectionnez dans le **Menu principal > CD**.
- > Pour insérer un CD, appuyez brièvement sur la **touche d'éjection du CD** sur l'appareil (**13**) ou sur la télécommande (**1**). Le compartiment à CD (**4**) s'ouvre par l'avant. Rien ne doit empêcher son ouverture.

 $\left(\overline{\mathbf{i}}\right)$ Lorsque le compartiment à CD est ouvert, évitez que des corps étrangers ne pénètrent dans l'appareil. La lentille du balayeur laser ne doit en aucun cas être touchée.

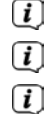

- Ouvrez le compartiment à CD uniquement lorsque le CD est arrêté.
- Insérez avec prudence le CD avec le côté imprimé vers le haut. Assurez-vous que le CD n'est pas de travers.
- Pour insérer/retirer le CD, veuillez le saisir sur le bord.
- > Fermez le chargeur de CD avec la touche d'éjection de l'appareil (**13**) ou de la télécommande (**1**). Le CD est lu, cela s'affiche à l'écran (**1**).

Quand le processus de lecture est terminé, **[Stop]** s'affiche à l'écran. Le numéro d'album s'affiche également s'il s'agit d'un CD MP3. Si le CD est mal inséré ou endommagé, le message " Aucun CD " s'affiche à l'écran.

- $\left(\overline{\mathbf{i}}\right)$ Avant toute commande, attendez la lecture complète du contenu du CD pour vous assurer que toutes les informations nécessaires du CD ont bien été lues. Ce processus peut prendre un certain temps en particulier pour les CD MP3.
- > En appuyant sur la touche **Lecture/Pause** de la télécommande (**2**), vous pouvez lancer/mettre en pause la lecture (la durée clignote à l'écran).
- > Avec la touche **STOP** de la télécommande (**16**), vous arrêtez la lecture. Le nombre total de titres s'affiche à l'écran.
- $\left(\bar{\bm{l}}\right)$ Arrêtez toujours la lecture avant de retirer le CD.
- $\left(\begin{matrix}\begin{matrix}\cdot\end{matrix}\right)$ Si rien ne se produit, votre DIGITRADIO 143 CD se met en veille après 15 minutes.

# **12.2.1 Réglage du titre**

- > Vous pouvez sélectionner les dossiers/albums avec les touches **F-** ou **F+** (25, 21) de la télécommande.
- > À l'aide des touches **Avance/Retour** (**3**, **15**) de la télécommande, vous passez au titre suivant ou précédent. L'écran affiche le numéro du titre paramétré (**F** = dossier/album, **T** = titre)

# **12.2.2 Recherche rapide**

Vous pouvez avancer ou reculer rapidement dans le titre en cours pour rechercher un moment précis. Il n'y a pas de lecture pendant la recherche.

> Maintenez les touches **Avance/Retour** (**3**, **15**) de la télécommande enfoncée pour effectuer une avance ou un retour rapide au sein du titre pendant toute la durée où vous maintenez la touche enfoncée.

# **12.2.3 Fonction Répétition**

Vous pouvez choisir si vous souhaitez répéter un titre, tout un dossier/album (uniquement pour les CD MP3) ou tous les morceaux d'un CD.

- > Pour ce faire, appuyez de manière répétée sur la touche **Répéter le titre** de votre télécommande (**4**). Le mode choisi s'affiche à l'écran (**Répétition du titre** ①, **Répétition du dossier/album** ①, **Répétition de tous les titres** ○).
- > Pour arrêter la fonction, appuyez sur la touche **Répéter le titre** plusieurs fois jusqu'à ce que la répétition ne s'affiche plus.

## **12.2.4 Lecture aléatoire**

Grâce au générateur aléatoire, vous pouvez lire les titres d'un CD dans un ordre arbitrairement mélangé.

- > Appuyez pendant la lecture en cours sur la touche **Aléatoire** de la télécommande (**5**), le symbole pour la lecture aléatoire  $s'$ affiche à l'écran $\mathfrak{D}$
- > Pour arrêter la fonction, appuyez à nouveau sur la touche **Aléatoire**.

## **12.2.5 Fonction programmation**

Avec la fonction programme, vous pouvez lire jusqu'à 32 titres d'un CD de musique ou 64 titres d'un CD MP3/WMA dans un ordre déterminé par vos soins.

- $\left\lceil i \right\rceil$ Vous pouvez faire cette programmation uniquement si le compartiment à CD est fermé et contient un disque et si l'appareil se trouve en mode Arrêt.
- > Accédez à la fonction Arrêt en appuyant sur la touche **STOP** de la télécommande (**16**).
- > Appuyez sur la touche **PRESET** (**26**) de la télécommande. **[Programme]** s'affiche à l'écran (avec un CD audio normal), le numéro du titre **[T001]** clignote, ainsi que l'emplacement
- > Sélectionnez avec les touches **Avance/Retour** (**3**, **15**) de la télécommande le premier titre à programmer.
- > Enregistrez le numéro de titre souhaité avec la touche OK de la télécommande (**9**). Le titre est maintenant programmé sur l'emplacement **P01** en tant que premier titre.

Vous voyez maintenant à l'écran le numéro du prochain emplacement **P02**. Programmez de cette manière l'ordre souhaité des titres.

- > La touche **PRESET** ou la touche **STOP** de la télécommande (**26**, **16**) vous permet d'interrompre la programmation.
- > Appuyez sur la touche **Lecture/Pause** de la télécommande (**2**) pour commencer la lecture de la sélection programmée.
- > Si vous souhaitez interrompre la lecture de la sélection programmée, appuyez une fois sur la touche **Lecture/Pause** de la télécommande (**2**).
- > Pour arrêter la lecture programmée, appuyez sur la touche **STOP** de la télécommande (**16**).
- $\left(\overline{\mathbf{i}}\right)$ Si vous ouvrez le compartiment à CD ou activez une autre source, la mémoire des programmes est supprimée. Appuyer deux fois sur la touche **STOP** (**16**) arrête également la programmation.

Avec les CD MP3, vous indiquez également le numéro de dossier/album (**F**).

- > Après démarrage du processus de programmation au moyen de la touche **PRESET**, **F** clignote à l'écran suivi du numéro de dossier/album. Sélectionnez les dossiers/albums avec les touches **F-** ou **F+** (**25**, **21**) de la télécommande.
- $\left\lceil i \right\rceil$ Il faut ensuite saisir les titres comme pour les CD audio.

#### **12.3 Remarques sur les CD**

mémoire **[P01]**.

Toujours conserver le CD dans son étui et le saisir uniquement par les bords. Ne pas toucher la surface aux reflets arc-en-ciel et la conserver toujours propre. Ne coller aucun papier ou ruban adhésif du côté de l'étiquette du disque. Le CD doit être maintenu à distance des rayons directs du soleil et des sources de chaleur telles que des chauffages.

De même, un CD ne doit pas être conservé dans un véhicule garé en plein soleil, car la température intérieure peut monter extrêmement haut dans le véhicule. Nettoyer les empreintes de doigts et la poussière sur le côté enregistré à l'aide d'un chiffon de nettoyage sec. Aucun produit d'entretien de disques vinyles comme du spray à vinyles, des liquides de nettoyage, sprays antistatiques ou solvants tels que de l'essence, du diluant ou d'autres produits chimiques vendus dans le commerce ne peuvent être utilisés pour le nettoyage des CD. Les taches tenaces peuvent éventuellement être éliminées avec une peau de chamois humide.

Essuyez en partant du milieu vers le bord du disque. Des mouvements circulaires lors du nettoyage peuvent causer des rayures. Cela peut provoquer des erreurs lors de la lecture.

# **13 Fonctions étendues**

# **13.1 Mise en veille**

Grâce à la mise en veille vous pouvez faire passer votre DIGITRADIO 143 CD automatiquement en mode veille après un laps de temps défini.

- > Appuyez sur la touche **MENU** puis sélectionnez dans le **Menu principal > Mise en veille**.
- $\lceil i \rceil$ Si vous vous trouvez dans un sous-menu, sélectionnez le menu principal comme décrit au point 3.7.
- $>$  Avec les touches  $\triangle$  ou  $\nabla$ , vous pouvez définir au bout de combien de temps l'appareil se mettra en veille quel que soit le mode choisi par étapes de **veille de 15, 30, 45, 60** minutes.

Autre méthode :

- > Appuyez plusieurs fois sur la touche **VEILLE**.
- $\left(\overline{\bm{i}}\right)$ Le symbole d'une montre apparaît dans la barre d'état à l'écran, indiquant le temps encore à disposition avant la mise en veille de votre DigitRadio.

# **13.2 Réveil**

> Via le **MENU > Menu principal > Réveil**, vous pouvez ouvrir les réglages du réveil.

Autre méthode :

> Appuyez sur la touche **REVEIL** (**17**) de la télécommande pour accéder directement aux réglages du réveil.

## **13.2.1 Réglage de l'alarme**

Vous ne pouvez utiliser la fonction de réveil qu'une fois l'heure correcte réglée. Selon la configuration, ce réglage s'effectue de manière automatique ou manuelle. L'heure peut être réglée manuellement ou actualisée automatiquement via le DAB FM ou Internet. Plus d'informations à ce sujet au point 14.3.

- > Sélectionnez une des alarmes **Réveil 1** ou **Réveil 2** et paramétrez point par point les valeurs souhaitées avec les **touches fléchées** p /q (**22**, **24**) et **OK** (**9**) de la télécommande.
	- **Répétition** Vous avez le choix entre les répétions **OFF** (le réveil est éteint), **tous les jours**, **une fois**, le **week-end** (SA-DI), la **semaine** (LU-VE). **Heure** Réglez l'heure à laquelle vous souhaitez être réveillé(e). Si l'option de répétition "Une fois" est sélectionnée, la date vous sera également demandée. **Mode** Sélectionnez la source avec laquelle vous souhaitez être réveillé(e). Au choix :  **Été**, **Radio Internet**, **DAB**, **FM**. **Programme** Sélectionnez si la source préalablement paramétrée doit diffuser la **dernière écoute** ou un des **favoris enregistrés**. **Volume** Sélectionnez le volume avec lequel vous souhaitez être réveillé(e). **Enregistrer** Enregistre les réglages du réveil. Les réglages du réveil ne sont sauvegardés qu'après avoir sélectionné **[Enregistrer]**.

Le réveil est actif tant que l'option de répétition est paramétrée sur tous les jours, une fois, week-end ou semaine. Le symbole d'un réveil avec l'heure du réveil actif s'affiche dans ce cas dans la barre d'état  $\Omega$ . Avec le réglage Off, le réveil n'est pas activé à l'heure paramétrée.

#### **13.2.2 Arrêt du réveil après l'alarme**

 $\left(\boldsymbol{\mathit{i}}\right)$  $\left(\overline{\bm{i}}\right)$ 

- > Appuyez sur la touche **Marche/Veille** (**14**) ou **Réveil** (**17**) de la télécommande pour éteindre le réveil.
- $\left(\begin{matrix}\mathbf{i}\end{matrix}\right)$ S'affiche alors à l'écran **[Alarme off]** et le symbole du réveil reste affiché si l'une des options de répétition du réveil est paramétrée (tous les jours, week-end ou semaine).

# **13.2.3 Arrêt/désactivation du réveil**

- > Sélectionnez comme décrit au point 13.2.1, l'alarme **Réveil 1** ou **Réveil 2** que vous souhaitez éteindre/désactiver.
- > Ouvrez **[Répétition]** et paramétrez l'option sur **[Off]** pour désactiver le réveil.
- $\left(\overline{\mathbf{i}}\right)$ Les réglages du réveil ne sont sauvegardés qu'après avoir sélectionné **[Enregistrer]**.
- $\left(\overline{\mathbf{i}}\right)$ Les réglages du réveil restent conservés permettant ainsi de réactiver le réveil ultérieurement.

# **13.2.4 Mise en marche/activation du réveil**

- > Sélectionnez l'alarme **Réveil 1** ou **Réveil 2** que vous souhaitez activer.
- > Ouvrez **[Répétition]** et paramétrez une des options **Tous les jours**, **Une fois**, **Week-end** ou **Semaine** pour activer le réveil avec les réglages déjà présents (voir point 13.2.1).
- $\left(\bar{\bm{l}}\right)$ Si besoin, vous pouvez modifier les autres réglages comme décrit au point 13.2.1.
- $\left(\overline{\mathbf{i}}\right)$ Les réglages du réveil ne sont sauvegardés qu'après avoir sélectionné **[Enregistrer]**.

# **13.3 Utilisation des écouteurs**

N'écoutez pas la musique à plein volume avec des écouteurs. Cela peut entraîner des lésions auditives permanentes. Avant d'utiliser les écouteurs, réglez le volume de l'appareil sur le volume minimal.

- > Utilisez uniquement des écouteurs dotés d'une prise jack de 3,5 mm.
- > Branchez le jack des écouteurs dans la **prise casque** (**12**) à l'avant de votre DIGITRADIO.
- $\left(\overline{\bm{i}}\right)$ Lorsque des écouteurs sont branchés, le son est diffusé en parallèle via les écouteurs et les sorties audio. Le réglage du volume s'effectue également en parallèle.

# **14 Réglages système**

Les réglages système s'appliquent uniformément pour toutes les sources.

> Pour accéder aux réglages système, appuyez sur la touche **MENU** et sélectionnez **>Réglages système**.

# **14.1 Égaliseur**

Pour modifier le son de votre DIGITRADIO 143 CD, l'égaliseur avec les réglages prédéfinis suivants est à votre disposition : **central**, **classique**, **rock**, **pop** et **jazz**.

> Via le **Menu > Réglages système > Égaliseur**, vous pouvez ouvrir les réglages de l'égaliseur.

Autre méthode :

- > Appuyez sur la touche **ÉGALISEUR** (**EQ**) de la télécommande (**19**) pour accéder directement aux réglages de l'égaliseur.
- > Sélectionnez le réglage souhaité de l'égaliseur et appuyez sur la touche **OK**.
- $\left(\overline{\mathbf{i}}\right)$ Un \* signalise la sélection/le réglage actuel(le).

# **14.2 Réglages Internet**

> Via le **Menu > Réglages système > Réglages Internet**, vous pouvez ouvrir et configurer les réglages du réseau.

## **14.2.1 Connexion par câble réseau**

Pour configurer la connexion réseau par câble réseau (LAN), vous pouvez utiliser l'assistant réseau ou procéder manuellement à la configuration.

# **14.2.1.1 Configuration via l'assistant réseau**

- > Connectez le câble LAN au port **Entrée LAN** (**22**) de votre DIGITRADIO.
- > Sélectionnez **[Assistant réseau]** pour le démarrer.
- $\left(\overline{\mathbf{i}}\right)$ L'assistant réseau recherche maintenant tous les réseaux WLAN à sa portée et les affiche, ainsi que l'option **[Câble]**.
- > Pour utiliser la connexion au réseau par câble réseau (LAN), sélectionnez maintenant **[Câble]** et appuyez sur **OK**.
- $\left(\bar{\bm{l}}\right)$ Après confirmation, les réglages nécessaires comme l'adresse IP, la passerelle, le masque de sous-réseau de votre routeur sont automatiquement ouverts dans la mesure où la fonction DHCP est activée dans le routeur.

# **14.2.1.2 Configuration manuelle**

- > Sélectionnez **[Réglages manuels]** puis **[Câble]** pour lancer la configuration manuelle.
- > Sélectionnez maintenant si vous souhaitez ouvrir automatiquement l'adresse IP, la passerelle, etc. de votre routeur (DHCP actif) ou les saisir manuellement (DHCP inactif).
- $\left\lceil i \right\rceil$ Veuillez noter que l'ouverture automatique de l'adresse IP, de la passerelle, du masque de sous-réseau, etc. ne fonctionne que si la fonction DHCP est activée dans votre routeur.
- > Saisissez l'un après l'autre l'adresse IP, le masque de sous-réseau, l'adresse de la passerelle, le DNS primaire et, le cas échéant, le DNS secondaire à l'aide des **touches fléchées** de la télécommande. Validez chaque valeur paramétrée avec la touche **OK**.

# **14.2.2 Connexion par WLAN**

Pour configurer la connexion au réseau par WLAN vous pouvez utiliser l'assistant réseau ou procéder de façon manuelle.

#### **14.2.2.1 Configuration via l'assistant réseau**

- > Sélectionnez **[Assistant réseau]** pour le démarrer.
- $\left(\boldsymbol{i}\right)$ L'assistant réseau recherche maintenant tous les réseaux WLAN à sa portée et les affiche.
- > Sélectionnez ensuite votre réseau WLAN.
- $\left(\overline{\mathbf{i}}\right)$ Vous pouvez à présent choisir si vous souhaitez utiliser l'option WPS ou saisir manuellement votre mot de passe WLAN.
- > Si vous souhaitez utiliser la fonction WPS, lancez-la d'abord sur votre routeur conformément au mode d'emploi de ce dernier, puis sélectionnez **[Appuyer sur la touche]** dans l'assistant réseau.
- $(i)$ Veuillez respecter les affichages à l'écran. En règle générale, le processus de connexion s'achève au bout de quelques secondes et la connexion WLAN peut ensuite être utilisée.
- > Si vous souhaitez saisir votre mot de passe WLAN manuellement ou que votre routeur ne prend pas en charge la fonction WPS, sélectionnez **[Ignorer le WPS]**.
- > Saisissez ensuite votre mot de passe WLAN grâce au clavier virtuel affiché et validez en sélectionnant **OK**.

 $\left(\overline{\mathbf{i}}\right)$ Le mot de passe saisi est ensuite vérifié. En règle générale, ce processus s'achève au bout de quelques secondes et la connexion WLAN peut ensuite être utilisée.

#### **14.2.2.2 Configuration via la fonction WPS**

Une connexion directe au routeur est créée ici. Le choix et/ou la saisie d'un réseau WLAN (SSID) et du mot de passe n'est pas nécessaire.

- > Lancez la fonction WPS sur votre routeur conformément au mode d'emploi de ce dernier.
- > Sélectionnez ensuite **[Établissement WLAN PBC]** pour démarrer le processus de connexion.
- $\left\lceil i \right\rceil$ Veuillez respecter les affichages à l'écran. En règle générale, le processus de connexion s'achève au bout de quelques secondes et la connexion WLAN peut ensuite être utilisée.

#### **14.2.2.3 Configuration manuelle**

- > Sélectionnez **[Réglages manuels]** puis **[Sans fil]** pour lancer la configuration manuelle.
- > Sélectionnez maintenant si vous souhaitez ouvrir automatiquement l'adresse IP, la passerelle, etc. de votre routeur (DHCP actif) ou les saisir manuellement (DHCP inactif). Veuillez noter que l'ouverture automatique de l'adresse IP, de la passerelle, du masque de sous-réseau ne fonctionne que si la fonction DHCP est activée dans votre routeur.
- > Saisissez l'un après l'autre l'adresse IP, le masque de sous-réseau, l'adresse de la passerelle, le DNS primaire et, le cas échéant, le DNS secondaire à l'aide des **touches fléchées** de la télécommande. Validez chaque valeur paramétrée avec la touche **OK**.
- > Saisissez maintenant le nom (SSID) de votre réseau WLAN avec le clavier virtuel et validez en sélectionnant **OK**.
- > Déterminez si vous souhaitez que votre réseau WLAN soit **ouvert**, crypté par **WEP** ou **WPA/WPA2** et confirmez l'option suivante.
- > Vous n'avez plus qu'à saisir ensuite votre mot de passe WLAN avec le clavier virtuel et confirmez en sélectionnant **OK** pour démarrer le processus de connexion.
- $(i)$ En règle générale, la connexion WLAN peut être utilisée après quelques secondes.

# **14.2.3 Afficher les réglages**

> Sélectionnez **[Afficher les réglages]** pour afficher les réglages actuels du réseau.

## **14.2.4 Réglage manuel**

Le réglage manuel du paramètre de connexion est décrit pour le réseau **LAN** au point 14.2.1.2 et pour un **réseau sans fil (WLAN)** au point 14.2.2.3.

#### **14.2.5 Installation du code PIN RetRemote**

Dans certaines conditions, il est peut-être nécessaire de sécuriser la connexion à votre DIGITRADIO 143 CD avec un code PIN.

# > Saisissez un code PIN à 4 chiffres dans **[Configuration du code PIN NetRemote]**.

#### **14.2.6 Suppression du profil réseau**

Utilisez ce point de menu pour supprimer une connexion existante à un réseau WLAN et effacer les réglages entrepris. Si vous souhaitez connecter à nouveau l'appareil à ce réseau, tous les réglages devront être répétés.

#### **14.2.7 Connexion WLAN/LAN en veille**

> Dans **[Autoriser le WLAN/LAN en veille ?]** sélectionnez si (**OUI**) ou (**NON**) la connexion WLAN/LAN doit être maintenue en mode veille.

# **14.3 Réglage de l'heure**

> Via **MENU > Réglages système > Heure et date**, vous pouvez ouvrir et configurer les réglages concernant l'heure et la date.

# **14.3.1 Réglage de l'heure et de la date**

- > Sélectionnez **[Réglage de l'heure et date]** pour régler manuellement l'heure et la date.
- > Modifiez avec les touches fléchées **A** ou  $\blacktriangledown$  une valeur et confirmez-la en appuyant sur la touche **OK**.
- $\left(\overline{\mathbf{i}}\right)$ Après chaque pression sur la touche **OK**, la sélection passe à la valeur suivante.

## **14.3.2 Réglages de l'actualisation**

- > Dans les **[Réglages de l'actualisation]**, sélectionnez si l'heure et la date doivent être actualisées automatiquement via le DAB **[Actualisation par DAB]**, via la FM **[Actualisation par FM]** ou via Internet **[Actualisation par NET] ou ne pas être actualisées [Aucune actualisation]**.
- $(i)$ Si vous sélectionnez **Actualisation par NET**, les points de menu **[Réglage du fuseau horaire]** et **[Heure d'été]** sont ensuite également à votre disposition.
- $\lceil i \rceil$ Si vous sélectionnez **[Aucune actualisation]**, la date et l'heure doivent être réglées manuellement comme décrit au point 14.3.1.

### **14.3.3 Réglage du format**

> Dans **[Réglage du format]**, vous sélectionnez un affichage de l'heure au format **12** ou **24** heures.

#### **14.3.4 Réglage du fuseau horaire (uniquement en cas d'actualisation par NET)**

> Dans **[Fuseau horaire]**, sélectionnez le fuseau horaire qui correspond à votre emplacement.

### **14.3.5 Heure d'été (uniquement en cas d'actualisation par NET)**

> Dans **[Heure d'été]**, vous indiquez si vous vous trouvez actuellement à l'heure d'été (**On**) ou d'hiver (**Off**).

#### **14.4 Langue**

> Via le **MENU > Réglages système > Langue**, vous pouvez sélectionner la langue préférée des menus.

#### **14.5 Réglage d'usine**

- > Ouvrez le **Menu > Réglages système > Réglage d'usine** pour réinitialiser votre DIGITRADIO 143 CD à l'état de livraison.
- $\left(\bar{\bm{l}}\right)$ Veuillez noter que dans ce cas l'ensemble des réglages que vous avez effectués (p. ex. pour la connexion au réseau ou les stations mémorisées) seront perdus et devront être recommencés pour pouvoir utiliser la radio comme à l'accoutumée.

FR

- > Si vous souhaitez réellement réinitialiser la radio, sélectionnez **[OUI]** dans la demande de confirmation qui s'affiche à l'écran ou interrompez le processus avec **[NON]**.
- $(i)$ Une fois les réglages d'usine réinitialisés, la radio se met en veille. Lors de la mise en marche suivante, l'assistant d'installation démarre une nouvelle fois (point 4).

# **14.6 Mise à jour du logiciel**

De temps en temps, d'éventuelles mises à jour du logiciel pouvant contenir des améliorations ou des résolutions d'erreurs sont mises à disposition. Votre DIGITRADIO est ainsi toujours à jour.

- > Ouvrez **MENU > Réglages système > Mise à jour du logiciel**.
- > Dans **[Mise à jour auto]**, sélectionnez **[OUI]** pour que votre DIGITRADIO 143 CD recherche automatiquement périodiquement de nouvelles versions du logiciel ou **[NON]** si vous le refusez.
- > Sélectionnez **[Vérifier maintenant]** si vous souhaitez vérifier directement si une nouvelle version du logiciel est disponible.
- $\left[\boldsymbol{i}\right]$ Si une mise à jour du logiciel a été détectée, suivez les instructions à l'écran.
- $\left(\overline{\bm{i}}\right)$ Pour rechercher et télécharger les mises à jour du logiciel, la radio doit être connectée à Internet.
	- N'éteignez pas votre DIGITRADIO 143 CD pendant le processus de mise à jour !

# **14.7 Assistant d'installation**

L'**assistant d'installation** démarre automatiquement après la première mise en service de votre DIGITRADIO 143 CD, après ouverture du réglage d'usine ou manuellement dans **Menu > Réglages système > Assistant d'installation**. Rendez-vous au point 4 pour connaître la manière de configurer l'assistant d'installation.

# **14.8 Info**

⚠

> Dans **Menu > Réglages système > Info**, vous pouvez afficher la version du logiciel actuellement installée sur l'appareil, ainsi que p. ex. la version Spotify.

# **14.9 Éclairage de l'écran**

- > Via le **Menu > Réglages système > Luminosité**, vous pouvez ouvrir les réglages de la luminosité de l'écran.
- > Sélectionnez **[Mode]** ou **[Mode veille]** pour procéder au réglage pendant le fonctionnement ou en veille.
- > Vous pouvez maintenant régler la luminosité lors du fonctionnement sur trois niveaux : **élevé**, **moyen** ou **bas** et en mode veille dans **[Éclairage de l'écran]** sur les niveaux : **élevé**, **moyen**, **bas** ou **off**.
- $\left(\overline{\mathbf{i}}\right)$ En mode veille, vous pouvez en outre régler dans **[Temporisation]** le délai après lequel l'éclairage de l'écran doit passer à la luminosité paramétrée après l'arrêt de l'appareil.

# **15 Nettoyage**

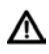

Afin d'éviter le risque de décharge électrique, vous ne devez pas nettoyer l'appareil avec un chiffon humide, ni sous l'eau courante. Débranchez la fiche secteur avant le nettoyage !

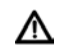

Vous ne devez pas utiliser de tampons à récurer, de poudre à récurer et de solvants tels que de l'alcool, de l'essence, de l'alcool à brûler, des diluants ; vous risqueriez d'abîmer la surface de l'appareil.

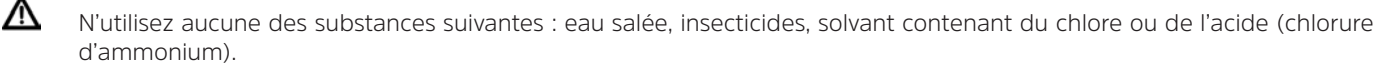

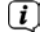

Nettoyez le boîtier avec un chiffon souple imbibé d'eau.

- $\left(\overline{\mathbf{i}}\right)$ Nettoyez l'écran uniquement avec un chiffon en coton. Utilisez le chiffon en coton si nécessaire avec de faibles quantités d'eau savonneuse diluée non alcaline à base d'eau.
- $\left(\overline{\mathbf{i}}\right)$ Frottez doucement la surface avec un chiffon en coton, jusqu'à ce qu'elle soit complètement sèche.

# **16 Dépannage**

Si l'appareil ne fonctionne pas comme prévu, vérifiez-en le fonctionnement à l'aide des tableaux suivants.

# **16.1 Problèmes généraux**

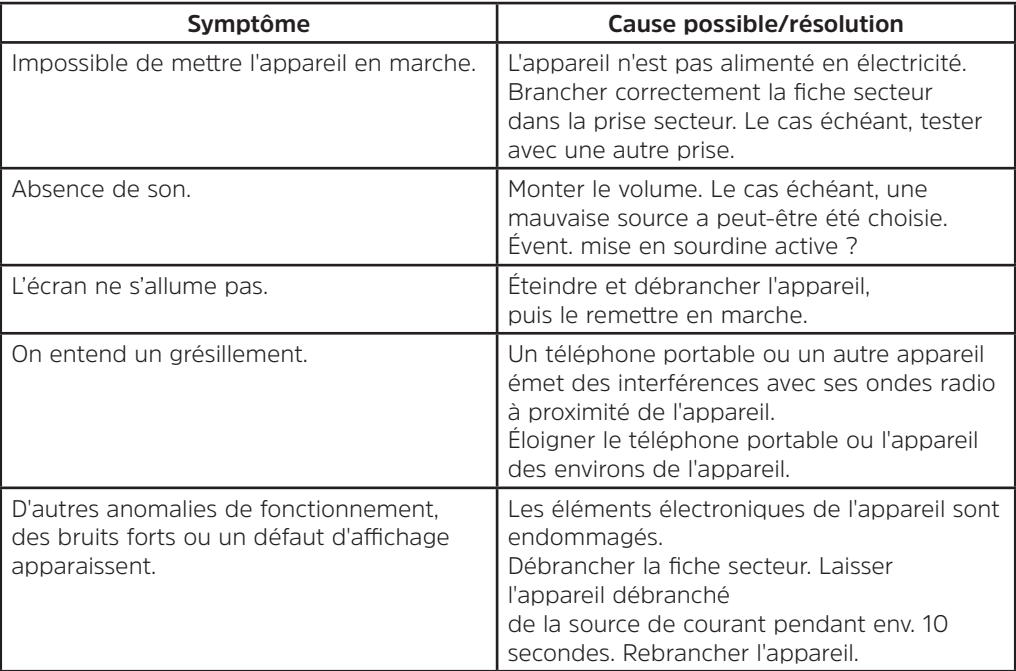

# **16.2 Problèmes avec les médias USB**

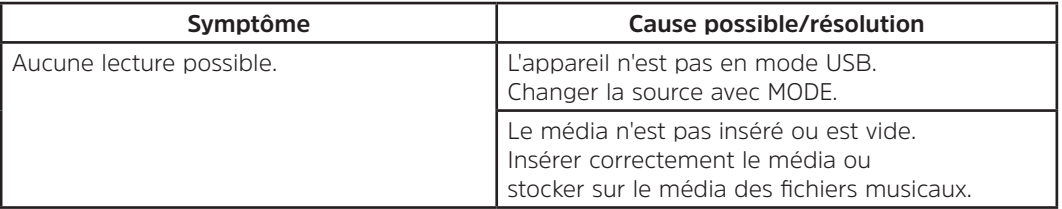

# **16.3 Problèmes avec la télécommande**

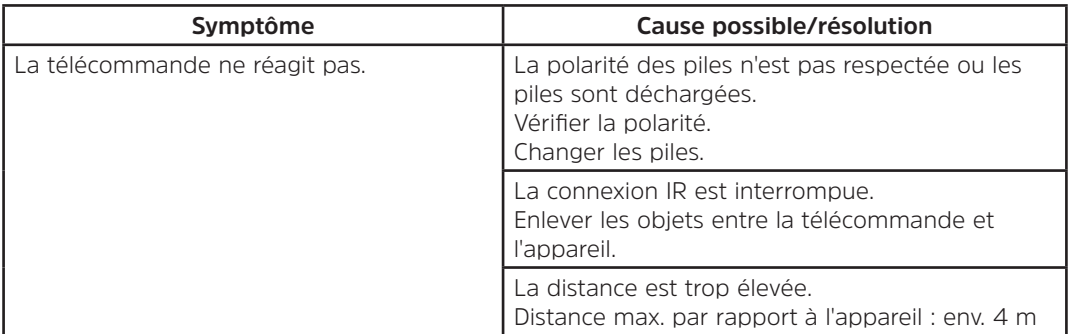

# **16.4 Problèmes avec la radio**

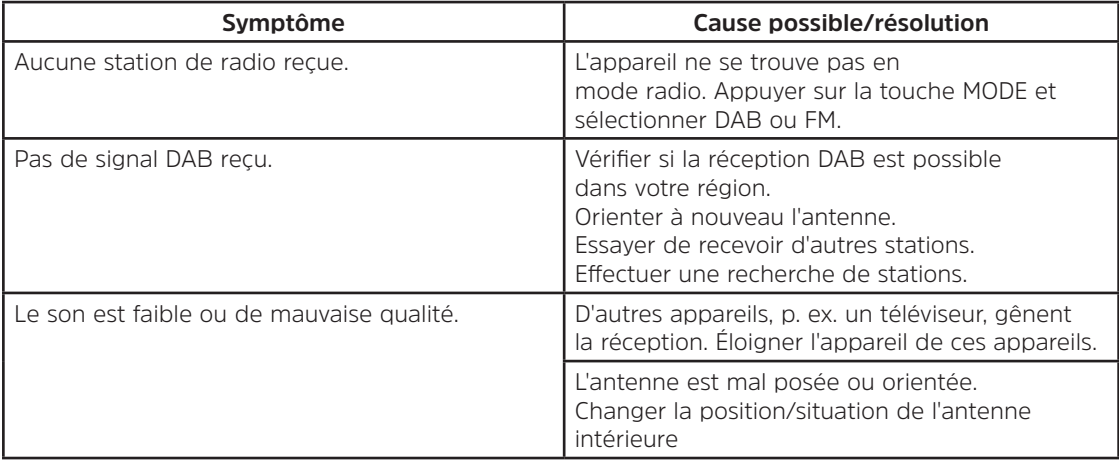

# **16.5 Problèmes avec le lecteur CD**

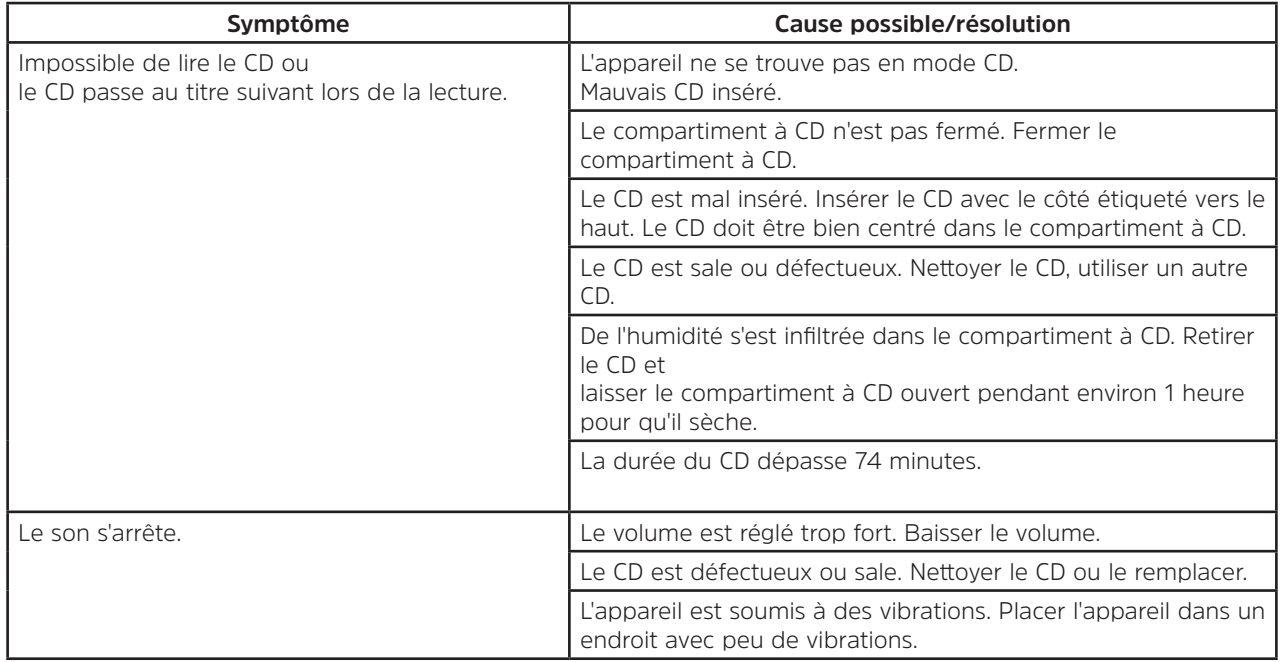

# **16.6 Problèmes avec l'entrée externe**

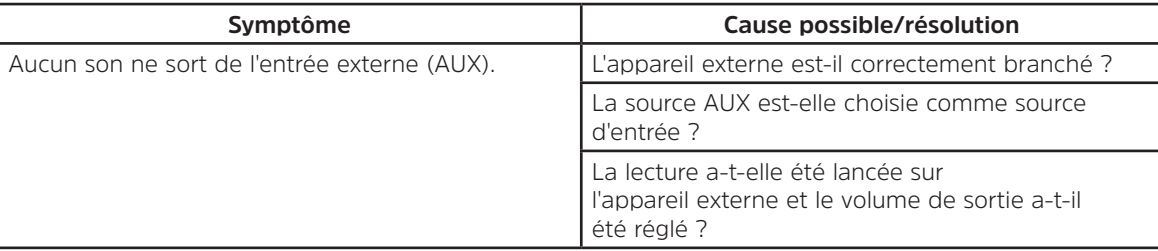

Si vous ne pouvez pas éliminer le dysfonctionnement après les contrôles décrits, veuillez contacter l'assistance technique par téléphone (infos à ce sujet au point Seite 66).

 $\left(\mathbf{i}\right)$
#### **17 Données techniques**

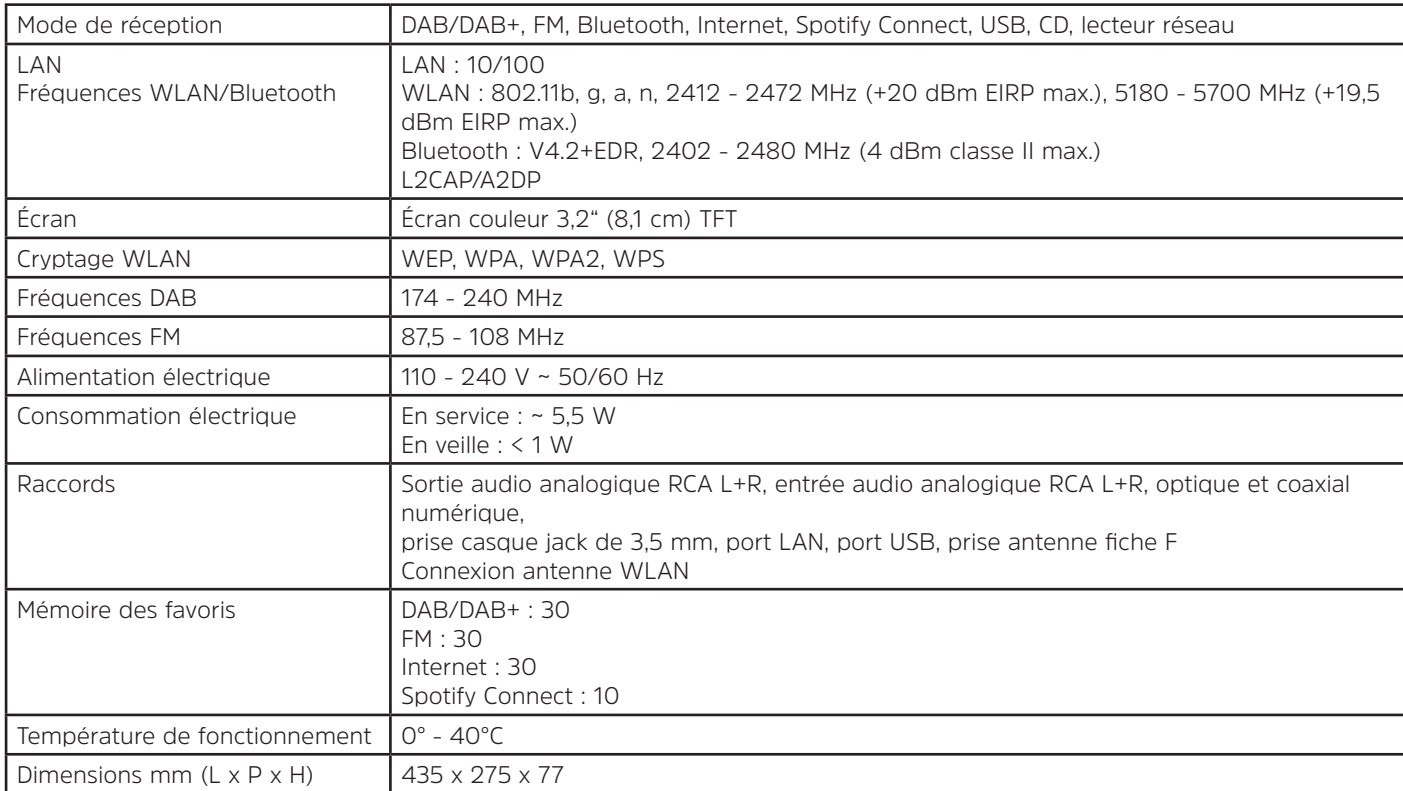

# Istruzioni per l'uso

## **DIGITRADIO** 143 CD

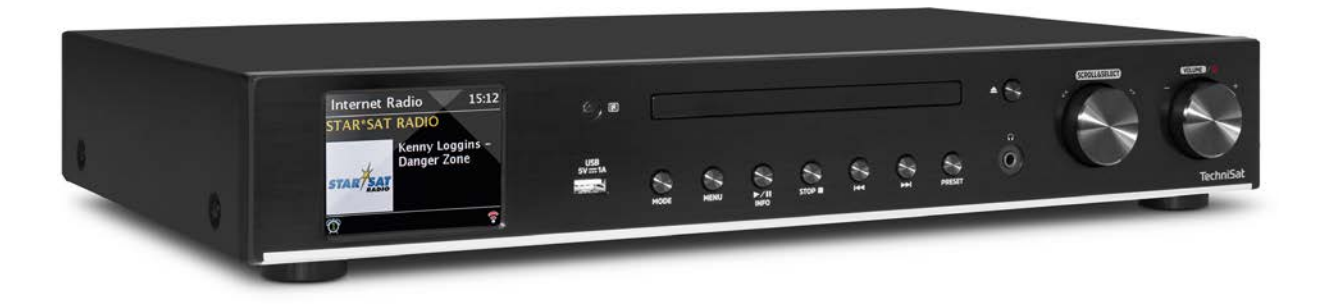

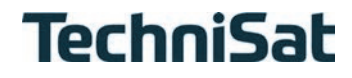

#### Indice

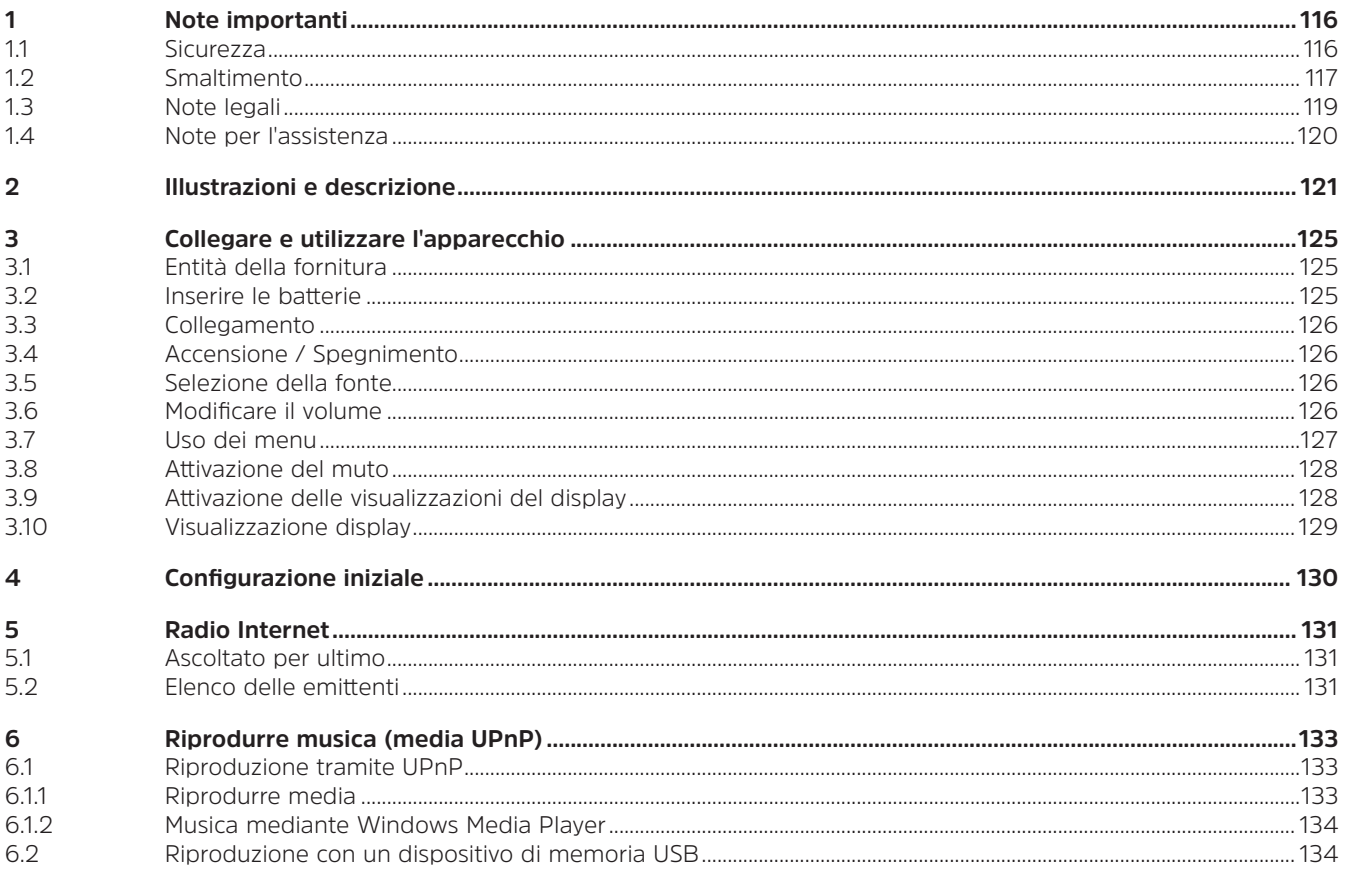

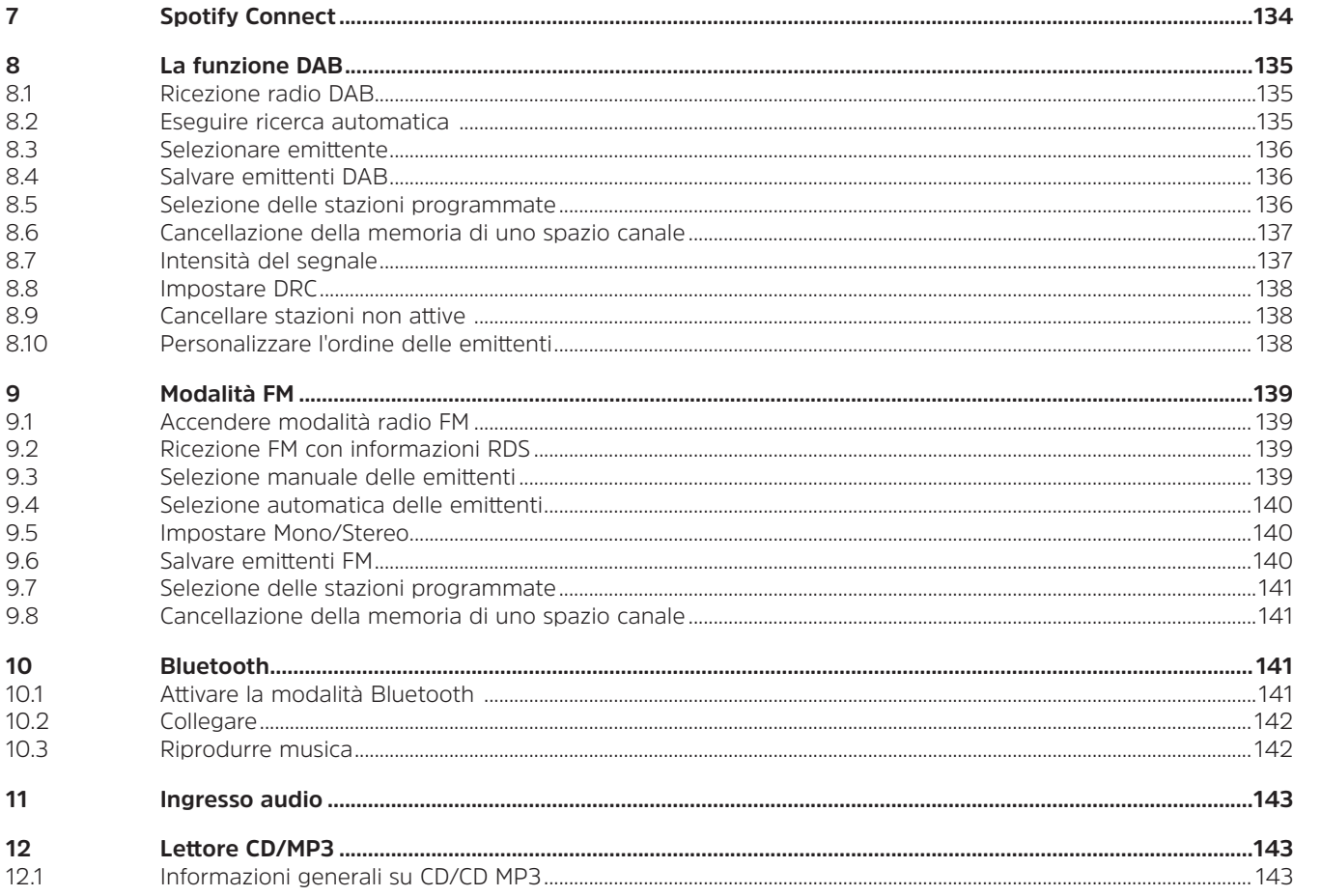

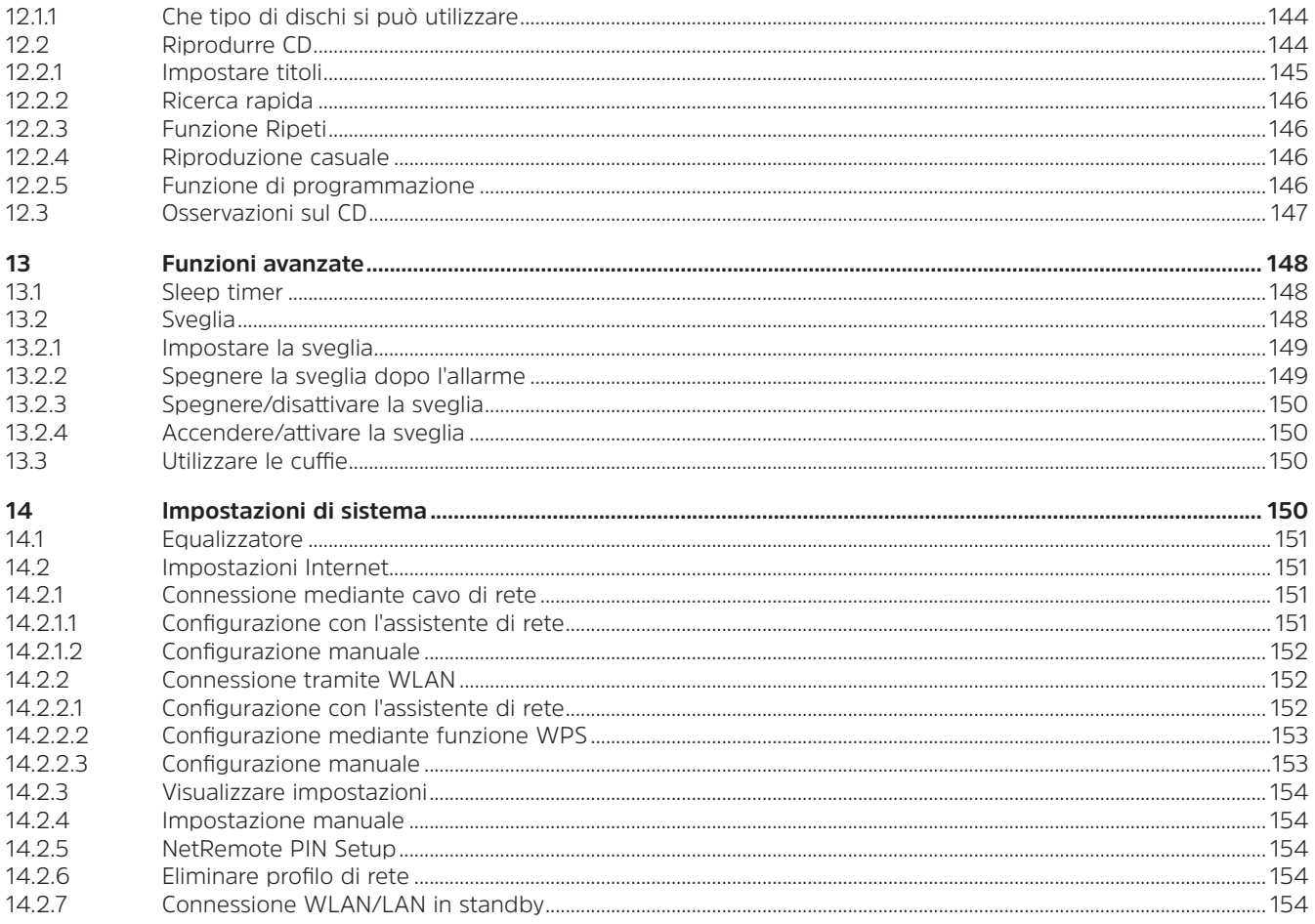

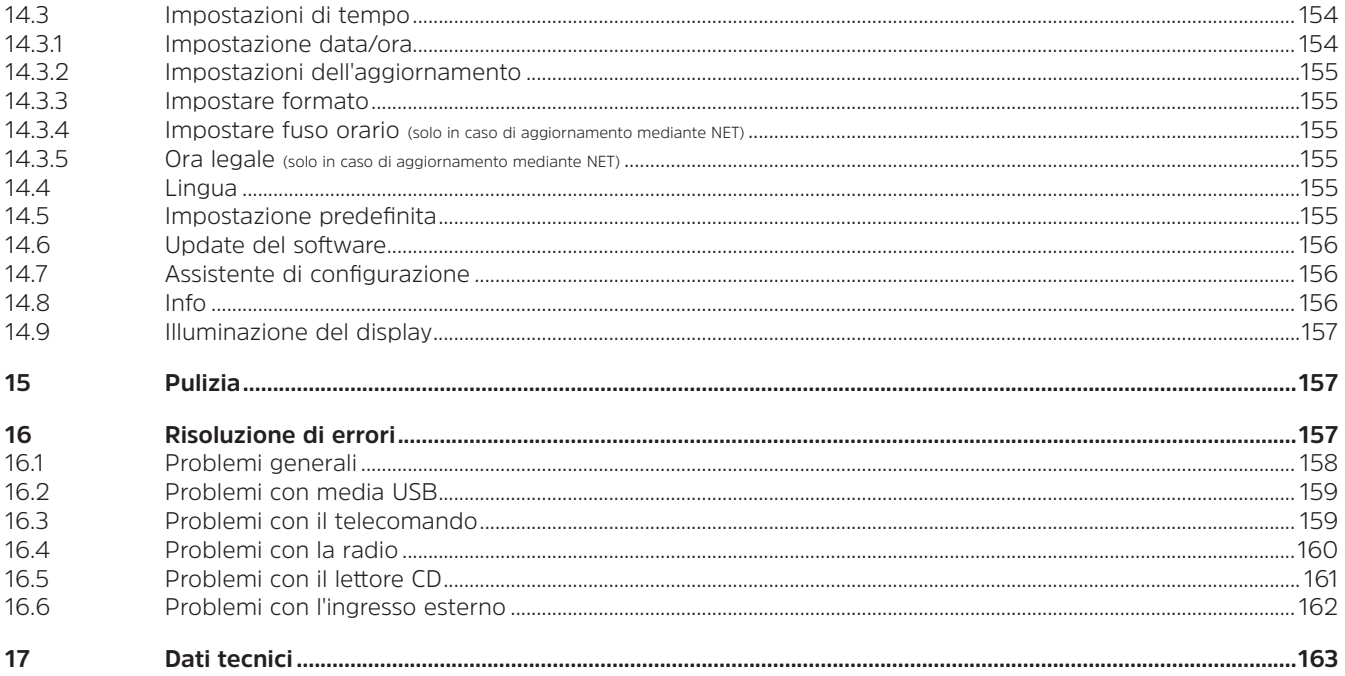

#### **1 Note importanti**

Al fine di minimizzare i rischi per la sicurezza, evitare danni all'apparecchio e contribuire alla protezione dell'ambiente, seguire le indicazioni riportate di seguito. Leggere attentamente tutte le indicazioni di sicurezza e conservarle per eventuali consultazioni future. Seguire sempre tutte le avvertenze e le indicazioni presenti in queste brevi istruzioni e sulla parte posteriore dell'apparecchio.

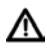

Attenzione: indica una nota importante a cui bisogna tassativamente attenersi per evitare difetti dell'apparecchio, perdite o usi illeciti di dati o un funzionamento indesiderato.

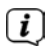

Suggerimento: indica una nota inerente la funzione descritta e una funzione correlata, da osservare in determinati casi, con indicazione del punto corrispondente delle istruzioni.

#### **1.1 Sicurezza**

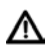

Per la propria sicurezza, leggere attentamente le norme di sicurezza prima di mettere in funzione DIGITRADIO 143 CD. Il produttore declina ogni responsabilità per eventuali danni sorti per uso inappropriato e inosservanza delle seguenti misure preventive di sicurezza:

- Non aprire mai l'apparecchio! Toccare i componenti sotto tensione rappresenta un pericolo di morte!
- Un intervento resosi eventualmente necessario potrà essere effettuato solo da personale qualificato.
- L'apparecchio può essere azionato solo in un clima temperato.
- In caso di trasporto prolungato al freddo e di un successivo passaggio in ambienti caldi, non accendere subito; attendere il riequilibrarsi della temperatura.
- Non esporre l'apparecchio a gocce o spruzzi d'acqua. Se l'acqua penetra nell'apparecchio, spegnerlo e avvertire l'assistenza
- Non esporre l'apparecchio a fonti di calore che riscaldano l'apparecchio oltre il normale utilizzo.
- In caso di temporale, staccare l'apparecchio dalla presa di corrente. La sovratensione può danneggiare l'apparecchio.
- In caso di difetti vistosi dell'apparecchio, produzione di cattivi odori o di fumo, di rilevanti errori di funzione, di danni all'alloggiamento, spegnere l'apparecchio e avvertire l'assistenza.
- È consentito collegare l'apparecchio solo a una tensione di rete di 100 V 240 V~, 50/60 Hz. Non provare mai ad azionare l'apparecchio con una tensione diversa.
- L'apparecchio può essere collegato solo a installazione avvenuta in conformità alle disposizioni.
- Se l'apparecchio presenta ulteriori danni, non è consentito metterlo in funzione.
- Nell'estrarre il cavo di rete dalla presa, tirare la spina e non il cavo.
- Non mettere in funzione l'apparecchio nei pressi di vasche da bagno, piscine o acqua che schizza.
- Non provare mai a riparare da soli un apparecchio difettoso. Rivolgersi sempre a uno dei nostri centri di assistenza clienti.
- Corpi estranei, come ad es. spilli, monete, ecc., non devono cadere all'interno dell'apparecchio. Non toccare i contatti di collegamento con oggetti metallici o con le dita. Ne possono derivare dei cortocircuiti.
- Sull'apparecchio non è consentito collocare fonti di incendio, come ad es. candele accese.
- Non permettere mai ai bambini di utilizzare inosservati questo apparecchio.
- L'apparecchio resta collegato alla rete elettrica anche in stato di spegnimento/standby. Z
- Questo apparecchio non è progettato per essere utilizzato da persone (ivi compresi i bambini) con capacità fisiche, sensoriali o intellettuali limitate o carenti di esperienza e/o di conoscenze, a meno che non siano sorvegliate da una persona responsabile della loro sicurezza o abbiano ricevuto da quest'ultima indicazioni sul corretto utilizzo dell'apparecchio.
- I bambini devono essere sorvegliati per assicurarsi che non giochino con l'apparecchio.
- È vietato apportare modifiche ai componenti dell'apparecchio.
- Gli apparecchi danneggiati o i componenti accessori danneggiati non si possono più utilizzare.

#### **1.2 Smaltimento**

L'imballaggio dell'apparecchio è composto esclusivamente da materiali riciclabili. Si prega di consegnarli al sistema di raccolta differenziata "Sistema duale" correttamente classificati. Questo prodotto è contrassegnato in conformità alla direttiva 2012/19/ UE sui rifiuti di apparecchiature elettriche ed elettroniche (RAEE) e alla fine della sua vita utile non deve essere smaltito con i normali rifiuti della casa, ma deve essere consegnato a un punto di raccolta per il riciclo di apparecchi elettrici ed elettronici.

Viene segnalato con il simbolo presente sul prodotto, nelle istruzioni per l'uso e sull'imballaggio. I materiali sono riciclabili conformemente alla marcatura. Con il riciclo, il riutilizzo dei materiali o con altre forme di riutilizzo dei vecchi apparecchi l'utente dà un importante contributo alla protezione dell'ambiente.

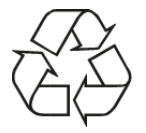

Si prega di informarsi sul centro di smaltimento competente presso l'amministrazione comunale. Evitare che le batterie/pile scariche e i rottami elettronici vengano gettati tra i rifiuti domestici, provvedere invece a smaltirli correttamente (ritiro a cura di un'azienda specializzata, rifiuti speciali).

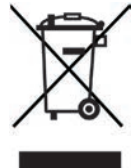

Le batterie e le pile possono contenere sostanze tossiche nocive per la salute e per l'ambiente. Le batterie/pile sono soggette alla direttiva europea 2006/66/CE. Non vanno smaltite con i normali rifiuti domestici.<br>  $\begin{bmatrix}\n\mathbf{i}\n\end{bmatrix}$  Note nor lo smaltimento

#### **Note per lo smaltimento**

Smaltimento dell'imballaggio:

Nel trasporto verso l'utente, il nuovo apparecchio è stato protetto con l'imballaggio. Tutti i materiali impiegati sono rispettosi dell'ambiente e riciclabili. Chiediamo cortesemente all'utente di collaborare e di smaltire l'imballaggio nel rispetto dell'ambiente. Informarsi sulle modalità di smaltimento attualmente utilizzate presso il rivenditore o gli enti comunali di smaltimento.

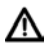

Rischio di soffocamento! Non lasciare ai bambini l'imballaggio e i suoi componenti. Rischio di soffocamento dovuto a pellicole e altri materiali di imballaggio.

Smaltimento dell'apparecchio:

Gli apparecchi usati non sono rifiuti privi di valore. Uno smaltimento rispettoso dell'ambiente consente di riutilizzare materie prime preziose. Informarsi presso la propria amministrazione comunale sulle possibilità di smaltimento ecologico e conforme dell'apparecchio. Prima di procedere allo smaltimento vanno rimosse dall'apparecchio le batterie e le pile.

#### **1.3 Note legali**

 $\left(\boldsymbol{\boldsymbol{i}}\right)$ 

 $\left(\mathbf{i}\right)$ 

Con la presente TechniSat dichiara che il modello di impianto radio DIGITRADIO 143 CD è conforme alla direttiva 2014/53/UE. Il testo completo della dichiarazione di conformità UE è disponibile al seguente indirizzo Internet:

http://konf.tsat.de/?ID=22631

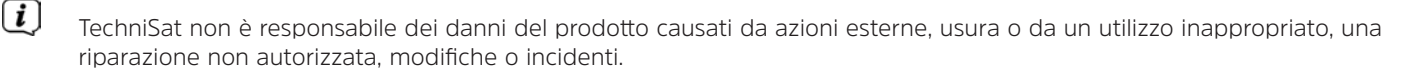

 $\left(\overline{\mathbf{i}}\right)$ Con riserva di modifiche ed errori di stampa. Ultimo aggiornamento 09/19. La copia e la riproduzione sono consentite solo con il permesso dell'editore. L'utente può ottenere la versione attuale delle istruzioni in formato PDF nella sezione Download del sito web di TechniSat: www.technisat.de.

DIGITRADIO 143 CD e TechniSat sono marchi registrati di:

### **TechniSat Digital GmbH** TechniPark Julius-Saxler-Straße 3 D-54550 Daun/Eifel www.technisat.de

I nomi delle aziende, delle istituzioni o dei marchi menzionati sono marchi di fabbrica o marchi registrati appartenenti ai rispettivi proprietari.

Il software Spotify è soggetto a licenze di terze parti riportate qui: https://www.spotify.com/connect/third-party-licenses.

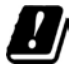

Nei Paesi sotto indicati è consentito utilizzare il dispositivo all'interno di un'area WLAN di 5GHz solo in ambienti chiusi.

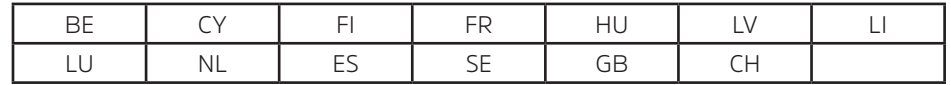

#### **1.4 Note per l'assistenza**

Questo prodotto è stato sottoposto a un controllo di qualità e ha un periodo di garanzia di 24 mesi a decorrere dalla data di acquisto. Conservare lo scontrino come prova di acquisto. Per avvalersi dei diritti di garanzia rivolgersi al rivenditore del prodotto.

#### Avviso!

Per domande e informazioni o in caso di problemi con l'apparecchio è disponibile la nostra linea tecnica diretta:

lun. - ven. ore 8.00 - 18.00 al tel.: +49 03925/9220 1800.

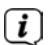

 $\left(\overline{\bm{i}}\right)$ 

 $\left(\mathbf{i}\right)$ 

Gli ordini di riparazione possono essere inviati anche online, direttamente al sito www.technisat.de/reparatur.

Qualora fosse necessario spedire l'apparecchio, utilizzare esclusivamente il seguente indirizzo: TechniSat Digital GmbH Service-Center Nordstr. 4a

39418 Staßfurt

CE

#### **2 Illustrazioni e descrizione**

#### **Vista anteriore**

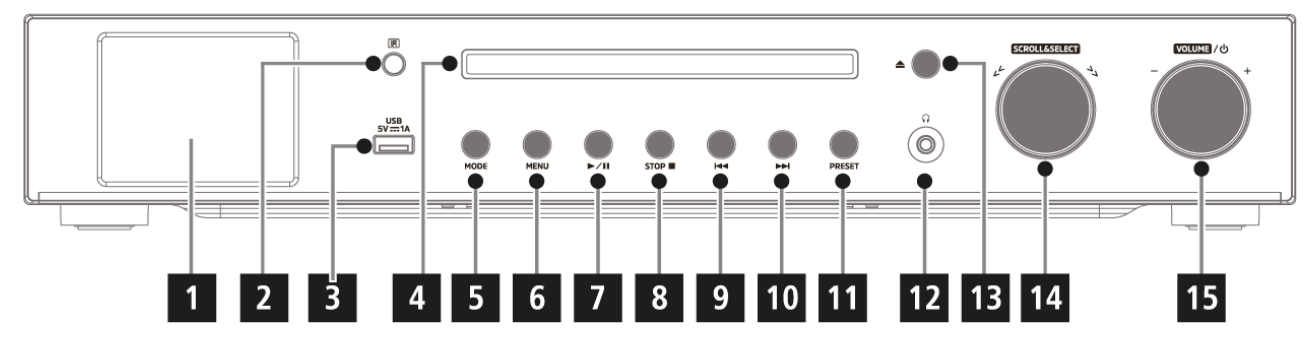

#### **Vista posteriore**

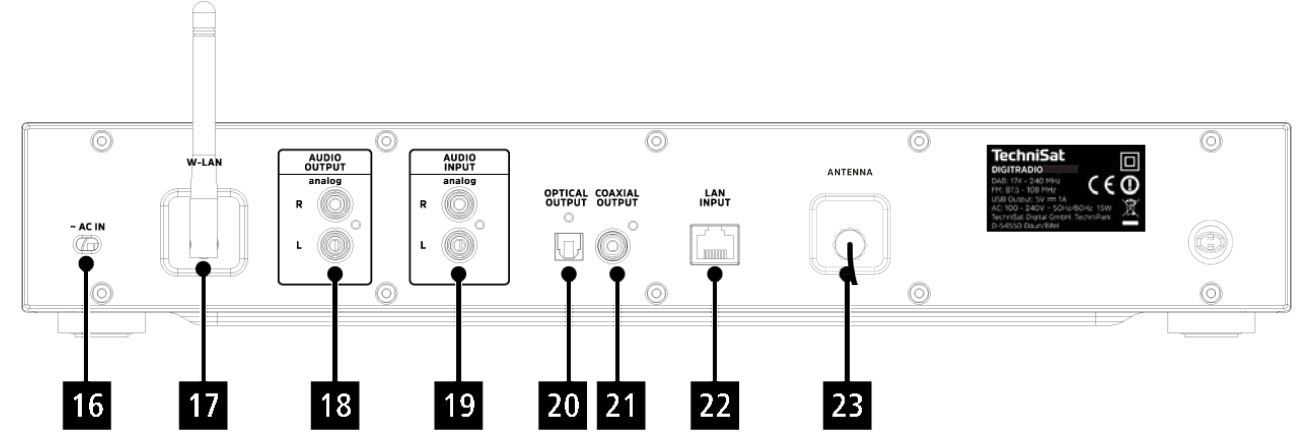

#### **Descrizione della vista anteriore**

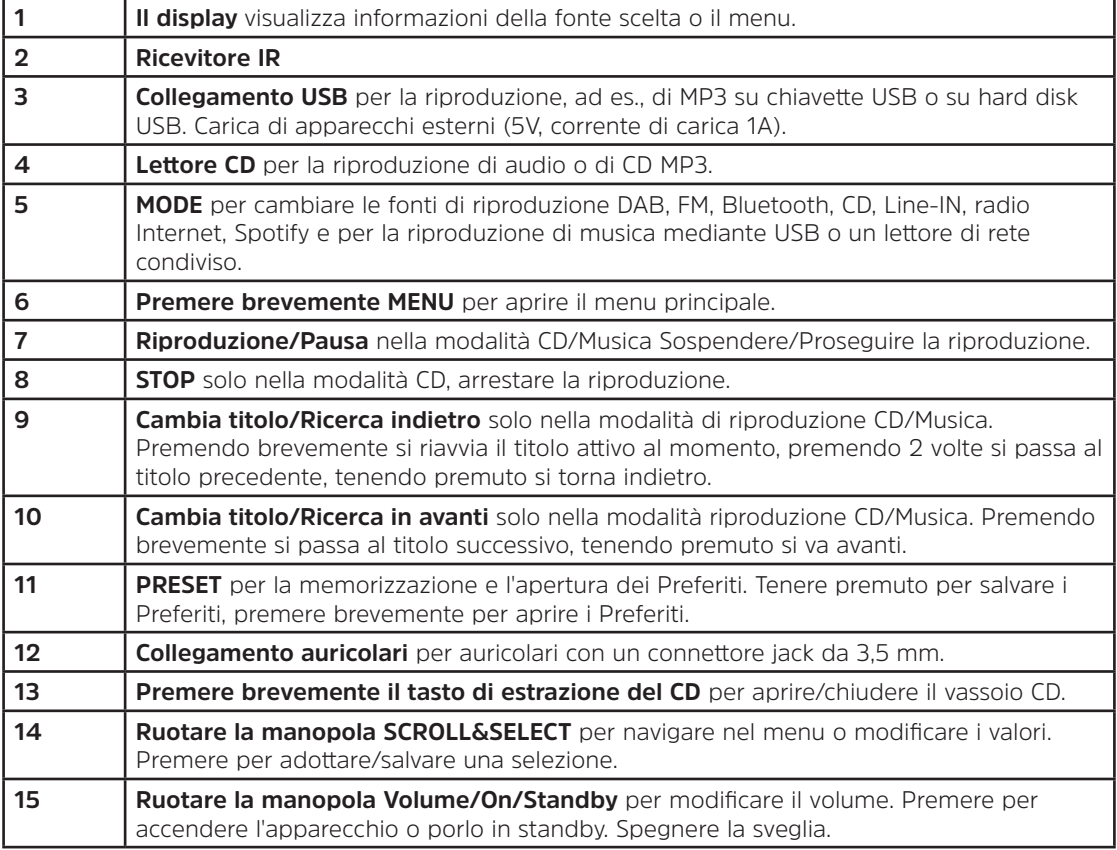

#### **Descrizione della vista posteriore Telecomando**

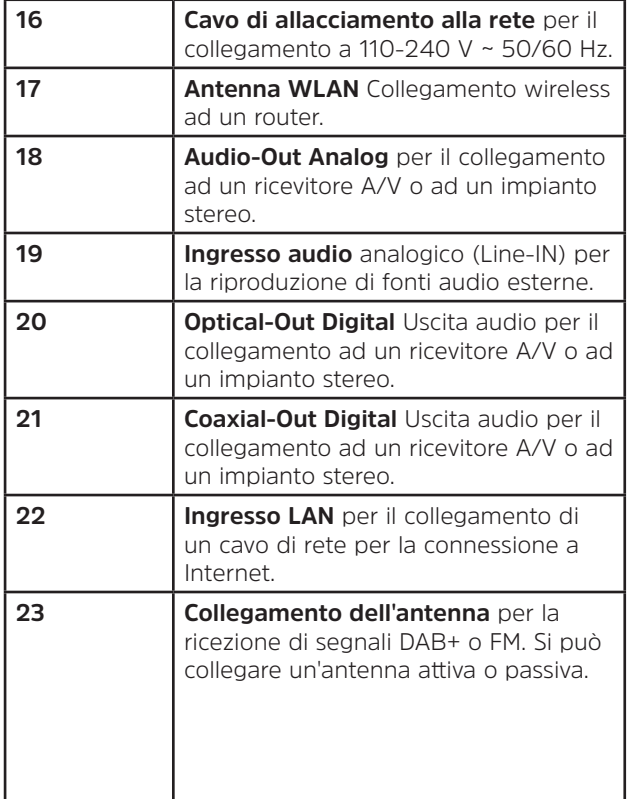

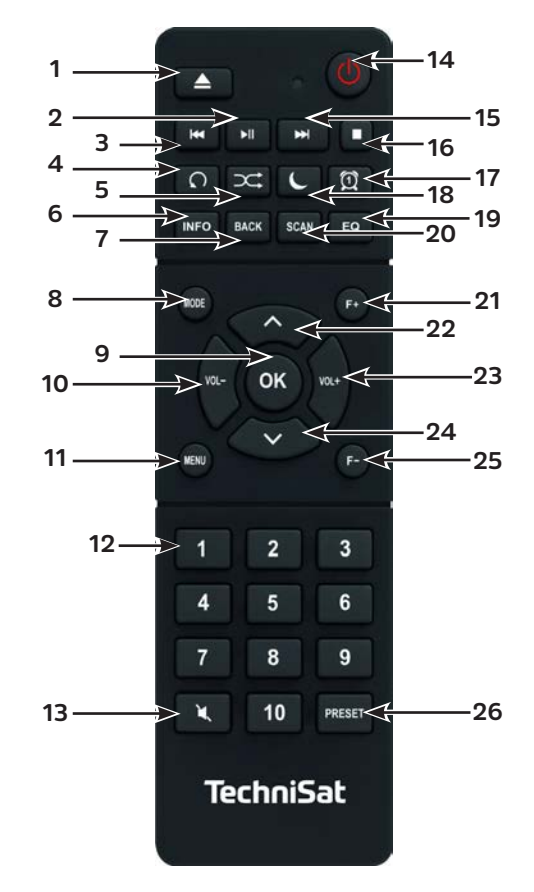

#### **Descrizione telecomando**

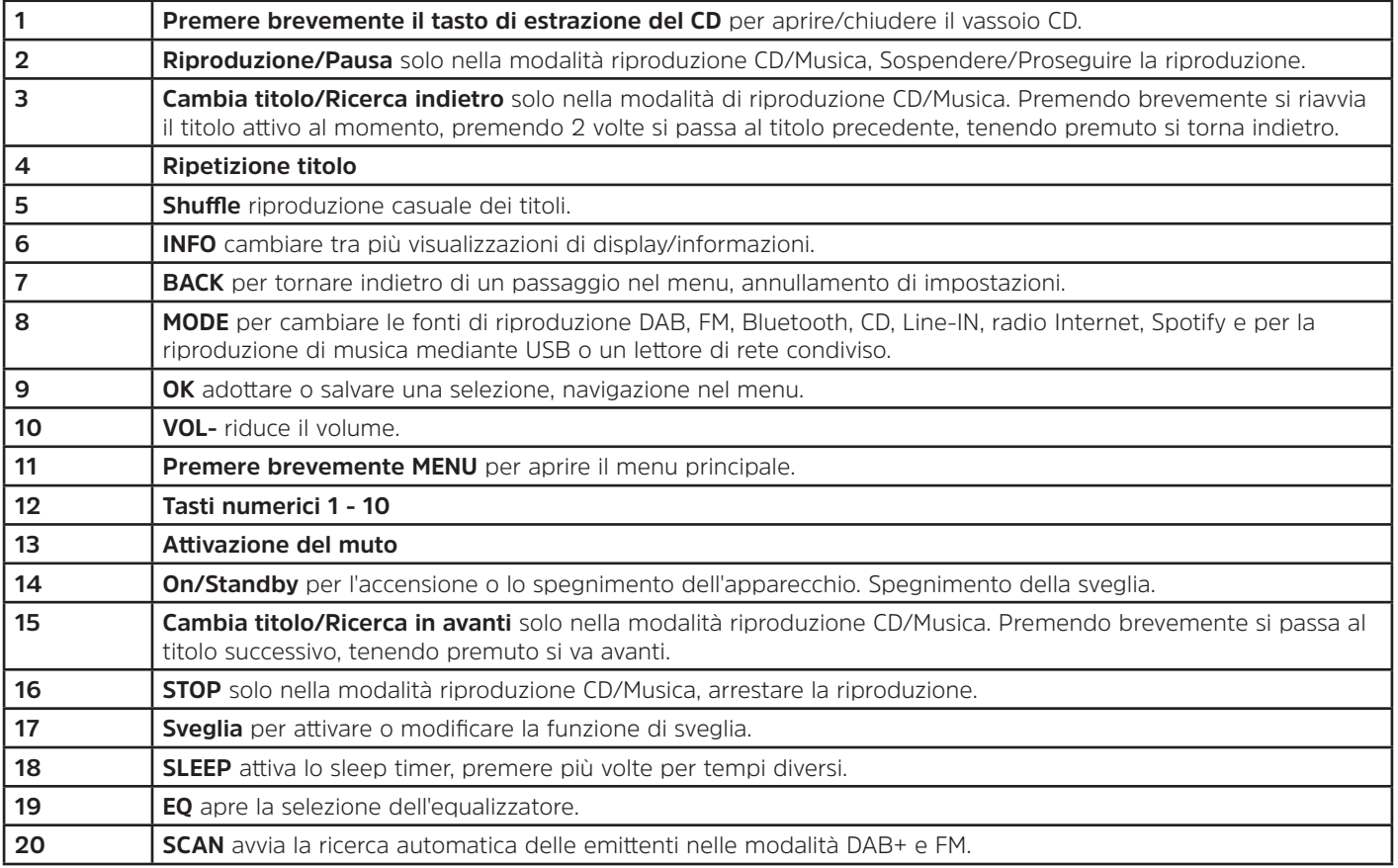

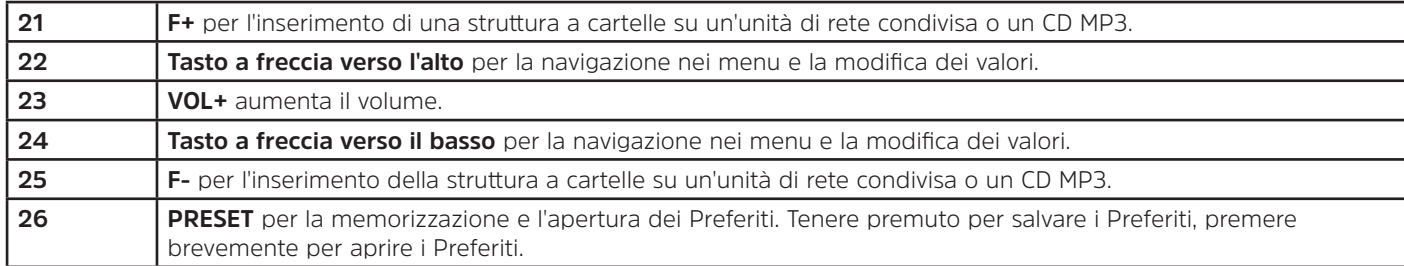

#### **3 Collegare e utilizzare l'apparecchio**

#### **3.1 Entità della fornitura**

La confezione contiene:

1x DIGITRADIO 143 CD, 1x istruzioni per l'uso, 1x telecomando + batterie, antenna per DAB+/FM, antenna WLAN

#### **3.2 Inserire le batterie**

∧

- > Aprire il coperchio del vano batterie che si trova sulla parte posteriore del telecomando. Inserire due batterie di tipo "AAA" (ministilo), 1,5 V nel vano batterie osservando la polarità predefinita. Le batterie sono fornite in dotazione.
- > Richiudere con cura il coperchio del vano batterie finché non si innesta.
- $\bm{\mathsf{\overline{u}}}$ Sostituire tempestivamente le batterie che stanno per scaricarsi.
- ⚠ Sostituire sempre entrambe le batterie allo stesso tempo e utilizzare batterie dello stesso tipo.
- ⚠ Le batterie che si stanno per scaricare possono causare danni al telecomando.
- ⚠ Se l'apparecchio non viene utilizzato per un periodo prolungato, rimuovere le batterie dal telecomando.
	- Avviso importante per lo smaltimento: le batterie possono contenere sostanze tossiche che danneggiano l'ambiente. Le batterie devono quindi essere sempre smaltite in conformità alle disposizioni legali vigenti. Non gettare mai le batterie tra i rifiuti domestici.

#### **3.3 Collegamento**

- > Per il collegamento ad un amplificatore A/V o ad un impianto stereo, sulla parte posteriore dell'apparecchio sono disponibili le uscite audio **Audio Out Analog** (**18**), **Optical Out Digital** (**20**) o **Coaxial Out Digital** (**21**).
- > Collegare l'antenna a filo fornita alla **presa dell'antenna** (**23**).
- > A seconda che si intenda utilizzare la connessione LAN oppure una connessione WLAN, collegare il cavo LAN della propria rete al **collegamento LAN** (**22**) oppure sollevare l'**antenna WLAN** (**17**).
- > Successivamente collegare il cavo di rete a una presa di corrente 110-240 V ~ 50/60 Hz.

#### **3.4 Accensione / Spegnimento**

- > Per l'**accensione** di DIGITRADIO 143 CD, premere il tasto **On/Standby** sull'apparecchio (**15**) o sul telecomando (**14**).
- > Per lo **spegnimento**, premere nuovamente il tasto **On/Standby** dell'apparecchio (**15**) o del telecomando (**14**).

#### **3.5 Selezione della fonte**

> Premere più volte il tasto **MODE** dell'apparecchio (**5**) o del telecomando (**8**) per sfogliare le fonti disponibili.

Alternativa:

- > Aprire il sottomenu della fonte attuale premendo il tasto **MENU** e selezionare **>Menu principale**.
- $\left(\begin{matrix}\bm{i}\end{matrix}\right)$ La fonte selezionata al momento è visualizzata sul display.

#### **3.6 Modificare il volume**

> Ruotare verso destra la **manopola del volume** (**15**) dell'apparecchio o premere il tasto **VOL+** (**23**) del telecomando per aumentare il volume. Ruotare verso sinistra la **manopola del volume** (**15**) dell'apparecchio o premere il tasto **VOL-** (**10**) del telecomando per ridurre il volume.

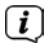

Il volume impostato viene indicato sul display durante la regolazione.

#### **3.7 Uso dei menu**

Il menu è suddiviso in **Menu principale**, **Sottomenu** della fonte scelta al momento e **Impostazioni di sistema**, di applicazione a tutte le fonti. All'interno del menu ci si sposta con la manopola **SCROLL&SELECT** (**14**) dell'apparecchio o con i **tasti a freccia su/ giù** (**22**, **24**) e il tasto **OK** (**9**) del telecomando.

- $\left(\boldsymbol{\boldsymbol{i}}\right)$
- > Per aprire il sottomenu della fonte scelta al momento, premere il tasto **MENU** dell'apparecchio o del telecomando.
	- Nel sottomenu della fonte attualmente scelta si trovano impostazioni e opzioni specifiche della fonte. Da qui si accede anche al **>Menu principale** e alle **>Impostazioni di sistema**.
- > È possibile spostare il cursore verso destra e sinistra ruotando la manopola **SCROLL&SELECT** o verso l'alto e il basso premendo i **tasti a frecci**  $\Rightarrow$  del  $\triangleleft$  elecomando.
- > È possibile confermare la selezione effettuata premendo la manopola **SCROLL&SELECT** o il tasto **OK** del telecomando. Se è stato modificato un valore, questo viene memorizzato premendo la manopola **SCROLL&SELECT** o il tasto **OK**. Se accanto a una voce del menu si trova una freccia (**>**), premendo la manopola **SCROLL&SELECT** o il tasto **OK** si accede ad altre impostazioni o funzioni.
- > Premere il tasto **MENU** per uscire dal menu. In base al sottomenu o all'opzione in cui ci si trova, si deve premere più volte il tasto **MENU**.
- > Se si intende annullare un'impostazione senza salvarla, premere il tasto **MENU** o in alternativa il tasto **BACK** (**7**) del telecomando.
- $\left(\boldsymbol{i}\right)$ In queste istruzioni per l'uso, le altre funzioni dell'apparecchio sono descritte in base ai **tasti del telecomando**.

#### **3.8 Attivazione del muto**

> È possibile disattivare l'audio con il tasto di **muto** (**13**). "Muto" compare sul display e nella barra di stato .

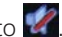

> Premendo nuovamente il tasto si riattiva il volume.

#### **3.9 Attivazione delle visualizzazioni del display**

> Premendo più volte il tasto **INFO** (**6**) durante la riproduzione di una fonte è possibile visualizzare e scorrere le seguenti informazioni:

#### **Radio Internet**:

Titolo, Interprete Descrizione Genere Affidabilità Velocità di trasmissione, formato audio Buffer di riproduzione Data

#### **Riprodurre musica (media UPnP/USB)**:

Interprete Album Velocità di trasmissione, formato audio Buffer di riproduzione Data

#### **Modalità DAB**:

Titolo, Interprete DLS: testo che scorre con informazioni aggiuntive che le emittenti forniscono in determinati casi Tipo di canale Frequenza Ensemble/Multiplex (nome del gruppo), canale Intensità del segnale Tasso di errore del segnale velocità di trasmissione in formato audio kbps Data Nome dell'emittente

#### **Modalità FM**:

RT Testo radio (se trasmesso) PTY - Tipo di programma Frequenza, data

#### **Riproduzione CD/MP3 e USB**: Titolo Interprete Album Cartella Percorso Velocità di trasmissione e di campionamento Buffer di riproduzione Data Durata ID3 on/off (riportare informazioni di testo, se presenti)

#### **Spotify Connect**:

Titolo Interprete Album Velocità di trasmissione e di campionamento Buffer di riproduzione Durata

 $\left(\overline{\mathbf{i}}\right)$ Nella modalità DAB alcune emittenti trasmettono immagini o informazioni aggiuntive (presentazione) che possono occupare l'intero display. Queste sovrimpressioni possono essere ridotte con il tasto **OK**, mentre il tasto **INFO** mostra le diverse informazioni e le varie sovrimpressioni.

#### **3.10 Visualizzazione display**

 $\left(\overline{\mathbf{i}}\right)$ A seconda della fonte/funzione selezionata, la visualizzazione del display può cambiare. Osservare le note sul display.

> Fonte attuale  $\qquad \qquad \longrightarrow \qquad$  DAB  $\qquad \qquad$  13:33  $\qquad \longrightarrow \qquad$  Ora bigFM WorldBeats Nome **bigFM Worldbeats** 日本語 dell'emittente, Titolo, Interprete, Informazioni aggiuntive. Barra di **Ped Tal** menu, elenchistato

#### **4 Configurazione iniziale**

Dopo la prima accensione della DIGITRADIO 143 CD si apre il menu di configurazione iniziale.

- $\left(\boldsymbol{i}\right)$ È possibile modificare in un secondo momento ogni impostazione.
- > Per avviare l'assistente per la configurazione iniziale selezionare con i **tasti a freccia** del telecomando il campo **[SÌ]** e premere il tasto **OK**.
- > Nel passo successivo è possibile scegliere il **formato ora**. Scegliere l'impostazione desiderata **[12]** o **[24]** e premere il tasto **OK** per avanzare al passo seguente.
- > Qui è possibile scegliere da quale fonte (DAB+, FM o Internet) la DIGITRADIO riceva e aggiorna data e ora. A scelta effettuata inserire nel passo successivo anche il fuso, l'ora sarà così visualizzata correttamente.
- > Successivamente definire se al momento della configurazione sia in vigore l'ora legale o l'ora solare.
- > Nel passo successivo è possibile stabilire se la DIGITRADIO dovrà rimanere collegata a Internet anche in modalità di standby. In tal modo aumenta però il consumo di corrente della modalità standby.
- > Successivamente viene avviato l'assistente di rete ed è possibile impostare una connessione ad Internet. Selezionare la rete WLAN nota con il tasto **OK** ed inserire la password corrispondente utilizzando la tastiera visualizzata. Selezionare a quel punto **OK** e premere il tasto **OK**. Se la password è corretta, si crea una connessione a questa rete. L'utente può riconoscere l'esistenza di una connessione dalle barre di segnale nella barra di stato del display. Per annullare l'inserimento, selezionare CANCEL e premere il tasto OK. In caso di errore, è possibile eliminare l'ultima lettera inserita con BKSP.
- $(i)$ Mentre la tastiera virtuale viene visualizzata sul display, è possibile navigare con i **tasti a freccia** e con i tasti **VOL+/-** del telecomando. I **tasti a freccia su/giù** muovono il contrassegno verso l'alto e verso il basso, i tasti **VOL+/-** muovono il contrassegno verso destra e verso sinistra.
- > Nel caso in cui la DIGITRADIO venga connessa alla rete mediante cavo LAN, selezionare la voce **[CAVO]**.
- > Al termine della configurazione di rete confermare l'avviso che indica la fine della configurazione di rete premendo il tasto **OK**.

#### **5 Radio Internet**

La DigitRadio 143 CD è dotata di un ricevitore di radio Internet. Per poter ricevere le emittenti/stazioni di radio Internet è necessario avere una connessione ad Internet mediante un cavo LAN collegato a una rete wireless. Per impostare una connessione ad Internet leggere il capitolo 14.2.

> Premere il tasto **MODE** fin quando sul display viene visualizzato **[Radio Internet]**.

Alternativa:

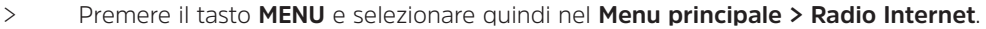

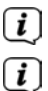

Nel caso in cui ci si trovi in un sottomenu, selezionare il menu principale come descritto al punto 3.7.

Se la modalità di radio Internet viene avviata per la prima volta senza che sia stata configurata una connessione LAN o WLAN al momento della configurazione iniziale, appare la guida di ricerca automatica che mostra tutte le stazioni WLAN trovate. Selezionare la rete WLAN nota con il tasto **OK** ed inserire la password corrispondente utilizzando la tastiera visualizzata. Selezionare a quel punto e premere il tasto **OK**. Se la password è corretta, si crea una connessione

a questa rete. L'utente può riconoscere l'esistenza di una connessione dalle barre di segnale nella barra di stato del display. Per annullare l'inserimento, selezionare **CANCEL** e premere il tasto **OK**. In caso di errore, è possibile eliminare l'ultima lettera inserita con **BKSP** 

#### **5.1 Ascoltato per ultimo**

- > Selezionare **MENU > Ascoltato per ultimo** per ottenere la visualizzazione di un elenco delle ultime emittenti riprodotte.
- > Selezionare un'emittente con i **tasti a freccia su/giù** e riprodurla con **OK**.

#### **5.2 Elenco delle emittenti**

- > Premere il tasto **MENU** e scegliere l'elenco delle emittenti dalle categorie disponibili.
- $\left(\boldsymbol{i}\right)$ In **Elenco delle emittenti** vengono visualizzate tutte le stazioni di radio Internet suddivise nelle diverse categorie. Qui si può inoltre accedere ai propri **Preferiti**.
- > Scegliere un'emittente in base a Categoria/Paese/Genere e premere il tasto **OK**.

 $\lceil i \rceil$ Per aggiungere un'emittente all'elenco **I miei Preferiti**, mantenere premuto il tasto **OK** durante la riproduzione, fin quando non appare **[Preferito aggiunto]**.

Alternativa:

> Mantenere premuto il tasto **PRESET** fin quando sul display non appare **[Salvare config. iniz.]**. Con i tasti a freccia su/ giù è possibile scegliere uno dei 30 spazi di memoria dei Preferiti. Per salvare l'emittente premere il tasto **OK** quando il contrassegno si trova sullo spazio di memoria dei Preferiti desiderato. Sul display appare [salvato].

Alternativa:

> Mantenere premuto uno dei **tasti numerici 1...10** per salvare un'emittente su uno dei tasti numerici.

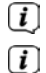

Per ottenere informazioni aggiuntive sull'emittente riprodotta al momento, premere il tasto **INFO.**

Per aggiungere proprie emittenti o Preferiti, registrarsi sul sito web: http://nuvola.link/sr. A tal fine è necessario avere un codice di accesso che si può ottenere nella DigitRadio 143 CD al percorso **Radio Internet > MENU > Elenco delle emittenti > Aiuto > Ottenere codice di** accesso. Altre avvertenze per l'uso del sito web NUVOLA sono riportate nell'area Download di DIGITRADIO 143 CD.

Le emittenti preferite si possono aprire in diversi modi:

- > Selezionare **Radio Internet > MENU > Elenco delle emittenti > I miei Preferiti > Stazioni**. Qui si trovano tutti i Preferiti che sono stati aggiunti tenendo premuto il tasto **OK** o tramite il sito web. Selezionare un'emittente con i **tasti a freccia su/giù** e avviare la riproduzione premendo il tasto **OK**.
- > Premere brevemente il tasto **PRESET** e selezionare un'emittente dall'elenco della memoria emittenti con i **tasti a freccia**. Premendo il tasto **OK** viene riprodotta l'emittente.
- > Per selezionare direttamente un'emittente, premere uno dei **tasti numerici 1...10**.

#### **6 Riprodurre musica (media UPnP)**

L'utente ha la possibilità di riprodurre mediante DIGITRADIO 143 CD media musicali presenti su un server UPnP o su un dispositivo di memoria USB collegato. Per poter accedere ad un server UPnP è necessario avere una connessione ad una rete (router). A tal fine osservare anche le note al punto 14.2 per la configurazione di una connessione di rete.

#### **6.1 Riproduzione tramite UPnP**

- $\left(\overline{\mathbf{i}}\right)$ Il server media UPnP deve trovarsi nella stessa rete della DIGITRADIO 143 CD.
- > Premere il tasto **MODE** fin quando viene visualizzato sul display **[Riprodurre musica]**.

Alternativa:

 $\left(\overline{\bm{i}}\right)$  $\left(\overline{\mathbf{i}}\right)$ 

> Premere il tasto **MENU** e selezionare quindi nel **Menu principale > Riprodurre musica**.

All'interno di un sottomenu, selezionare innanzitutto il menu principale come descritto al punto 3.7.

Se la modalità di riproduzione della musica viene avviata per la prima volta senza che sia stata configurata una connessione WLAN, appare la guida di ricerca automatica che mostra tutte le stazioni WLAN trovate. Ulteriori informazioni sulla configurazione di una connessione di rete sono fornite al punto 14.2.

#### **6.1.1 Riprodurre media**

- > Selezionare **[Media condivisi]** e quindi il server sul quale si trova la propria musica.
- $\left(\overline{\bm{i}}\right)$ La visualizzazione della struttura a cartelle dipende dalla struttura delle cartelle presente sul proprio server dei media.
- $\left(\overline{\mathbf{i}}\right)$ Selezionare **[Elenco di riproduzione]** per riprodurre gli elenchi di riproduzione che si trovano sul proprio server dei media.
- $(i)$ Nel menu sono disponibili le opzioni di riproduzione **[Riproduzione casuale]** e **[Ripeti]**. Il simbolo corrispondente apparirà nella barra di stato.
- $\left(i\right)$ Una volta selezionato un server media, è possibile cercare direttamente i titoli con **[Cerca]**.
- > Selezionare un titolo musicale con i **tasti a freccia** e confermare la scelta premendo il tasto **OK**.
- > Con i tasti di riproduzione **Riproduzione/Pausa** (**2**), **Stop** (**16**) e **Cambia titolo** (**3**, **15**) si può personalizzare la riproduzione.

#### **6.1.2 Musica mediante Windows Media Player**

In alternativa ad un server UPnP l'utente ha la possibilità di riprodurre musica con Windows Media Player a partire dalla versione 10. A tal fine occorre configurare in Windows Media Player la riproduzione di musica.

- > Assicurarsi che il PC Windows e la DigitRadio 143 CD siano accesi e si trovino nella stessa rete.
- > Avviare Media Player e attivare l'abilitazione di streaming media.
- > Se necessario, selezionare la DigitRadio 143 CD nella seguente panoramica dell'apparecchio e selezionare **Autorizzare**.
- $\left(\overline{\mathbf{i}}\right)$ La procedura può cambiare a seconda della versione di Windows Media Player.

#### **6.2 Riproduzione con un dispositivo di memoria USB**

Con DIGITRADIO 143 CD è possibile riprodurre file di musica salvati su un dispositivo di memoria USB. A tal fine, inserire il dispositivo di memoria USB, ad es. una chiavetta USB nella **presa USB** (**3**) sulla parte anteriore della DIGITRADIO 143 CD.

- > Selezionare nel sottomenu di riproduzione della musica > **[Riprodurre USB]** e premere il tasto **OK**.
- > Selezionare un titolo musicale con i **tasti a freccia** e confermare la scelta premendo il tasto **OK**.
- > Con i tasti di riproduzione **Riproduzione/Pausa** (**2**), **Stop** (**16**) e **Cambia titolo** (**3**, **15**) si può personalizzare la riproduzione.

#### **7 Spotify Connect**

Utilizzare lo smartphone, il tablet o il computer come telecomando per Spotify. Scopri di più su spotify.com/connect.

 $\left(\overline{\mathbf{i}}\right)$ Il software di Spotify è soggetto a licenze di terzi che sono disponibili su: http://www.spotify.com/connect/third-party-licenses

#### **8 La funzione DAB**

DAB+ è un nuovo formato digitale che consente di ascoltare suoni cristallini senza alcun rumore di fondo. A differenza delle emittenti radio analogiche tradizionali, con il DAB+ più emittenti trasmettono alla stessa frequenza. Per ulteriori informazioni consultare ad es. www.dabplus.de o www.dabplus.ch.

#### **8.1 Ricezione radio DAB**

> Premere più volte il tasto **MODE** fin quando sul display compare **[Radio DAB]**.

Alternativa:

 $\left(\overline{\mathbf{i}}\right)$ 

- > Premere il tasto **MENU** e selezionare quindi nel **Menu principale > DAB**.
- $\left(\overline{\bm{i}}\right)$ All'interno di un sottomenu, selezionare innanzitutto il menu principale come descritto al punto 3.7.
	- Se **DAB** viene attivato per la prima volta, viene eseguita una ricerca automatica completa delle emittenti. Successivamente viene visualizzato l'elenco delle emittenti (vedere punto 8.3).

#### **8.2 Eseguire ricerca automatica**

- $\left(\overline{\mathbf{i}}\right)$ La ricerca automatica **[Ricerca automatica completa]** scannerizza tutti i canali DAB della banda III e trova in questo modo tutte le emittenti trasmesse nell'area di ricezione.
- $\left(\overline{\mathbf{i}}\right)$ A ricerca automatica avvenuta, viene riprodotta la prima emittente in ordine alfanumerico.
- > Per eseguire una ricerca automatica completa, premere il tasto **SCAN**. Sul display compare **[Ricerca automatica]**. La ricerca viene avviata, sul display appare la barra di avanzamento.
- $>$  Conclusa la ricerca, premere  $\triangle$  oppure  $\nabla$  e **OK** per selezionare un'emittente.

Alternativa:

- > Premere il tasto **MENU** selezionare con ▲ o ▼ > Ricerca automatica completa. Confermare premendo OK.
- $\left(\bar{\bm{l}}\right)$ Se non vengono trovate stazioni, verificare l'orientamento dell'antenna e all'occorrenza modificarne la collocazione. Verificare se nella propria regione vengono trasmesse stazioni di radio digitale.

#### **8.3 Selezionare emittente**

- > Le emittenti trovate si possono verificare con l'apparecchio. A tal fine premere ▲ o ▼, apparirà l'**Elenco delle emittenti**.
- > Per selezionare un'emittente, premere **OK**.
- > In alternativa è possibile premere anche il tasto **MENU** e selezionare con ▲ o ▼> Elenco delle emittenti.

#### **8.4 Salvare emittenti DAB**

- $\left(\overline{\mathbf{i}}\right)$ La memoria dei Preferiti può archiviare fino a 30 stazioni nell'area DAB.
- $\left(\overline{\bm{i}}\right)$ Le emittenti salvate restano conservate anche in caso di assenza di corrente.
- > Impostare l'emittente desiderata.
- > Mantenere premuto il tasto **PRESET** fin quando appare l'elenco della memoria dei Preferiti.
- > Selezionare con i tasti p o q uno spazio di archiviazione 1...30 e premere il tasto **OK**. Sul display compare **[salvato]**. Alternativa:
- > Premere uno dei **tasti numerici 1...10** e mantenere premuto fin quando sul display compare **[salvato]**.
- > Per salvare ulteriori emittenti ripetere il procedimento.

#### **8.5 Selezione delle stazioni programmate**

- > Premere brevemente il tasto **PRESET**.
- > Con i tasti ▲ o ▼ selezionare uno spazio di archiviazione 1...30 e premere il tasto **OK** per riprodurre l'emittente salvata sullo stesso.

#### Alternativa:

> Premere il **tasto numerico 1...10** desiderato. Nel caso in cui non siano state salvate emittenti nello spazio di canale selezionato, comparirà **[Spazio di memoria libero]**.

#### **8.6 Cancellazione della memoria di uno spazio canale**

> Per salvare una nuova emittente sullo spazio di canale corrispondente è sufficiente procedere come descritto al punto 8.4.

#### **8.7 Intensità del segnale**

> Premere più volte il tasto **INFO** fin quando non compare l'intensità del segnale:

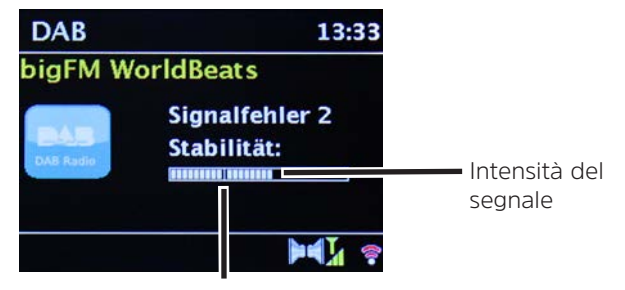

Intensità minima del segnale

- > La variazione della barra indica il livello attuale.
- $\left(\overline{\mathbf{i}}\right)$ Le emittenti con un'intensità di segnale inferiore all'intensità minima richiesta non inviano un segnale sufficiente. All'occorrenza riorientare l'antenna.
- > Al punto di menu **Impostare manualmente** è possibile selezionare i singoli canali di ricezione e verificarne l'intensità di segnale. Si può così orientare meglio l'antenna telescopica per i canali che hanno una ricezione carente nel punto in cui è collocata la radio. Così facendo, si possono trovare e riprodurre emittenti fino a quel punto non trovate nella ricerca. Selezionare a tal fine **MENU > Impostare manualmente** e quindi una frequenza dell'emittente. Viene in seguito visualizzata l'intensità del segnale di questa frequenza.
- $\left(\overline{\mathbf{i}}\right)$ La pressione ripetuta del tasto **INFO** consente di visualizzare diverse informazioni, come ad es. tipo di canale, nome multiplex, frequenza, tasso di errore del segnale, velocità di trasmissione dati, formato di canale, data, DLS.

#### **8.8 Impostare DRC**

Il tasso di compressione compensa le oscillazioni dinamiche e le variazioni di volume che le accompagnano.

- > Premere il tasto **MENU** e selezionare **> Personalizzazione del volume** per definire il tasso di compressione desiderato.
- > Selezionare il tasso di compressione:
	- **DRC alto** Alta compressione<br>**DRC basso** Bassa compressione **Bassa compressione DRC off** - Compressione disattivata.
- > Confermare premendo **OK.**

#### **8.9 Cancellare stazioni non attive**

Con la funzione **Eliminare emittenti non attive** è possibile depurare l'elenco delle emittenti che attualmente non trasmettono più o non sono più ricevibili.

- > Premere il tasto **MENU** e selezionare con **△** o ▼> Eliminare le emittenti non attive.
- > Confermare premendo il tasto **OK**.
- > Selezione con ▲ o ▼> Si e confermare premendo OK.

#### **8.10 Personalizzare l'ordine delle emittenti**

- > Premere il tasto **MENU** e quindi con ▲ o ▼>Ordine delle emittenti.
- > Selezionare il tipo di successione e confermare la scelta con **OK**.
- $\left(\overline{\bm{i}}\right)$ Si può scegliere fra: **Alfanumerico**, **Operatore** e **Valido**.

#### 139

#### **9 Modalità FM**

#### **9.1 Accendere modalità radio FM**

> Premere il tasto **MODE** fin quando sul display non compare **[Radio FM]**.

Alternativa:

- > Premere il tasto **MENU**, quindi selezionare nel **Menu principale > FM**.
- $\left(\overline{\mathbf{i}}\right)$ Nel caso in cui ci si trovi in un sottomenu, selezionare il menu principale come descritto al punto 3.7.
- $\left(\overline{\bm{i}}\right)$ Al momento della prima accensione la frequenza è impostata su 87,5 MHz.
- $\left(\overline{\mathbf{i}}\right)$ Nel caso in cui sia già impostata o salvata un'emittente, la radio trasmette l'ultima emittente impostata.
- $(i)$ Nel caso di emittenti RDS appare il nome dell'emittente.
- $\left(\overline{\mathbf{i}}\right)$ Per migliorare la ricezione, riallineare all'occorrenza l'antenna.

#### **9.2 Ricezione FM con informazioni RDS**

RDS è un processo utilizzato per la trasmissione di informazioni aggiuntive mediante emittenti FM. Le stazioni trasmittenti con RDS inviano dati come ad es. il loro nome o il tipo di canale. Queste informazioni vengono visualizzate sul display.

L'apparecchio può riprodurre informazioni RDS

**RT** (Testo radio), **PS** (Nome dell'emittente), **PTY** (Tipo di canale).

#### **9.3 Selezione manuale delle emittenti**

> Premere  $\triangle$  o  $\nabla$  nella modalità FM per impostare l'emittente desiderata. Il display mostra la frequenza ad intervalli di 0,05 MHz.

#### **9.4 Selezione automatica delle emittenti**

- > Premere il tasto **SCAN** per avviare la ricerca automatica delle emittenti. Nel display la frequenza delle emittenti avanza verso l'alto.
- o
- $>$  Mantenere premuto per ca. 2 secondi  $\blacktriangle$  o  $\blacktriangledown$  per cercare automaticamente l'emittente successiva con un segnale sufficiente.
- $\sqrt{i}$ Nel caso in cui venga trovata un'emittente FM con un segnale di intensità sufficiente, la ricerca automatica si interrompe e l'emittente viene riprodotta. Se l'emittente ricevuta è RDS, compare il nome dell'emittente ed eventualmente il testo radio.
- $\left(\overline{\mathbf{i}}\right)$ Per l'impostazione di emittenti deboli è necessaria la loro selezione manuale.
- $\left\lceil i \right\rceil$ In **Menu > Impostazione ricerca automatica** si può impostare una ricerca esclusiva di emittenti forti (**Solo emittenti con segnale intenso > SÌ**) o di tutte le emittenti (**Solo emittenti con segnale intenso > NO**). A tal fine premere il tasto **MENU** e **> Impostazioni ricerca automatica**. Confermare la scelta con **OK**.

#### **9.5 Impostare Mono/Stereo**

- > Premere il tasto **MENU** e selezionare con **▲ o ▼> Impostazione audio**.
- > Selezionare **SÌ** o **NO** per avviare la riproduzione solo in audio mono in caso di ricezione FM debole.
- > Confermare premendo **OK**.

#### **9.6 Salvare emittenti FM**

- $\left(\boldsymbol{i}\right)$ La memoria dei Preferiti può salvare fino a 30 stazioni nell'area FM.
- $\left(\overline{\mathbf{i}}\right)$ Le emittenti salvate restano conservate anche in caso di assenza di corrente.
- > Impostare l'emittente desiderata.
- > Mantenere premuto il tasto **PRESET** fin quando appare l'elenco della memoria dei Preferiti.

IT

- > Selezionare con i tasti ▲ o ▼ uno spazio di archiviazione 1...30 e premere il tasto **OK**. Sul display compare **[salvato]**. Alternativa:
- > Premere uno dei **tasti numerici 1...10** e mantenere premuto fin quando sul display compare **[salvato]**.
- > Per salvare ulteriori emittenti ripetere il procedimento.

#### **9.7 Selezione delle stazioni programmate**

- > Premere brevemente il tasto **PRESET**.
- > Con i tasti ▲ o ▼ selezionare uno spazio di archiviazione 1...30 e premere il tasto **OK** per riprodurre l'emittente salvata sullo stesso.

#### Alternativa:

> Premere il **tasto numerico 1...10** desiderato. Nel caso in cui non siano state salvate emittenti nello spazio di canale selezionato, comparirà **[Spazio di memoria libero]**.

#### **9.8 Cancellazione della memoria di uno spazio canale**

> Per salvare una nuova emittente sullo spazio di canale corrispondente è sufficiente procedere come descritto al punto 9.6.

#### **10 Bluetooth**

#### **10.1 Attivare la modalità Bluetooth**

> Premere il tasto **MODE** fin quando sul display viene visualizzato **[Bluetooth audio]**.

Alternativa:

 $\left(\overline{\mathbf{i}}\right)$ 

- > Premere il tasto **MENU** e selezionare quindi **Menu principale > Bluetooth**.
- $\left(\boldsymbol{\mathit{i}}\right)$ Nel caso in cui ci si trovi in un sottomenu, selezionare il menu principale come descritto al punto 3.7.
	- Nella barra di stato del display la modalità di collegamento viene segnalata mediante un simbolo Bluetooth lampeggiante.

 $\left(\overline{\mathbf{i}}\right)$ Nel caso in cui la DIGITRADIO 143 CD sia stata collegata in precedenza a un altro apparecchio situato nella zona di copertura, la connessione viene stabilita automaticamente.

#### **10.2 Collegare**

- > Attivare il Bluetooth del proprio lettore musicale, ad es. di uno smartphone o di un tablet.
- $\left(\bar{\bm{l}}\right)$ La procedura di attivazione del Bluetooth del proprio lettore musicale è riportata nelle istruzioni per l'uso dell'apparecchio che si desidera collegare alla DigitRadio.
- $(i)$ Alla DIGITRADIO 143 CD è possibile collegare sempre solo 1 apparecchio.
- > Selezionare l'elenco degli apparecchi Bluetooth trovati dal proprio lettore musicale.
- > Cercare nell'elenco la voce **DIGITRADIO 143 CD** e selezionarla. Nel caso in cui venga richiesto l'inserimento di un PIN, inserire **0000** (4 volte zero).
- > Se il collegamento è terminato correttamente, il simbolo Bluetooth sul display della DigitRadio smette di lampeggiare.

#### **10.3 Riprodurre musica**

- > Selezionare sul proprio lettore di musica un titolo musicale e riprodurlo.
- > Il suono viene riprodotto attraverso la DIGITRADIO 143 CD.
- $\left(\bar{\bm{l}}\right)$ Utilizzando i tasti di riproduzione del telecomando della DigitRadio è possibile controllare la riproduzione sul proprio lettore musicale (solo con apparecchi compatibili). In alternativa utilizzare il controllo di riproduzione del proprio apparecchio di riproduzione.
- $\left(\boldsymbol{i}\right)$ Fare attenzione a non impostare un volume eccessivamente basso sul proprio lettore musicale.
- $\left(\overline{\mathbf{i}}\right)$ Tenere presente la portata Bluetooth massima di 10 metri ed evitare di oltrepassarla per garantire una qualità impeccabile della riproduzione.

#### **11 Ingresso audio**

È possibile riprodurre il suono di un apparecchio esterno con la DIGITRADIO 143 CD.

- > Collegare l'apparecchio esterno all**'ingresso audio** (**19**) della DIGITRADIO 143 CD.
- > Premere più volte il tasto **MODE** finché sul display non compare **[Line in]**.

#### Alternativa:

- > Premere il tasto **MENU** e selezionare quindi nel **Menu principale > Line in**.
- $\left(\bar{\bm{l}}\right)$ Per impostare il volume in modo ottimale, utilizzare sia il regolatore di volume della radio che quello dell'apparecchio collegato.
- $(i)$ Tenere presente che impostando un volume molto debole nell'apparecchio collegato e un volume di conseguenza più alto nella radio, vengono intensificati anche i rumori/fruscii d'interferenza, che si notano in tal modo con più evidenza. Si consiglia ad esempio di impostare il volume della DIGITRADIO 143 CD su un'emittente DAB+ o FM, di passare all'ingresso audio e poi di modificare il volume dell'apparecchio collegato in modo che il volume complessivo dell'ingresso audio corrisponda a grandi linee al volume dell'emittente DAB+/FM. Così facendo, si evita inoltre che venga a crearsi una grande differenza di volume cambiando le funzioni della DIGITRADIO 143 CD.

#### **12 Lettore CD/MP3**

#### **12.1 Informazioni generali su CD/CD MP3**

L'apparecchio è compatibile con i CD di musica contenenti file audio (CD-DA o MP3 per CD-R e CD-RW). I formati MP3 devono essere realizzati con ISO 9660 livello 1 o livello 2. I CD multisessione non possono essere letti. Nella modalità MP3 sono determinanti i concetti di "Folder" = Album e "Titolo". "Album" corrisponde alla cartella sul PC, "Titolo" ai file sul PC o ad un titolo CD-DA. L'apparecchio ordina gli album o i titoli di un album per nome in ordine alfanumerico. Se si preferisce un altro ordine, modificare il nome del titolo o dell'album e inserire un numero davanti al nome. Nel masterizzare CD-R e CD-RW con file audio possono verificarsi diversi problemi che compromettono talvolta la corretta riproduzione. Sono il risultato di impostazioni errate di software e hardware o del pezzo grezzo utilizzato. Qualora si verifichino tali errori, si deve contattare il servizio clienti del produttore del masterizzatore/del software del masterizzatore o cercare - ad es. su Internet - le relative informazioni.

- $\left(\overline{\mathbf{i}}\right)$  $\left(\overline{\bm{i}}\right)$  $\left(\overline{\mathbf{i}}\right)$
- Nel caso in cui si producano CD audio, rispettare le condizioni legali e non contravvenire ai diritti d'autore di terzi.
- Tenere il vano dei CD sempre chiuso al fine di evitare l'accumulo di polvere sull'ottica laser.
- L'apparecchio può riprodurre CD con file MP3 e normali CD audio (CD-DA). Non utilizzare altre estensioni, come ad es. \*.doc, \*.txt, \*.pdf ecc., quando i file audio vengono convertiti in MP3. Tra gli altri, non è possibile riprodurre i file audio con estensione \*.AAC, \*.DLF, \*.M3U e \*.PLS o \*.WMA.
- $\left(\overline{\mathbf{i}}\right)$ Data la molteplicità di software codificatori diversi, non può essere garantito che ogni file MP3 possa essere riprodotto senza che si verifichino anomalie.
- $\left(\bar{\bm{l}}\right)$ In caso di titoli/file errati la riproduzione avanza al titolo/file successivo.
- $\left(\mathbf{i}\right)$ Nella masterizzazione di CD conviene masterizzare ad una velocità bassa e creare il CD come sessione singola e finalizzata.

#### **12.1.1 Tipi di dischi utilizzabili**

Il lettore CD è compatibile con supporti CD, CD-R/RW e MP3. Con questo apparecchio senza adattatore è possibile riprodurre tutti i dischi qui menzionati (dimensioni disco CD 12 cm/8 cm, durata 74 min, o 24 min. max.).

- $\left(\overline{\bm{i}}\right)$ In caso di trasporto dell'apparecchio, rimuovere il disco dal lettore. Si evitano così eventuali danni al lettore CD e al disco.
- $\left(\overline{\mathbf{i}}\right)$ La qualità di riproduzione nei CD MP3 dipende dall'impostazione della velocità di trasmissione e dal software di masterizzazione utilizzato.

#### **12.2 Riprodurre CD**

> Premere più volte il tasto **MODE** finché sul display non appare **[CD]**.

Alternativa:

- > Premere il tasto **MENU** e selezionare quindi nel **Menu principale > CD**.
- > Per inserire i CD premere brevemente il **tasto di estrazione del CD** dell'apparecchio (**13**) o del telecomando (**1**). Il vano CD (**4**) si apre in avanti. Non ostacolare questa operazione.
- $\left(\overline{\mathbf{i}}\right)$ Se il vano CD è aperto, prestare attenzione al fine di evitare che oggetti estranei possano introdursi nell'apparecchio. Non toccare in nessun caso la lente del lettore laser.
- $\left(\mathbf{i}\right)$ Aprire il vano del CD solo con il CD fermo.
- $\left(\begin{matrix}\mathbf{i}\end{matrix}\right)$ Inserire con cautela il CD con la parte stampata rivolta verso l'alto. Accertarsi che il CD non sia in obliquo.
- $\left(\overline{\mathbf{i}}\right)$ Per l'inserimento/la rimozione del CD, afferrarlo dal bordo.
- > Chiudere il vano CD con il tasto di estrazione dell'apparecchio (**13**) o del telecomando (**1**). La lettura del CD è indicata sul display (**1**).

Concluso il processo di lettura, sul display appare **[Stop]**. Per i CD MP3 appare inoltre il numero di album. Se il CD viene inserito in modo errato o se il CD è difettoso, sul display appare "Nessun CD".

- $\left(\overline{\mathbf{i}}\right)$ Attendere che il contenuto del CD sia stato letto completamente per accertarsi che sia avvenuta la lettura di tutte le informazioni necessarie. In particolare nei CD MP3 questo processo può richiedere un certo tempo.
- > Premendo il tasto **Riproduzione/Pausa** del telecomando (**2**) è possibile avviare/sospendere la riproduzione (sul display lampeggia il tempo di riproduzione).
- > Con il tasto **STOP** del telecomando (**16**) è possibile interrompere la riproduzione. Sul display compare il numero totale di titoli.
- $(i)$ Interrompere sempre la riproduzione prima di rimuovere il CD.
- $\left(\bar{\bm{l}}\right)$ Se non viene effettuata alcuna riproduzione, dopo ca. 15 minuti la DIGITRADIO 143 CD passa in standby.

#### **12.2.1 Impostare titoli**

- > È possibile selezionare le cartelle/gli album con i tasti **F-** o **F+** (25, 21) del telecomando.
- > Utilizzando i tasti **Cambia titolo avanti/indietro** (**3**, **15**) del telecomando si passa al titolo successivo o precedente.

Il display mostra il numero del titolo impostato al momento (**F** = Cartella/Album, **T** = Titolo)

#### **12.2.2 Ricerca rapida**

Nel titolo in corso è possibile eseguire una ricerca rapida in avanti o indietro per cercare un determinato punto. Durante la ricerca non viene effettuata alcuna riproduzione.

> Mantenere premuti i tasti **Cambia titolo avanti/indietro** (**3**, **15**) del telecomando per eseguire un rapido avanzamento o riavvolgimento all'interno del titolo per la durata della pressione del testo.

#### **12.2.3 Funzione Ripeti**

È possibile scegliere se si desidera ripetere un titolo, l'intera/o cartella/album (solo nei CD MP3) o tutte le tracce del CD.

- > A tal fine premere ripetutamente il tasto **Ripetizione titolo** del proprio telecomando (**4**). La modalità scelta viene visualizzata sul display (**Ripetizione del titolo <sup>1</sup>). Ripetizione della cartella/dell'album <sup>1</sup>, <b>Ripetizione di tutti i titoli** <sup>2</sup>).
- > Per disattivare di nuovo la funzione premere più volte il tasto **Ripetizione titolo** fin quando non scompare la visualizzazione di ripetizione.

#### **12.2.4 Riproduzione casuale**

Con il generatore casuale è possibile riprodurre i titoli di un CD in un ordine misto qualsiasi.

- > Durante la riproduzione in corso premere il tasto **Shuffle** del telecomando (**5**), sul display appare il simbolo di riproduzione casuale  $\mathfrak{X}$
- > Per disattivare di nuovo la funzione, premere nuovamente il tasto **Shuffle**.

#### **12.2.5 Funzione di programmazione**

Con la funzione di programmazione è possibile riprodurre, in una sequenza stabilita dall'utente, fino a 32 titoli di un CD musicale o 64 titoli di un CD MP3/WMA.

- $\left(\overline{\mathbf{i}}\right)$ È possibile effettuare la programmazione solo se nel vano CD chiuso è presente un disco e con l'apparecchio in modalità di arresto.
- > Premendo il tasto **STOP** del telecomando (**16**) si passa alla funzione di arresto.

> Premere il tasto **PRESET** (**26**) del telecomando.

Sul display compare (in un CD audio normale) **[Programma]**, il numero del titolo **[T001]** lampeggia ed è indicato anche lo spazio di archiviazione **[P01]**.

- > Selezionare con i tasti **Cambia titolo avanti/indietro** (**3**, **15**) del telecomando il primo titolo da programmare.
- > Salvare il numero di titolo desiderato con il tasto OK del telecomando (**9**). Il titolo è ora programmato come primo titolo sul posto di programma **P01**.

Sul display si vede ora il numero del successivo posto di canale **P02**. Programmare in questo modo l'ordine dei titoli desiderato.

- > Annullare la programmazione con il tasto **PRESET** o il tasto **STOP** del telecomando (**26**, **16**).
- > Premere il tasto **Riproduzione/Pausa** del telecomando (**2**) per avviare la riproduzione della selezione programmata.
- > Se si desidera interrompere la riproduzione della selezione programmata, premere una volta il tasto **Riproduzione/Pausa** del telecomando (**2**).
- > Per terminare la riproduzione programmata, premere il tasto **STOP** del telecomando (**16**).
- $\left(\overline{\mathbf{i}}\right)$ Se si apre il vano CD o si attiva un'altra fonte, viene cancellata la memoria dei canali. La programmazione termina anche premendo due volte il tasto **STOP** (**16**).

Nei CD MP3 indicare inoltre il numero di cartella/album (**F**).

- > Una volta iniziato il processo di programmazione con il tasto **PRESET**, sul display lampeggia inizialmente una **F** seguita dal numero di cartella/album. Selezionare la cartella/l'album con i tasti **F-** o **F+** (**25**, **21**) del telecomando.
- $\left\lceil i \right\rceil$ Il titolo viene poi inserito come per i CD audio.

#### **12.3 Osservazioni sul CD**

Conservare il CD sempre nella custodia e afferrarlo solo dai bordi. La superficie rilucente a colori arcobaleno non va toccata e deve essere sempre pulita. Non attaccare fogli o nastri adesivi sul lato con l'etichetta del disco. Il CD deve essere tenuto distante dalla piena irradiazione solare e dalle fonti di calore come gli impianti di riscaldamento.

Inoltre, il CD non va lasciato in un'auto parcheggiata direttamente sotto il sole, in quanto la temperatura all'interno della vettura può aumentare fino a livelli estremamente elevati. Pulire le impronte delle dita e la polvere sulla parte registrata con un panno pulito e asciutto. Per la pulizia dei CD non è consentito utilizzare prodotti per la manutenzione di dischi come spray per dischi, liquidi detergenti, spray antistatico o solventi come benzina, diluenti o altri prodotti chimici presenti in commercio. Le macchie ostinate possono essere eventualmente rimosse con pelle scamosciata per vetri umida.

Pulire dal centro verso l'esterno del disco. Eseguire movimenti circolari nella pulizia causa graffi. Questi possono compromettere una corretta riproduzione.

#### **13 Funzioni avanzate**

#### **13.1 Sleep timer**

Con lo sleep timer si può programmare lo standby automatico della DIGITRADIO 143 CD al termine di un periodo impostato.

- > Premere il tasto **MENU** e selezionare quindi nel **Menu principale > Sleep timer**.
- $\left(\overline{\mathbf{i}}\right)$ Nel caso in cui ci si trovi in un sottomenu, selezionare il menu principale come descritto al punto 3.7.
- > Con i tasti ▲ o ▼ è possibile impostare ad intervalli di **Sleep off, 15, 30, 45, 60** minuti il tempo al termine del quale l'apparecchio passa da qualsiasi modalità a standby.

Alternativa:

- > Premere più volte il tasto **SLEEP**.
- $\left(\overline{\mathbf{i}}\right)$ Nella barra di stato del display appare il simbolo di un orologio con il tempo restante fino al passaggio in standby della DigitRadio.

#### **13.2 Sveglia**

> Attraverso **MENU > Menu principale > Sveglia** è possibile aprire le impostazioni della sveglia.

Alternativa:

> Premere il tasto **SVEGLIA** (**17**) del telecomando per accedere direttamente alle impostazioni della sveglia.

#### **13.2.1 Impostare la sveglia**

La funzione di sveglia può essere utilizzata solo se è stata impostata l'ora corretta. A seconda della configurazione, l'impostazione può essere automatica oppure manuale. L'orario può essere impostato manualmente o può essere aggiornato automaticamente mediante DAB FM o tramite Internet. Ulteriori informazioni a riguardo al punto 14.3.

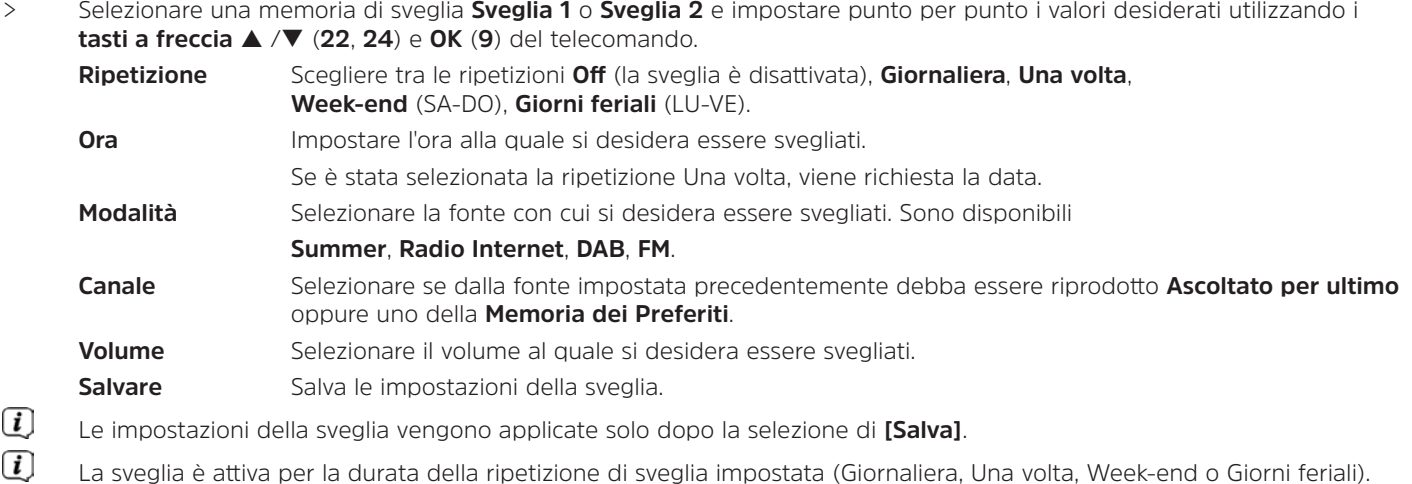

Nella barra di stato appare a quel punto il simbolo della sveglia con la cifra corrispondente della sveglia attiva Nell'impostazione **Off** la sveglia viene disattivata per il periodo impostato.

#### **13.2.2 Spegnere la sveglia dopo l'allarme**

- > Premere il tasto **On/Standby** (**14**) o **Sveglia** (**17**) del telecomando per spegnere la sveglia.
- $\left(\overline{\mathbf{i}}\right)$ Sul display appare **[Allarme off]** e il simbolo della sveglia rimane visualizzato se la ripetizione della sveglia è impostata su Giornaliera, Week-end o Giorni feriali.

#### **13.2.3 Spegnere/disattivare la sveglia**

> Come descritto al punto 13.2.1, selezionare la memoria di sveglia **Sveglia 1** o **Sveglia 2** che si desidera spegnere/ disattivare.

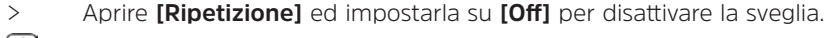

- $\left(\overline{\bm{i}}\right)$ Le impostazioni della sveglia vengono applicate solo dopo la selezione di **[Salva]**.
- $\left(\overline{\mathbf{i}}\right)$ Le impostazioni della sveglia rimangono salvate in modo che questa possa essere facilmente riaccesa/riattivata in un momento successivo.

#### **13.2.4 Accendere/attivare la sveglia**

- > Selezionare la memoria di sveglia **Sveglia 1** o **Sveglia 2** che si desidera accendere/attivare.
- > Aprire **[Ripetizione]** ed impostarla su **Giornaliera**, **Una volta**, **Week-end** o **Giorni feriali**, per attivare la sveglia con le impostazioni già presenti (vedere punto 13.2.1).
- $\left(\mathbf{i}\right)$ All'occorrenza, è possibile personalizzare le altre impostazioni come descritto al punto 13.2.1.
- $\left(\boldsymbol{i}\right)$ Le impostazioni della sveglia vengono applicate solo dopo la selezione di **[Salva]**.

#### **13.3 Utilizzare le cuffie**

Non ascoltare la musica ad alto volume con le cuffie, può causare danni permanenti all'udito. Prima dell'utilizzo delle cuffie, regolare il volume dell'apparecchio al minimo.

- > Utilizzare solo cuffie con connettore jack da 3,5 millimetri.
- > Introdurre il connettore delle cuffie nella **presa cuffie** (**12**) che si trova sulla parte anteriore della DIGITRADIO.
- $\left(\overline{\bm{i}}\right)$ Una volta collegate le cuffie il suono viene riprodotto parallelamente attraverso le cuffie e le uscite audio. Anche la regolazione del volume avviene parallelamente.

#### **14 Impostazioni di sistema**

Le impostazioni di sistema si applicano uniformemente a tutte le fonti.

> Per accedere alle impostazioni di sistema premere il tasto **MENU** e selezionare **> Impostazioni di sistema**.

#### **14.1 Equalizzatore**

Per personalizzare il suono della DIGITRADIO 143 CD ci si può avvalere dell'equalizzatore, disponibile con le impostazioni predefinite **Normale**, **Classica**, **Rock**, **Pop** e **Jazz**.

> È possibile aprire le impostazioni dell'equalizzatore attraverso **MENU > Impostazioni di sistema > Equalizzatore**. Alternativa:

- > Premere il tasto **EQUALIZZATORE** (**EQ**.) del telecomando (**19**) per accedere direttamente alle impostazioni dell'equalizzatore.
- > Selezionare l'impostazione dell'equalizzatore desiderata e premere il tasto **OK**.
- $\left(\boldsymbol{i}\right)$ La scelta/impostazione attuale è contrassegnata da un \*.

#### **14.2 Impostazioni Internet**

> È possibile aprire e configurare le impostazioni di rete attraverso **MENU > Impostazioni di sistema > Impostazioni Internet**.

#### **14.2.1 Connessione mediante cavo di rete**

Per configurare la connessione di rete mediante cavo di rete (LAN) si può utilizzare l'assistente di rete oppure eseguire la configurazione manualmente.

#### **14.2.1.1 Configurazione con l'assistente di rete**

- > Collegare il cavo LAN alla presa indicante **LAN Input** (**22**) della DIGITRADIO.
- > Selezionare **[Assistente di rete]** per avviarlo.
- $\left(\overline{\bm{i}}\right)$ L'assistente di rete cerca tutte le reti WLAN raggiungibili e le visualizza quindi unitamente all'opzione **[Cavo]**.
- > Per utilizzare la connessione di rete mediante cavo di rete (LAN), selezionare **[Cavo]** e premere il tasto **OK**.
- $\left(\overline{\mathbf{i}}\right)$ A conferma avvenuta vengono prelevate automaticamente dal proprio router le impostazioni necessarie, come ad es. indirizzo IP, gateway, maschera di sottorete, fin quando nel router è attivata la funzione DHCP.

#### **14.2.1.2 Configurazione manuale**

- > Per avviare la configurazione manuale selezionare **[Impostazioni manuali]** e successivamente **[Cavo]**.
- > Selezionare a questo punto se si desidera un'importazione automatica dal proprio router di indirizzo IP, gateway ecc. (DHCP attivo) oppure se si preferisce inserire questi dati manualmente (DHCP disabilitato).
- $\left\lceil i \right\rceil$

Tenere presente che l'importazione automatica di indirizzo IP, gateway, maschera di sottorete... funziona solo se nel proprio router è attivata la funzione DHCP.

> Inserire uno dopo l'altro indirizzo IP, maschera di sottorete, indirizzo gateway, DNS primario e se del caso DNS secondario utilizzando i **tasti a freccia** del telecomando. Confermare ogni valore impostato con il tasto **OK**.

#### **14.2.2 Connessione tramite WLAN**

Per configurare la connessione di rete mediante WLAN ci si può avvalere dell'assistente di rete oppure si può eseguire la configurazione manualmente.

#### **14.2.2.1 Configurazione con l'assistente di rete**

- > Selezionare **[Assistente di rete]** per avviarlo.
- $\left(\bar{\bm{l}}\right)$ L'assistenza di rete cerca tutte le reti WLAN raggiungibili e le visualizza.
- > A quel punto selezionare la propria rete WLAN.
- $\left(\overline{\mathbf{i}}\right)$ Ora è possibile scegliere se si desidera utilizzare la funzione WPS o se si preferisce inserire manualmente la password WLAN personale
- > Se si intende utilizzare la funzione WPS, avviarla innanzitutto dal proprio router seguendo le istruzioni per l'uso dello stesso e selezionare successivamente **[Premere tasto]** nell'assistente di rete.
- $(i)$ Leggere attentamente le sovrimpressioni sul display. Nella procedura di connessione standard, il processo richiede alcuni secondi, dopodiché si può utilizzare la connessione WLAN.
- > Se si desidera inserire manualmente la propria password WLAN o se il proprio router non supporta la funzione WPS, selezionare **[Saltare WPS]**.
- > Inserire quindi la propria password WLAN con la tastiera virtuale che verrà visualizzata e confermare selezionando **OK**.

 $\left(\overline{\mathbf{i}}\right)$ La password inserita viene ora verificata. Il completamento del processo richiede di norma alcuni secondi, dopodiché si può utilizzare la connessione WLAN.

#### **14.2.2.2 Configurazione mediante funzione WPS**

Questa configurazione consente di creare una connessione diretta con il router. Non è necessario effettuare una selezione e/o un inserimento di rete WLAN (SSID) e password.

- > Avviare la funzione WPS sul proprio router seguendo le istruzioni per l'uso dello stesso.
- > Successivamente selezionare **[Stabilire connessione Wlan PBC]** per avviare il processo di connessione.
- $\left\lceil i \right\rceil$ Leggere attentamente le sovrimpressioni sul display. Nella procedura di connessione standard, il processo richiede alcuni secondi, dopodiché si può utilizzare la connessione WLAN.

#### **14.2.2.3 Configurazione manuale**

- > Selezionare **[Impostazioni manuali]** e quindi **[Wireless]** per avviare la configurazione manuale.
- > Selezionare a questo punto se si desidera un'importazione automatica dal proprio router di indirizzo IP, gateway ecc. (DHCP attivo) oppure se si preferisce inserire questi dati manualmente (DHCP disabilitato). Tenere presente che l'importazione automatica di indirizzo IP, gateway, maschera di sottorete funziona solo se nel proprio router è attivata la funzione DHCP.
- > Inserire uno dopo l'altro indirizzo IP, maschera di sottorete, indirizzo gateway, DNS primario e se del caso DNS secondario utilizzando i **tasti a freccia** del telecomando. Confermare ogni valore impostato con il tasto **OK**.
- > Inserire ora il nome (SSID) della propria rete WLAN con la tastiera virtuale e confermare selezionando **OK**.
- > Selezionare se la propria rete WLAN è **Aperta**, cifrata mediante **WEP** o **WPA/WPA2** e confermare il punto seguente.
- > A quel punto inserire anche la propria password WLAN con la tastiera virtuale e confermare selezionando **OK** per avviare il processo di connessione.
- $\left(\begin{matrix}\mathbf{i}\end{matrix}\right)$ Per poter utilizzare la connessione WLAN sono richiesti di norma alcuni secondi.

#### **14.2.3 Visualizzare impostazioni**

> Selezionare **[Visualizzare impostazioni]** per ottenere una visualizzazione delle impostazioni di rete.

#### **14.2.4 Impostazione manuale**

L'impostazione manuale dei parametri di connessione per **LAN** è riportata al punto 14.2.1.2 e per **rete wireless (WLAN)** al punto 14.2.2.3.

#### **14.2.5 NetRemote PIN Setup**

In determinate condizioni può essere necessario proteggere la connessione della DIGITRADIO 143 CD con un PIN.

> Inserire su **[NetRemote PIN Setup]** un PIN a 4 cifre.

#### **14.2.6 Eliminare profilo di rete**

Utilizzare questo punto del menu per terminare una connessione esistente a una rete WLAN e per eliminare l'impostazione eseguita. Se si desidera riconnettere l'apparecchio a questa rete, si devono eseguire nuovamente tutte le impostazioni.

#### **14.2.7 Connessione WLAN/LAN in standby**

> Selezionare in **[Consentire WLAN/LAN in standby?]** se la connessione WLAN/LAN debba rimanere mantenuta anche nella modalità standby (**SÌ**) o no (**NO**).

#### **14.3 Impostazioni di tempo**

> È possibile aprire e configurare le impostazioni della data e dell'ora attraverso **MENU > Impostazioni di sistema > Data e ora**.

#### **14.3.1 Impostazione data/ora**

- > Selezionare **[Impostazione data/ora]** per impostare manualmente la data e l'ora.
- $>$  Modificare un valore con i tasti a freccia  $\blacktriangle$  o  $\nabla$  e confermarlo premendo il tasto **OK**.
- $\left(\overline{\mathbf{i}}\right)$ Dopo ogni pressione del tasto **OK** il cursore passa al valore successivo.

#### **14.3.2 Impostazioni dell'aggiornamento**

- > Selezionare alla voce **[Impostazioni dell'aggiornamento]** se l'aggiornamento di data e ora debba avvenire automaticamente mediante DAB **[Aggiornare mediante DAB]**, FM **[Aggiornare mediante FM]** o Internet **[Aggiornare mediante NET]** o se non debba essere eseguito **[Nessun aggiornamento]**.
- $\left(\mathbf{i}\right)$ Selezionando **Aggiornamento mediante NET** sono disponibili anche i punti del menu **[Impostare fuso orario]** e **[Ora legale]**.
- $\lceil i \rceil$ Selezionando **[Nessun aggiornamento]** la data e l'ora vanno impostate manualmente come descritto al punto 14.3.1.

#### **14.3.3 Impostare formato**

> **[Impostare formato]** permette di selezionare se l'ora sarà visualizzata nel formato orario **12** o **24**.

**14.3.4 Impostare fuso orario (solo in caso di aggiornamento mediante NET)**

> Su **[Fuso orario]** selezionare il fuso orario corrispondente al proprio luogo di soggiorno.

#### **14.3.5 Ora legale (solo in caso di aggiornamento mediante NET)**

> In **[Ora legale]** stabilire se attualmente vi sia l'ora legale (**On**) o l'ora solare (**Off**).

#### **14.4 Lingua**

> È possibile selezionare la lingua di menu preferita attraverso **MENU > Impostazioni di sistema > Lingua**.

#### **14.5 Impostazione predefinita**

- > Aprire **MENU > Impostazioni di sistema > Impostazione predefinita** per riportare la propria DIGITRADIO 143 CD allo stato di consegna.
- $(i)$ Attenzione: in questo caso verranno perse tutte le impostazioni eseguite dall'utente (ad es. per la connessione di rete o le emittenti salvate), che dovranno quindi essere eseguite nuovamente per poter utilizzare la radio come consueto.
- > Se si desidera davvero ripristinare le impostazioni predefinite della radio, selezionare alla domanda di sicurezza **[SÌ]** oppure annullare il processo con **[NO]**.
- $(i)$ Al termine del ripristino delle impostazioni predefinite, la radio passa in standby. Alla prossima accensione si avvia nuovamente l'assistente di configurazione (punto 4).

#### **14.6 Update del software**

Vengono periodicamente forniti aggiornamenti del software che possono contenere miglioramenti o rettifiche di errori. La DIGITRADIO è in tal modo sempre nella versione più recente.

- > Aprire **MENU > Impostazioni di sistema > Software update**.
- > Se si desidera che la DIGITRADIO 143 CD cerchi periodicamente nuove versioni di software, selezionare in **[Auto Update]** > **[SÌ]** oppure **[NO]**, nel caso in cui non si desidera una ricerca automatica.
- > Selezionare **[Controllare adesso]**, se si desidera verificare direttamente se è disponibile una versione più recente del software.
- $\left[\boldsymbol{i}\right]$  $\left(\overline{\bm{i}}\right)$

⚠

- Se viene rilevato un aggiornamento software, seguire le indicazioni del display.
- Per trovare e caricare l'aggiornamento software, la radio deve essere connessa a Internet.
- Non spegnere la DIGITRADIO 143 CD durante il processo di aggiornamento!

#### **14.7 Assistente di configurazione**

L'**assistente di configurazione** si avvia automaticamente alla prima accensione della DIGITRADIO 143 CD, con l'apertura delle impostazioni predefinite, oppure manualmente su **MENU > Impostazioni di sistema > Assistente di configurazione**. Al punto 4 è descritto come configurare l'assistente di configurazione.

#### **14.8 Info**

> Su **MENU > Impostazioni di sistema > Info** vengono indicate le versioni software al momento disponibili sull'apparecchio e inoltre, ad es., la versione di Spotify.

#### **14.9 Illuminazione del display**

- > È possibile aprire le impostazioni per l'illuminazione del display attraverso **MENU > Impostazioni di sistema > Illuminazione**.
- > Selezionare **[Modalità di funzionamento]** o **[Modalità standby]** per eseguire l'impostazione del funzionamento o dello standby.
- > Si può così impostare la luminosità in fase di funzionamento su tre livelli, da **Alto**, **Medio** a **Basso**, e in fase di standby su **[Illuminazione del display]** in **Alto**, **Medio**, **Basso** e **Off**.
- $\left(\overline{\mathbf{i}}\right)$ Inoltre, per la modalità standby, su **[Timeout]** è possibile impostare quanto tempo deve intercorrere dallo spegnimento per il passaggio alla luminosità impostata nell'illuminazione del display.

#### **15 Pulizia**

- ⚠ Al fine di evitare il rischio di scossa elettrica, non è consentito pulire l'apparecchio con un panno bagnato o sotto l'acqua corrente. Prima della pulizia togliere la spina dalla presa!
- ∧ Non è consentito l'utilizzo di spugne abrasive, detersivi abrasivi e solventi come alcool, benzina, spirito, diluenti ecc., che potrebbero danneggiare la superficie dell'apparecchio.
- ⚠ Non utilizzare le seguenti sostanze: acqua salina, insetticidi, solventi in cloro o acidi (clorammonio).
- $\left(\overline{\bm{i}}\right)$ Pulire l'alloggiamento con un panno morbido, inumidito con acqua.
- $\left(\mathbf{i}\right)$ Pulire il display solo con un panno di cotone morbido. All'occorrenza utilizzare un panno in cotone con una piccola quantità di sapone non alcalino diluito a base di acqua.
- $\left(\overline{\mathbf{i}}\right)$ Strofinare delicatamente la superficie con il panno in cotone fin quando questa non è completamente asciutta.

#### **16 Risoluzione di errori**

Se l'apparecchio non funziona come previsto, eseguire una verifica sulla base delle tabelle seguenti.

#### **16.1 Problemi generali**

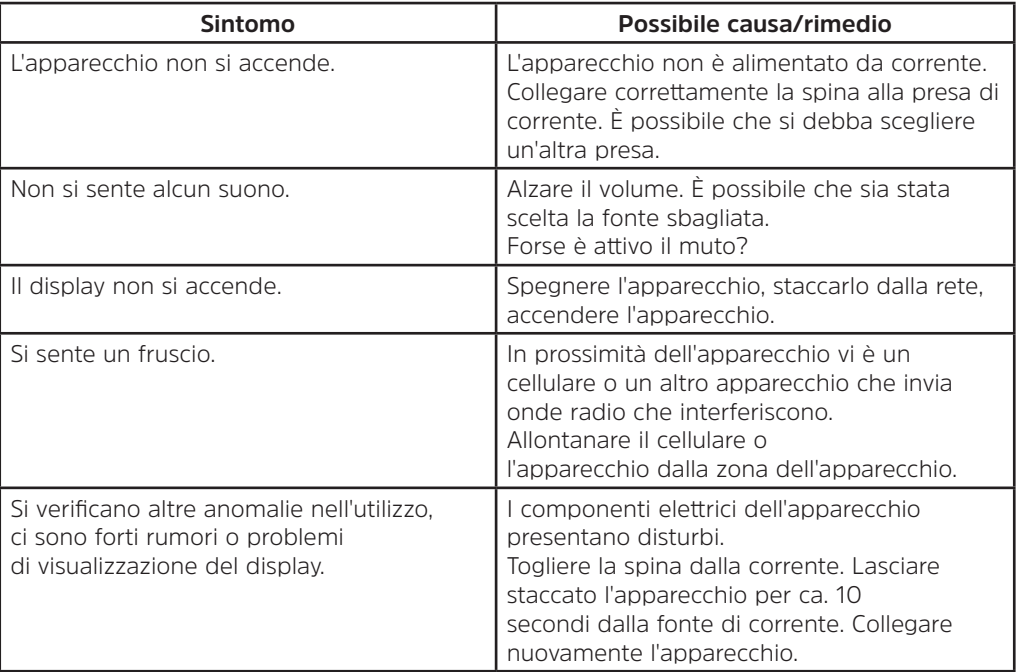

#### **16.2 Problemi con media USB**

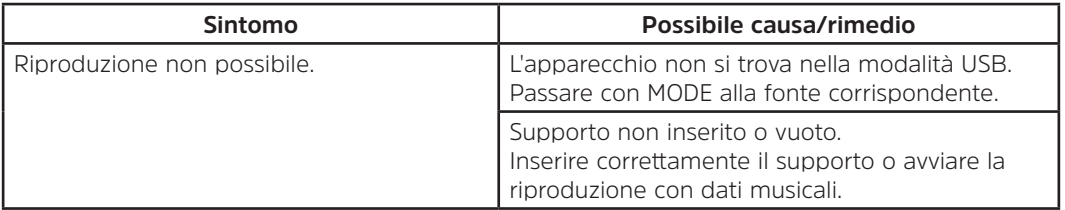

#### **16.3 Problemi con il telecomando**

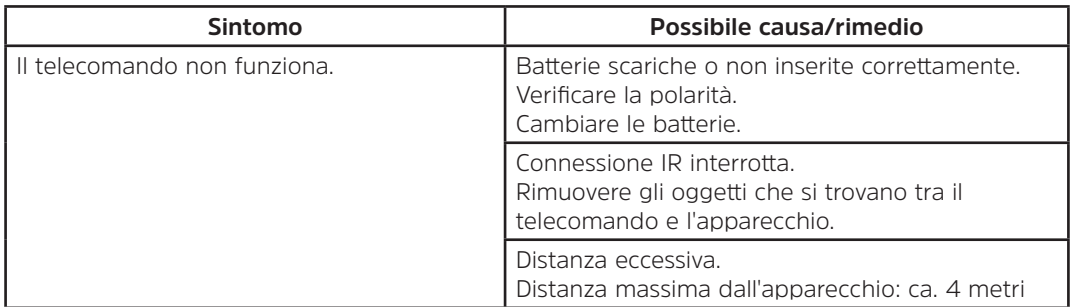

#### **16.4 Problemi con la radio**

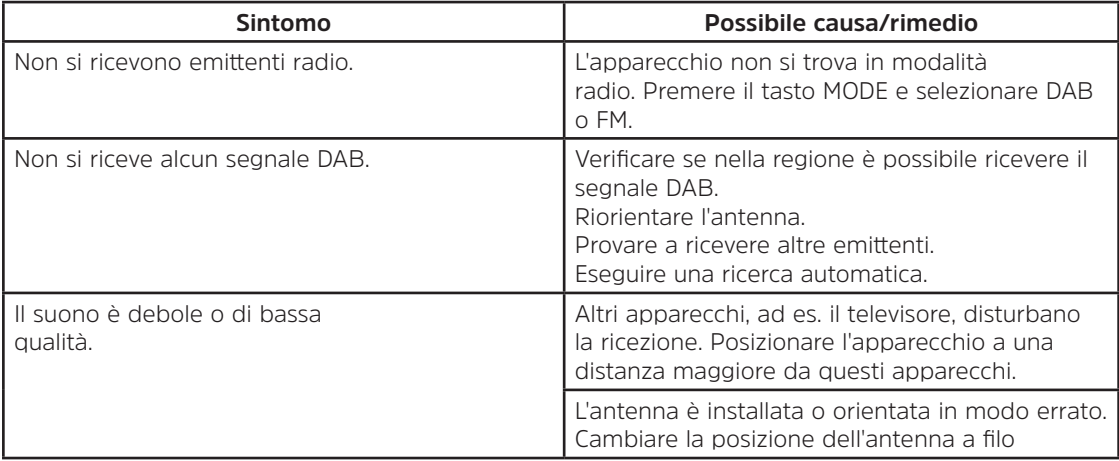

#### **16.5 Problemi con il lettore CD**

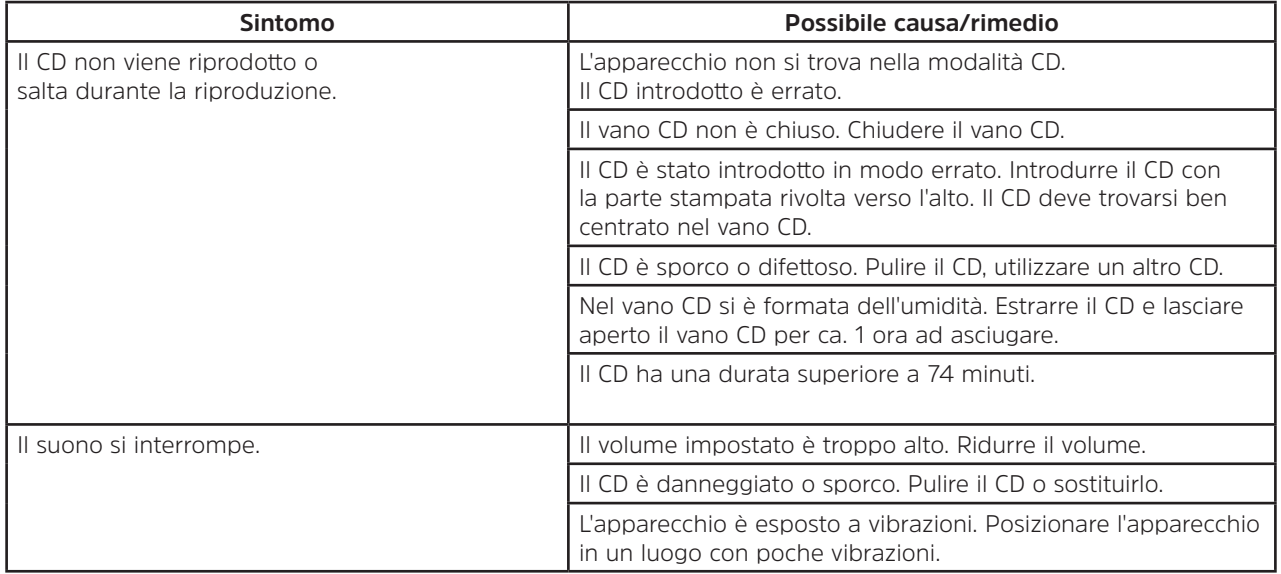

#### **16.6 Problemi con l'ingresso esterno**

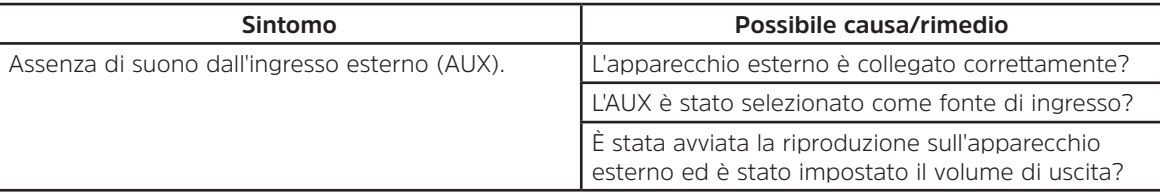

Se non è possibile eliminare l'anomalia anche dopo aver eseguito le verifiche descritte, contattare la linea tecnica diretta (info a tal riguardo su Seite 120).

 $\overline{\mathbf{U}}$ 

#### **17 Dati tecnici**

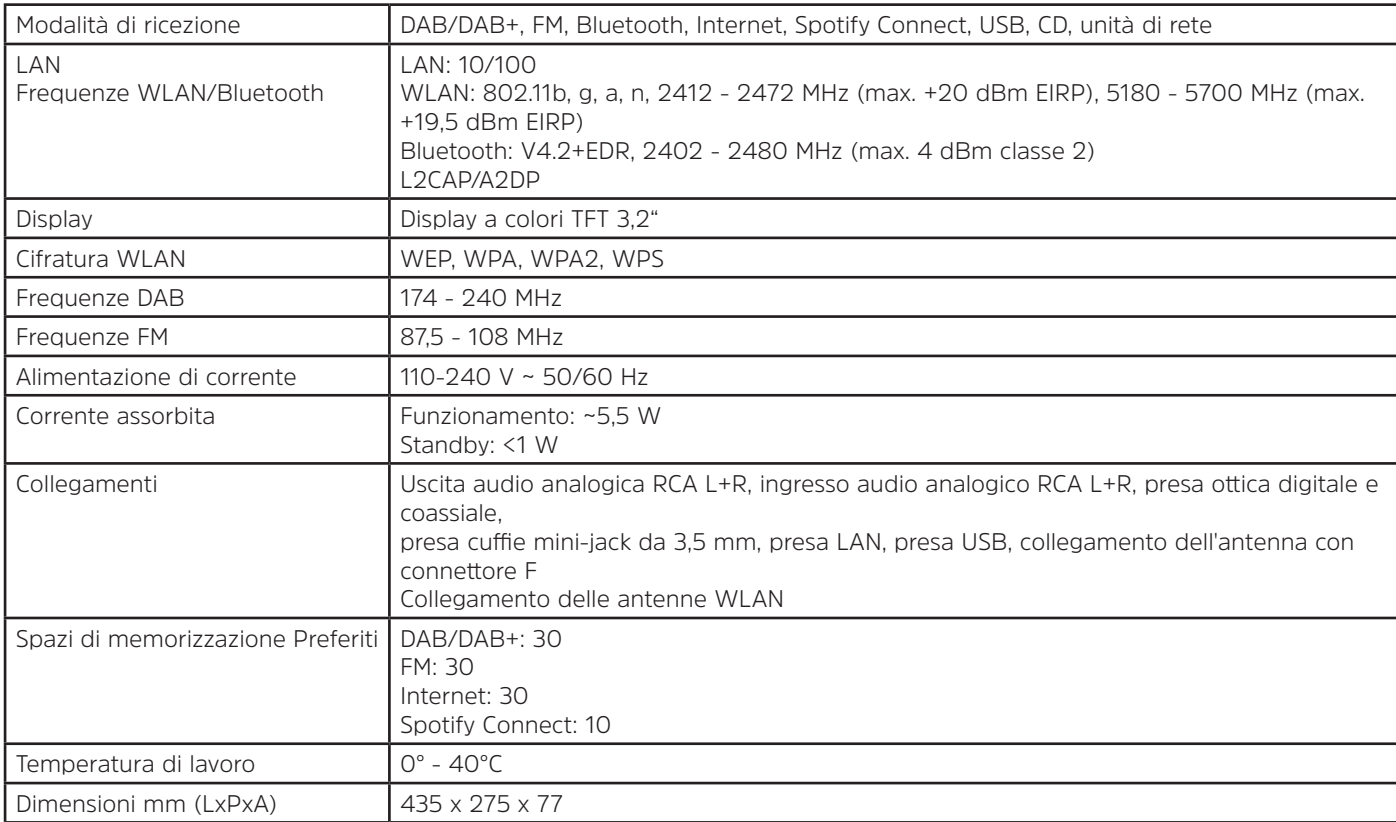

### Handleiding

#### **DIGITRADIO** 143 CD

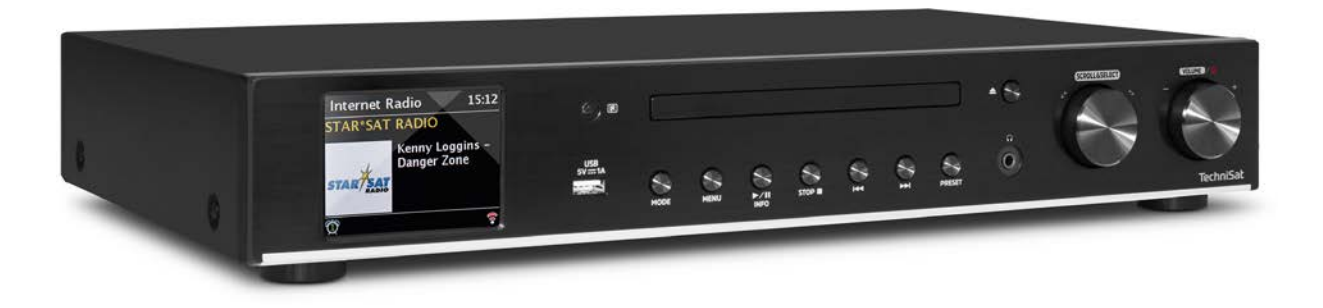

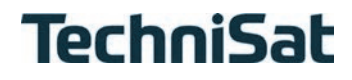

#### Inhoudsopgave

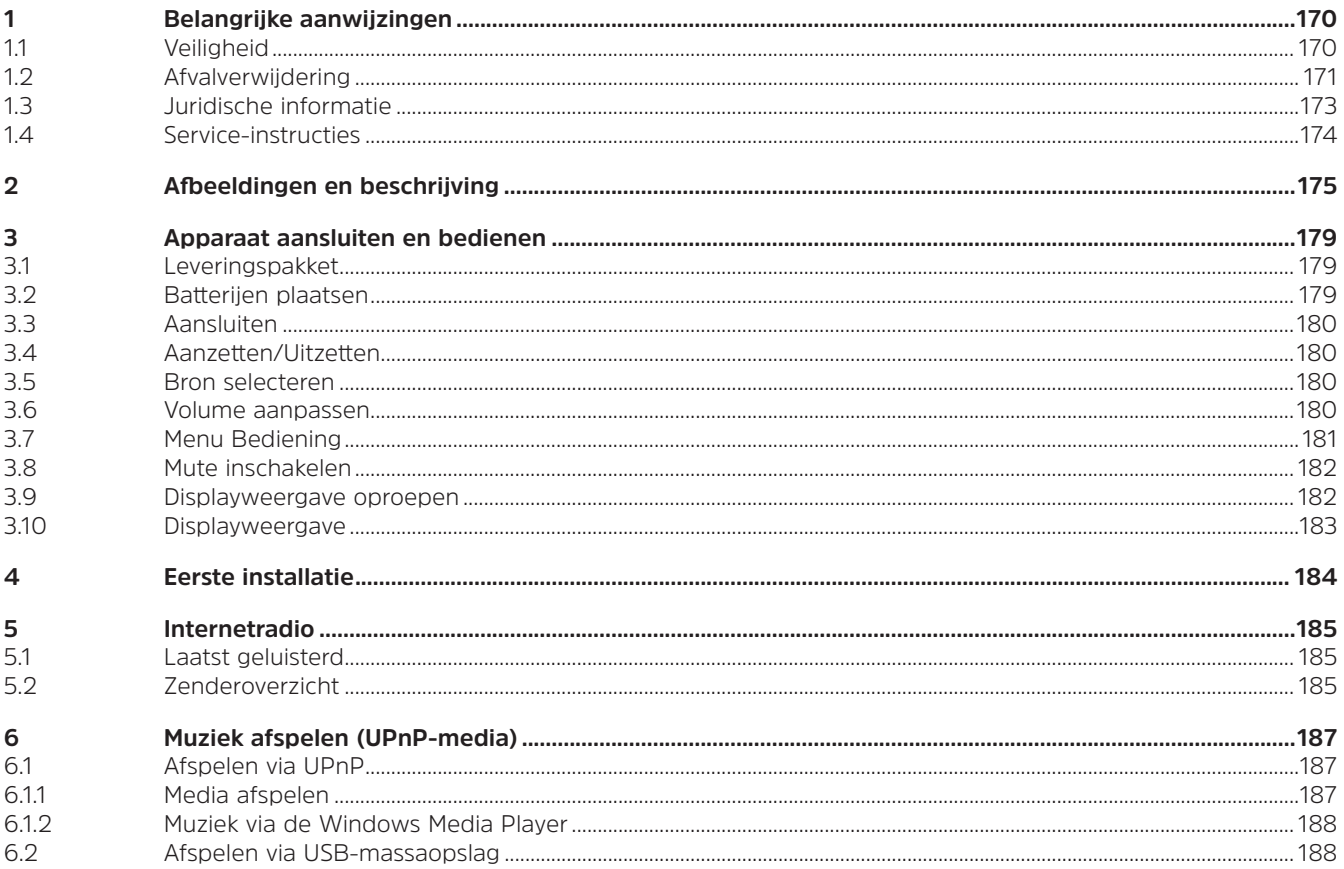

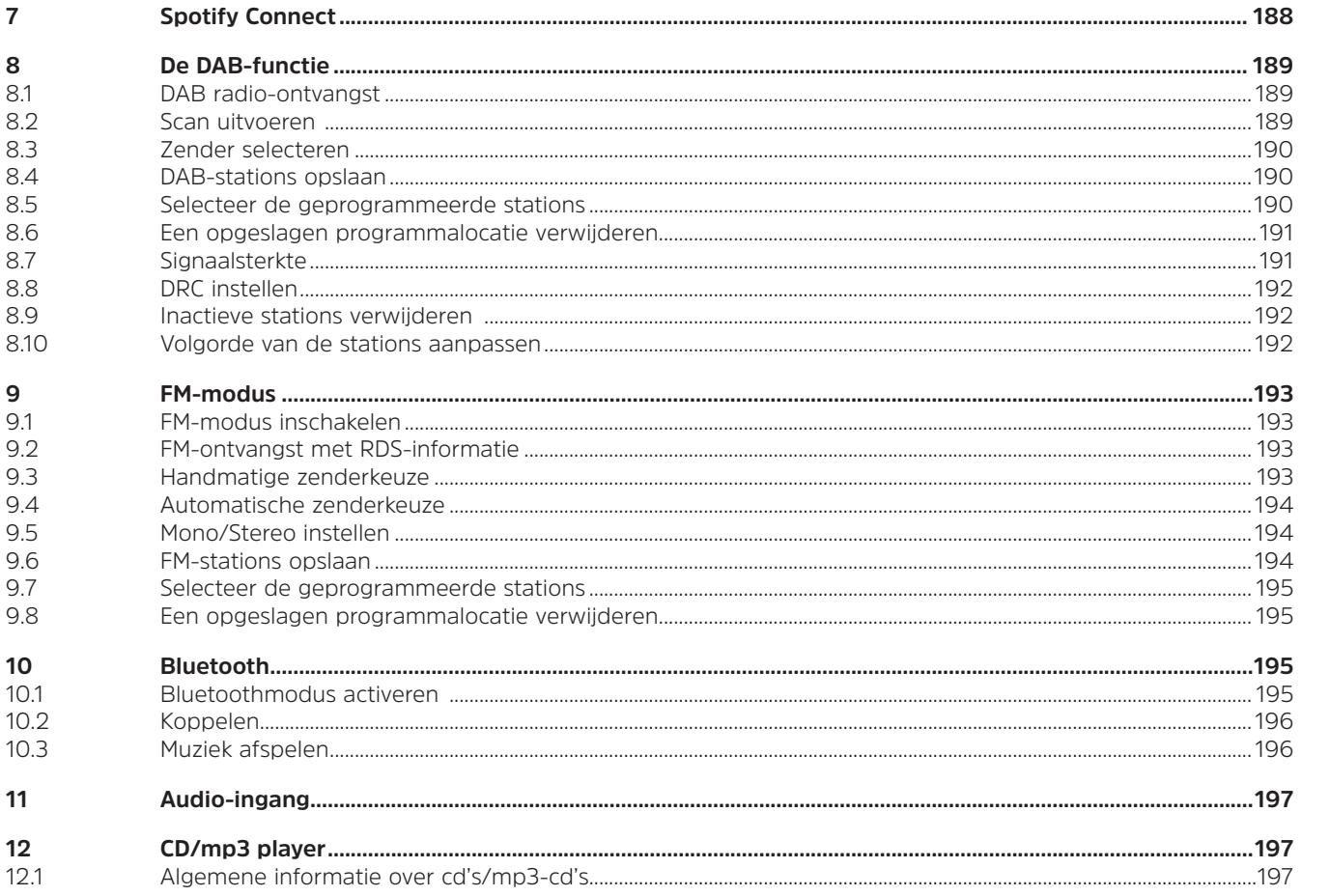

**NL** 

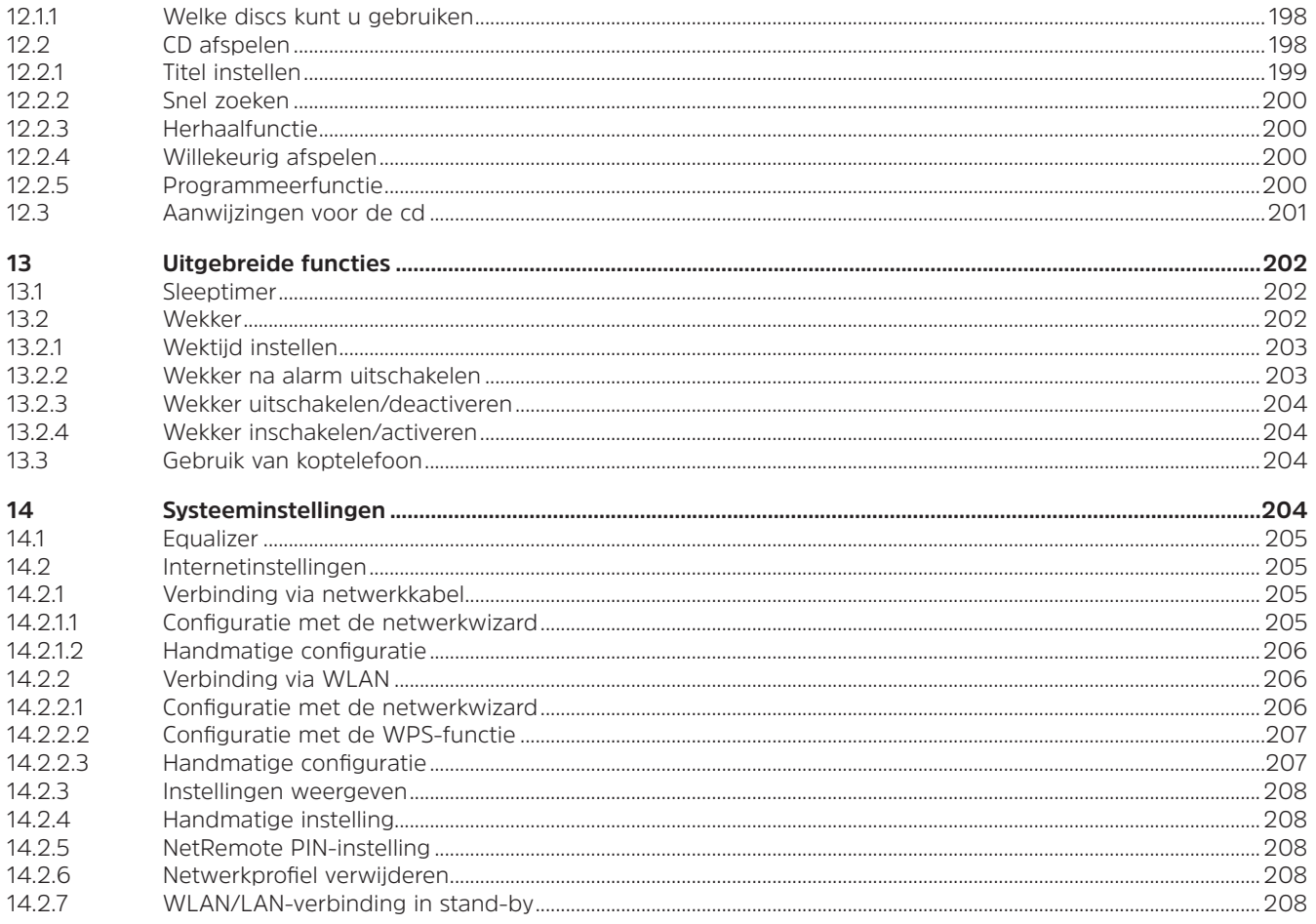

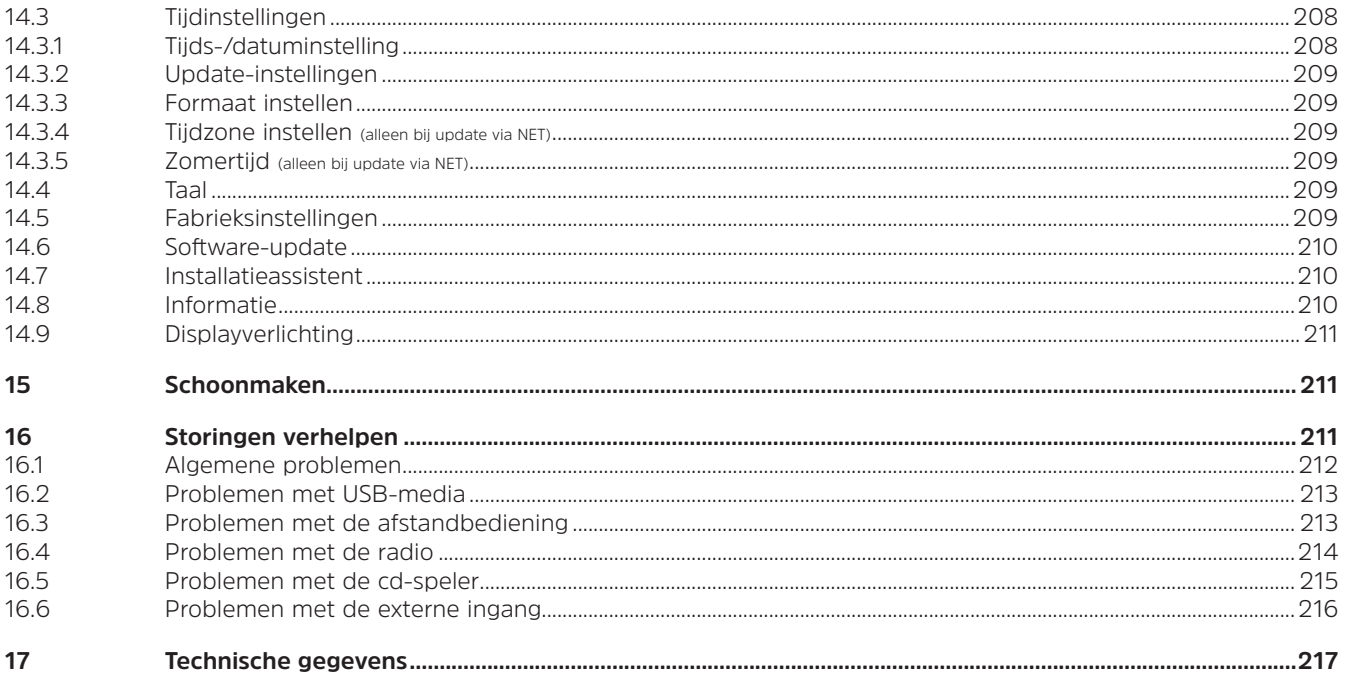

#### **1 Belangrijke aanwijzingen**

Neem de volgende instructies in acht om veiligheidsrisico's tot een minimum te beperken, schade aan het apparaat te voorkomen en bij te dragen aan de bescherming van het milieu. Lees alle veiligheidsinstructies zorgvuldig en bewaar ze voor latere vragen. Volg altijd alle waarschuwingen en opmerkingen in deze snelstartgids en op de achterkant van het apparaat op.

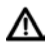

Let op - Duidt een belangrijke aanwijzing aan die strikt moet worden opgevolgd om defecten, gegevensverlies/-misbruik of onbedoeld functioneren van het apparaat te voorkomen.

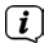

Tip - Geeft een aanwijzing over de beschreven functie plus een andere gerelateerde functie die wellicht nodig is met verwijzing naar het relevante gedeelte van de handleiding.

#### **1.1 Veiligheid**

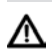

Lees voor uw veiligheid de veiligheidsvoorschriften aandachtig door voordat u uw DIGITRADIO 143 CD in gebruik neemt. De fabrikant aanvaardt geen aansprakelijkheid voor schade veroorzaakt door onjuist gebruik en het niet naleven van de volgende veiligheidsmaatregelen:

- Open nooit het apparaat. Het aanraken van onder spanning staande onderdelen is levensgevaarlijk.
- Eventueel noodzakelijke ingrepen mogen alleen door vakkundige medewerkers worden uitgevoerd.
- Het apparaat mag alleen in gematigde omgevingsomstandigheden worden gebruikt.
- Zet het apparaat na langdurig transport bij koud weer en daarna plaatsing in warme ruimtes niet onmiddellijk aan. Laat het eerst op temperatuur komen.
- Stel het apparaat niet bloot aan druipend of spattend water. Als er water in het apparaat is binnengedrongen, schakelt u het uit en neemt u contact op met de Service-afdeling
- Stel het apparaat niet bloot aan warmtebronnen die het apparaat behalve door normaal gebruik nog verder kunnen verwarmen.
- Tijdens onweer moet u het apparaat van het stopcontact loskoppelen. Overspanning kan het apparaat beschadigen.
- Zet bij een in het oog springend defect van het apparaat, het waarnemen van geur of rook, aanzienlijke functionele storingen of schade aan de behuizing, het apparaat uit en neem contact op met de serviceafdeling.
- Het apparaat mag alleen worden aangesloten op een netspanning van 100V-240V ~, 50/60 Hz. Probeer het apparaat nooit met een andere spanning te gebruiken.
- Het apparaat mag pas worden aangesloten nadat de installatie correct is voltooid.
- Als het apparaat schade vertoont, mag het niet in gebruik worden genomen.
- Trek de stekker niet aan het snoer uit het stopcontact.
- Gebruik het apparaat niet in de buurt van een badkuip, zwembad of sproeiwater.
- Probeer nooit zelf een defect apparaat te repareren. Neem altijd contact op met een van onze servicepunten.
- Vreemde voorwerpen, zoals naalden, munten, enz., mogen niet in het apparaat vallen. Raak de aansluitpunten niet met metalen voorwerpen of met de vingers aan. Dit kan kortsluiting tot gevolg hebben.
- Er mogen geen open vuurbronnen zoals brandende kaarsen op het apparaat worden geplaatst.
- Laat nooit kinderen dit apparaat zonder toezicht gebruiken.
- Het apparaat blijft zelfs als het is uitgeschakeld of in de stand-by op het lichtnet aangesloten. Z
- Dit apparaat is niet bedoeld voor gebruik door personen (inclusief kinderen) met beperkte fysieke, zintuigelijke of mentale capaciteiten of met gebrek aan ervaring en/of kennis, tenzij deze onder toezicht van een persoon staan die verantwoordelijk is voor hun veiligheid of instructies voor het gebruik van het apparaat hebben ontvangen.
- Kinderen moeten onder toezicht staan om ervoor te zorgen dat ze niet met het apparaat spelen.
- Het is verboden om wijzigingen aan het apparaat aan te brengen.
- Beschadigde apparaten of beschadigde accessoires mogen niet langer worden gebruikt.

#### **1.2 Afvalverwijdering**

De verpakking van uw apparaat bestaat uitsluitend uit recyclebare materialen. Voer deze gesorteerd af volgens de lokale aanwijzingen. Dit product is geëtiketteerd in overeenstemming met Richtlijn 2012/19/EU voor elektro en elektronische apparaten (WEEE) en mag aan het einde van zijn levensduur niet met het huisafval worden afgevoerd, maar moet worden ingeleverd bij een verzamelpunt voor het recyclen van elektrische en elektronische apparatuur.

Dit wordt aangeduid door het  $\sim$ symbool op het product, de gebruiksaanwijzing of de verpakking. De gebruikte materialen kunnen afhankelijk van hun etikettering worden hergebruikt. Met hergebruik, recycling of andere vormen van verwerking van oude apparatuur levert u een belangrijke bijdrage aan de bescherming van ons milieu.

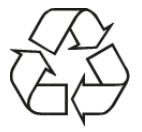

Informeer bij de gemeentelijke instanties naar de verantwoordelijke instantie voor afvalverwijdering. Houd er rekening mee dat de lege batterijen van de afstandsbediening en elektronisch afval niet bij het gewone huisvuil horen, maar op juiste wijze moeten worden verwerkt (inleveren bij de winkel, chemisch afval).

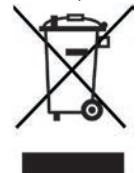

Batterijen en accu's kunnen giftige stoffen bevatten die schadelijk zijn voor uw gezondheid en het milieu. Voor batterijen en accu's geldt de Europese richtlijn 2006/66/EG. Deze mogen niet met het normale huishoudelijke afval worden afgevoerd.  $\left| \boldsymbol{i} \right|$ 

#### **Informatie over de verwijdering**

Afvoer van de verpakking:

Uw nieuwe apparaat werd tijdens het transport naar u toe beschermd door de verpakking. Alle gebruikte materialen zijn milieuvriendelijk en recyclebaar. Help mee en voer de verpakking op een milieuvriendelijke manier af. Informatie over de huidige afvalverwijderingsmethoden vindt u bij uw plaatselijke dealer of bij de gemeentelijke afvalverwerking.

Verstikkingsgevaar! Geef de verpakking of onderdelen ervan niet aan kinderen. Er bestaat verstikkingsgevaar door folie en andere verpakkingsmaterialen.

Apparaat afdanken:

Oude apparaten zijn geen waardeloos afval. Door milieuvriendelijke verwijdering kunnen waardevolle grondstoffen worden teruggewonnen. Informeer bij uw gemeentelijke instanties naar de mogelijkheden om het apparaat milieuvriendelijk en op de juiste manier af te voeren. Voordat u het apparaat afvoert, moeten de batterijen/accu's worden verwijderd.

#### **1.3 Juridische informatie**

 $\left(\boldsymbol{\boldsymbol{i}}\right)$ 

 $\left(\mathbf{i}\right)$ 

TechniSat verklaart hierbij dat de DIGITRADIO 143 CD-radioapparatuur voldoet aan de richtlijn 2014/53/EU. De volledige tekst van de EU-conformiteitsverklaring is beschikbaar op de volgende website:

http://konf.tsat.de/?ID=22631

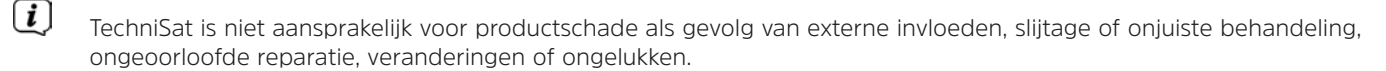

 $\left(\overline{\bm{i}}\right)$ Wijzigingen en drukfouten voorbehouden. Laatst gewijzigd 09/19. Kopiëren en vermenigvuldigen alleen met toestemming van de uitgever. De huidige versie van de handleiding is beschikbaar in PDF-formaat via het downloadgedeelte op de homepage van TechniSat op www.technisat.de.

DIGITRADIO 143 CD en TechniSat zijn geregistreerde handelsmerken van:

#### **TechniSat Digital GmbH** TechniPark Julius-Saxler-Straße 3 D-54550 Daun/Eifel www.technisat.de

Namen van de genoemde bedrijven, instellingen of merken zijn handelsmerken of gedeponeerde handelsmerken van hun respectievelijke eigenaren.

The Spotify Software is subject to third party licenses found here: https://www.spotify.com/connect/third-party-licenses.

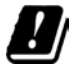

In de onderstaande landen mag het apparaat alleen binnenshuis in het 5 GHz WLAN-bereik worden gebruikt.

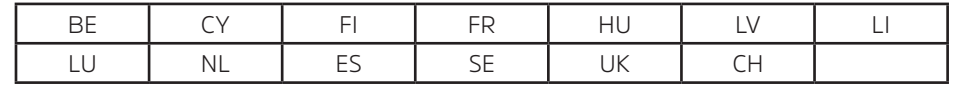

#### **1.4 Service-instructies**

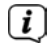

Dit product is getest op kwaliteit en heeft een wettelijke garantieperiode van 24 maanden vanaf de datum van aankoop. Bewaar de factuur als aankoopbewijs. Neem voor garantieclaims contact op met de dealer van het product.

#### $\lceil \boldsymbol{i} \rceil$

#### Opmerking

Voor vragen en informatie of als er een probleem is met dit apparaat, kunt u terecht bij onze technische hotline:

Ma. - vr. 8:00 - 18:00 via tel.: +49 03925/9220 1800 bereikbaar.

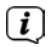

U kunt reparaties ook direct online op www.technisat.de/reparatur aanvragen.

Gebruik in geval van retourzending van het apparaat alleen het volgende adres: TechniSat Digital GmbH Service-center Nordstr. 4a 39418 Staßfurt

## $\epsilon$

#### **2 Afbeeldingen en beschrijving**

#### **Vooraanzicht**

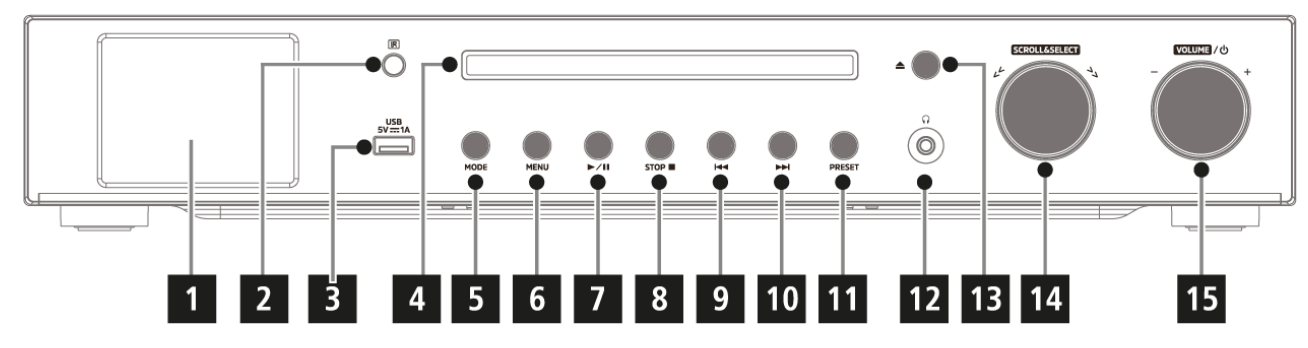

#### **Achteraanzicht**

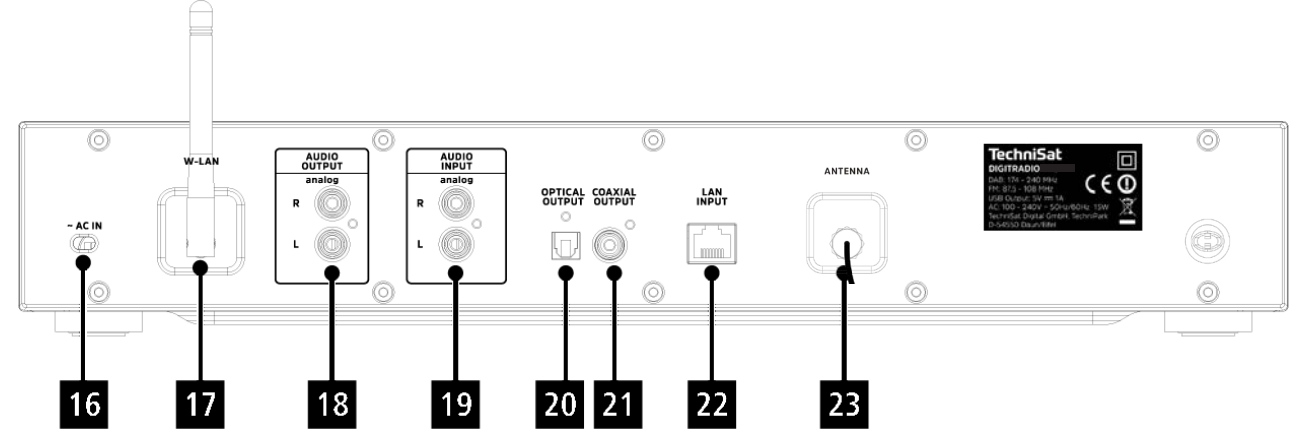

#### **Beschrijving vooraanzicht**

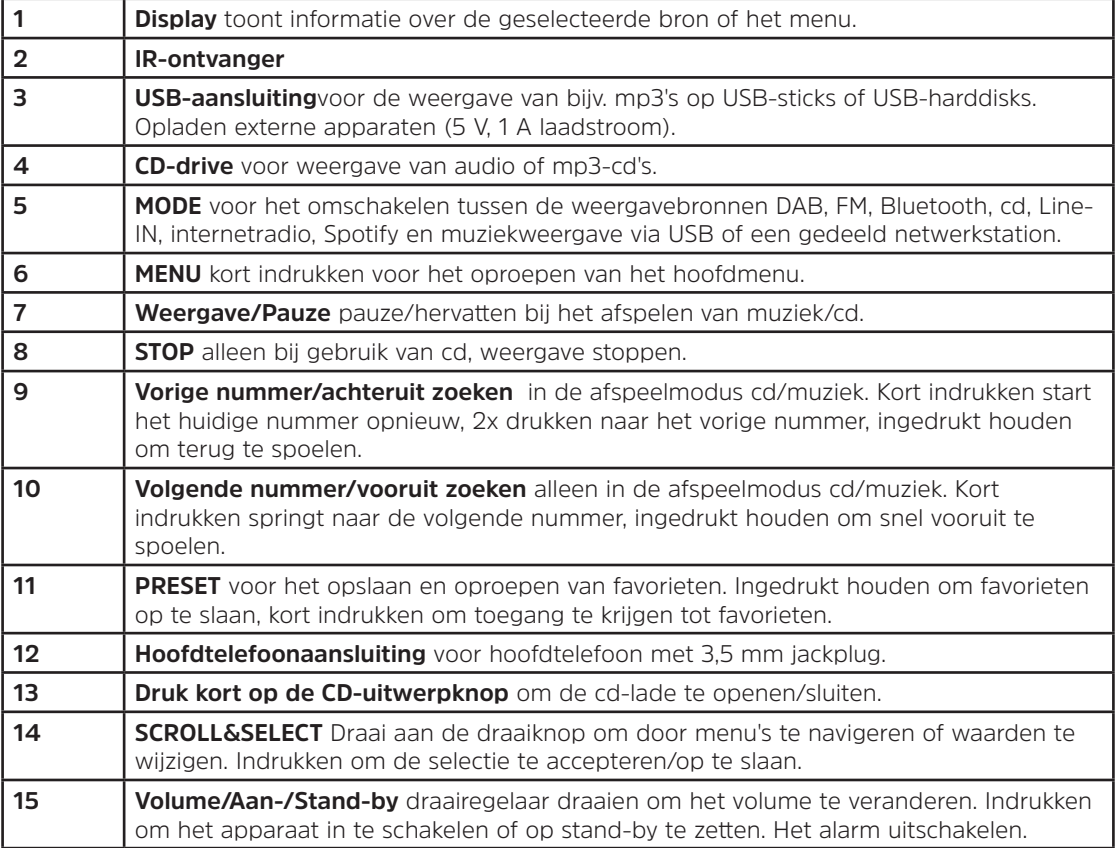

# NL

#### **Beschrijving achteraanzicht** Afstandsbediening

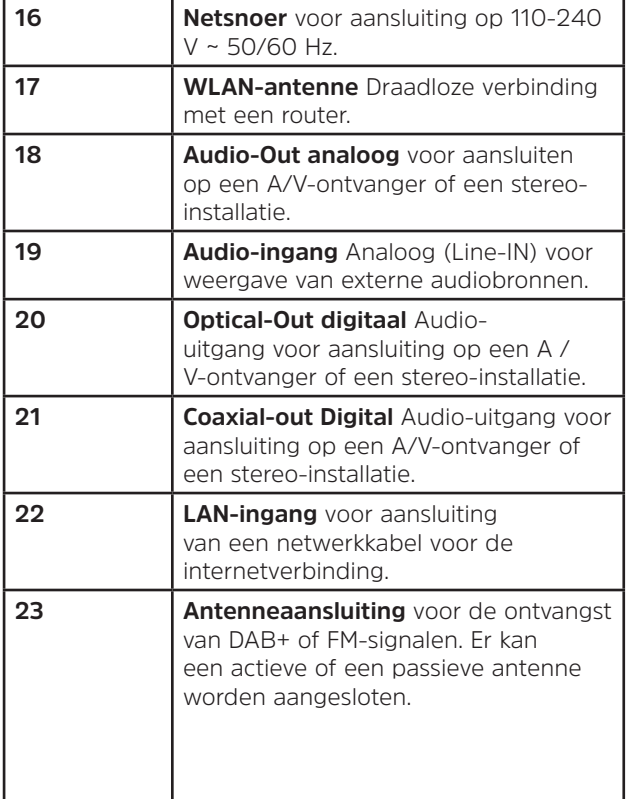

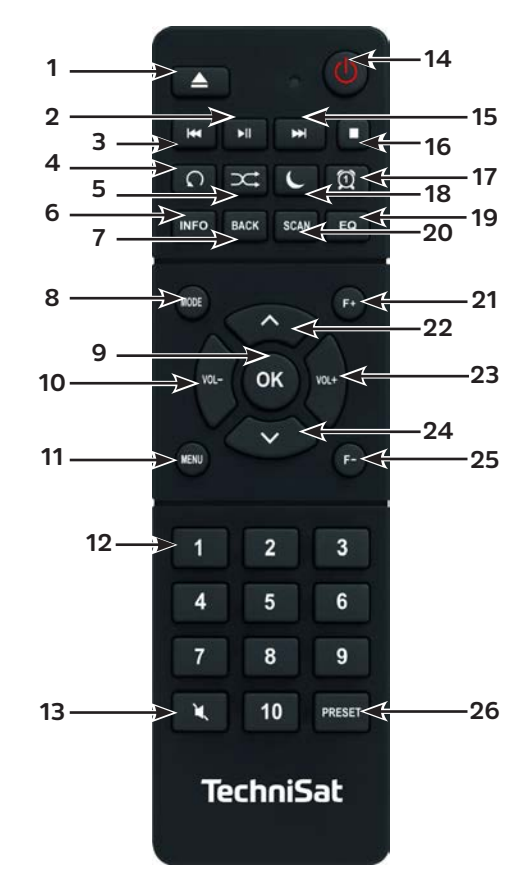

#### **Beschrijving afstandbediening**

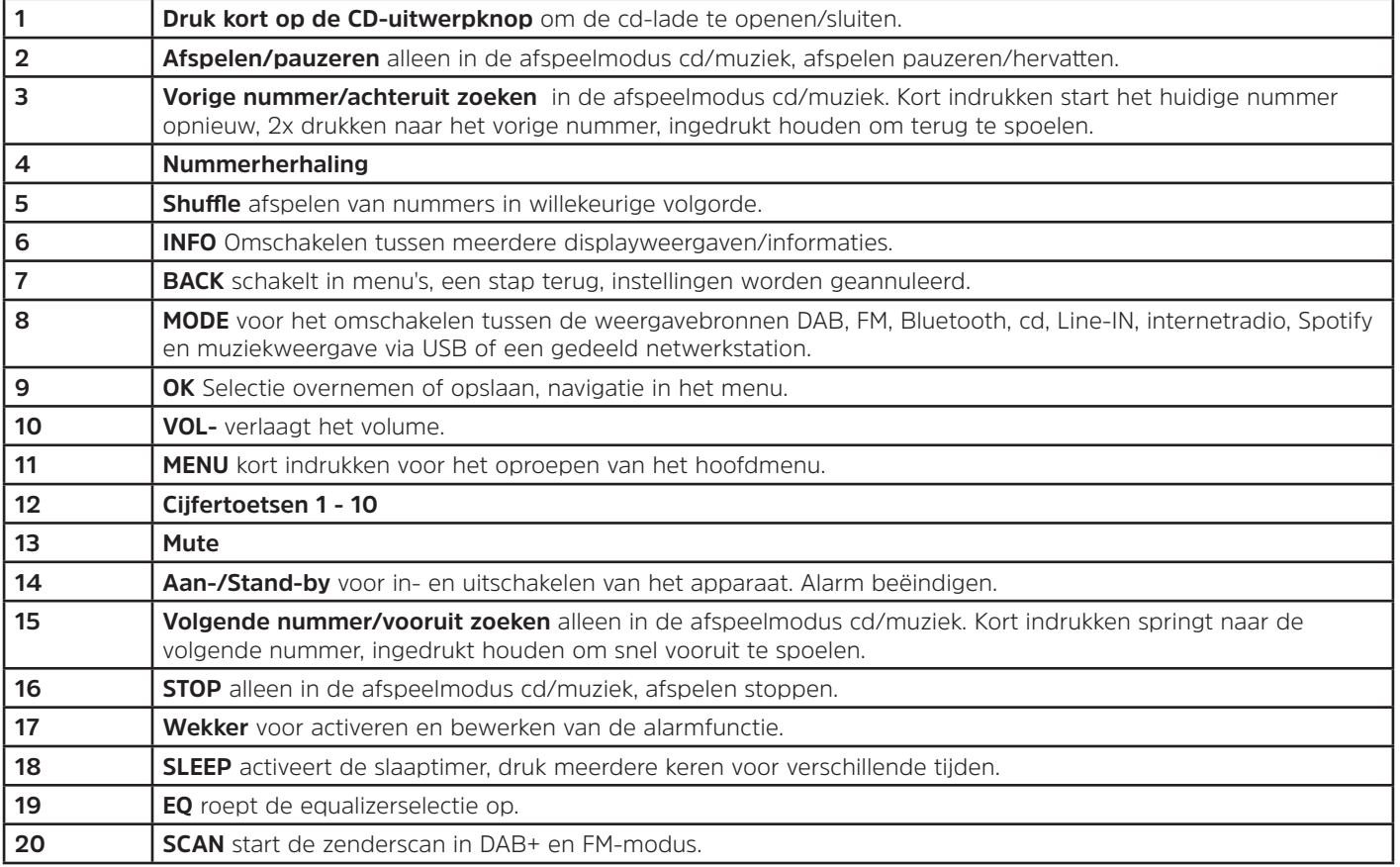

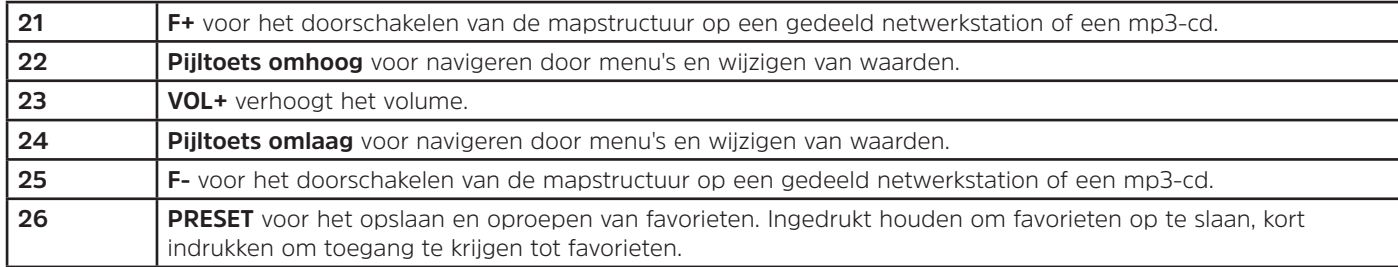

#### **3 Apparaat aansluiten en bedienen**

#### **3.1 Leveringspakket**

Bij de levering zijn inbegrepen: 1x DIGITRADIO 143 CD, 1x bedieningshandleiding, 1x afstandbediening + batterijen, antenne voor DAB+/FM, WLAN-antenne

#### **3.2 Batterijen plaatsen**

⚠

- > Schuif het deksel van het batterijvak aan de achterkant van de afstandsbediening omhoog. Plaats twee "AAA" (micro) 1,5 V batterijen in het batterijvak, let op de aangegeven polariteit. Batterijen zijn meegeleverd.
- > Sluit het deksel van het batterijvak voorzichtig totdat het deksel vastklikt.
- $\bm{\mathsf{\overline{u}}}$ Vervang zwakker wordende batterijen op tijd.
- ⚠ Vervang altijd beide batterijen tegelijkertijd en gebruik batterijen van hetzelfde type.
- ⚠ Lekkende batterijen kunnen de afstandsbediening beschadigen.
- ⚠ Verwijder de batterijen uit de afstandsbediening als het apparaat gedurende langere tijd niet zal worden gebruikt.
	- Belangrijke aanwijzing voor afvalverwijdering: batterijen kunnen giftige stoffen bevatten die schadelijk zijn voor het milieu. Zorg daarom dat u de batterijen weggooit in overeenstemming met de toepasselijke wetgeving. Doe de batterijen nooit bij het normale huisafval.

#### **3.3 Aansluiten**

- > Voor het aansluiten op een A/V-versterker of een stereo-installatie zijn de audio-uitgangen **Audio-Out Analog** (**18**), **Optical-Out Digital** (**20**) of **Coaxial-Out Digital** (**21**) op het achterpaneel beschikbaar.
- > Sluit de meegeleverde draadantenne aan op de **antenneaansluiting** (**23**).
- > Afhankelijk van of u de LAN-verbinding of een WLAN-verbinding wilt gebruiken, sluit u de LAN-kabel van uw netwerk aan op de **LAN-aansluiting** (**22**) of stelt u de **WLAN-antenne** op **(**17).
- > Sluit vervolgens het netsnoer aan op een 110-240 V ~ 50 / 60 Hz stopcontact.

#### **3.4 Aanzetten/Uitzetten**

- > Druk voor het **aanzetten** van de DIGITRADIO 143 CD, op de toets **Aan-/Stand-by** op het apparaat (**15**) of op de afstandbediening (**14**).
- > Druk voor het **uitzetten** opnieuw op de toets **Aan-/Stand-by** op het apparaat (**15**) of op de afstandbediening (**14**).

#### **3.5 Bron selecteren**

> Druk meerdere keren op de knop **MODE** op het apparaat (**5**) of op de afstandsbediening (**8**) om door de beschikbare bronnen te schakelen.

Alternatief:

- > Open het submenu van de huidige bron door op de toets **MENU** te drukken en **>Hoofdmenu** te selecteren.
- $\left(\boldsymbol{i}\right)$ De momenteel geselecteerde bron wordt op het display weergegeven.

#### **3.6 Volume aanpassen**

> Draai de **volumeknop** (**15**) van het apparaat naar rechts of druk op de toets **VOL+** (**23**) van de afstandsbediening om het volume te verhogen. Draai de **volumeknop** (**15**) van het apparaat naar links of druk op de toets **VOL+** (**10**) van de afstandsbediening om het volume te verlagen.

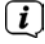

Het ingestelde volume wordt tijdens de regeling op het display weergegeven.
# **3.7 Menu Bediening**

Het menu is verdeeld in het **Hoofdmenu**, in het **Submenu** van de momenteel geselecteerde bron en in de **Systeeminstellingen** die op alle bronnen van toepassing zijn. De bediening in het menu gebeurt met de **SCROLL&SELECT** draaiknop (**14**) op het apparaat of met de **pijltoetsen omhoog/omlaag** (**22**, **24**) en de toets **OK** (**9**) op de afstandbediening.

> Om het submenu van de momenteel geselecteerde bron te openen, drukt u op de **MENU**-knop van het apparaat of van de afstandsbediening.

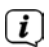

 $\left(\begin{matrix}\mathbf{i}\end{matrix}\right)$ 

- In het submenu van de momenteel geselecteerde bron zijn de bronspecifieke instellingen en opties te vinden. Van hieruit hebt u ook toegang tot het **>Hoofdmenu** en de **>Systeeminstellingen**.
- > De markering kunt u door de draairegelaar **SCROLL&SELECT** naar links en rechts te draaien of door te drukken op de **pijltoetsen A** of  $\blacktriangledown$  van de afstandsbediening , omhoog en omlaag bewegen.
- > Door op de **SCROLL&SELECT** draaiknop of de toets **OK** op de afstandbediening te drukken, kunt u een selectie bevestigen. Als een waarde is gewijzigd, kunt u de **SCROLL&SELECT**-knop of de **OK**-knop indrukken om deze op te slaan. Als er een pijl (**>**) naast een menu-optie staat, hebt u door op de **SCROLL&SELECT-**knop of de **OK**-knop te drukken toegang tot verdere instellingen of functies.
- > Druk op de **MENU**-knop om het menu af te sluiten. Afhankelijk van het submenu of de optie waarin u zich bevindt, moet u mogelijk meerdere keren op de **MENU**-knop drukken.
- > Als u een instelling wilt annuleren zonder op te slaan, drukt u op de knop **MENU** of op de knop **BACK** (**7**) van de afstandsbediening.
	- De verdere beschrijving van de functies van het apparaat in deze handleiding wordt aan de hand van de **knoppen van de afstandsbediening** beschreven.

#### **3.8 Mute inschakelen**

- > U kunt het volume dempen met de knop **Mute** (**13**). "Mute" verschijnt op het display en in de statusbalk .
- > Druk nogmaals op de knop om het geluid weer in te schakelen.

#### **3.9 Displayweergave oproepen**

> Door tijdens het afspelen van een bron herhaaldelijk op de **INFO**-knop (**6**) te drukken, kunt u de volgende informatie weergeven en doorschakelen:

#### **Internet-radio**:

Titel, artiest Beschrijving Genre Betrouwbaarheid Bitsnelheid, geluidsformaat Afspeelbuffer Datum

#### **Muziek afspelen (UPnP/USB-media)**:

Artiest Album Bitsnelheid, geluidsformaat Afspeelbuffer Datum

## **DAB-modus**:

Titel, artiest DLS: doorlopende tekst met aanvullende informatie die de omroepen eventueel aanbieden Programmasoort Ensemble/Multiplex (groepsnaam) frequentie, kanaal Signaalsterkte Bit error rate in kbps geluidsformaat Datum Stationsnaam

#### **FM-modus**:

RT radiotekst (indien uitgezonden) PTY programmatype Frequentie, datum

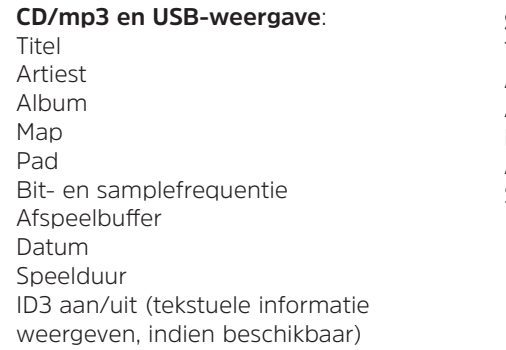

## **Spotify Connect**:

Titel Artiest Album Bit- en samplefrequentie Afspeelbuffer Speelduur

 $\left(\overline{\mathbf{i}}\right)$ In de DAB-modus worden door sommige stations afbeeldingen of extra informatie weergegeven (slideshow), die het hele scherm kunnen vullen. Deze venster-in-venster weergaven kunnen met de **OK**-knop worden verkleind om zo met de **INFO**-knop de verschillende info's en vensters weer te geven.

#### **3.10 Displayweergave**

 $\left(\bar{\bm{l}}\right)$ Afhankelijk van de geselecteerde functie/bron, kan het weergegeven display verschillen. Let op de aanwijzingen op het display.

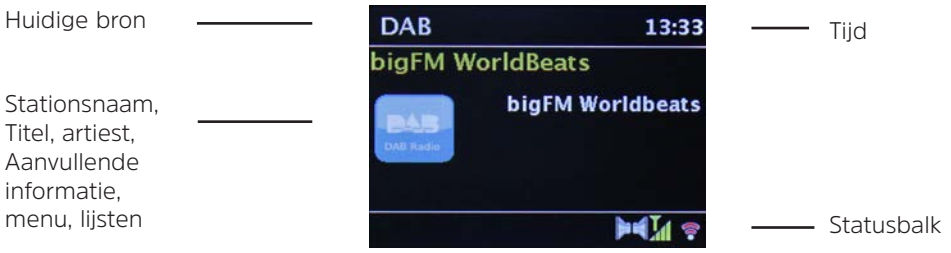

# **4 Eerste installatie**

Na de eerste keer inschakelen van de DIGITRADIO 143 CD start de installatieassistent.

- $\left(\boldsymbol{i}\right)$ Alle instellingen kunnen naderhand op elk moment worden gewijzigd.
- > Om de wizard voor de eerste installatie te starten, kiest u met de **pijltoetsen** van de afstandsbediening het veld **[JA]** en drukt u op de knop **OK**.
- > In de volgende stap kunt u het **formaat van de tijdaanduiding** kiezen. Selecteer de gewenste instelling **[12]** of **[24]** en druk op de knop **OK** om naar de volgende stap te gaan.
- > Hier kunt u selecteren via welke bron (DAB +, FM of internet) de DIGITRADIO de tijd en de datum verkrijgt en bijwerkt. Nadat u de selectie hebt gemaakt, voert u in de volgende stap de tijdzone in zodat de tijd correct wordt weergegeven.
- > Geef vervolgens aan of de zomertijd of wintertijd van kracht is op het moment van aanpassing.
- > In de volgende stap kunt u opgeven of de DIGITRADIO in de stand-bymodus met het internet verbonden moet blijven. Hierdoor wordt het verbruik in stand-by wel hoger.
- > Vervolgens start de netwerkassistent en kunt u een internetverbinding tot stand brengen. Selecteer het u bekende WLAN-netwerk met de knop **OK** en voer het juiste wachtwoord in met behulp van het toetsenbord op het scherm. Selecteer vervolgens **OK a**n druk op de knop **OK**. Als het wachtwoord correct was, wordt een verbinding met dit

netwerk tot stand gebracht. Of er verbinding is, kunt u zien aan de signaalbalk in de statusbalk van het display. Als u de invoer wilt afbreken, selecteert u CANCEL en drukt u op de knop OK. Als u een typefout gemaakt heeft, kunt u ook de laatste ingevoerde letters met **BKSP** wissen.

- $\bm{\mathrm{(i)}}$ Terwijl het virtuele toetsenbord op het display wordt weergegeven, kunt u navigeren met de **pijltoetsen** en de **VOL+/** knoppen van de afstandsbediening. De **pijltoetsen omhoog/omlaag** verplaatsen de markering op en neer, de **VOL+/** knoppen verplaatsen de markering naar rechts en links.
- > Als u de DIGITRADIO via een LAN-kabel op het netwerk hebt aangesloten, selecteert u **[KABEL]**.
- > Nadat u de netwerkconfiguratie hebt voltooid, bevestig het bericht dat de eerste installatie is voltooid door op de knop **OK** te drukken.

# **5 Internetradio**

De DigitRadio 143 CD is met een internetradio-ontvanger uitgerust. Om internetradiostations/-zenders te ontvangen, hebt u een internetverbinding nodig via een aangesloten LAN-kabel of een draadloos netwerk nodig. Hoe u een internetverbinding configureert, leest u in hoofdstuk 14.2.

> Druk herhaaldelijk op de **MODE**-knop tot **[Internetradio]** op het display verschijnt.

Alternatief:

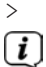

> Druk op de knop **MENU** en selecteer vervolgens in het **Hoofdmenu > Internetradio**.

Als u zich in een submenu bevindt, selecteert u het hoofdmenu (zie punt 3.7).  $\left(\boldsymbol{i}\right)$ 

Als u de internetradio voor het eerst start, zonder dat er een LAN- of WLAN-verbinding is geconfigureerd tijdens de

eerste installatie, wordt de zoekwizard weergegeven, die u alle bereikbare WLAN-stations toont. Selecteer het u bekende WLAN-netwerk met de knop **OK** en voer het juiste wachtwoord in met behulp van het toetsenbord op het scherm. Selecteer vervolgens **OK** en druk op de knop **OK**. Als het wachtwoord correct was, wordt een verbinding met dit netwerk tot stand gebracht. Of er verbinding is, kunt u zien aan de signaalbalk in de statusbalk van het display. Als u de invoer wilt afbreken, selecteert u **CANCEL** en drukt u op de knop **OK**. Als u een typefout gemaakt heeft, kunt u ook de laatste ingevoerde letters met BKSP wissen.

# **5.1 Laatst geluisterd**

- > Kies het **MENU > Laatst beluisterd** om een lijst met de laatst beluisterde stations weer te geven.
- > Selecteer een station met de **pijltoetsen omhoog/omlaag** en druk nogmaals op **OK**.

# **5.2 Zenderoverzicht**

- > Druk op de knop **MENU** en selecteer Zenderoverzicht uit de beschikbare categorieën.
- $(i)$ Onder **Zenderoverzicht** zijn alle internetradiostations onderverdeeld in verschillende categorieën. Bovendien hebt u hier ook toegang tot uw **Favorieten**.
- > Selecteer aan de hand van categorie/land/genre een station en druk op de **OK**-knop.

 $\left(\overline{\mathbf{i}}\right)$ Als u een station aan de lijst **Mijn favorieten** wilt toevoegen, houdt u tijdens het afspelen de knop **OK** ingedrukt totdat **[Favoriet toegevoegd]** verschijnt.

Alternatief:

> Houd de toets **PRESET** ingedrukt, tot **[Instellingen opslaan]** op het display verschijnt. Hier kunt u nu met de pijltoetsen omhoog/omlaag een van de 30 geheugenplaatsen voor uw favorieten selecteren. Druk op de knop **OK** om de stations op te slaan wanneer de markering zich op de gewenste geheugenplaats bevindt. Op het display verschijnt [opgeslagen].

Alternatief:

> Houd een van de **cijfertoetsen 1...10** ingedrukt om een station onder deze cijfertoets op te slaan.

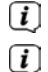

- Druk op de **INFO-knop om aanvullende informatie over het huidige station te krijgen.**
- Om eigen stations of favorieten toe te voegen, kunt u deze registreren op de website: http://nuvola.link/sr. Hiervoor heeft u een toegangscode nodig, die u in de DigitRadio 143 CD via **Internetradio> MENU > Zenderoverzicht > Help** > kunt aanvragen. Verdere instructies voor het gebruik van de NUVOLA-website vindt u in het downloadgedeelte van de DIGITRADIO 143 CD.

Om uw favoriete stations op te halen, hebt u ook verschillende opties:

- > Selecteer **Internetradio> MENU> Zenderoverzicht> Mijn favorieten> Stations**. Hier zijn alle favorieten te vinden die u door de knop **OK** ingedrukt te houden of via de website hebt toegevoegd. Selecteer een station met de **pijltoetsen omhoog/omlaag** en druk op de **OK**-knop om deze weer te geven.
- > Druk kort op de **PRESET**-toets en selecteer met de **pijltoetsen** een station uit het opgeslagen zenderoverzicht. Druk op de **OK**-knop om het station weer te geven.
- > Druk op een van de **cijfertoetsen 1...10** om het station rechtstreeks te selecteren.

# **6 Muziek afspelen (UPnP-media)**

U kunt via de DIGITRADIO 143 CD muziekmedia afspelen die zijn opgeslagen op een UPnP-server of een aangesloten USB-apparaat voor massaopslag. Om toegang te krijgen tot een UPnP-server is een verbinding met een netwerk (router) noodzakelijk. Houd ook rekening met de aanwijzingen in het punt 14.2 over het configureren van een netwerkverbinding.

#### **6.1 Afspelen via UPnP**

- $\left(\overline{\mathbf{i}}\right)$ De UPnP-mediaserver moet zich in hetzelfde netwerk als de DigitRadio 143 CD bevinden.
- > Druk herhaaldelijk op de **MODE**-knop totdat **[Muziek afspelen]** op het display verschijnt.

Alternatief:

 $\left(\overline{\bm{i}}\right)$  $\left(\overline{\mathbf{i}}\right)$ 

> Druk op de knop **MENU** en selecteer vervolgens in het **Hoofdmenu > Muziek afspelen**.

Als u zich in een submenu bevindt, selecteert u eerst het hoofdmenu zoals beschreven onder punt 3.7.

Als u de muziekweergave de eerste keer start zonder dat er een WLAN-verbinding is geconfigureerd, verschijnt de scanassistent, die alle WLAN-stations binnen bereik toont. Meer informatie over het configureren van een netwerkverbinding vindt u onder punt 14.2.

#### **6.1.1 Media afspelen**

- > Kies **[Gedeelde media]** en selecteer vervolgens de server waar uw muziek zich bevindt.
- $\left(\overline{\bm{i}}\right)$ De weergave van de mappenstructuur is afhankelijk van de mappenstructuur op uw mediaserver.
- $\left(\overline{\mathbf{i}}\right)$ Selecteer **[Playlist]** om afspeellijsten af te spelen die zich op uw mediaserver bevinden.
- $\left(\overline{\mathbf{i}}\right)$ In het menu zijn de afspeelopties **[Willekeurig afspelen]** en **[Herhalen]** beschikbaar. Het betreffende symbool verschijnt in de statusbalk.
- $(i)$ Als u een mediaserver hebt geselecteerd, kunt u direct titels zoeken met **[Zoeken]**.
- > Selecteer een nummer met de **pijltoetsen** en bevestig de selectie door op de **OK**-toets te drukken.
- > Met de weergavetoetsen **Afspelen/Pauze** (**2**), **Stop** (**16**) en **Volgende nummer** (**3**, **15**) kan het afspelen worden aangepast.

# **6.1.2 Muziek via de Windows Media Player**

Als alternatief voor een UPnP-server kunt u muziek afspelen via Windows Media Player versie 10 of hoger. In de Windows Media Player moet hiervoor een muziekshare worden ingesteld.

- > Controleer of de Windows-PC en de DigitRadio 143 CD zich op hetzelfde netwerk bevinden en zijn ingeschakeld.
- > Start de mediaspeler en schakel de mediastream-share in.
- > Selecteer indien nodig DigitRadio 143 CD in het volgende apparaatoverzicht en selecteer **Toestaan**.
- $\left(\overline{\mathbf{i}}\right)$ Afhankelijk van de Windows/Media Player-versie kan de procedure verschillen.

#### **6.2 Afspelen via USB-massaopslag**

Ondersteunde muziekbestanden op een USB-apparaat voor massaopslag kunnen worden afgespeeld op de DIGITRADIO 143 CD. Plaats hiervoor het USB-apparaat voor massaopslag, bijvoorbeeld een USB-stick in de **USB-aansluiting** (**3**) aan de voorzijde van de DIGITRADIO 143 CD.

- > Selecteer in het submenu Muziek afspelen > **[USB afspelen]** en druk op de knop **OK**.
- > Selecteer een nummer met de **pijltoetsen** en bevestig de selectie door op de **OK**-toets te drukken.
- > Met de weergavetoetsen **Afspelen/Pauze** (**2**), **Stop** (**16**) en **Volgende nummer** (**3**, **15**) kan het afspelen worden aangepast.

# **7 Spotify Connect**

Gebruik je smartphone, tablet of computer als afstandsbediening voor Spotify. Op spotify.com/connect vind je meer informatie.

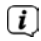

Voor de Spotify-software gelden licenties van derden die u hier kunt vinden: http://www.spotify.com/connect/third-party-licenses

# **8 De DAB-functie**

DAB+ is een nieuw digitaal formaat dat kristalhelder geluid zonder ruis mogelijk maakt. In tegenstelling tot traditionele analoge radiostations, zendt DAB+ meerdere stations op een en dezelfde frequentie uit. Meer informatie vindt u bijv. onder www. dabplus.de of www.dabplus.ch.

#### **8.1 DAB radio-ontvangst**

> Druk herhaaldelijk op de **MODE**-knop totdat **[DAB-radio]** op het display verschijnt.

Alternatief:

- > Druk op de knop **MENU** en selecteer vervolgens in het **Hoofdmenu > DAB**.
- $\left(\overline{\bm{i}}\right)$  $\left(\overline{\mathbf{i}}\right)$
- Als u zich in een submenu bevindt, selecteert u eerst het hoofdmenu zoals beschreven onder punt 3.7.
- Wanneer **DAB** voor de eerste keer wordt gestart, wordt een volledige kanaalscan uitgevoerd. Vervolgens wordt de zenderlijst weergegeven (zie paragraaf 8.3).

#### **8.2 Scan uitvoeren**

- $\left(\overline{\mathbf{i}}\right)$ De automatische scan **[Volledige scan]** scant alle DAB band III-kanalen en vindt dus alle zenders die in het ontvangstgebied worden uitgezonden.
- $\left(\overline{\mathbf{i}}\right)$ Na voltooiing van de zoekopdracht wordt het eerste station in alfanumerieke volgorde afgespeeld.
- > Druk op de **SCAN**-toets om een volledige scan uit te voeren. **[Scan]** verschijnt op het display. Het zoeken begint, het display toont de voortgangsbalk.
- $>$  Druk als u klaar bent op  $\triangle$  of  $\nabla$  en **OK** om een station te selecteren.

#### Alternatief:

- > Druk op de knop **MENU** en kies met ▲ of ▼ >**Volledige scan**. Bevestig door op **OK** te drukken.
- $\left(\bar{\bm{l}}\right)$ Als er geen station wordt gevonden, controleert u de uitrichting van de antenne en wijzigt u indien nodig de installatielocatie. Controleer of er digitale radiozenders in uw regio worden uitgezonden.

## **8.3 Zender selecteren**

- > U kunt de gevonden stations op het apparaat controleren. Druk daarvoor op ▲ of ▼, het **Zenderoverzicht** verschijnt.
- > Druk op **OK** om een station te selecteren.
- > Als alternatief kunt u ook op de **MENU**-toets drukken en met ▲ of ▼ >Zenderoverzicht selecteren.

## **8.4 DAB-stations opslaan**

- $\left(\overline{\mathbf{i}}\right)$ In het geheugen van de favorieten kunnen maximaal 30 stations in het DAB-bereik worden opgeslagen.
- $\left(\overline{\bm{i}}\right)$ De opgeslagen stations blijven ook bij stroomuitval bewaard.
- > Het gewenste station instellen.
- > Houd de **PRESET**-knop ingedrukt totdat de lijst met favoriete stations verschijnt.
- $\geq$  Gebruik de **A** of  $\nabla$ -knoppen om een opslaglocatie van 1...30 te selecteren en druk op de **OK**-knop. **[opgeslagen]** verschijnt op het display.

Alternatief:

- > Houd een van de **nummerknoppen 1...10** ingedrukt tot **[opgeslagen]** op het display verschijnt.
- > Herhaal de procedure om meer stations op te slaan.

# **8.5 Selecteer de geprogrammeerde stations**

- > Druk kort op de **PRESET**-knop.
- > Selecteer met de **A** of  $\blacktriangledown$ -knoppen een geheugenlocatie 1...30 en druk op de knop **OK** om de daar opgeslagen zender af te spelen.

Alternatief:

> Druk op de gewenste **cijfertoets 1...10**. Als u geen station op het geselecteerde kanaal hebt opgeslagen, verschijnt **[Geheugenplaats leeg]**.

#### **8.6 Een opgeslagen programmalocatie verwijderen**

> Sla eenvoudig als beschreven onder punt 8.4 een nieuw station op onder de betreffende programmaplaats.

#### **8.7 Signaalsterkte**

> Druk herhaaldelijk op **INFO** totdat de signaalsterkte wordt weergegeven:

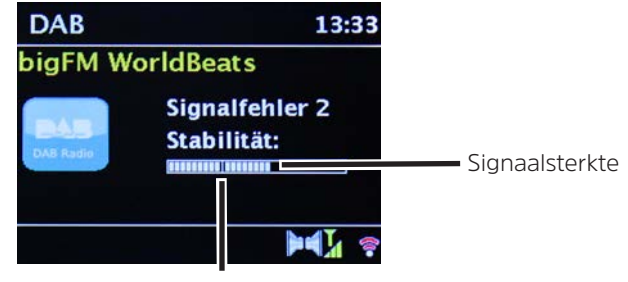

Minimale signaalsterkte

- > De besturing van de balk geeft het huidige niveau weer.
- $\left(\overline{\mathbf{i}}\right)$ Stations met een signaalsterkte die lager is dan de vereiste minimale signaalsterkte zenden geen voldoende signaal uit. Richt de antenne eventueel opnieuw.
- > Onder de menu-optie **Handmatig instellen** kunt u de ontvangstkanalen afzonderlijk selecteren en hun signaalsterkte laten weergeven. Zo kunt u de telescopische antenne optimaal uitlijnen met kanalen die op de locatie van de radio een slechte ontvangst hebben. Daardoor kunnen stations die eerder bij het zoeken niet werden gevonden, mogelijk toch gevonden en beluisterd worden. Selecteer hiervoor **MENU > Handmatig instellen** en vervolgens een zendfrequentie. Vervolgens wordt de signaalsterkte van deze zender weergegeven.
- $\left(\overline{\mathbf{i}}\right)$ Door meerdere keren op de **INFO**-toets te drukken, bladert u door verschillende informatie, zoals programmatype, multiplexnaam, frequentie, signaalfoutenpercentage, gegevensbitsnelheid, programma-indeling, datum, DLS.

# **8.8 DRC instellen**

De mate van compressie compenseert dynamische fluctuaties en bijbehorende volumevariaties.

- > Druk op de knop **MENU** en selecteer **> Volumeregeling** om de gewenste compressieverhouding te selecteren.
- > Selecteer met de compressieverhouding:
	- **DRC hoog** Hoge compressie **DRC laag** - Lage compressie **DRC uit** - Compressie uitgeschakeld.
- > Bevestig door op **OK te drukken.**

#### **8.9 Inactieve stations verwijderen**

Met de functie **Inactieve zenders verwijderen** kunt u de lijst met stations wissen die momenteel niet meer zenden of kunnen worden ontvangen.

- > Druk op de knop **MENU** en selecteer met **▲** of ▼ > Inactieve stations verwijderen.
- > Bevestig de keuze door op de toets **OK** te drukken.
- $\geq$  Selecteer met  $\triangle$  of  $\nabla$  > **Ja** en bevestig door op **OK** te drukken.

# **8.10 Volgorde van de stations aanpassen**

- > Druk op de knop **MENU** en selecteer met **A** of  $\blacktriangledown$  **>Stationvolgorde**.
- > Selecteer een sorteermethode en bevestig uw selectie met **OK**.
- $\left(\overline{\mathbf{i}}\right)$ U hebt de keuze tussen: **Alfanumeriek**, **Aanbieder** en **Geldig**.

# 193

#### **9 FM-modus**

 $\left(\overline{\bm{i}}\right)$  $\left(\bar{\bm{l}}\right)$  $\left(\overline{\mathbf{i}}\right)$ 

#### **9.1 FM-modus inschakelen**

> Druk herhaaldelijk op de **MODE**-knop tot **[FM-radio]** op het display verschijnt. Alternatief:

> Druk op de knop **MENU** en selecteer vervolgens in het **Hoofdmenu > FM**.

 $\bm{\mathbb{C}}$ Als u zich in een submenu bevindt, selecteert u het hoofdmenu (zie punt 3.7).

 $\left(\overline{\bm{i}}\right)$ Bij de eerste keer inschakelen is de frequentie 87,5 MHz ingesteld.

Als u al een station hebt ingesteld of opgeslagen, speelt de radio de als laatste ingestelde zender af.

Bei RDS-zenders verschijnt de naam van de zender.

Om de ontvangst te verbeteren, kunt u de antenne eventueel opnieuw richten.

#### **9.2 FM-ontvangst met RDS-informatie**

RDS is een methode voor het verzenden van aanvullende informatie via FM-zenders. Omroepen met RDS verzenden bijv. hun stationsnaam of programmatype. Dit wordt op het display weergegeven.

Het apparaat kan de RDS-informatie

**RT** (radiotext), **PS** (stationsnaam),

**PTY** (programmatype)

weergeven.

#### **9.3 Handmatige zenderkeuze**

> Druk op  $\blacktriangle$  of  $\nabla$  in de FM-modus om op het gewenste station af te stemmen. Het display toont de frequentie in stappen van 0,05 MHz.

#### **9.4 Automatische zenderkeuze**

- > Druk op de knop **SCAN** om het automatisch zoeken naar stations te starten. Op het display loopt de zendfrequentie op. of
- $\geq$  Houd  $\triangle$  of  $\nabla$  ongeveer 2 seconden ingedrukt om automatisch naar het volgende station met voldoende signaal te zoeken.
- $\left(\overline{\mathbf{i}}\right)$ Als een FM-station met een voldoende sterk signaal wordt gevonden, stopt het zoeken en wordt het station afgespeeld. Als een RDS-zender wordt ontvangen, verschijnt de zendernaam en eventueel radiotekst.
- $\left(\overline{\mathbf{i}}\right)$ Gebruik voor het instellen van zwakkere stations de handmatige zenderkeuze.
- $\left(\overline{\mathbf{i}}\right)$ U kunt in het **Menu > Zoeken instellen** instellen of de zoekopdracht alleen sterke zenders moet zoeken (**Alleen sterke zenders > JA**) of alle zenders (**Alleen sterke zenders> NEE**). Druk hiervoor u op de **MENU**-knop en **> Zoekinstellingen**. Bevestig uw keuze met **OK**.

# **9.5 Mono/Stereo instellen**

- > Druk op de knop **MENU** en kies met **A** of  $\blacktriangledown$  > Audio instelling.
- > Selecteer **JA** of **NEE** om bij een zwakke FM-ontvangst in mono af te spelen.
- > Bevestig door op **OK** te drukken.

#### **9.6 FM-stations opslaan**

- $\left(\boldsymbol{\mathit{i}}\right)$ In het geheugen van de favorieten kunnen maximaal 30 stations in het FM-bereik worden opgeslagen.
- $\left(\overline{\bm{i}}\right)$ De opgeslagen stations blijven ook bij stroomuitval bewaard.
- > Het gewenste station instellen.
- > Houd de **PRESET**-knop ingedrukt totdat de lijst met favoriete stations verschijnt.

> Gebruik de ▲ of ▼ -knoppen om een opslaglocatie van 1...30 te selecteren en druk op de **OK**-knop. **[opgeslagen]** verschijnt op het display.

Alternatief:

- > Houd een van de **nummerknoppen 1...10** ingedrukt tot **[opgeslagen]** op het display verschijnt.
- > Herhaal de procedure om meer stations op te slaan.

## **9.7 Selecteer de geprogrammeerde stations**

- > Druk kort op de **PRESET**-knop.
- > Selecteer met de **A** of  $\blacktriangledown$ -knoppen een geheugenlocatie 1...30 en druk op de knop **OK** om de daar opgeslagen zender af te spelen.

Alternatief:

> Druk op de gewenste **cijfertoets 1...10**. Als u geen station op het geselecteerde kanaal hebt opgeslagen, verschijnt **[Geheugenplaats leeg]**.

#### **9.8 Een opgeslagen programmalocatie verwijderen**

> Sla eenvoudig als beschreven onder punt 9.6 een nieuw station op onder de betreffende programmaplaats.

#### **10 Bluetooth**

#### **10.1 Bluetoothmodus activeren**

> Druk herhaaldelijk op de **MODE**-knop tot **[Bluetooth audio]** op het display verschijnt.

Alternatief:

- > Druk op de knop **MENU** en selecteer vervolgens in het **Hoofdmenu > Bluetooth**.
- $\left(\mathbf{i}\right)$ Als u zich in een submenu bevindt, selecteert u het hoofdmenu (zie punt 3.7).
- $\left(\bar{\bm{l}}\right)$ In de statusbalk van het display wordt door een knipperend Bluetooth-pictogram de koppelingsmodus aangeduid.

NL PL

 $\left(\overline{\mathbf{i}}\right)$ Als de DIGITRADIO 143 CD al aan een ander apparaat is gekoppeld dat zich binnen het bereik bevindt, wordt de verbinding automatisch tot stand gebracht.

## **10.2 Koppelen**

- > Schakel bluetooth in op uw muziekspeler, bijv. een smartphone of tablet.
- $\left(\bar{\bm{l}}\right)$ Hoe u Bluetooth op uw muziekspeler activeert, kunt u in de betreffende bedieningsinstructies van het apparaat dat u met de DigitRadio wilt koppelen lezen.
- $(i)$ Houd er rekening mee dat maar een apparaat tegelijk verbinding kan maken met de DIGITRADIO 143 CD.
- > Selecteer op uw muziekspeler de lijst met gevonden Bluetooth-apparaten.
- > Zoek in de lijst naar **DIGITRADIO 143 CD** en selecteer deze. Als u wordt gevraagd om een pincode in te voeren, voert u **0000** (4 x nul) in.
- > Als het koppelen met succes is voltooid, stopt het Bluetooth-symbool op het display van de DIGITRADIO met knipperen.

# **10.3 Muziek afspelen**

- > Selecteer op uw muziekspeler een nummer en speel het af.
- > Het geluid wordt nu afgespeeld op de DIGITRADIO 143 CD.
- $\left(\bar{\bm{l}}\right)$ U kunt de afspeelknoppen op de afstandsbediening van de Digitradio gebruiken om het afspelen op uw muziekspeler te regelen (alleen met compatibele apparaten). U kunt ook de afspeelbediening op uw weergaveapparaat gebruiken.
- $\left(\mathbf{i}\right)$ Let op dat u het volume van uw muziekspeler niet te laag instelt.
- $\left(\overline{\mathbf{i}}\right)$ Vergeet niet dat het maximale Bluetooth-bereik van 10 meter niet mag worden overschreden om een perfecte afspeelkwaliteit te waarborgen.

## **11 Audio-ingang**

U kunt via de DIGITRADIO 143 CD het geluid van een extern apparaat beluisteren.

- > Sluit het externe apparaat aan op de **audio-ingang** (**19**) van de DIGITRADIO 143 CD.
- > Druk zo vaak op de **MODE**-knop tot **[Line in]** op het display verschijnt.

#### Alternatief:

- > Druk op de knop **MENU** en selecteer vervolgens in het **Hoofdmenu > Line in**.
- $\left(\bar{\bm{l}}\right)$ Om het volume optimaal aan te passen, gebruikt u zowel de volumeregelaar op de radio als op het aangesloten apparaat.
- $(i)$ Bij een zeer lage volume-instelling van het aangesloten apparaat en overeenkomstig hogere volume-instelling van de radio, zullen storende geluiden en ruis meer versterkt worden en dus duidelijker te horen zijn. Het is aan te raden om het volume van DIGITRADIO 143 CD bijv. op een DAB+ of FM-station in te stellen, dan naar de audio-ingang over te schakelen en vervolgens het volume van het aangesloten apparaat aan te passen, zodat het totale volume van de audio-ingang ongeveer gelijk is aan het volume van de DAB+/FM-zender. Op deze manier kunt u ook grote volumeverschillen voorkomen bij het schakelen tussen de functies van DIGITRADIO 143 CD.

# **12 CD/mp3 player**

# **12.1 Algemene informatie over cd's/mp3-cd's**

Het apparaat is geschikt voor muziek-cd's die zijn opgenomen met audiogegevens (cd-da of mp3 voor cd-r en cd-rw). Mp3 formaten moeten met ISO 9660 Level 1 of Level 2 worden aangemaakt. Multisessie-cd's kunnen niet gelezen worden. In de mp3-modus zijn de termen "Folder" = album en "Titel" bepalend. "Album" komt overeen met de map op de pc, "Titel" met het bestand op de pc of de titel van een cd-da. Het apparaat sorteert de albums of tracks van een album in alfabetische volgorde op naam. Als u de voorkeur geeft aan een andere volgorde, kunt u de naam van het nummer of album veranderen door er een cijfer voor te plaatsen.

Bij het branden van cd-r en cd-rw met audiogegevens kunnen zich verschillende problemen voordoen die soms het storingsvrije afspelen bemoeilijken. Dit komt door defecte software- en hardware-instellingen of de gebruikte beschrijfbare cd. Als dergelijke fouten optreden, neem dan contact op met de klantenservice van de fabrikant van uw cd-brander/brandersoftware of zoek de juiste informatie op (bijv. op internet).

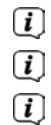

Als u audio-cd's maakt, houd dan rekening met de wettelijke voorschriften en schendt de auteursrechten van derden niet.

Houd het cd-vak altijd gesloten om te voorkomen dat zich stof op de laseroptiek verzamelt.

Het apparaat kan cd's met mp3-gegevens en normale audio-cd's (cd-da) afspelen. Gebruik geen andere extensies, zoals \*.doc, \*.txt, \*.pdf etc. bij het converteren van audiobestanden naar mp3. Muziekbestanden met andere extensies, zoals \*.AAC, \*.DLF, \*.M3U en \*.PLS resp. \*.WMA kunnen niet worden afgespeeld.

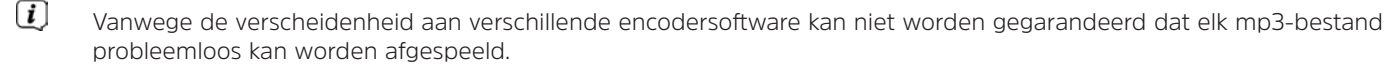

 $\left(\overline{\mathbf{i}}\right)$ Bij foutieve titels/bestanden wordt het afspelen met de volgende titel/bestand voortgezet.

 $\left(\mathbf{i}\right)$ Het is het beste om bij het branden van de cd op lage snelheid te branden en om de cd als single-sessie en afgesloten te maken.

# **12.1.1 Welke discs kunt u gebruiken**

De cd-speler is compatibel met cd-, cd-r / rw- en mp3 op cd-media. U kunt alle hier vermelde discs (discformaat 12 cm/8 cm cd's, speelduur 74 of max. 24 minuten) met dit toestel zonder adapter afspelen.

 $\left(\overline{\mathbf{i}}\right)$ Verwijder de disc uit het station wanneer u het apparaat verplaatst. Daarmee voorkomt u schade aan de cd-speler en de disc.

 $\left(\overline{\mathbf{i}}\right)$ De afspeelkwaliteit van mp3-cd's is afhankelijk van de instelling van de bitsnelheid en de gebruikte brandsoftware.

# **12.2 Cd afspelen**

> Druk herhaaldelijk op de **MODE**-knop tot **[CD]** op het display verschijnt.

Alternatief:

- > Druk op de knop **MENU** en selecteer vervolgens in het **Hoofdmenu > CD**.
- > Om cd's in te leggen, drukt u kort op de **cd-uitwerpknop** van het apparaat (**13**) of van de afstandsbediening (**1**). De cd-lade (**4**) gaat naar voren open. Deze mag daarbij niet belemmerd worden.
- $\left(\mathbf{i}\right)$ Zorg ervoor dat er geen vreemde voorwerpen in het apparaat kunnen komen wanneer de cd-lade open is. De lens van de laserscanner mag nooit worden aangeraakt.
- $(i)$ Open de cd-lade alleen wanneer de cd stilstaat.
- $\left(\begin{matrix}\mathbf{i}\end{matrix}\right)$ Plaats de cd voorzichtig met de bedrukte kant naar boven. Zorg ervoor dat de cd niet scheef zit.
	- Pak de cd voor het inleggen/eruit halen aan de randen vast.
- > Sluit het cd-vak met de uitwerpknop van het apparaat (**13**) of van de afstandsbediening (**1**). De cd wordt ingelezen. Dit kunt u op het display (**1**) zien.

Wanneer het lezen is voltooid, verschijnt **[Stop]** op het display. Bij mp3-cd's verschijnt bovendien het albumnummer. Als de cd verkeerd is geplaatst of als de cd defect is, verschijnt "No cd" op het display.

- $\left(\overline{\mathbf{i}}\right)$ Wacht met gebruik tot de inhoud van de cd volledig is gelezen om er zeker van te zijn dat alle vereiste informatie van de cd is gelezen. Dit proces kan vooral bij mp3-cd's enige tijd in beslag nemen.
- > Door op de knop **Afspelen/Pauzeren** van de afstandsbediening (**2**) te drukken, kunt u het afspelen starten/pauzeren (op het display knippert de speelduur).
- > Druk op de knop **STOP** van de afstandsbediening (**16**) om het afspelen te stoppen. Op het display verschijnt het totale aantal nummers.
- $\left(\mathbf{i}\right)$ Stop het afspelen altijd voordat u de cd eruit neemt.
- $\left(\bar{\bm{l}}\right)$ Als het afspelen niet start, schakelt de DIGITRADIO 143 CD na ongeveer 15 minuten over naar de stand-by.

# **12.2.1 Titel instellen**

 $\left(\overline{\mathbf{i}}\right)$ 

- > U kunt mappen/albums met de **F-** of **F+** -knoppen (25, 21) van de afstandsbediening selecteren.
- > Met de knoppen **Nummer vooruit/achteruit** (**3**, **15**) van de afstandsbediening gaat u naar het volgende of vorige nummer.

Het display toont het momenteel ingestelde titel/nummer (**F** = map / album, **T** = titel)

# **12.2.2 Snel zoeken**

U kunt snel vooruit of achteruit spoelen in het huidige nummer, om een bepaalde plek te zoeken. Tijdens het zoeken is er geen geluidsweergave.

> Houd de **Nummer vooruit/achteruit**-toetsen (**3**, **15**) van de afstandsbediening ingedrukt om binnen het nummer snel vooruit of achteruit te spoelen.

## **12.2.3 Herhaalfunctie**

U kunt kiezen of u een nummer, de hele map, het album (alleen bij mp3-cd's) of alle nummers op de cd wilt herhalen.

- > Druk hiervoor herhaaldelijk op de knop **Nummer herhalen** op uw afstandsbediening (**4**). De geselecteerde modus wordt op het display weergegeven (**Nummer herhalen**  $\triangle$ ). **Map/album herhalen**  $\triangle$ ). **Alle nummers herhalen**  $\triangle$ ).
- > Om de functie uit te zetten, drukt u herhaaldelijk op de knop **Nummer herhalen** totdat de aanduiding van de herhaling verdwijnt.

## **12.2.4 Willekeurig afspelen**

Met de willekeurige generator kunt u de nummers van een cd in willekeurige volgorde afspelen.

- > Druk tijdens het afspelen op de knop **Shuffle** van de afstandsbediening (**5**). Het symbool voor willekeurig afspelen verschijnt op het display  $\mathfrak{X}$ .
- > Druk nogmaals op **Shuffle** om de functie weer uit te schakelen.

#### **12.2.5 Programmeerfunctie**

Met de programmeerfunctie kunt u maximaal 32 nummers van een muziek-cd of 64 nummers van een mp3/wma-cd in een door u vastgelegde volgorde afspelen.

 $\left(\overline{\mathbf{i}}\right)$ De programmering is alleen mogelijk als er zich een cd in de gesloten cd-lade bevindt en het apparaat in de stop-modus staat.

> Druk op **STOP** op de afstandsbediening (**16**) om naar de stopfunctie te gaan.

> Druk op de **PRESET**-knop (**26**) van de afstandsbediening.

Op het display ziet u (bij een normale audio-cd) **[Program]**, het nummer van de titel **[T001]** knippert, plus de opslagplaats **[P01]**.

- > Gebruik de knoppen **Nummer vooruit/achteruit** (**3**, **15**) van de afstandsbediening om het eerste nummer te selecteren dat u wilt programmeren.
- > Sla het gewenste nummer op met de knop OK van de afstandsbediening (**9**). Het nummer is nu op de programmaplaats **P01** als de eerste titel geprogrammeerd.

Op het display ziet u nu het nummer van de volgende programmaplaats **P02**. Programmeer de gewenste volgorde van titels op deze manier.

- > Druk op de **PRESET**-knop of de **STOP**-knop van de afstandsbediening (**26**, **16**) om het programmeren af te breken.
- > Druk op de knop **Afspelen/Pauzeren** van de afstandsbediening (**2**) om de geprogrammeerde selectie af te spelen.
- > Als u het afspelen van de geprogrammeerde selectie wilt stoppen, drukt u eenmaal op de knop **Afspelen/Pauzeren** van de afstandsbediening (**2**).
- > Om het geprogrammeerde afspelen te stoppen, drukt u op de knop **STOP** op de afstandsbediening (**16**).
- $\left(\overline{\mathbf{i}}\right)$ Wanneer u de cd-lade opent of een andere bron selecteert, wordt het programmageheugen gewist. Tweemaal drukken op de toets **STOP** (**16**) beëindigt het programmeren eveneens.

Geef voor mp3-cd's ook het map-/albumnummer (**F**) op.

- > Nadat u bent begonnen met programmeren met de **PRESET**-toets, knippert op het display eerst een **F** gevolgd door het map-/albumnummer. Mappen/albums kunnen met de **F-** of **F+** -knoppen (**25**, **21**) op de afstandsbediening worden geselecteerd.
- $\left\lceil i \right\rceil$
- De invoer van de titel gaat dan hetzelfde als bij de audio-cd.

## **12.3 Aanwijzingen voor de cd**

Bewaar de cd altijd in het hoesje en pak deze alleen bij de randen vast. Het in regenboogkleuren glinsterende oppervlak mag niet worden aangeraakt en moet altijd schoon zijn. Geen papier of plakband op de etiketzijde van de cd plakken. De cd moet van fel zonlicht en warmtebronnen zoals kachels vandaan gehouden worden.

Ook mag een cd niet in een in de zon geparkeerd staande auto liggen, omdat de binnentemperatuur in de auto extreem hoog kan oplopen. Vingerafdrukken en stof op de opgenomen kant met een schone, droge reinigingsdoek schoonmaken. Voor de reiniging van cd's mogen geen discreinigers zoals plaatspray, schoonmaakmiddelen, antistatische spray of oplosmiddelen zoals benzine, thinner of andere in de handel verkrijgbare chemicaliën worden gebruikt. Hardnekkige vlekken kunnen worden verwijderd met een vochtige zeem.

Veeg vanaf het midden naar de rand van de disc. Draaiende bewegingen bij het reinigen veroorzaken krassen. Deze kunnen tijdens het afspelen tot fouten leiden.

# **13 Uitgebreide functies**

# **13.1 Sleeptimer**

Met de slaaptimer kunt u de DIGITRADIO 143 CD na een ingestelde tijd automatisch in stand-by laten schakelen.

- > Druk op de knop **MENU** en selecteer vervolgens in het **Hoofdmenu > Slaaptimer**.
- $\left(\overline{\mathbf{i}}\right)$ Als u zich in een submenu bevindt, selecteert u het hoofdmenu (zie punt 3.7).
- > Met de ▲ of ▼-knoppen kunt u in stappen van **Sleep uit, 15, 30, 45, 60** minuten de tijd instellen waarna het apparaat vanuit elke modus naar de stand-bymodus gaat.

Alternatief:

- > Druk herhaaldelijk op de **SLEEP**-knop.
- $\left(\overline{\mathbf{i}}\right)$ In de statusbalk van het display verschijnt een klokpictogram met de nog beschikbare tijd totdat de DigitRadio overschakelt naar de stand-bymodus.

# **13.2 Wekker**

> Via **MENU > Hoofdmenu > Wekker** kunt u de wekkerinstellingen oproepen.

Alternatief:

> Druk op de toets **WEKKER** (**17**) op de afstandsbediening om direct naar de wekkerinstellingen te gaan.

## **13.2.1 Wektijd instellen**

 $\left(\overline{\bm{i}}\right)$  $\left(\overline{\mathbf{i}}\right)$ 

U kunt de wekfunctie pas gebruiken nadat de juiste tijd is ingesteld. Afhankelijk van de configuratie gebeurt dit automatisch of moet dit handmatig worden ingesteld. De tijd kan handmatig worden ingesteld of automatisch worden bijgewerkt via DAB FM of internet. Zie voor verdere informatie punt 14.3.

> Selecteer een van de alarmopslagplaatsen **Wekker 1** of **Wekker 2** en stel punt voor punt de gewenste waarden in met behulp van de **pijltoetsen** p / q (**22**, **24**) en **OK** (**9**) van de afstandsbediening.

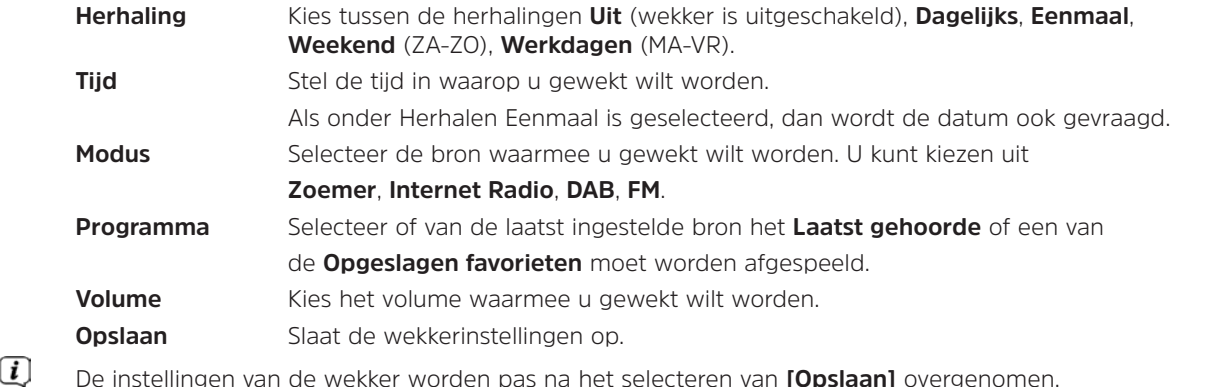

De wekker is actief als u de wekkerherhaling hebt ingesteld op Dagelijks, Eenmaal, Weekend of Werkdagen. Op de statusbalk wordt vervolgens een alarmpictogram weergegeven met het nummer van de actieve wekker **Q**. In de stand **Uit** wordt de wekker niet op de ingestelde tijd actief.

#### **13.2.2 Wekker na alarm uitschakelen**

- > Druk op de knop **Aan/Stand-by** (**14**) of **Wekker** (**17**) op de afstandsbediening om de wekker uit te schakelen.
- $\left(\overline{\mathbf{i}}\right)$ Op het display verschijnt **[Alarm uit]** en blijft het wekkerpictogram verschijnen wanneer de wekkerherhaling is ingesteld op Dagelijks, Weekend of Weekdagen.

#### **13.2.3 Wekker uitschakelen/deactiveren**

- > Selecteer zoals onder 13.2.1beschreven de opgeslagen **Wekker 1** of **Wekker 2** die u wilt in- of uitschakelen.
- > Open **[Herhalen]** en zet deze op **[Uit]** om de wekker uit te schakelen.
- $\left(\overline{\mathbf{i}}\right)$ De instellingen van de wekker worden pas na het selecteren van **[Opslaan]** overgenomen.
- $\left(\overline{\bm{i}}\right)$ De instellingen van de wekker blijven behouden, zodat deze later eenvoudig weer kunnen worden ingeschakeld/ geactiveerd.

#### **13.2.4 Wekker inschakelen/activeren**

- > Selecteer de opgeslagen wekker die u wilt in- of uitschakelen, **Wekker 1** of **Wekker 2**.
- > Open **[Herhalen]** en stel deze in op **Dagelijks**, **Eenmaal**, **Weekend** of **Werkdagen** om de wekker met de bestaande instellingen te activeren (zie punt 13.2.1).
- $\left(\boldsymbol{i}\right)$ Indien nodig kunt u de andere instellingen aanpassen zoals beschreven in punt 13.2.1.
- $\left(\overline{\bm{i}}\right)$ De instellingen van de wekker worden pas na het selecteren van **[Opslaan]** overgenomen.

# **13.3 Gebruik van koptelefoon**

Luister niet naar muziek op hoog volume via een koptelefoon. Dit kan tot blijvende gehoorschade leiden. Stel het volume zo laag mogelijk in voordat u een koptelefoon gaat gebruiken.

- > Gebruik alleen koptelefoons met een 3,5 mm jackplug.
- > Steek de stekker van de headset in de **koptelefoonaansluiting** (**12**) aan de voorzijde van de DIGITRADIO.
- $\left(\overline{\bm{i}}\right)$ 
	- Wanneer de koptelefoon is aangesloten, wordt het geluid parallel via de koptelefoon en de audio-uitgangen weergegeven. Ook de volumeregeling loopt parallel.

# **14 Systeeminstellingen**

De systeeminstellingen gelden voor alle bronnen in gelijke mate.

> Om de systeeminstellingen in te voeren, drukt u op de knop **MENU** en selecteert u **> Systeeminstellingen**.

# 205

# **14.1 Equalizer**

Om het geluid van de DIGITRADIO 143 CD aan te passen, gebruikt u de equalizer met de standaardinstellingen **Midden**, **Klassiek**, **Rock**, **Pop** en **Jazz** tot uw beschikking.

> U kunt de equalizerinstellingen openen via **MENU > Systeeminstellingen > Equalizer**.

Alternatief:

- > Druk op de toets **EQUALIZER** (**EQ**.) van de afstandsbediening (**19**) om direct naar de equalizerinstellingen te gaan.
- > Selecteer de gewenste equalizerinstelling en druk op de **OK**-knop.
- $\left(\overline{\mathbf{i}}\right)$ Een \* geeft de huidige selectie/instelling aan.

## **14.2 Internetinstellingen**

> U kunt de netwerkinstellingen openen en configureren via **MENU > Systeeminstellingen > Internetinstellingen**.

#### **14.2.1 Verbinding via netwerkkabel**

Voor de configuratie van de netwerkverbinding via netwerkkabel (LAN), kunt u de netwerkwizard gebruiken of deze handmatig uitvoeren.

## **14.2.1.1 Configuratie met de netwerkwizard**

- > Sluit de LAN-kabel aan op de DIGITRADIO-aansluiting met het label **LAN-ingang** (**22**).
- > Selecteer de **[Netwerkwizard]** om deze te starten.
- $\left(\overline{\mathbf{i}}\right)$ De netwerkwizard zoekt nu naar alle WLAN-netwerken binnen bereik en geeft deze vervolgens weer, evenals de optie **[Kabel]**.
- > Als u de netwerkverbinding via de netwerkkabel (LAN) wilt gebruiken, selecteert u **[Kabel]** en drukt u op de knop **OK**.
- $\left(\overline{\mathbf{i}}\right)$ Na bevestiging worden automatisch de benodigde instellingen zoals bijvoorbeeld IP-adres, gateway en subnetmasker van uw router opgehaald, als op de router de DHCP-functie is ingeschakeld.

# **14.2.1.2 Handmatige configuratie**

- > Selecteer **[Handmatige instellingen]** en vervolgens **[Kabel]** om de handmatige configuratie te starten.
- > Selecteer nu of u het IP-adres, de gateway enz. automatisch van uw router wilt laten ophalen (DHCP actief) of deze handmatig wilt invoeren (DHCP inactief).
- $\left\lceil i \right\rceil$ Bedenk wel dat het automatisch ophalen van het IP-adres, de gateway en het subnetmasker alleen werkt als de DHCPfunctie in uw router is geactiveerd.
- > Voer achter elkaar het IP-adres, subnetmasker, gateway-adres, primaire DNS en, indien nodig, secundaire DNS achtereenvolgens in met behulp van de **pijltoetsen** van de afstandsbediening. Bevestig elke ingestelde waarde met de **OK**-knop.

## **14.2.2 Verbinding via WLAN**

Voor de configuratie van de netwerkverbinding via WLAN kunt u de netwerkwizard gebruiken of deze handmatig uitvoeren.

## **14.2.2.1 Configuratie met de netwerkwizard**

- > Selecteer de **[Netwerkwizard]** om deze te starten.
- $\left(\bar{\bm{l}}\right)$ De netwerkwizard zoekt nu naar alle WLAN-netwerken binnen bereik en geeft deze weer.
- > Selecteer vervolgens uw WLAN-netwerk.
- $\left(\overline{\mathbf{i}}\right)$ Nu kunt u kiezen of u de WPS-functie wilt gebruiken of handmatig uw WLAN-wachtwoord wilt invoeren.
- > Als u de WPS-functie wilt gebruiken, start u deze eerst op uw router volgens de bedieningsinstructies en vervolgens selecteert u **[Toets indrukken]** in de netwerkwizard.
- $\left(\mathbf{i}\right)$ Let op de vermeldingen op het display. Het verbindingsproces is meestal na enkele seconden voltooid en de WLANverbinding kan nu worden gebruikt.
- > Als u uw WLAN- wachtwoord handmatig wilt invoeren of als uw router de WPS-functie niet ondersteunt, selecteert u **[WPS overslaan]**.
- > Voer vervolgens uw WLAN-wachtwoord in met behulp van het virtuele toetsenbord en bevestig door **OK** te selecteren.

 $\left(\overline{\mathbf{i}}\right)$ Het ingevoerde wachtwoord wordt nu gecontroleerd. Dit proces is meestal na enkele seconden voltooid en de WLANverbinding kan nu worden gebruikt.

#### **14.2.2.2 Configuratie met de WPS-functie**

Hiermee wordt een directe verbinding met de router tot stand gebracht. Een selectie en/of invoer van een draadloos netwerk (SSID) en wachtwoord is niet nodig.

- > Start de WPS-functie op uw router volgens de gebruikershandleiding daarvan.
- > Selecteer vervolgens **[PBC Wlan instellen]** om de verbindingsprocedure te starten.
- $\left\lceil i \right\rceil$ Let op de vermeldingen op het display. Het verbindingsproces is meestal na enkele seconden voltooid en de WLANverbinding kan nu worden gebruikt.

#### **14.2.2.3 Handmatige configuratie**

- > Selecteer **[Handmatige instellingen]** en vervolgens **[Draadloos]** om de handmatige configuratie te starten.
- > Selecteer nu of u het IP-adres, de gateway enz. automatisch van uw router wilt laten ophalen (DHCP actief) of deze handmatig wilt invoeren (DHCP inactief).

Vergeet niet dat het automatisch ophalen van het IP-adres, de gateway en het subnetmasker alleen werkt als de DHCPfunctie in uw router is geactiveerd.

- > Voer achter elkaar het IP-adres, subnetmasker, gateway-adres, primaire DNS en, indien nodig, secundaire DNS achtereenvolgens in met behulp van de **pijltoetsen** van de afstandsbediening. Bevestig elke ingestelde waarde met de **OK**-knop.
- > Voer nu de naam (SSID) van uw WLAN-netwerk in met het virtuele toetsenbord en bevestig door **OK** te selecteren.
- > Selecteer of uw WLAN-netwerk **Open** of met **WEP** of **WPA / WPA2** gecodeerd is en bevestig het volgende punt.
- > Voer ten slotte met behulp van het virtuele toetsenbord uw WLAN-wachtwoord in en bevestig door **OK** te selecteren om de verbindingsprocedure te starten.
- $(i)$ Normaal gesproken kan de WLAN-verbinding na enkele seconden worden gebruikt.

## **14.2.3 Instellingen weergeven**

> Selecteer **[Instellingen weergeven]** om de huidige netwerkinstellingen weer te geven.

## **14.2.4 Handmatige instelling**

De handmatige instelling van de verbindingsparameters voor **LAN** is onder punt 14.2.1.2 en voor een **draadloos netwerk (WLAN)** onder punt 14.2.2.3 beschreven.

# **14.2.5 NetRemote PIN-instelling**

Onder bepaalde omstandigheden kan het nodig zijn om de verbinding met de DIGITRADIO 143 CD met een pincode te beveiligen.

> Voer in **[NetRemote PIN-instelling]** een 4-cijferige pincode in.

# **14.2.6 Netwerkprofiel verwijderen**

Gebruik deze menu-optie om een bestaande verbinding met een draadloos netwerk te beëindigen en de gemaakte instellingen te verwijderen. Als u het apparaat opnieuw wilt verbinden met dit netwerk, moet u alle instellingen opnieuw uitvoeren.

# **14.2.7 WLAN/LAN-verbinding in stand-by**

> Selecteer onder **[WLAN/LAN in stand-by toestaan?]** of de WLAN/LAN-verbinding in de stand-by wel (**JA**) of niet (**NEE**) moet worden behouden.

# **14.3 Tijdinstellingen**

> Via **MENU > Systeeminstellingen > Tijd en datum** kunt u de tijd- en datuminstellingen oproepen en configureren.

# **14.3.1 Tijds-/datuminstelling**

- > Selecteer **[Tijd-/datuminstelling]** om de tijd en datum handmatig in te stellen.
- > Verander met de pijltoetsen ▲ of ▼ een waarde en bevestig door op de toets OK te drukken.
- $\left(\overline{\mathbf{i}}\right)$ Telkens wanneer u **OK** indrukt, springt de markering naar de volgende waarde.

## **14.3.2 Update-instellingen**

- > Selecteer onder **[Instellingen vernieuwen]** of de tijd en datum automatisch via DAB **[Update via DAB]**, FM **[Update via FM]** of Internet **[Update via NET]** moeten worden bijgewerkt dan wel **[Geen update]** moet worden uitgevoerd.
- $\bm{\mathsf{\overline{u}}}$ Als **Update via NET** is geselecteerd, zijn automatisch de menu-opties **[Tijdzone-instelling]** en **[Zomertijd]** beschikbaar.
	- Als **[Geen update]** is geselecteerd, moeten de datum en tijd zoals beschreven onder punt 14.3.1 handmatig worden ingesteld.

#### **14.3.3 Formaat instellen**

 $\left(\overline{\mathbf{i}}\right)$ 

resetten.

> Onder **[Formaat instellen]**, kunt u selecteren of de tijd in **12**- of **24**-uursformaat moet worden weergegeven.

# NL **14.3.4 Tijdzone instellen (alleen bij update via NET)** > Selecteer onder **[Tijdzone]** de tijdzone die overeenkomt met uw locatie. **14.3.5 Zomertijd (alleen bij updaten via NET)** > Onder **[Zomertijd]** stelt u in of het momenteel zomertijd (**Aan**) of wintertijd (**Uit**) is. **14.4 Taal** > Via **MENU> Systeeminstellingen> Taal** kunt u de gewenste menutaal selecteren. **14.5 Fabrieksinstellingen** > Ga naar **MENU> Systeeminstellingen> Fabrieksinstellingen** om uw DIGITRADIO 143 CD naar de fabrieksinstellingen te

 $\left(\mathbf{i}\right)$ Bedenk wel dat in dit geval alle door u gemaakte instellingen (bijv. voor netwerkverbinding of opgeslagen zenders) verloren gaan en vervolgens opnieuw moeten worden ingevoerd om de radio weer gewoon te kunnen gebruiken.

- > Als u de radio werkelijk opnieuw wilt instellen, selecteert u **[JA]** in de beveiligingsvraag die verschijnt of u breekt de procedure af met **[NEE]**.
- $(i)$ Na het voltooien van de fabrieksinstellingen schakelt de radio over naar stand-by. De volgende keer dat deze wordt ingeschakeld, wordt de installatieassistent (paragraaf 4) opnieuw gestart.

# **14.6 Software-update**

Van tijd tot tijd worden software-updates ter beschikking gesteld, die verbeteringen of oplossingen voor fouten kunnen bevatten. De DIGITRADIO is daardoor altijd up-to-date.

- > Ga naar **MENU > Systeeminstellingen > Software-update**.
- > Als de DIGITRADIO 143 CD periodiek naar nieuwe softwareversies moet zoeken, selecteert u bij **[Auto-update]** > **[JA]** of **[NEE]** als dat niet automatisch moet gebeuren.
- > Selecteer **[Nu controleren]** als u direct wilt controleren of er een nieuwere softwareversie beschikbaar is.
- $\bm{\mathsf{\overline{u}}}$ Als er een software-update is gevonden, volgt u de instructies op het display.
- $\left(\overline{\bm{i}}\right)$ Om software-updates te zoeken en downloaden, moet de radio verbonden zijn met het internet.
- ∧ Schakel de DIGITRADIO 143 CD niet uit tijdens het updateproces!

# **14.7 Installatieassistent**

De **installatieassistent** wordt automatisch gestart nadat de DIGITRADIO 143 CD voor het eerst wordt ingeschakeld, na het herstellen van de fabrieksinstellingen of handmatig in **MENU > Systeeminstellingen > Installatieassistent**. Hoe u de installatieassistent configureert ziet u onder punt 4.

# **14.8 Informatie**

> Onder **MENU > Systeeminstellingen > Informatie** kunt u de momenteel geïnstalleerde SW-versie evenals bijvoorbeeld de Spotify-versie vinden.

#### **14.9 Displayverlichting**

- > Gebruik **MENU > Systeeminstellingen > Verlichting** om toegang te krijgen tot de instellingen van de achtergrondverlichting.
- > Selecteer **[Operationele modus]** of **[Stand-by modus]** om de operationele of stand-bymodus in te stellen.
- > U kunt nu de helderheid tijdens gebruik in drie stappen van **Hoog**, **Gemiddeld** tot **Laag** instellen en voor stand-by onder **[Displayverlichting]** op **Hoog**, **Gemiddeld**, **Laag** en **Uit** instellen.
- $(i)$ Voor de stand-by modus kunt u bovendien onder **[Time-out]** de tijdsduur instellen waarna de displayverlichting na het uitschakelen in de ingestelde helderheid moet veranderen.

#### **15 Schoonmaken**

- ∧ Maak het apparaat niet schoon met een vochtige doek of onder stromend water om het risico van een elektrische schok te vermijden. Trek de stekker voor het schoonmaken uit het stopcontact.
- ⚠ Gebruik geen schuursponsjes, schuurpoeder en oplosmiddelen zoals alcohol, benzine, spiritus, verdunner, enz. Deze kunnen het oppervlak van het apparaat beschadigen.
- ⚠ Gebruik geen van de volgende stoffen: zout water, insecticiden, chloorhoudende of zure oplosmiddelen (salmiak).
- $\left(\overline{\bm{i}}\right)$ Reinig de behuizing met een zachte met water bevochtigde doek.
- $\left(\overline{\mathbf{i}}\right)$ Maak het display alleen met een zachte katoenen doek schoon. Gebruik indien nodig een katoenen doek met kleine hoeveelheden niet-alkalisch, verdund zeepsop op waterbasis.
- $\left(\overline{\mathbf{i}}\right)$ Wrijf zachtjes over het oppervlak met de katoenen doek totdat deze helemaal droog is.

#### **16 Storingen verhelpen**

Als het apparaat niet werkt zoals bedoeld, controleer het dan met behulp van de volgende tabellen.

# **16.1 Algemene problemen**

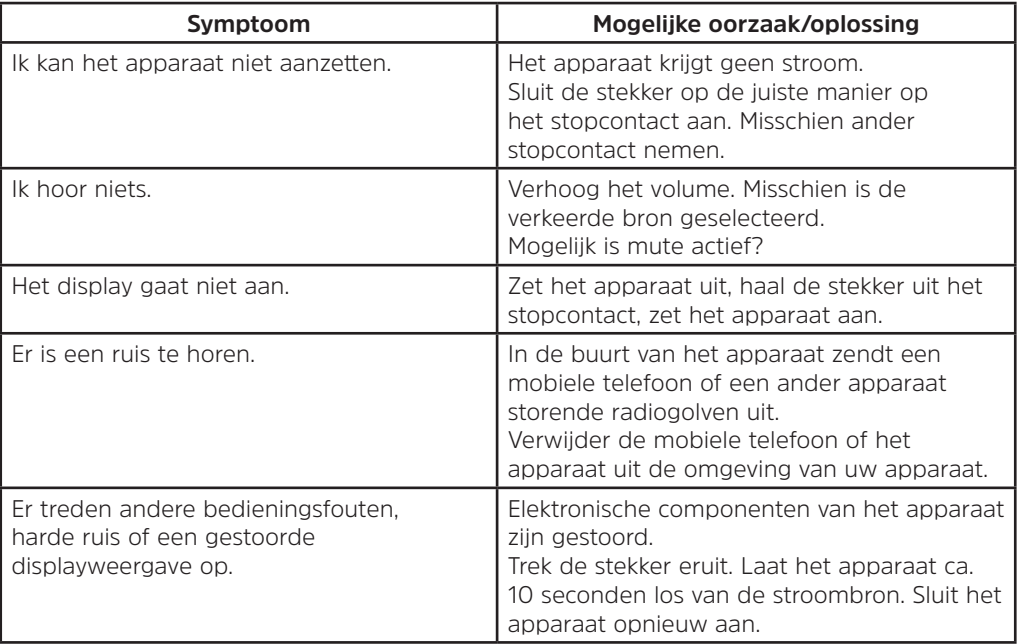

# **16.2 Problemen met USB-media**

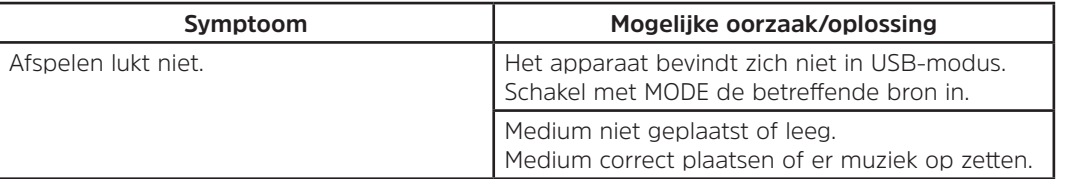

**16.3 Problemen met de afstandbediening**

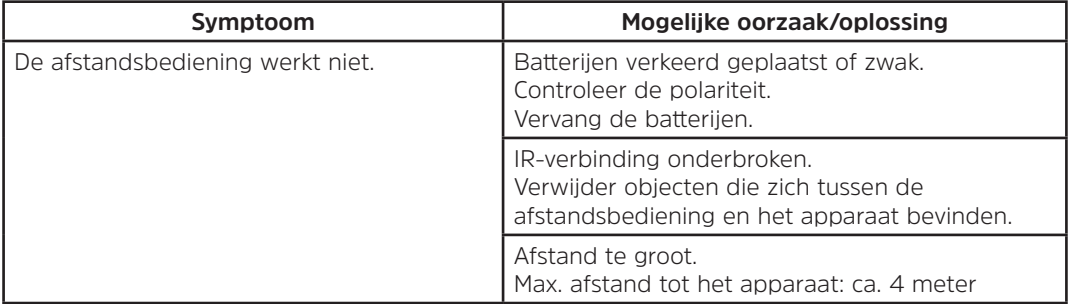

# **16.4 Problemen met de radio**

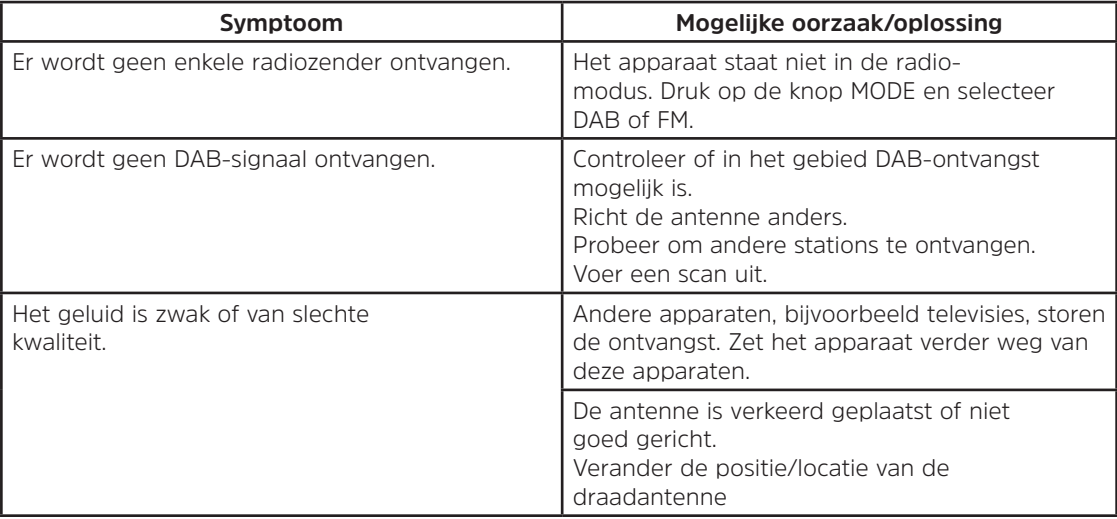

# **16.5 Problemen met de cd-speler**

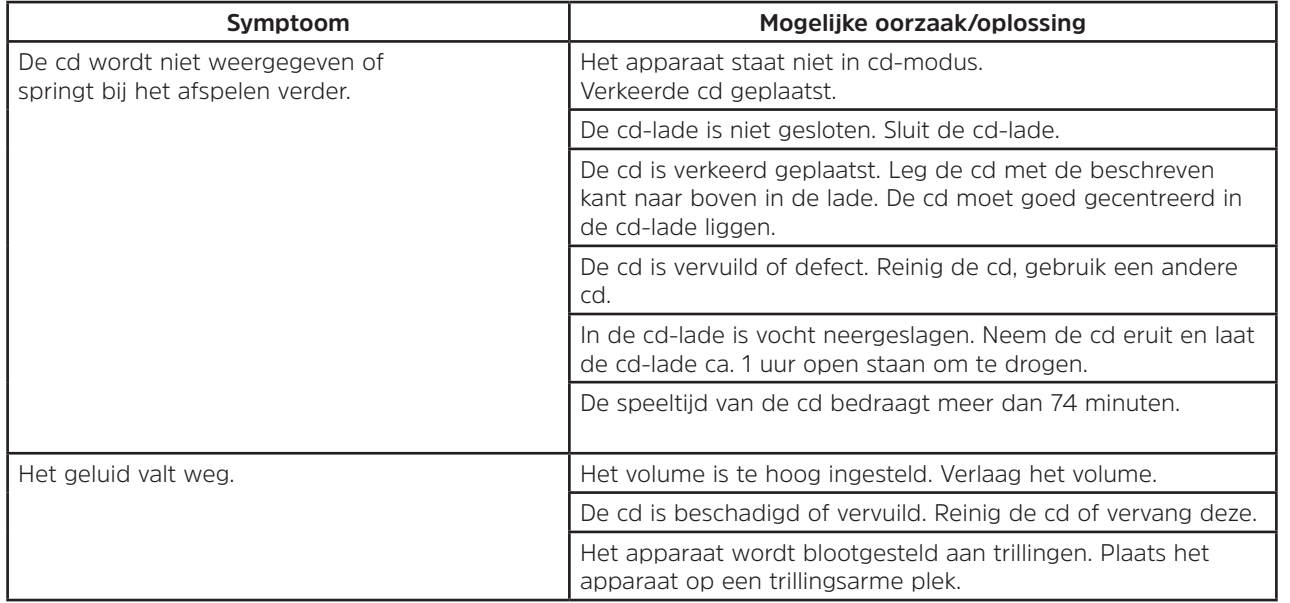

## **16.6 Problemen met de externe ingang**

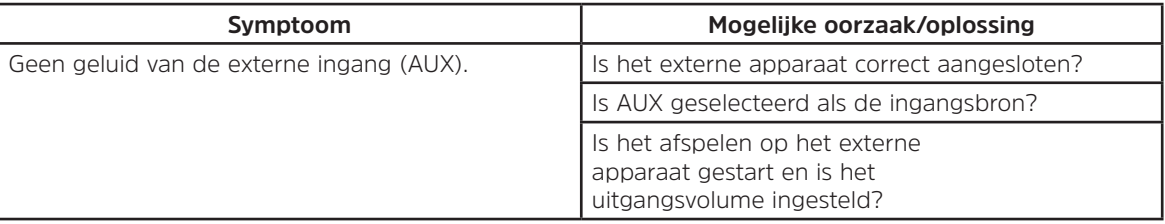

Als u de storing na de beschreven controles nog steeds niet kunt verhelpen, neem dan contact op met de technische hotline (zie informatie hierover op Seite 174).

 $\left(\mathbf{i}\right)$
#### **17 Technische gegevens**

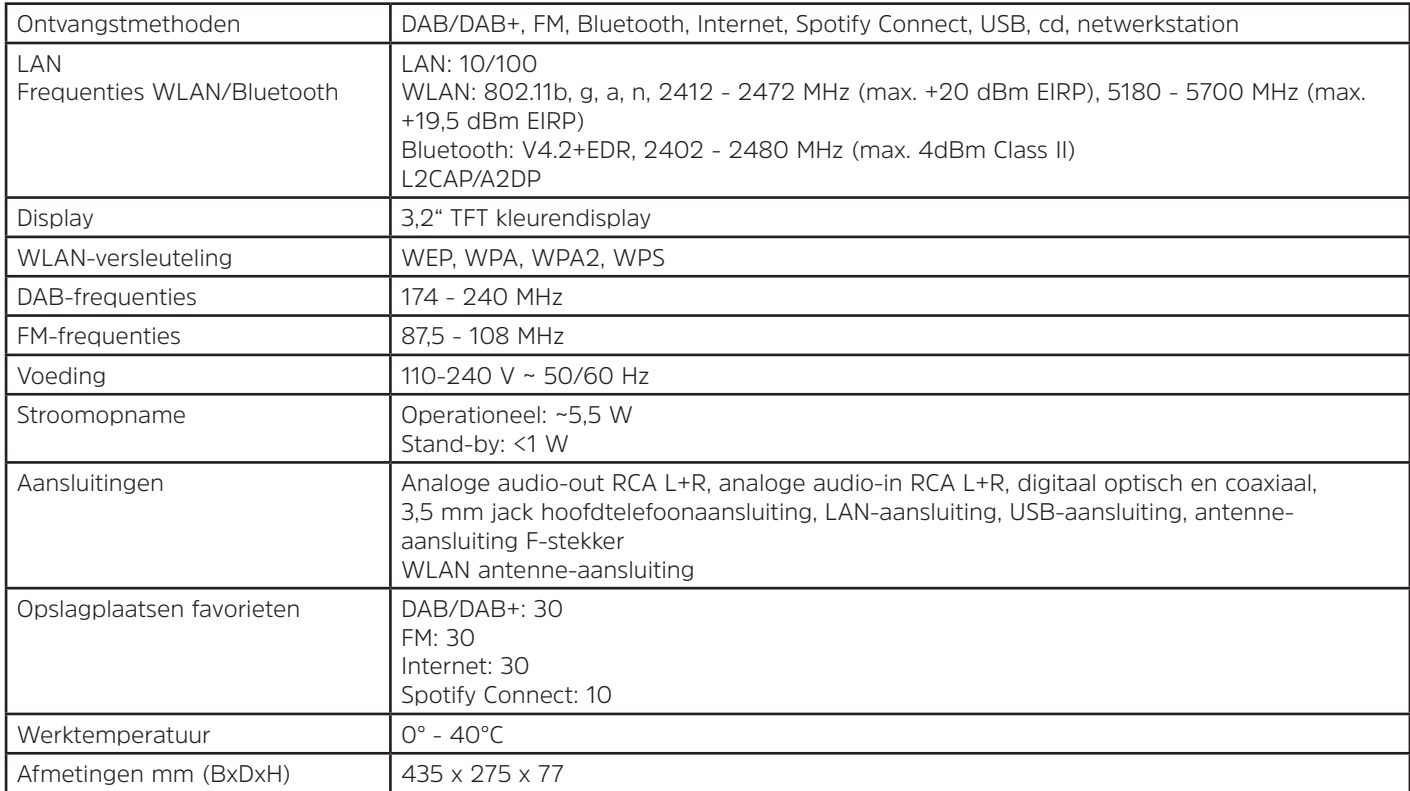

NL

# Instrukcja obsługi

## **DIGITRADIO** 143 CD

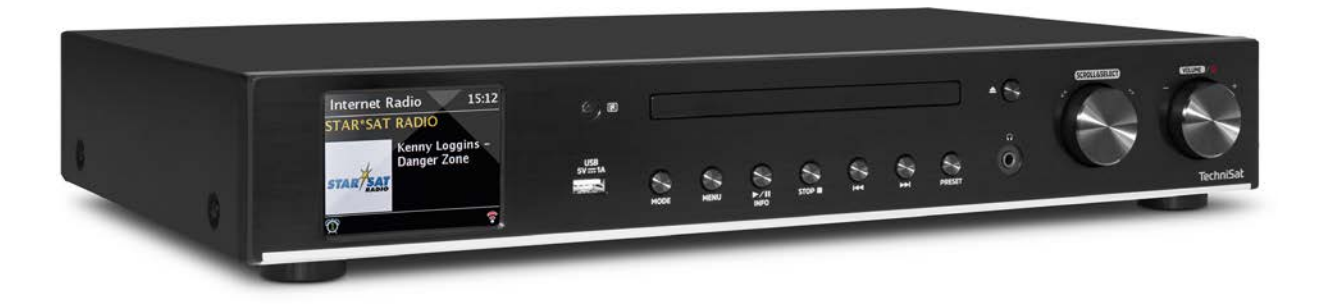

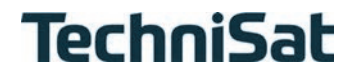

#### Spis treści

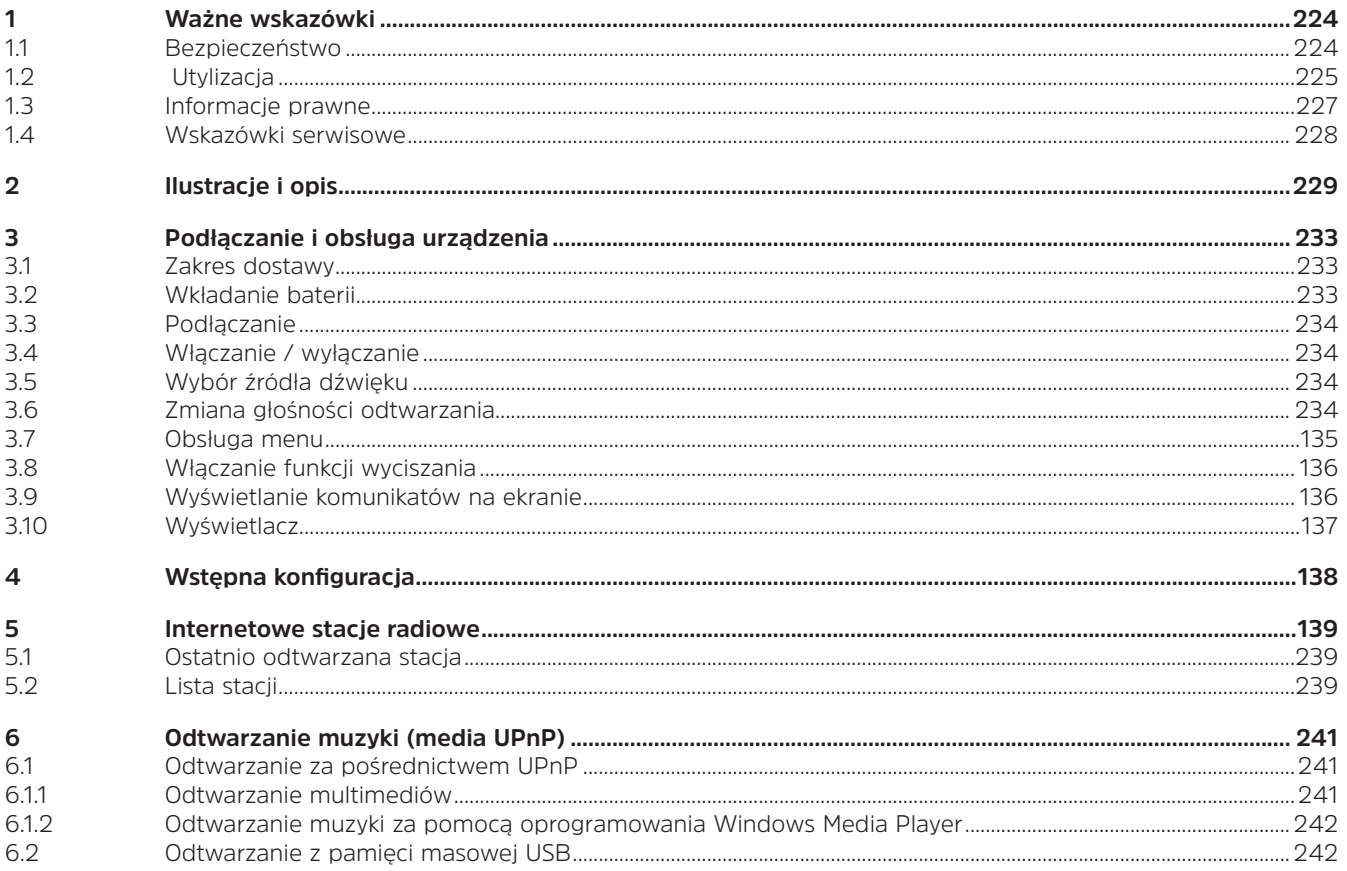

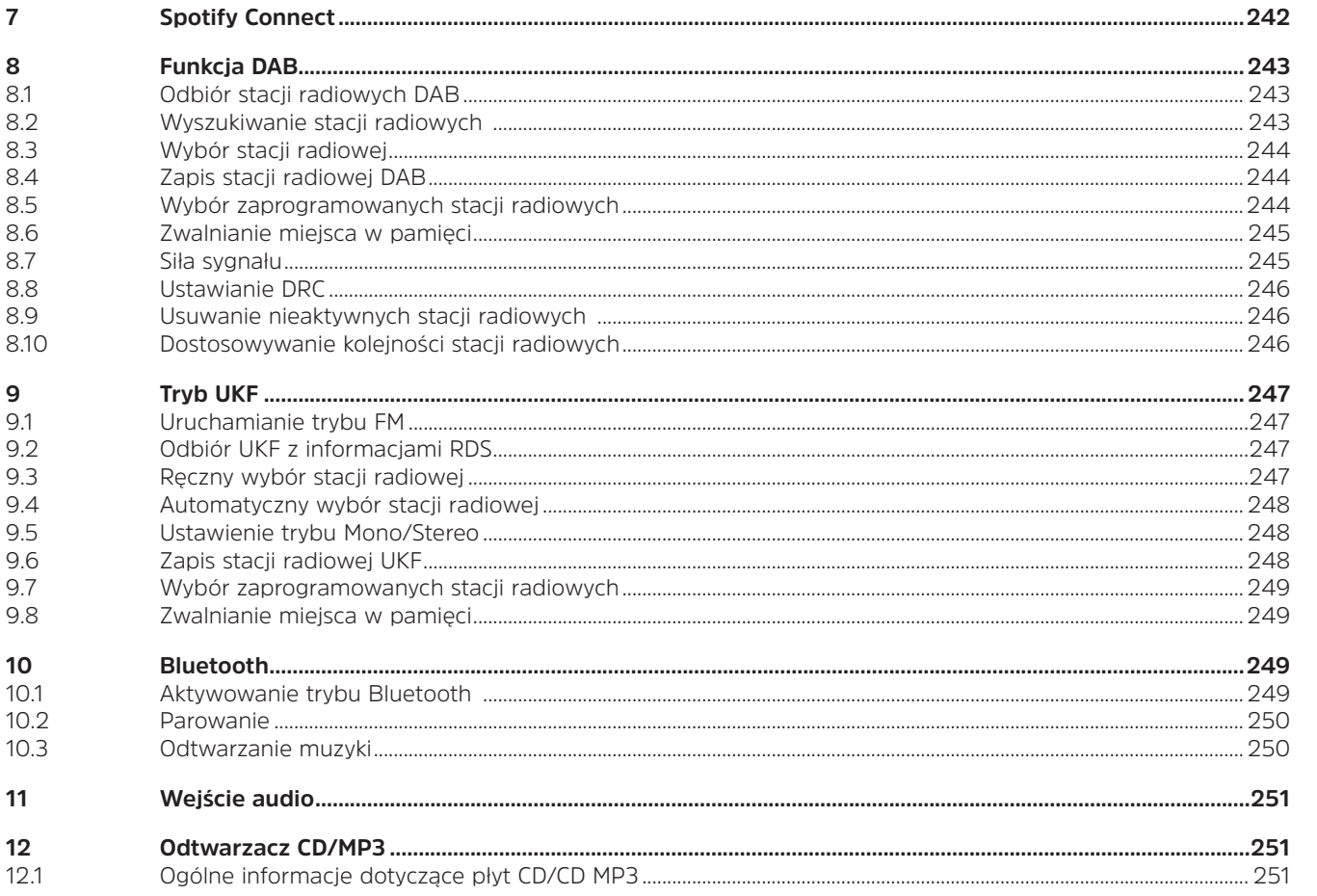

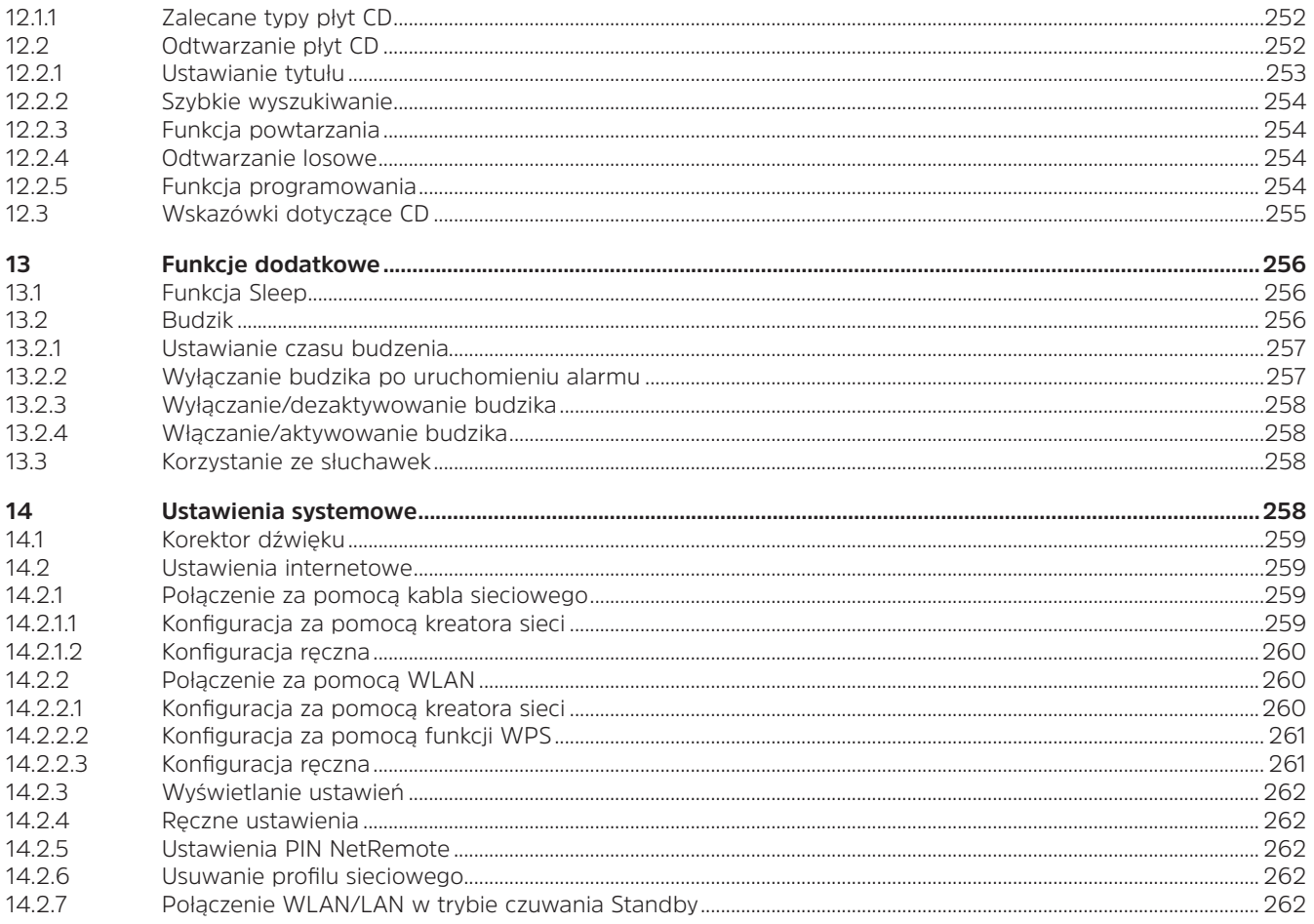

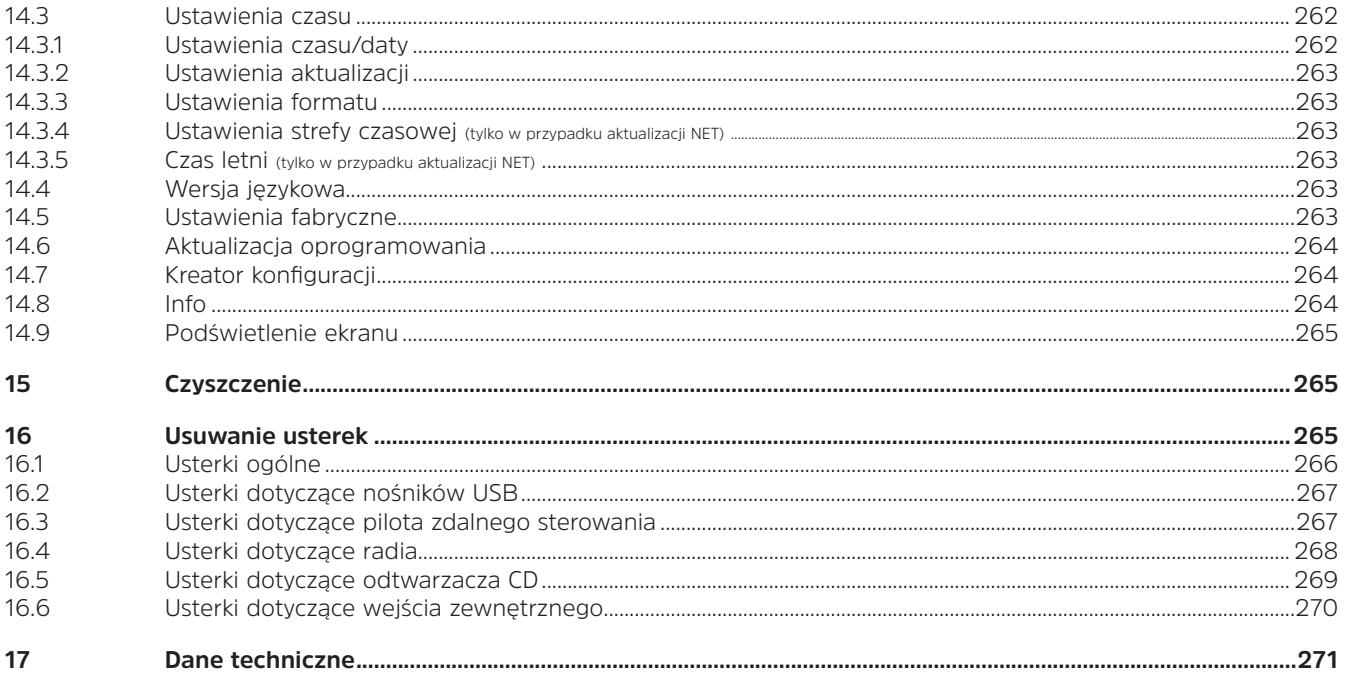

#### **1 Ważne wskazówki**

Przestrzegaj zamieszczonych poniżej wskazówek w celu uniknięcia wszelkich niebezpieczeństw, uszkodzeń urządzenia oraz zagrożeń dla środowiska naturalnego. Dokładnie przeczytaj wszystkie wskazówki dotyczące bezpieczeństwa i zachowaj je na wypadek ew. późniejszych pytań. Zawsze przestrzegaj wszystkich ostrzeżeń i wskazówek zamieszczonych w tej skróconej instrukcji oraz z tyłu urządzenia.<br> $\sum_{l}$  Ilwaga – to słowo oznac

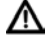

 $(i)$ 

∧

Uwaga — to słowo oznacza ważną wskazówkę, której przestrzeganie jest koniecznie niezbędne w celu uniknięcia uszkodzenia urządzenia, utraty / niewłaściwego wykorzystania danych lub niezamierzonego uruchomienia.

Wskazówka — słowo to towarzyszy opisowi funkcji i innej funkcji powiązanej w odniesieniu do danego punktu w instrukcji obsługi.

#### **1.1 Bezpieczeństwo**

- W celu zapewnienia bezpieczeństwa użytkownika przed rozpoczęciem eksploatacji DIGITRADIO 143 CD konieczne jest dokładne zapoznanie się ze wszystkimi zaleceniami dotyczącymi bezpieczeństwa. Producent nie ponosi żadnej odpowiedzialności za szkody wynikające z niewłaściwej obsługi urządzenia lub niezastosowania się do treści poniższych zaleceń dotyczących bezpieczeństwa:
- W żadnym wypadku nie otwieraj urządzenia! Dotknięcie elementów pozostających pod napięciem grozi śmiercią!
- Ewentualnie konieczne czynności tego rodzaju może wykonywać wyłącznie odpowiednio przeszkolony personel.
- Urządzenie można eksploatować wyłącznie w klimacie umiarkowanym.
- Nie włączaj urządzenia od razu po wniesieniu go do ciepłego pomieszczenia, jeśli transportowane było przez dłuższy czas w niskiej temperaturze. Zaczekaj, aż urządzenie osiągnie temperaturę otoczenia.
- Nie dopuszczaj do zroszenia urządzenia kroplami lub strumieniem wody. W przypadku kontaktu urządzenia z wodą natychmiast je wyłącz i skontaktuj się z serwisem.
- Nie poddawaj urządzenia działaniu wysokiej temperatury, która mogłaby je nagrzać powyżej temperatury osiąganej w trakcie eksploatacii.
- W czasie burz odłączaj urządzenie od gniazda zasilania. Przepięcia mogą spowodować uszkodzenie urządzenia.
- W przypadku widocznego uszkodzenia urządzenia, pojawienia się nietypowego zapachu lub dymu, poważnej usterki lub uszkodzenia obudowy natychmiast wyłącz urządzenie i skontaktuj się z serwisem.
- Urządzenie może być podłączane wyłącznie do sieci 100 V-240 V~, 50/60 Hz. Nigdy nie próbuj zasilać urządzenia napięciem o innych parametrach.
- Urządzenie może zostać podłączone dopiero po prawidłowym wykonaniu instalacji.
- W przypadku stwierdzenia jakichkolwiek uszkodzeń urządzenie nie może być eksploatowane.
- W trakcie odłączania przewodu zasilania nigdy nie ciągnij za przewód, lecz za wtyczkę.
- Nie uruchamiaj urządzenia w pobliżu wanien, basenów lub chlapiącej wody.
- Nigdy nie podejmuj prób samodzielnej naprawy urządzenia. W przypadku uszkodzenia urządzenia zawsze kontaktuj się z naszym serwisem.
- Nie dopuścić, aby ciała obce, np. igły, monety itp., przedostały się do wnętrza urządzenia. Nie dotykaj styków elektrycznych metalowymi przedmiotami lub palcami. Niezastosowanie się do tego zalecenia może spowodować zwarcie.
- Nie stawiaj na urządzeniu źródeł otwartego ognia, np. świec.
- Nigdy nie zezwalaj na obsługiwanie urządzenia przez dzieci pozbawione nadzoru.
- Także po wyłączeniu/w trybie czuwania urządzenie pozostaje podłączone do sieci zasilania. Z
- Urządzenie nie jest przystosowane do obsługi przez osoby (włącznie z dziećmi) o obniżonej sprawności psychomotorycznej lub nieposiadające odpowiedniego doświadczenia oraz/lub wiedzy. Nie dotyczy to przypadków, kiedy osoby takie znajdują się pod nadzorem osoby odpowiedzialnej za ich bezpieczeństwo lub otrzymują wskazówki dotyczące wykorzystania urządzenia.
- Należy nadzorować dzieci, aby nie bawiły się urządzeniem.
- Wszelkie przebudowy urządzenia są zabronione.
- Uszkodzone urządzenia lub uszkodzone elementy wyposażenia nie mogą być ponownie stosowane.

#### **1.2 Utylizacja**

Opakowanie urządzenia składa się wyłącznie z materiałów przydatnych do ponownego wykorzystania. Prosimy o ich odpowiednie oznakowanie i dostarczenie do systemu utylizacji materiałów. Produkt jest oznaczony zgodnie z Dyrektywą 2012/19/UE dotyczącą Utylizacji starych urządzeń elektrycznych i elektronicznych (WEEE). Urządzenia te po zakończeniu eksploatacji nie mogą być utylizowane wraz z normalnymi odpadami gospodarstwa domowego. Konieczne jest przekazanie ich do punktu utylizacji urządzeń elektrycznych i elektronicznych.

Wskazuje na to symbol  $\mathbb{A}$  umieszczony na produkcie, w instrukcji obsługi oraz na opakowaniu. Zastosowane materiały są przydatne do ponownego wykorzystania zgodnie z ich oznaczeniami. Dzięki utylizacji, ponownemu przetwarzaniu materiałów i innym formom ponownego wykorzystania zużytych urządzeń ich użytkownik wnosi ważny wkład w ochronę środowiska naturalnego.

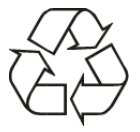

Skontaktuj się z lokalnym urzędem ds. ochrony środowiska naturalnego w celu uzyskania informacji o punkcie utylizacji materiałów. Należy dopilnować, by zużyte akumulatory/baterie oraz złom elektroniczny nie były wyrzucane z odpadami domowymi, ale usuwane we właściwy sposób (zwrot do miejsca zakupu, dostarczenie do punktu zbiórki odpadów specjalnych).

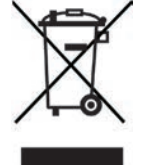

Baterie i akumulatory mogą zawierać substancje toksyczne szkodliwe dla zdrowia i dla środowiska naturalnego. Baterie/ akumulatory podlegają zapisom dyrektywy europejskiej 2006/66/WE. Nie można wyrzucać ich wraz z odpadami gospodarczymi.

### **Wskazówki dotyczące utylizacji**

Utylizacja opakowania:

Nowe urządzenie jest przesyłane do klienta w chroniącym je opakowaniu. Wszystkie zastosowane materiały są przyjazne dla środowiska naturalnego i nadają się do ponownego wykorzystania. Prosimy o współpracę i utylizację opakowania w sposób przyjazny dla środowiska naturalnego. Informacje dotyczące aktualnych metod utylizacji dostępne są u sprzedawcy lub w lokalnej jednostce utylizacji materiałów.

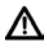

 $\left| i\right\rangle$ 

Niebezpieczeństwo uduszenia! Opakowania ani jego elementów nie wolno przekazywać dzieciom. Folia i inne materiały opakowaniowe mogą spowodować uduszenie.

#### Utylizacja urządzenia:

Stare urządzenia nie są bezwartościowe. Przyjazna dla środowiska naturalnego utylizacja umożliwia odzysk wielu cennych materiałów. Wszelkich informacji dotyczących przyjaznej dla środowiska naturalnego utylizacji urządzenia udzieli lokalna jednostka samorządowa lub miejska. Przed przekazaniem urządzenia do utylizacji konieczne jest usunięcie znajdujących się w nim baterii/akumulatorów.

 $\left(\boldsymbol{\boldsymbol{i}}\right)$ 

 $\left(\overline{\bm{i}}\right)$ 

Niniejszym firma TechniSat deklaruje, że odbiornik radiowy typu DIGITRADIO 143 CD odpowiada wymaganiom dyrektywy 2014/53/UE. Pełen tekst deklaracji zgodności z wymaganiami UE znajduje się na stronie internetowej o adresie:

http://konf.tsat.de/?ID=22631

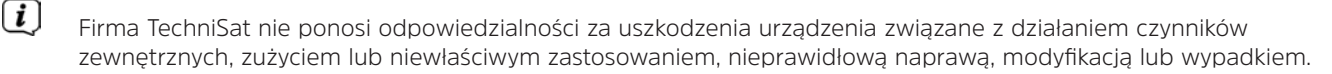

 $\left(\overline{\bm{i}}\right)$ Zmiany w druku zastrzeżone. Wydanie 09/19. Kopiowanie i powielanie wyłącznie za zgodą wydawcy. Aktualna wersja instrukcji dostępna jest w formacie PDF w obszarze pobierania na stronie TechniSat pod adresem www.technisat.de.

DIGITRADIO 143 CD oraz TechniSat to zastrzeżone znaki towarowe firmy

**TechniSat Digital GmbH** TechniPark Julius-Saxler-Straße 3 D-54550 Daun/Eifel www.technisat.de

Nazwy wymienionych firm, instytucji oraz marek są znakami towarowymi lub zastrzeżonymi znakami firmowymi należącymi do odpowiednich podmiotów.

Oprogramowanie Spotify jest objęte licencjami stron trzecich, które można znaleźć pod następującym adresem: https://www. spotify.com/connect/third-party-licenses.

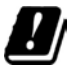

W wymienionych poniżej krajach urządzenie może pracować w zakresie 5 GHz WLAN w pomieszczeniach zamkniętych.

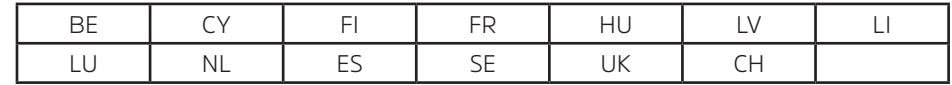

#### **1.4 Wskazówki serwisowe**

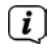

 $\lceil \boldsymbol{i} \rceil$ 

Ten produkt został poddany kontroli jakości i jest objęty 24-miesięczną gwarancją począwszy od daty zakupu. Zachowaj rachunek będący dowodem zakupu. W przypadku roszczenia gwarancyjnego skontaktuj się z dealerem produktu.

#### Wskazówka!

W przypadku pytań lub wystąpienia problemów z urządzeniem prosimy o kontakt z linią serwisową dostępną od poniedziałku do piątku w godzinach od 8:00 do 18:00 pod numerem telefonu: +49 03925/9220 1800.

 $\epsilon$ 

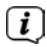

Zlecenia naprawy można również złożyć bezpośrednio online na stronie www.technisat.de/reparatur.

W uzasadnionych przypadkach prosimy o przesłanie urządzenia na adres: TechniSat Digital GmbH Service-Center Nordstr. 4a 39418 Staßfurt

#### **2 Ilustracje i opis**

#### **Widok z przodu**

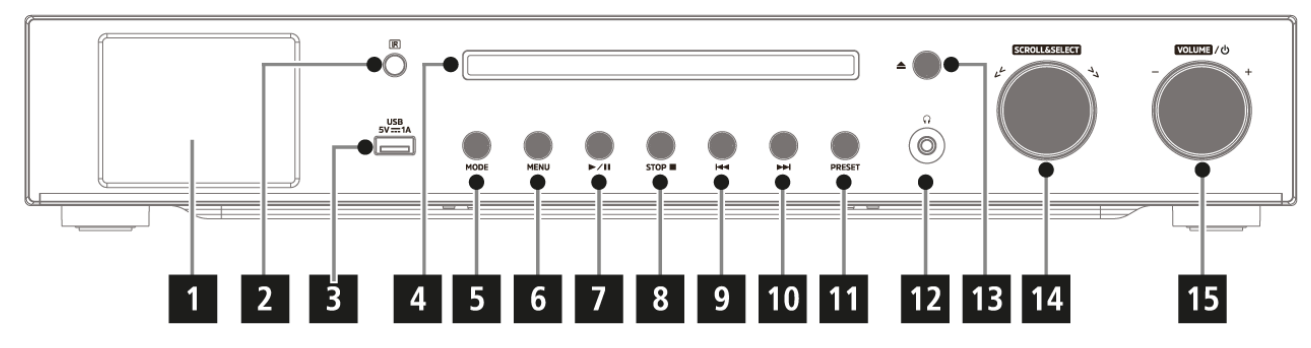

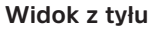

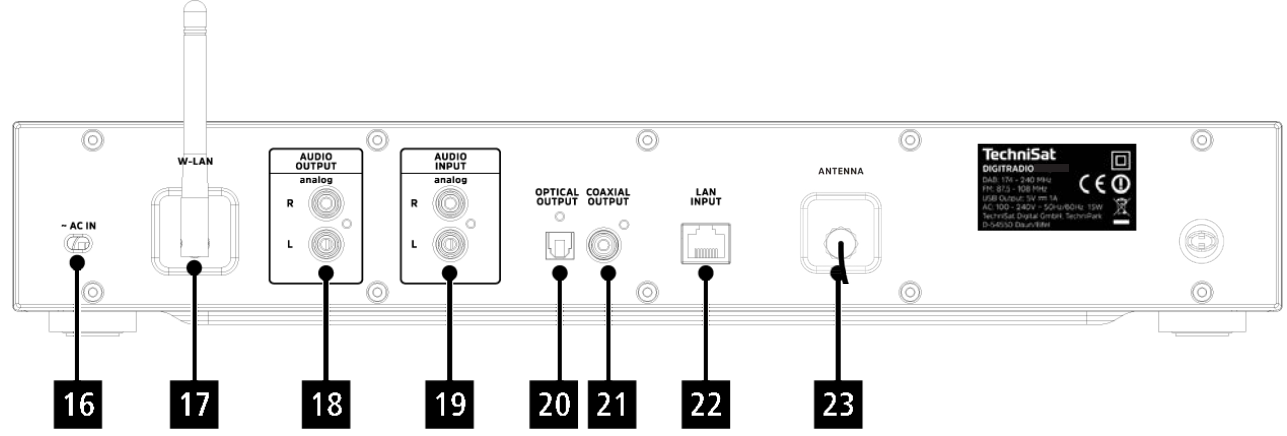

#### **Opis, widok z przodu**

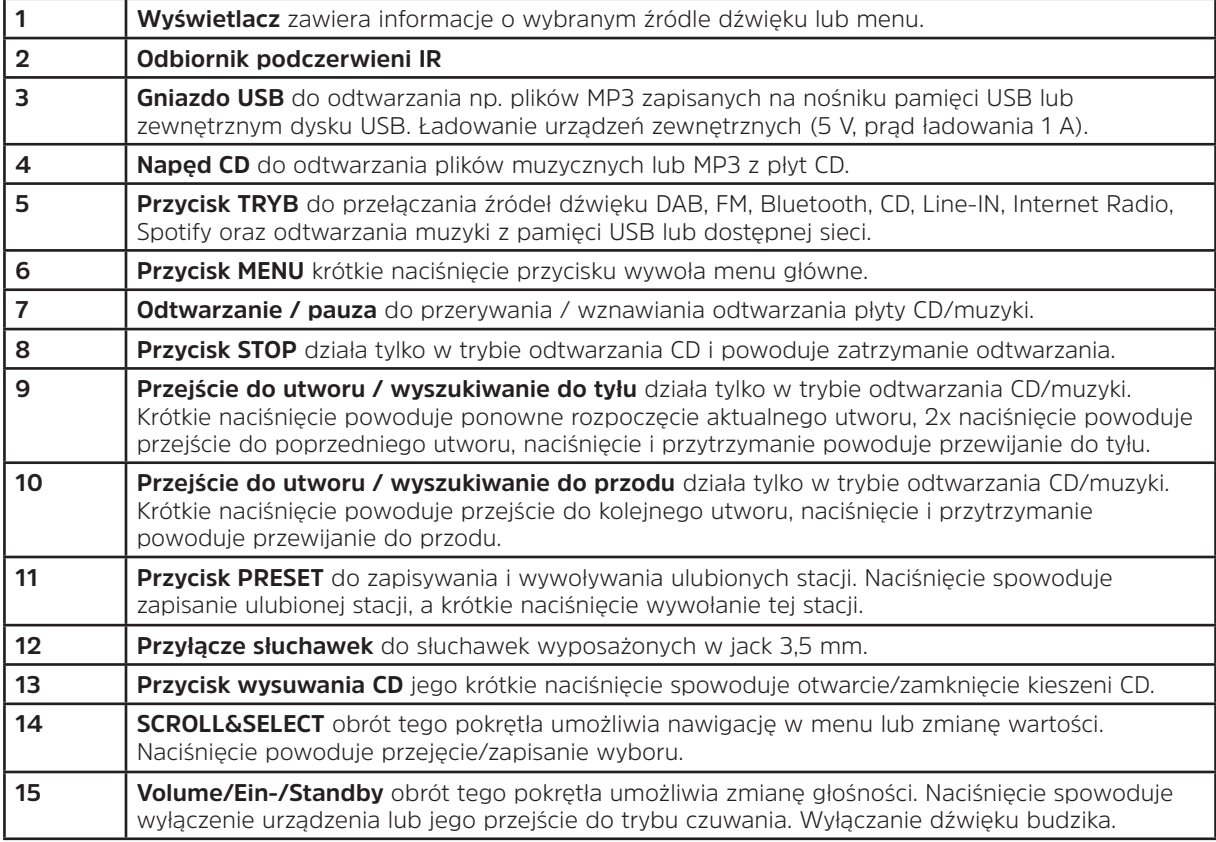

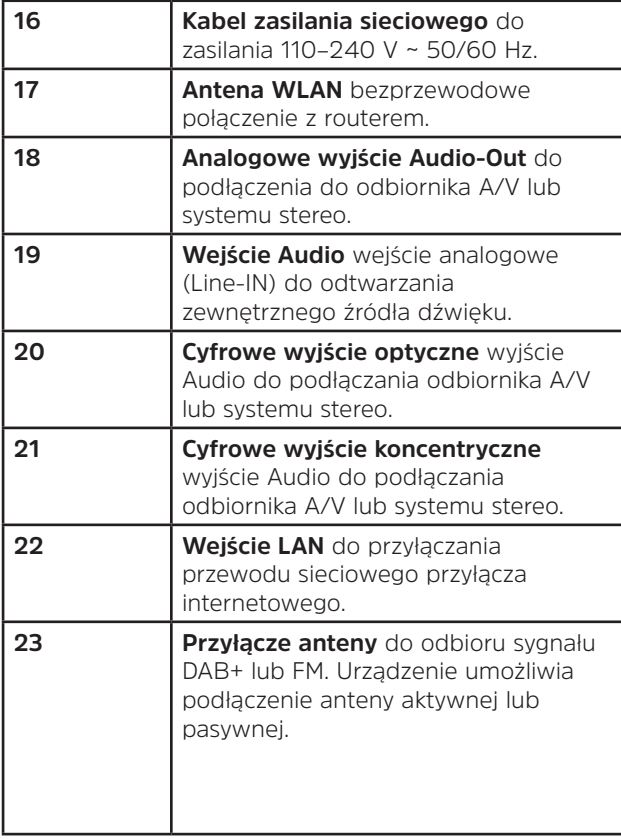

#### **Opis, widok z tyłu Pilot zdalnego sterowania**

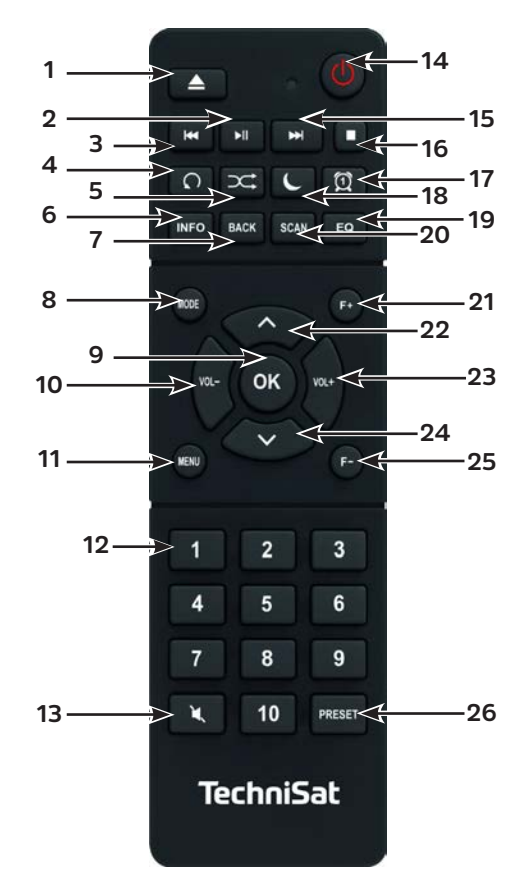

#### **Opis pilota zdalnego sterowania**

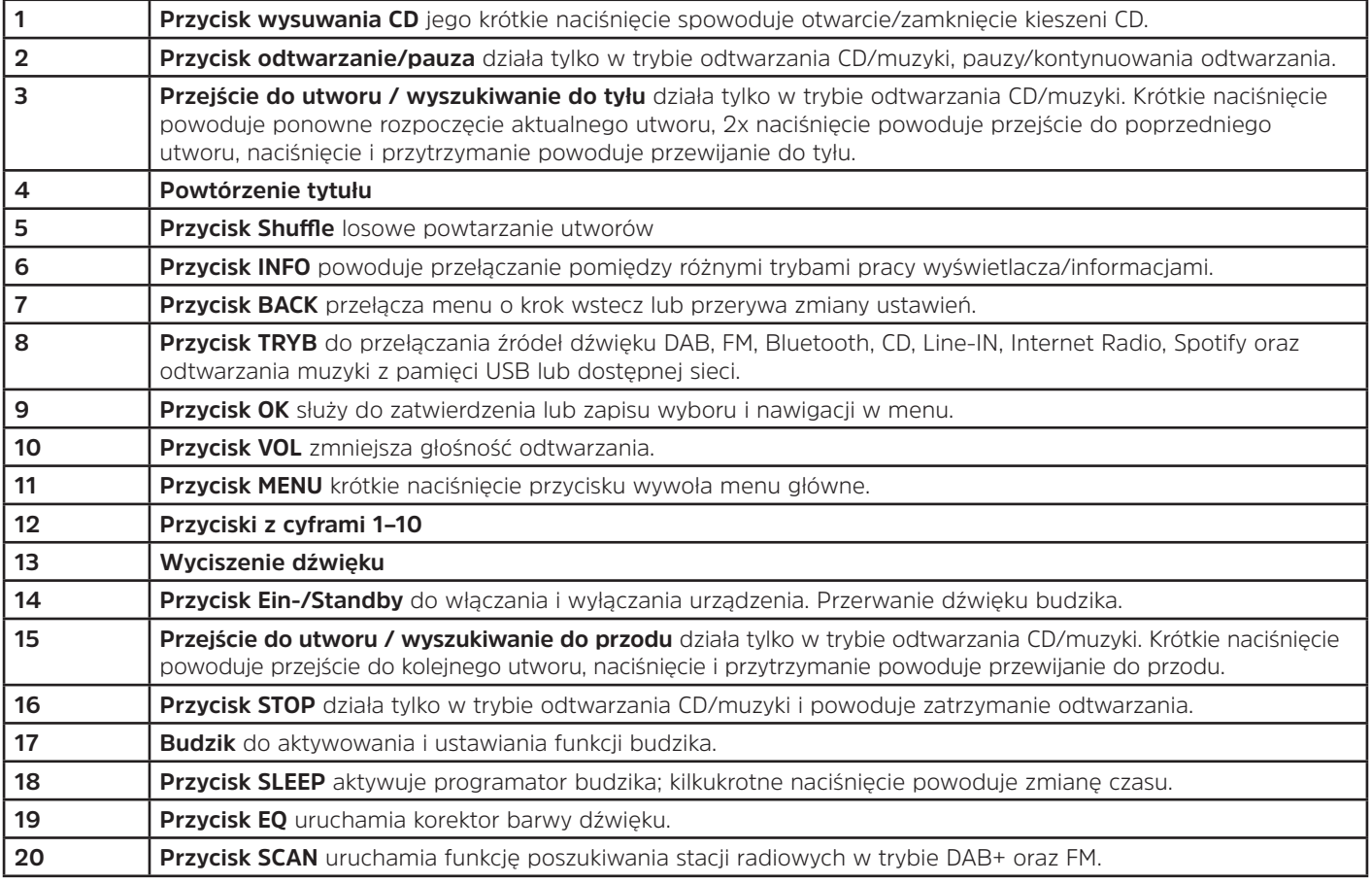

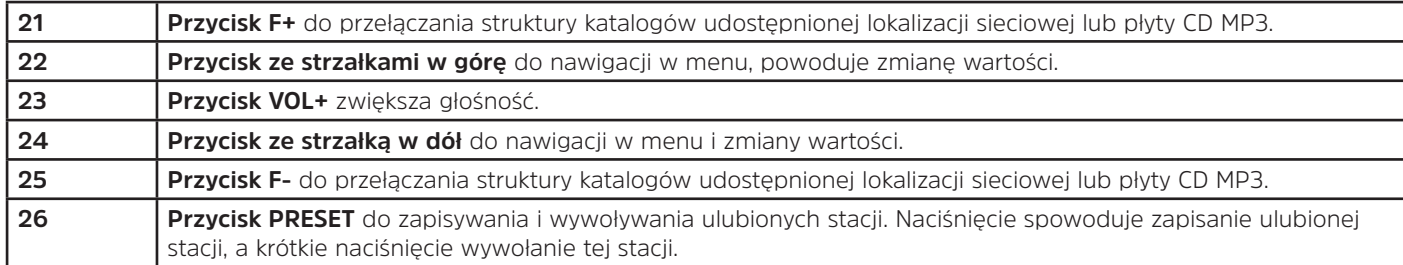

#### **3 Podłączanie i obsługa urządzenia**

#### **3.1 Zakres dostawy**

Zakres dostawy obejmuje:

1x DIGITRADIO 143 CD, 1x instrukcja obsługi, 1x pilot zdalnego sterowania + baterie, antena do odbioru DAB+/UKF, antena WLAN

#### **3.2 Wkładanie baterii**

⚠

- > Otwórz pokrywę komory baterii znajdującą się z tyłu pilota zdalnego sterowania. Włóż do komory dwie baterie typu "AAA" (mikro), 1,5 V, uwzględniając odpowiednią polaryzację. Baterie należą do zakresu dostawy urządzenia.
- > Dokładnie zamknij komorę baterii, wykorzystując zatrzask pokrywy.
- $\left(\bar{\mathbf{i}}\right)$ Wyładowane baterie wymieniaj odpowiednio wcześniej.
- ⚠ Baterie zawsze wymieniaj parami i stosuj baterie tego samego typu.
- ⚠ Wyciek z baterii może spowodować uszkodzenia pilota zdalnego sterowania.
- ⚠ Gdy urządzenie nie jest stosowane przez długi czas, wyjmij baterie z pilota zdalnego sterowania.
	- Istotna wskazówka dotycząca utylizacji: baterie mogą zawierać substancje toksyczne szkodliwe dla środowiska naturalnego. Z tego względu utylizuj baterie zgodnie z obowiązującymi przepisami prawnymi. Nigdy nie wyrzucaj baterii do odpadów gospodarstwa domowego.

#### **3.3 Podłączanie**

- > Podłączenie do wzmacniacza A/V lub do systemu stereo możliwe jest z wykorzystaniem **wyjścia analogowego** (**18**), **cyfrowego wyjścia optycznego** (**20**) lub **cyfrowego wyjścia koncentrycznego** (**21**). Wszystkie wyjścia znajdują się z tyłu urządzenia.
- > Podłącz należącą do zestawu antenę kostkową do **przyłącza anteny** (**23**).
- > W zależności od dostępu do sieci LAN lub WLAN, podłącz przewód sieciowy LAN do **gniazda LAN** (**22**) lub odpowiednio ustaw **antenę WLAN** (**17**).
- > Następnie podłącz wtyczkę kabla zasilania do gniazda napięcia 110–240 V ~ 50/60 Hz.

#### **3.4 Włączanie / wyłączanie**

- > W celu **włączenia** urządzenia DIGITRADIO 143 CD naciśnij przycisk **Ein-/Standby** na urządzeniu (**15**) lub na pilocie zdalnego sterowania (**14**).
- > W celu **wyłączenia** ponownie naciśnij przycisk **Ein-/Standby** na urządzeniu (**15**) lub na pilocie zdalnego sterowania (**14**).

#### **3.5 Wybór źródła dźwięku**

> Kilkukrotnie naciśnij przycisk **TRYB** na urządzeniu (**5**) lub na pilocie zdalnego sterowania (**8**) w celu przełączenia dostępnych źródeł dźwięku.

Alternatywnie:

> Otwórz podmenu bieżącego źródła dźwięku, naciskając przycisk **MENU** i wybierz **>menu główne**.

 $\left(\overline{\bm{i}}\right)$ 

Na wyświetlaczu pojawi się wybrane źródło dźwięku.

#### **3.6 Zmiana głośności odtwarzania**

> Obróć pokrętło **Volume** (**15**) na urządzeniu w prawo lub naciśnij przycisk **VOL+** (**23**) na pilocie zdalnego sterowania w celu zwiększenia głośności. Obróć pokrętło **Volume** (**15**) na urządzeniu w lewo lub naciśnij przycisk **VOL-** (**10**) na pilocie zdalnego sterowania w celu zmniejszenia głośności.

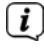

Ustawiona głośność dźwięku będzie widoczna na wyświetlaczu w trakcie regulacji.

#### **3.7 Obsługa menu**

Menu jest podzielone na **menu główne**, **podmenu** aktualnie wybranego źródła oraz menu **ustawień systemowych**, obowiązujących dla wszystkich źródeł dźwięku. Menu obsługiwać można za pomocą pokrętła **SCROLL&SELECT** (**14**) urządzenia lub **przycisków ze strzałkami w górę/w dół** (**22**, **24**) oraz przycisku **OK** (**9**) na pilocie zdalnego sterowania.

> W celu otwarcia podmenu aktualnie wybranego źródła naciśnij przycisk **MENU** na urządzeniu lub na pilocie zdalnego sterowania.

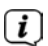

 $\left(\boldsymbol{\underline{i}}\right)$ 

- W podmenu aktualnie wybranego źródła znajdują się ustawienia i opcje specyficzne dla danego źródła. Z tego miejsca przejść można do **>Menu głównego** oraz do **>Ustawień systemowych**.
- > Znacznikiem poruszać można poprzez obrót pokrętła **SCROLL&SELECT** w prawo i w lewo lub w górę i w dół przez naciśniecie **przycisków ze strzałkami ▲** lub ▼ na pilocie zdalnego sterowania.
- > Naciśnięcie przycisku pokrętła **SCROLL&SELECT** lub przycisku **OK** na pilocie zdalnego sterowania umożliwia zatwierdzenie wyboru. W przypadku zmiany wartości, jej zapisanie następuje po naciśnięciu pokrętła **SCROLL&SELECT** lub przycisku **OK**. Gdy obok pozycji menu widoczna jest strzałka (**>**), naciśnięcie pokrętła **SCROLL&SELECT** lub przycisku **OK** spowoduje przejście do dalszych ustawień lub funkcji.
- > Naciśnij przycisk **MENU** w celu wyjścia z menu. W zależności od aktualnie wyświetlanego podmenu lub opcji konieczne jest kilkukrotne naciśnięcie przycisku **MENU**.
- > Przerwanie zmiany ustawień bez ich zapisu następuje po naciśnięciu przycisku **MENU** lub przycisku **BACK** (**7**) na pilocie zdalnego sterowania.
	- Dalszy opis funkcji urządzenia zamieszczony w tej instrukcji obsługi dotyczy **przycisków na pilocie zdalnego sterowania**.

#### **3.8 Włączanie funkcji wyciszania**

- > Wyłączenie dźwięku możliwe jest za pomocą przycisku **wyciszenia (13**) Na wyświetlaczu i na pasku stanu **Z** pojawi się komunikat "Wyciszenie".
- > Ponowne naciśnięcie przycisku spowoduje przywrócenie głośności odtwarzania.

#### **3.9 Wyświetlanie komunikatów na ekranie**

> Kilkukrotne naciśnięcie przycisku **INFO** (**6**) w trakcie odtwarzania źródła dźwięku umożliwia podświetlenie i przełączanie następujących informacji:

#### **Radio internetowe**:

Tytuł, wykonawca **Opis** Gatunek Niezawodność Współczynnik prędkości przesyłu danych, format dźwięku Bufor odtwarzania Data

#### **Odtwarzanie muzyki (media USB/ UPnP)**:

Wykonawca Album Współczynnik prędkości przesyłu danych, format dźwięku Bufor odtwarzania Data

#### **Tryb DAB**:

Tytuł, wykonawca, DLS: przewijany tekst z dodatkowymi informacjami przesyłanymi przez stację radiową. Typ programu Grupa/Multiplex (nazwa grupy), częstotliwość, kanał Siła sygnału Współczynnik błędów sygnału w kbps: format dźwięku Data Nazwa stacji radiowej

#### **Tryb UKF**:

Tekst radiowy RT (jeżeli jest przesyłany) PTY - Typ programu Częstotliwość, data

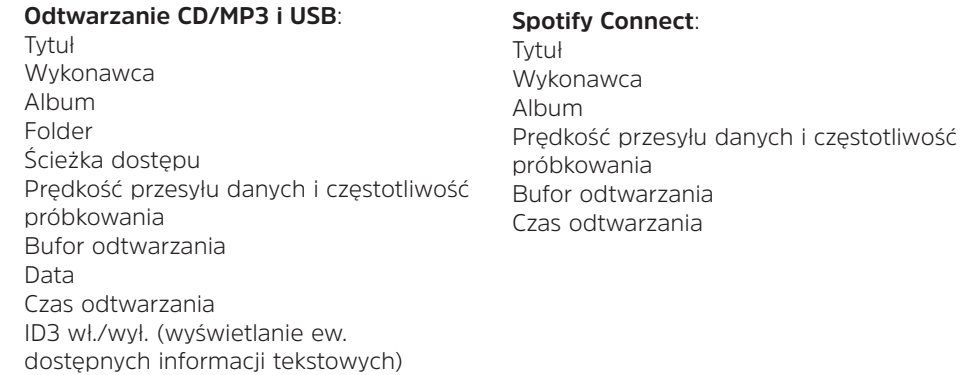

 $\left(\overline{\mathbf{i}}\right)$ W trybie DAB, niektóre stacje radiowe przesyłają także obrazy lub informacje dodatkowe (pokaz slajdów), które mogą wypełnić całą powierzchnię wyświetlacza. Obrazy te można zmniejszyć za pomocą przycisku **OK**, dzięki czemu naciśnięcie przycisku **INFO** pozwoli na uzyskanie dostępu do różnych informacji dodatkowych.

#### **3.10 Wyświetlacz**

 $\left(\overline{\mathbf{i}}\right)$ Zawartość wyświetlacza zależy od wybranej funkcji/źródła. Uwzględnij treść wskazówek widocznych na ekranie.

> Nazwa stacii radiowej, Tytuł, wykonawca, Informacje dodatkowe, menu, listy

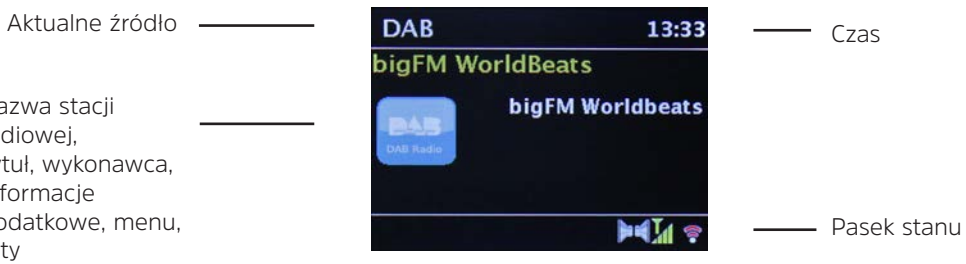

#### **4 Wstępna konfiguracja**

Po pierwszym włączeniu DIGITRADIO 143 CD uruchomiony zostanie kreator wstępnej konfiguracji.

- $\left(\boldsymbol{i}\right)$ Wszystkie ustawienia mogą zostać później zmienione w dowolnym momencie.
- > W celu uruchomienia kreatora wstępnej konfiguracji wybierz za pomocą **przycisków ze strzałkami** na pilocie zdalnego sterowania pole potwierdzenia **[TAK]** i naciśnij przycisk **OK**.
- > W kolejnym kroku możliwa jest zmiana **formatu czasu**. Wybierz wybrane ustawienie **[12]** lub **[24]** i naciśnij przycisk **OK**, aby przejść do kolejnego kroku.
- > W tym miejscu możliwe jest wskazanie źródła (DAB+, FM lub Internet) aktualizacji czasu i daty wskazywanej przez DIGITRADIO. Po wprowadzeniu odpowiedniego ustawienia, w kolejnym kroku należy podać strefę czasową. Umożliwi to prawidłowe wyświetlanie czasu.
- > Na końcu określ, czy obowiązuje obecnie czas zimowy czy letni.
- > Dalej możliwe jest ustawienie połączenia DIGITRADIO z Internetem w trybie czuwania. Włączenie tej funkcji zwiększa zużycie energii elektrycznej w trybie czuwania.
- > Następnie uruchomiony zostanie asystent sieciowy i możliwe będzie ustanowienie połączenia z Internetem. Wybierz znaną sieć WLAN za pomocą przycisku **OK** i wprowadź odpowiednie hasło za pomocą podświetlonej klawiatury. Nastepnie wybierz **OK i** naciśnij przycisk **OK**. Po wprowadzeniu prawidłowego hasła nawiązane zostanie połączenie ze wskazana siecia. Nawiązanie połączenia jest sygnalizowane paskiem sygnału  $\widehat{\bullet}$  na pasku stanu wyświetlacza. W celu przerwania wprowadzania danych wybierz **CANCEL** i naciśnij przycisk **OK**. W przypadku błędnego wprowadzenia danych, usunięcie ostatniej litery możliwe jest za pomocą przycisku **BKSP**.
	- Po wyświetleniu wirtualnej klawiatury na ekranie **przyciski ze strzałkami** oraz przyciski **VOL+/-** na pilocie zdalnego sterowania umożliwiają nawigację. **Przyciski ze strzałkami w górę/w dół** powodują ruch znacznika w górę/w dół, przyciski **VOL+/-** powodują ruch znacznika w prawo i w lewo.
- > Po połączeniu DIGITRADIO z siecią za pomocą przewodu LAN wybierz punkt **[KABEL]**.
- > Po zakończeniu konfiguracji sieci zatwierdź wskazówkę informującą o zakończeniu ustawiania, naciskając przycisk **OK**.

 $\left(\boldsymbol{i}\right)$ 

#### **5 Internetowe stacje radiowe**

Urządzenie DIGITRADIO 143 CD jest wyposażone w odbiornik radia internetowego. W celu umożliwienia odbioru internetowych stacji radiowych konieczne jest zapewnienie połączenia z Internetem za pośrednictwem kabla LAN lub sieci bezprzewodowej. Nawiązywanie połączenia z Internetem zostało opisane w rozdziale 14.2.

> Naciskaj przycisk trybu **MODE** tak długo, aż na wyświetlaczu pojawi się punkt **[Radio internetowe]**.

Alternatywnie:

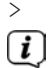

> Naciśnij przycisk **MENU** i wybierz **Menu główne > Radio internetowe**.

 $\left(\boldsymbol{i}\right)$ 

Z poziomu podmenu przejdź do menu głównego zgodnie z opisem zamieszczonym w 3.7.

W przypadku pierwszego uruchomienia radia internetowego bez podłączenia do sieci LAN lub WLAN, w ramach pierwszej konfiguracji pojawi się asystent wyszukiwania, który wskaże wszystkie stacje WLAN znajdujące się w zasięgu. Wybierz znaną sieć WLAN za pomocą przycisku **OK** i wprowadź odpowiednie hasło za pomocą podświetlonej klawiatury. Nastepnie wybierz **OK i** naciśnij przycisk **OK**. Po wprowadzeniu prawidłowego hasła nawiązane zostanie połączenie ze wskazana siecia. Nawiązanie połączenia jest sygnalizowane paskiem sygnału **na pasku stanu wyświetlacza. W celu** przerwania wprowadzania danych wybierz **CANCEL** i naciśnij przycisk **OK**. W przypadku błędnego wprowadzenia danych, usunięcie ostatniej litery możliwe jest za pomocą przycisku **BKSP**.

#### **5.1 Ostatnio odtwarzana stacja**

- > Wybierz **MENU > ostatnia stacja** w celu wyświetlenia listy z ostatnio odtwarzanymi stacjami radiowymi.
- > Za pomocą **przycisków ze strzałkami w górę/w dół** wybierz stację radiową i potwierdź wybór, naciskając przycisk **OK**.

#### **5.2 Lista stacji**

- > Naciśnij przycisk **MENU** i wybierz listę stacji z dostępnych kategorii.
- $\left(\bar{\bm{l}}\right)$ Menu **Lista stacji** zawiera wszystkie internetowe stacje radiowe podzielone na różne kategorie. To menu umożliwia także dostęp do **Ulubionych stacji**.
- > Wybierz stację radiową należącą do odpowiedniej kategorii/kraju/gatunku i naciśnij przycisk **OK**.

 $\left(\overline{\mathbf{i}}\right)$ W celu dodania stacji radiowej do listy **Ulubionych stacji** w trakcie odtwarzania naciśnij i przytrzymaj przycisk **OK**, aż do pojawienia się komunikatu **[Ulubiona stacja została zapisana]**.

Alternatywnie:

> Naciśnij i przytrzymaj przycisk **PRESET**, aż do pojawienia się komunikatu **[Wstępne ustawienia — zapis]** na wyświetlaczu. Ten punkt menu pozwala na wybór jednej z 30 ulubionych stacji za pomocą przycisków ze strzałkami w górę/w dół. W celu zapisania stacji radiowej naciśnij przycisk **OK**, gdy znacznik znajdzie się na polu odpowiedniej stacji radiowej. Na wyświetlaczu pojawi się komunikat [zapisano].

Alternatywnie:

> Naciśnij i przytrzymaj jeden z **przycisków z cyframi 1...10** w celu zapisania stacji radiowej w odpowiednim miejscu w pamięci.

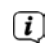

- W celu uzyskania dodatkowych informacji dotyczących aktualnie odtwarzanej stacji radiowej naciśnij przycisk **INFO.**
- $\left(\overline{\mathbf{i}}\right)$ Dodanie własnych stacji radiowych lub ulubionych możliwe jest po zarejestrowaniu się na stronie internetowej: http:// nuvola.link/sr. W tym celu konieczne jest uzyskanie kodu dostępu. W menu urządzenia DIGITRADIO 143 CD wybierz pozycję **Radio internetowe > MENU > Lista stacji > Pomoc** . Dalsze instrukcje dotyczące korzystania ze strony internetowej NUVOLA można znaleźć w obszarze pobierania dla modelu DIGITRADIO 143 CD.

Wywołanie ulubionej stacji radiowej możliwe jest na wiele sposobów:

- > Wybierz **Radio internetowe > MENU > Lista stacji > Ulubione > Stacje**. Lista ta zawiera wszystkie stacje dodane przez naciśnięcie i przytrzymanie przycisku **OK** lub za pośrednictwem strony internetowej. Za pomocą **przycisków ze strzałkami w górę/w dół** wybierz odpowiednią stację i rozpocznij jej odbiór poprzez naciśnięcie przycisku **OK**.
- > Krótko naciśnij przycisk **PRESET** i wybierz za pomocą **przycisków ze strzałkami** odpowiednią stację radiową znajdującą się na liście pamięci. Naciśnięcie przycisku **OK** spowoduje rozpoczęcie odtwarzania danej stacji radiowej.
- > Naciśnij jeden z **przycisków z cyframi 1...10** w celu bezpośredniego wskazania stacji radiowej.

#### **6 Odtwarzanie muzyki (media UPnP)**

DIGITRADIO 143 CD umożliwia odtwarzanie muzyki zapisanej na serwerze UPnP lub podłączonej pamięci masowej USB. W celu uzyskania dostępu do serwera UPnP konieczne jest nawiązanie połączenia sieciowego (Router). W tym celu postępuj zgodnie z instrukcjami w punkcie 14.2, dotyczącymi nawiązywania połączenia sieciowego.

#### **6.1 Odtwarzanie za pośrednictwem UPnP**

- $\left[\boldsymbol{i}\right]$ Serwer medialny UPnP musi znajdować się w obrębie tej samej sieci, z którą połączone jest urządzenie DIGITRADIO 143 CD.
- > Naciskaj przycisk **TRYB** tak długo, aż na wyświetlaczu pojawi się komunikat **[Odtwarzanie muzyki]**.

Alternatywnie:

- > Naciśnij przycisk **MENU**, a następnie wybierz w **Menu głównym > Odtwarzanie muzyki**.
- $\left(\overline{\mathbf{i}}\right)$ Konieczne jest przejście z poziomu podmenu do menu głównego, jak opisano w punkcie 3.7.
- $\left\lceil i \right\rceil$ W przypadku pierwszego uruchomienia trybu odtwarzania muzyki bez uprzedniego skonfigurowania połączenia WLAN, włączony zostanie asystent wyszukiwania, który poda nadajniki WLAN znajdujące się w zasięgu urządzenia. Dalsze informacje dotyczące konfiguracji połączenia sieciowego zamieszczono w punkcie 14.2.

#### **6.1.1 Odtwarzanie multimediów**

- > Wybierz punkt **[Multimedia]**, a następnie wskaż serwer, na którym znajduje się wybrana do odtwarzania muzyka.
- $\bm{\mathsf{\overline{u}}}$ Widok struktury folderów zależy od struktury folderów na serwerze multimedialnym.
- $\overline{\mathbf{U}}$ Wybierz **[Listę odtwarzania]** w celu rozpoczęcia odtwarzania list utworów zapisanych na serwerze multimedialnym.
- $\left(\overline{\mathbf{i}}\right)$ Menu zawiera opcje odtwarzania **[Odtwarzanie losowe]** oraz **[Powtarzanie]**. Wybór jednej z tych opcji jest sygnalizowany pojawieniem się symbolu na pasku stanu.
- $\left(\overline{\mathbf{i}}\right)$ W przypadku wybrania serwera multimedialnego, polecenie **[Szukaj]** umożliwia rozpoczęcie wyszukiwania określonego utworu.
- > Wybierz tytuł utworu za pomocą **przycisków ze strzałkami** i potwierdź wybór, naciskając przycisk **OK**.
- > Przyciski odtwarzania **Odtwarzanie/pauza** (**2**), **Stop** (**16**) oraz **Skok do tytułu** (**3**, **15**) umożliwiają wybór odpowiedniego trybu odtwarzania.

#### **6.1.2 Odtwarzanie muzyki za pomocą oprogramowania Windows Media Player**

Oprócz wykorzystania serwera UPnP możliwe jest także odtwarzanie muzyki za pośrednictwem oprogramowania Windows Media Player od wersji 10. W tym celu w programie Windows Media Player konieczne jest ustawienie odpowiednich uprawnień do odtwarzania.

- > Sprawdź, czy komputer Windows PC oraz DIGITRADIO 143 CD są połączone z tą samą siecią.
- > Uruchom Media Player i aktywuj zatwierdzenie odtwarzania za pośrednictwem strumienia danych.
- > W razie potrzeby wybierz DIGITRADIO 143 CD z listy urządzeń i zaznacz opcję **Zatwierdź**.
- $\left(\overline{\mathbf{i}}\right)$ W zależności od wersji programu Windows Media Player, rzeczywista procedura może różnić się nieco od przedstawionej.

#### **6.2 Odtwarzanie z pamięci masowej USB**

DIGITRADIO 143 CD odtwarza kompatybilne pliki muzyczne zapisane na pamięci masowej USB. W tym celu podłącz pamięć masową USB do **gniazda USB** (**3**) znajdującego się z przodu urządzenia DIGITRADIO 143 CD.

- > W menu Odtwarzanie muzyki wybierz podmenu > **[Odtwarzanie USB]** i naciśnij przycisk **OK**.
- > Wybierz tytuł utworu za pomocą **przycisków ze strzałkami** i potwierdź wybór, naciskając przycisk **OK**.
- > Przyciski odtwarzania **Odtwarzanie/pauza** (**2**), **Stop** (**16**) oraz **Skok do tytułu** (**3**, **15**) umożliwiają wybór odpowiedniego trybu odtwarzania.

#### **7 Spotify Connect**

Użyj swojego smartfonu, tabletu lub komputera jako pilota do obsługi serwisu Spotify. Dalsze informacje zamieszczono na stronie spotify.com/connect.

 $\left(\overline{\bm{i}}\right)$ Oprogramowanie Spotify jest chronione licencją innego podmiotu gospodarczego. Licencja ta dostępna jest pod adresem:

http://www.spotify.com/connect/third-party-licenses

#### **8 Funkcja DAB**

DAB+ to cyfrowy format umożliwiający odbiór krystalicznie czystego dźwięku, wolnego od jakichkolwiek szumów. W odróżnieniu od zwyczajnych, analogowych stacji radiowych, w przypadku formatu DAB+ na jednej częstotliwości nadawane są sygnały wielu stacji radiowych. Dalsze informacje uzyskasz na stronie internetowej www.dabplus.de lub www.dabplus.ch.

#### **8.1 Odbiór stacji radiowych DAB**

> Naciskaj przycisk **TRYB**, aż do pojawienia się komunikatu **[Radio DAB]** na wyświetlaczu.

Alternatywnie:

- > Naciśnij przycisk **MENU** i wybierz **Menu główne > DAB**.
- $\left(\overline{\bm{i}}\right)$  $\left(\overline{\bm{i}}\right)$
- Konieczne jest przejście z poziomu podmenu do menu głównego, jak opisano w punkcie 3.7.
- Po pierwszym uruchomieniu **DAB** przeprowadzone zostanie kompletne wyszukiwanie stacji radiowych. Następnie pojawi się lista stacji radiowych (patrz punkt 8.3).

#### **8.2 Wyszukiwanie stacji radiowych**

- $\left(\begin{matrix}\mathbf{i}\end{matrix}\right)$ Funkcja automatycznego wyszukiwania **[Pełne wyszukiwanie]** skanuje wszystkie kanały pasma DAB III i wyszukuje wszystkie stacje odbierane na danym terenie.
- $\left(\overline{\bm{i}}\right)$ Po zakończeniu wyszukiwania urządzenie zacznie odtwarzać pierwszą stację radiową z listy ułożonej alfabetycznie.
- > W celu przeprowadzenia pełnego wyszukiwania naciśnij przycisk **SCAN**. **Na wyświetlaczu pojawi się komunikat [Wyszukiwanie]**. Wyszukiwanie się rozpocznie a na wyświetlaczu pojawi się pasek postępu.
- > Po zakończeniu wyszukiwania naciśnij przycisk ▲ lub ▼ oraz OK w celu wyboru danej stacji radiowej.

Alternatywnie:

- > Naciśnij przycisk **MENU** i wybierz za pomocą przycisku ▲ lub ▼ > Pełne wyszukiwanie. Potwierdź polecenie, naciskając przycisk **OK**.
- $\left(\boldsymbol{\mathit{i}}\right)$ Jeżeli żadna stacja nie zostanie znaleziona, sprawdź ustawienie anteny i ew. przestaw ją w inne miejsce. Sprawdź, czy w danym obszarze znajdują się odbiorniki radia cyfrowego.

#### **8.3 Wybór stacji radiowej**

- $>$  Urządzenie umożliwia sprawdzenie wyszukanych stacji radiowych. W tym celu naciśnii przycisk  $\blacktriangle$  lub  $\nabla$ . Spowoduje to pojawienie się **Listy stacji radiowych**.
- > W celu wybrania danej stacji radiowej naciśnij przycisk **OK**.
- > Alternatywnie naciśnij przycisk **MENU** i wybierz za pomocą przycisku ▲ lub ▼> Listę stacji.

#### **8.4 Zapis stacji radiowej DAB**

- $\left(\overline{\mathbf{i}}\right)$ W pamięci ulubionych stacji radiowych można zapisać do 30 stacji typu DAB.
- $\left(\bar{\bm{l}}\right)$ Stacie radiowe pozostają zapisane także w przypadku awarii zasilania.
- > Ustawianie wybranej stacji radiowej.
- > Naciśnij i przytrzymaj przycisk **PRESET**, aż do pojawienia się listy ulubionych stacji.
- > Za pomocą przycisków p lub q wskaż odpowiednie miejsce w pamięci 1...30 i naciśnij przycisk **OK**. **Na wyświetlaczu pojawi się komunikat [zapisano]**.

Alternatywnie:

- > Naciśnij jeden z **przycisków z cyframi 1 ... 10** i przytrzymaj go, aż na wyświetlaczu pojawi się komunikat **[zapisano]**.
- > W celu zapisania innych stacji radiowych powtórz powyższą procedurę.

#### **8.5 Wybór zaprogramowanych stacji radiowych**

- > Krótko naciśnij przycisk **PRESET**.
- > Za pomocą przycisków ▲ lub ▼ wskaż odpowiednie miejsce w pamięci 1...30 i naciśnij przycisk OK w celu rozpoczęcia odtwarzania stacji radiowej zapisanej pod tym numerem.

Alternatywnie:

> Naciśnij odpowiedni **przycisk z cyfrą1...10**. Jeżeli pod danym numerem nie została zapisana żadna stacja radiowa, na wyświetlaczu pojawi się komunikat **[Puste miejsce]**.

#### **8.6 Zwalnianie miejsca w pamięci**

> Zgodnie z opisem zamieszczonym w punkcie 8.4 po prostu zapisz nową stację radiową pod danym numerem w pamięci urządzenia.

#### **8.7 Siła sygnału**

> Kilkukrotnie naciśnij przycisk **INFO**, aż do pojawienia się siły sygnału:

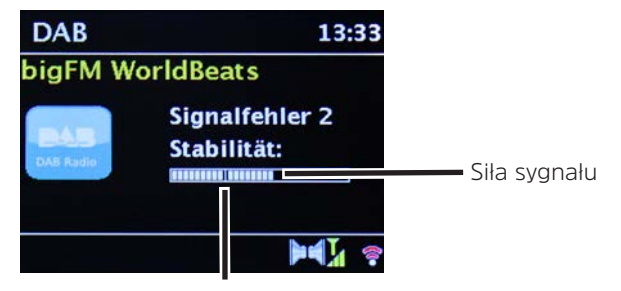

Minimalna siła sygnału

- > Wysokość paska symbolizuje aktualny poziom sygnału.
- $\left(\bar{\bm{l}}\right)$ Odtwarzanie stacji radiowych nadających sygnał o zbyt małej mocy jest niemożliwe. W razie potrzeby zmień ustawienie anteny.
- > W punkcie menu **Ręczne ustawienia** możliwe jest indywidualne ustawienie kanału odbioru i wyświetlenie siły sygnału nadawania. Umożliwia to optymalne ustawienie anteny teleskopowej dla danego kanału w celu polepszenia odbioru programu w miejscu, w którym stoi urządzenie. W ten sposób możesz wyszukać stacje radiowe, których wcześniej nie udało się znaleźć lub odtworzyć. W tym celu wybierz punkt **MENU > Ręczne ustawienia** i następnie wpisz częstotliwość nadawania danej stacji radiowej. Urządzenie wyświetli siłę sygnału dla podanej częstotliwości.
- $\left(\overline{\mathbf{i}}\right)$ Kilkukrotne naciśnięcie przycisku **INFO** powoduje przełączanie różnych informacji, jak np. typ programu, nazwa multipleksu, częstotliwość, ilość błędów w sygnale, szybkość transmisji bitów, format programu, data, DLS.

#### **8.8 Ustawianie DRC**

Współczynnik kompresji kompensuje wahania dynamiki i wynikające stąd zmiany głośności.

- > Naciśnij przycisk **MENU** i wybierz opcję **> Kompensacja głośności** w celu wskazania odpowiedniego współczynnika kompresji.
- > Wybierz współczynnik kompresji:

**DRC wysoki** - Wysoka kompresja

- **DRC niski** Niska kompresja
- **DRC wył.** Brak kompresji.
- > Potwierdź polecenie, naciskając przycisk **OK.**

#### **8.9 Usuwanie nieaktywnych stacji radiowych**

Funkcja **Usuwanie nieaktywnych stacji** umożliwia usunięcie z listy tych stacji radiowych, które nie są aktualnie odbierane lub nie mogą być odtwarzane.

- > Naciśnij przycisk **MENU** i wybierz za pomocą przycisku **A** lub  $\nabla$  > Usuwanie nieaktywnych stacji.
- > Potwierdź polecenie, naciskając przycisk **OK**.
- > Wybierz za pomocą przycisków p oraz q**> Tak** i potwierdź polecenie, naciskając przycisk **OK**.

#### **8.10 Dostosowywanie kolejności stacji radiowych**

- > Naciśnii przycisk **MENU**, a następnie ▲ lub ▼ > Kolejność stacji.
- > Wybierz typ sortowania, a następnie naciśnij przycisk **OK**.
- $\left(\overline{\mathbf{i}}\right)$ System umożliwia wybór sortowania według: **kolejności alfanumerycznej**, **nazwy** lub **aktualności**.

#### 247

#### **9 Tryb UKF**

#### **9.1 Uruchamianie trybu FM**

> Naciskaj przycisk **TRYB**, aż do pojawienia się komunikatu **[Radio FM]** na wyświetlaczu.

Alternatywnie:

- > Naciśnij przycisk **MENU** i wybierz **Menu główne > FM**.
- $\bm{\mathbb{C}}$ Z poziomu podmenu przejdź do menu głównego zgodnie z opisem zamieszczonym w 3.7.
- $\left(\overline{\bm{i}}\right)$ Przy pierwszym włączeniu ustawiona zostaje częstotliwość 87,5 MHz.
- $\left(\overline{\mathbf{i}}\right)$ Jeżeli stacja radiowa została już ustawiona lub zapisana, odbiornik radiowy rozpocznie odtwarzanie ostatnio odtwarzanej stacji.
- $(i)$ W przypadku stacji nadających sygnał RDS pojawi się także nazwa stacji radiowej.
- $\left\lceil i \right\rceil$ W celu ulepszenia odbioru odpowiednio ustaw antenę.

#### **9.2 Odbiór UKF z informacjami RDS**

RDS to technologia przesyłu dodatkowych informacji nadawanych wraz z sygnałem stacji UKF. Nadajniki typu RDS wysyłają np. nazwę lub typ programu. Dane te pojawiają się na wyświetlaczu.

Urządzenie rozpoznaje takie informacje RDS jak

**RT** (tekst radiowy), **PS** (nazwa stacji radiowej), **PTY** (typ programu).

#### **9.3 Ręczny wybór stacji radiowej**

 $>$  Naciśnii przycisk  $\blacktriangle$  lub  $\nabla$  w trybie UKF w celu ustawienia wybranej stacji radiowej. Na wyświetlaczu pojawi się częstotliwość zmieniana co 0,05 MHz.

#### **9.4 Automatyczny wybór stacji radiowej**

> Naciśnij przycisk **SCAN** w celu uruchomienia automatycznego wyszukiwania stacji radiowych. Częstotliwość na wyświetlaczu będzie zmieniała się w stronę większych wartości.

lub

- > Naciśnij i przytrzymaj przycisk  $\blacktriangle$  lub  $\nabla$  przez ok. 2 sekundy, aby wyszukać kolejną stację radiową o odpowiedniej sile sygnału.
- $\left(\overline{\mathbf{i}}\right)$ W przypadku znalezienia stacji radiowej o odpowiedniej sile sygnału, wyszukiwanie zostaje przerwane i rozpoczyna się odtwarzanie tej stacji. Jeżeli wyszukana stacja radiowa przesyłać będzie także informacje RDS, pojawi się nazwa stacji radiowej oraz ew. tekst radiowy.
- $\left(\overline{\mathbf{i}}\right)$ W celu ustawienia stacji radiowej o niskiej sile sygnału wykorzystaj funkcję ręcznego wyboru.
- $\left(\overline{\mathbf{i}}\right)$ W **Menu > Ustawienia wyszukiwania** można określić, czy funkcja wyszukiwania będzie odnajdywać nadajniki o silnym sygnale (**Tylko nadajniki o silnym sygnale > TAK**) czy wszystkie nadajniki (**Tylko nadajniki o silnym sygnale > NIE**). W tym celu naciśnij przycisk **MENU**, a następnie **> Ustawienia wyszukiwania**. Potwierdź wybór, naciskając przycisk **OK**.

#### **9.5 Ustawienie trybu mono/stereo**

- > Naciśnii przycisk **MENU** i wybierz za pomocą przycisku ▲ lub ▼ **> Ustawienia dźwięku.**
- > Wybierz **TAK** lub **NIE** w celu uruchomienia dźwięku Mono dla stacji o słabym sygnale UKF.
- > Potwierdź polecenie, naciskając przycisk **OK**.

#### **9.6 Zapis stacji radiowej UKF**

- $\bm{\mathbb{C}}$ W pamięci ulubionych stacji radiowych można zapisać do 30 stacji typu UKF.
- $\left(\bar{\bm{l}}\right)$ Stacje radiowe pozostają zapisane także w przypadku awarii zasilania.
- > Ustawianie wybranej stacji radiowej.
- > Naciśnij i przytrzymaj przycisk **PRESET**, aż do pojawienia się listy ulubionych stacji.

> Za pomocą przycisków p lub q wskaż odpowiednie miejsce w pamięci 1...30 i naciśnij przycisk **OK**. **Na wyświetlaczu pojawi się komunikat [zapisano]**.

Alternatywnie:

- > Naciśnij jeden z **przycisków z cyframi 1 ... 10** i przytrzymaj go, aż na wyświetlaczu pojawi się komunikat **[zapisano]**.
- > W celu zapisania innych stacji radiowych powtórz powyższą procedurę.

#### **9.7 Wybór zaprogramowanych stacji radiowych**

- > Krótko naciśnij przycisk **PRESET**.
- > Za pomocą przycisków p lub q wskaż odpowiednie miejsce w pamięci 1...30 i naciśnij przycisk **OK** w celu rozpoczęcia odtwarzania stacji radiowej zapisanej pod tym numerem.

Alternatywnie:

> Naciśnij odpowiedni **przycisk z cyfrą1...10**. Jeżeli pod danym numerem nie została zapisana żadna stacja radiowa, na wyświetlaczu pojawi się komunikat **[Puste miejsce]**.

#### **9.8 Zwalnianie miejsca w pamięci**

> Zgodnie z opisem zamieszczonym w punkcie 9.6 po prostu zapisz nową stację radiową pod danym numerem w pamięci urządzenia.

#### **10 Bluetooth**

#### **10.1 Aktywowanie trybu Bluetooth**

> Naciskaj przycisk **TRYB**, aż do pojawienia się komunikatu **[Dźwięk Bluetooth]** na wyświetlaczu.

Alternatywnie:

 $\left(\overline{\mathbf{i}}\right)$ 

- > Naciśnij przycisk **MENU** i wybierz **Menu główne > Bluetooth**.
- $\left(\bar{\bm{l}}\right)$ Z poziomu podmenu przejdź do menu głównego zgodnie z opisem zamieszczonym w 3.7.
	- Na pasku stanu wyświetlacza pojawi się błyskający symbol trybu parowania.

 $\left(\overline{\mathbf{i}}\right)$ Gdy DIGITRADIO 143 CD jest już sparowane z innym urządzeniem znajdującym się w zasięgu, połączenie z tym urządzeniem zostanie automatycznie nawiązane.

#### **10.2 Parowanie**

- > Uruchom tryb Bluetooth w odtwarzaczu muzyki, np. w telefonie lub w tablecie.
- $\left(\overline{\bm{i}}\right)$ Aktywowanie trybu Bluetooth na urządzeniu do odtwarzania muzyki jest opisane w instrukcji obsługi danego urządzenia, łączonego z DIGITRADIO.
- $\left(\overline{\bm{i}}\right)$ Pamiętaj, że DIGITRADIO 143 CD może być jednocześnie połączone tylko z 1 urządzeniem.
- > Wybierz na odtwarzaczu listę znalezionych urządzeń Bluetooth.
- > Wyszukaj na liście urządzenie **DIGITRADIO 143 CD** i wybierz je. W przypadku pojawienia się żądania wprowadzenia kodu, podaj cyfry **0000** (4 x zero).
- > Po udanym sparowaniu urządzeń symbol Bluetooth na wyświetlaczu DIGITRADIO przestanie migać.

#### **10.3 Odtwarzanie muzyki**

- > Wybierz na odtwarzaczu tytuł utworu i rozpocznij jego odtwarzanie.
- > Dźwięk będzie odtwarzany za pośrednictwem DIGITRADIO 143 CD .
- $\left(\overline{\bm{i}}\right)$ Przyciski odtwarzania na pilocie zdalnego sterowania urządzenia DIGITRADIO umożliwiają sterowanie pracą odtwarzacza muzyki (tylko kompatybilne urządzenia). Alternatywnie wykorzystaj elementy sterowania odtwarzacza.
- $\left(\mathbf{i}\right)$ Sprawdź, czy głośność odtwarzania ustawiona na odtwarzaczu muzyki nie jest zbyt niska.
- $\left(\overline{\mathbf{i}}\right)$ Pamiętaj, że maksymalny zasięg łączności Bluetooth nie przekracza 10 m. Jest to warunkiem uzyskania wysokiej jakości odtwarzania.

#### **11 Wejście audio**

DIGITRADIO 143 CD umożliwia odtwarzanie sygnału dźwiękowego przekazywanego przez urządzenie zewnętrzne.

- > Podłącz urządzenie zewnętrzne do **Wejścia audio** (**19**) urządzenia DIGITRADIO 143 CD.
- > Naciskaj przycisk **TRYB**, aż do pojawienia się komunikatu **[Line in]** na wyświetlaczu.

Alternatywnie:

- > Naciśnij przycisk **MENU** i wybierz **Menu główne > Line in**.
- $\left(\bar{\bm{l}}\right)$ W celu optymalnego ustawienia głośności dźwięku wykorzystaj zarówno regulację głośności odbiornika radiowego, jak i podłączonego urządzenia.
- $\left(\overline{\mathbf{i}}\right)$ Pamiętaj, że zbyt niskie ustawienie głośności podłączonego urządzenia i odpowiednio wyższe ustawienie głośności odtwarzacza powoduje uwypuklenie zakłóceń/szumów. Zalecamy ustawienie głośności urządzenia DIGITRADIO 143 CD w trybie DAB+ lub UKF, zmianę trybu na odtwarzanie z wejścia audio i odpowiednie ustawienie głośności podłączonego urządzenia w celu uzyskania takiej głośności dźwięku, jak w trakcie odtwarzania stacji radiowej DAB+/ UKF. Pozwala to uniknąć dużych różnic w głośności dźwięku przy przełączaniu między różnymi trybami pracy urządzenia DIGITRADIO 143 CD.

#### **12 Odtwarzacz CD/MP3**

#### **12.1 Ogólne informacje dotyczące płyt CD/CD MP3**

Urządzenie jest przystosowane do odtwarzania płyt CD zawierających pliki dźwiękowe (CD-DA lub MP3 na płytach CD-R oraz CD-RW). Formaty MP3 muszą być zgodne z normami ISO 9660 Level 1 lub Level 2. Odtwarzanie płyt nagranych w trybie Multisession nie jest możliwe.

W trybie odtwarzania MP3 istotne są parametry "Folder" = Album oraz "Tytuł". "Album" oznacza folder w trybie PC, "Tytuł" zaś to nazwa pliku w trybie PC albo CD-DA. Urządzenie sortuje w kolejności alfabetycznej nazwy albumów lub tytuły albumu. Inna kolejność sortowania wymaga zmiany nazwy tytułu lub albumu oraz wstawienie numeru przed nazwą. W przypadku wypalania płyt CD-R oraz CD-RW w celu zapisu na nich plików dźwiękowych możliwe jest wystąpienie różnych problemów, negatywnie wpływających na jakość odtwarzania. Przyczyną mogą być nieprawidłowe ustawienia programowe i sprzętowe lub wykorzystana płyta. W przypadku wystąpienia tego rodzaju problemów zalecamy kontakt z serwisem nagrywarki CD/ producentem oprogramowania nagrywarki lub wyszukanie odpowiednich informacji np. w Internecie.

- $\left(\overline{\mathbf{i}}\right)$  $\overline{\mathbf{u}}$  $\left(\overline{\mathbf{i}}\right)$
- W trakcie wypalania płyty Audio-CD uwzględnij przepisy prawne i unikaj łamania praw autorskich.
- Kieszeń CD winna być zawsze zamknięta w celu uniknięcia zakurzenia układu optycznego lasera.
- Urządzenie jest przystosowane do odtwarzania płyt CD zawierających pliki MP3 oraz normalne płyty CD zawierające dźwięk (CD-DA). Nie stosuj innych rozszerzeń jak np. \*.doc, \*.txt, \*.pdf w trakcie konwersji plików dźwiękowych do formatu MP3. Odtwarzanie plików z rozszerzeniem \*.AAC, \*.DLF, \*.M3U oraz \*.PLS lub \*.WMA nie jest możliwe.
- $\left(\mathbf{i}\right)$ Ze względu na dużą ilość oprogramowania do kodowania dźwięku, nie jesteśmy w stanie zagwarantować prawidłowego odtwarzania wszystkich plików typu MP3.
- $\left(\overline{\mathbf{i}}\right)$ W przypadku problemów z odtwarzaniem utworu/pliku urządzenie przejdzie do odtwarzania kolejnego utworu/pliku.
- $\left(\overline{\mathbf{i}}\right)$ Zaleca się wypalanie płyt CD z zastosowaniem niskiej prędkości i ich zamykanie w trybie Single-Session.

#### **12.1.1 Zalecane typy płyt CD**

Odtwarzacz jest kompatybilny z płytami CD, CD-R/RW oraz MP3 CD. Wszystkie wymienione typy płyt (płyty CD 12 cm/8 cm, maks. czas odtwarzania 74 min. lub. 24 min.) mogą być odtwarzane w urządzeniu bez konieczności stosowania dodatkowego adaptera.

- $\left(\overline{\mathbf{i}}\right)$ Na czas transportu urządzenia wyjmij z niego płytę CD. Pozwoli to uniknąć uszkodzenia odtwarzacza CD oraz płyty.
- $\left(\overline{\mathbf{i}}\right)$ Jakość odtwarzania płyt MP3 CD zależy od ustawienia szybkości transmisji bitów i oprogramowania stosowanego do nagrywania.

#### **12.2 Odtwarzanie płyt CD**

> Naciskaj przycisk **TRYB**, aż do pojawienia się komunikatu **[CD]** na wyświetlaczu.

Alternatywnie:

- > Naciśnij przycisk **MENU** i wybierz **Menu główne > CD**.
- > W celu włożenia płyty CD krótko naciśnij przycisk **Wysuń płytę CD** na urządzeniu (**13**) lub na pilocie zdalnego sterowania (**1**). Kieszeń CD (**4**) otwiera się do przodu. W związku z tym nie należy blokować kieszeni.
- $\left(\mathbf{i}\right)$ Po otwarciu kieszeni CD zachowaj ostrożność, aby nie dopuścić do przedostania się żadnych obcych obiektów do wnętrza urządzenia. Dotykanie soczewki czytnika laserowego jest zabronione.
- $\left(\overline{\mathbf{i}}\right)$  $\left(\overline{\mathbf{i}}\right)$ 
	- Otwieranie kieszeni CD możliwe jest wyłącznie po zatrzymaniu płyty CD.
	- Ostrożnie wkładaj płytę CD, stroną z nadrukiem skierowaną ku górze. Upewnij się, że płyta została ułożona płasko i jest osadzona prawidłowo.

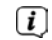

- W celu włożenia/wyciągnięcia płyty trzymaj ją za jej krawędzie.
- > Zamknij kieszeń CD za pomocą przycisku wysuwania na urządzeniu (**13**) lub na pilocie zdalnego sterowania (**1**). Płyta CD zostanie wczytana i zostanie to potwierdzone wskazaniem wyświetlacza (**1**).

Po zakończeniu wczytywania na wyświetlaczu pojawi się komunikat **[Stop]**. W przypadku płyt MP3 CD pojawi się także numer albumu. Po nieprawidłowym włożeniu płyty CD lub wykryciu jej uszkodzenia na wyświetlaczu pojawi się komunikat "Brak CD".

- $\left(\overline{\mathbf{i}}\right)$ Odczekaj do całkowitego wczytania płyty CD, aby zagwarantować odczytanie z płyty CD wszystkich koniecznych informacji. Operacja ta może chwilę potrwać, szczególnie w przypadku płyt MP3 CD.
- > Naciśnięcie przycisku **Odtwarzanie/pauza** na pilocie zdalnego sterowania (**2**) pozwala na uruchomienie/wstrzymanie odtwarzania (czas odtwarzania na wyświetlaczu będzie migać).
- > Przycisk **STOP** na pilocie zdalnego sterowania (**16**) umożliwia przerwanie odtwarzania. Na wyświetlaczu widoczna jest całkowita liczba wszystkich utworów.
- $\left(\bar{\bm{l}}\right)$ Przed wyjęciem płyty CD zawsze zatrzymuj odtwarzanie.
- $\left(\overline{\mathbf{i}}\right)$ Po 15 minutach bezczynności DIGITRADIO 143 CD przechodzi do trybu czuwania.

# **12.2.1 Ustawianie tytułu**

- > Folder/tytuł można wybrać za pomocą przycisków **F-** lub **F+** (25, 21) na pilocie zdalnego sterowania.
- > Przyciski **Tytuł do przodu/do tyłu** (**3**, **15**) na pilocie zdalnego sterowania pozwalają na przejście do kolejnego lub poprzedniego utworu.

Na wyświetlaczu widoczny jest ustawiony tytuł (**F** = folder/album, **T** = tytuł)

#### **12.2.2 Szybkie wyszukiwanie**

Urządzenie umożliwia szybkie wyszukiwanie w ramach odtwarzanego tytułu w celu odszukania określonego miejsca. W trakcie wyszukiwania odtwarzanie jest wstrzymane.

> Naciśnij i przytrzymaj przyciski **Tytuł do przodu/do tyłu** (**3**, **15**) na pilocie zdalnego sterowania w celu rozpoczęcia szybkiego wyszukiwania do przodu/do tyłu w obrębie odtwarzanego tytułu. Wyszukiwanie będzie trwało tak długo, jak długo przyciski będą naciśnięte.

#### **12.2.3 Funkcja powtarzania**

System umożliwia wskazanie, czy powtarzany będzie jeden tytuł, cały folder/album (tylko płyty MP3 CD) czy wszystkie utwory płyty CD.

- > W tym celu naciskaj przycisk **Powtarzanie utworu** na pilocie zdalnego sterowania (**4**). Wybrany tryb będzie widoczny na wyświetlaczu (**powtarzanie tytułu** $\psi$ **, powtarzanie folderu/albumu**  $\Phi$ **, <b>powtarzanie wszystkich utworów**  $\phi$ ).
- > W celu wyłączenia tej funkcji naciskaj przycisk **Powtarzanie utworu**, aż do wyłączenia wskaźnika powtarzania na wyświetlaczu.

#### **12.2.4 Odtwarzanie losowe**

Funkcja odtwarzania losowego pozwala na odtwarzanie utworów CD w kolejności losowej.

- > W trakcie odtwarzania naciśnij przycisk **Shuffle** na pilocie zdalnego sterowania (**5**). Na wyświetlaczu pojawi się symbol odtwarzania losowego  $\infty$ .
- > W celu wyłączenia tej funkcji ponownie naciśnij **Shuffle**.

#### **12.2.5 Funkcja programowania**

Funkcja programowania pozwala na odtworzenie do 32 utworów z płyty CD lub do 64 utworów z płyty MP3/WMA-CD w wybranej przez użytkownika kolejności.

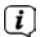

Programowanie możliwe jest wyłącznie po zatrzymaniu urządzenia, włożeniu płyty i zamknięciu kieszeni.

> Naciśnięcie przycisku **STOP** na pilocie zdalnego sterowania (**16**) powoduje zatrzymanie urządzenia.

> Naciśnij przycisk **PRESET** (**26**) na pilocie zdalnego sterowania.

Na wyświetlaczu migać będzie (w przypadku normalnej płyty Audio CD) **[Program]**, numer utworu **[T001]** oraz miejsce w pamięci **[P01]**.

- > Za pomocą przycisków **Tytuł do przodu/do tyłu** (**3**, **15**) na pilocie zdalnego sterowania wybierz pierwszy tytuł do zaprogramowania.
- > Zapisz wybrany numer tytułu za pomocą przycisku OK na pilocie zdalnego sterowania (**9**). Tytuł ten zostanie zaprogramowany pod adresem pamięci **P01** jako pierwszy.

Na wyświetlaczu widoczny będzie tytuł kolejnego adresu pamięci **P02**. W ten sposób zaprogramuj żądaną kolejność tytułów.

- > Za pomocą przycisku **PRESET** lub przycisku **STOP** na pilocie zdalnego sterowania (**26**, **16**) można przerwać programowanie.
- > Naciśnij przycisk **Odtwarzanie/pauza** na pilocie zdalnego sterowania (**2**) w celu rozpoczęcia odtwarzania utworów w zaprogramowanej kolejności.
- > Przerwanie odtwarzania wybranej listy utworów możliwe jest po naciśnięciu przycisku **Odtwarzanie / pauza** na pilocie zdalnego sterowania (**2**).
- > W celu zakończenia odtwarzania zaprogramowanej listy utworów naciśnij przycisk **STOP** na pilocie zdalnego sterowania (**16**).
- $\left(\overline{\mathbf{i}}\right)$ Otwarcie kieszeni CD lub uruchomienie odtwarzania innego źródła spowoduje usunięcie zawartości zaprogramowanej listy. Dwukrotne naciśnięcie przycisku **STOP** (**16**) także powoduje zakończenie programowania.

W przypadku płyt MP3 CD podaj także dodatkowo folder/numer albumu (**F**).

- > Po rozpoczęciu operacji programowania za pomocą przycisku **PRESET** na wyświetlaczu migać będzie najpierw wskaźnik **F**, a następnie folder/numer albumu. Wybierz foldery/albumy za pomocą przycisków **F-** lub **F+** (**25**, **21**) na pilocie zdalnego sterowania.
- $\left(\boldsymbol{i}\right)$ Wprowadzenie tytułu odbywa się identycznie jak w przypadku płyty Audio CD.

#### **12.3 Wskazówki dotyczące CD**

Płytę CD przechowuj zawsze w okładce i chwytaj ją wyłącznie za krawędzie. Nie można dotykać powierzchni mieniącej się tęczą i dopilnuj, aby zawsze była czysta. Nie naklejaj papieru ani taśmy samoprzylepnej na stronę płyty z etykietą. Płytę CD należy chronić przed intensywnym nasłonecznieniem oraz takimi źródłami ciepła, jak ogrzewanie. Płyt CD nie można także pozostawiać w samochodzie zaparkowanym w nasłonecznionym miejscu, ponieważ temperatura wewnątrz w pojeździe może znacznie wzrosnąć. Odciski palców oraz kurz znajdujący się po stronie odtwarzania należy usuwać suchym kawałkiem tkaniny. Do czyszczenia płyt CD nie stosuj takich środków czyszczących jak rozpylacze do płyt, płyny czyszczące czy rozpylacze antystatyczne ani środków takich jak benzyna, rozpuszczalniki i inne substancje chemiczne dostępne w handlu. Silne zabrudzenia mogą być usunięte za pomocą zwilżonej skóry zamszowej.

Czyszczenie płyty wykonuj w kierunku od jej środka ku krawędzi zewnętrznej. Kołowy ruch w trakcie czyszczenia spowoduje zarysowania. Mogą one być przyczyną nieprawidłowego odtwarzania.

# **13 Funkcje dodatkowe**

# **13.1 Funkcja Sleep**

Funkcja programatora Sleep pozwala na automatyczne wyłączenie urządzenia DIGITRADIO 143 CD po określonym czasie.

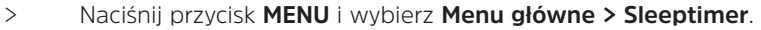

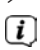

Z poziomu podmenu przejdź do menu głównego zgodnie z opisem zamieszczonym w 3.7.

 $>$  Za pomocą przycisków  $\blacktriangle$  lub  $\nabla$  możliwe jest ustalenie czasu, po którym urządzenie przejdzie do trybu czuwania, w następującej kolejności: **Sleep wył., 15, 30, 45, 60** minut .

Alternatywnie:

> Kilkukrotnie naciśnij przycisk **SLEEP**.

 $\left(\overline{\mathbf{i}}\right)$ Na pasku stanu wyświetlacza pojawi się symbol zegara i wskaźnik czasu do przejścia DIGITRADIO do trybu czuwania.

# **13.2 Budzik**

> W **MENU > menu główne > Budzik** można zmieniać ustawienia budzika.

Alternatywnie:

> Naciśnij przycisk **BUDZIK** (**17**) na pilocie zdalnego sterowania w celu bezpośredniego przejścia do ustawień budzika.

#### **13.2.1 Ustawianie czasu budzenia**

Z funkcji budzenia można korzystać wyłącznie po prawidłowym ustawieniu godziny. W zależności od konfiguracji nastąpi to automatycznie lub wymaga ręcznego ustawienia. Czas może być ustawiony ręcznie lub automatycznie za pośrednictwem sygnału DAB UKF lub Internetu. Dalsze informacje na ten temat zamieszczono w punkcie 14.3.

- > Wybierz pamięć budzika **Budzik 1** lub **Budzik 2** i ustaw odpowiednie wartości za pomocą **przycisków ze strzałkami** p /q (**22**, **24**) oraz **OK** (**9**) na pilocie zdalnego sterowania.
- **Powtarzanie** Wybierz ustawienie powtarzania **Wył.** (budzik jest wyłączony), **Codziennie**, **Jeden raz**, **Weekend** (So-Nd), **Dni robocze**(Pn-Pt).

**Czas** Ustaw czas budzenia.

W przypadku ustawienia opcji powtarzania, urządzenie poprosi o wprowadzenie daty.

**Tryb** Wybierz źródło, które ma zostać uruchomione w momencie budzenia. Możliwe jest budzenie z wykorzystaniem **dzwonka**, **radia internetowego**, **DAB**, **FM**.

**Funkcja programowania** Wskaż czy urządzenie ma odtwarzać **ostatnio odtwarzane źródło** lub jedną ze stacji zapisanych w **ulubionych**.

**Głośność** Wybierz głośność, która ma zostać wykorzystana do budzenia.

**Zapis** Umożliwia zapis ustawień budzika.

 $\left(\overline{\bm{i}}\right)$ Ustawienia budzika zostaną zapisane dopiero po naciśnięciu przycisku **[Zapis]**.

 $\left(\overline{\bm{i}}\right)$ Budzik jest aktywny po ustawieniu opcji powtarzania codzienne, jeden raz, w weekendy lub w dni robocze. Na pasku stanu pojawi się następnie symbol budzika z odpowiednią cyfrą oznaczającą aktywny budzik Q. Po wybraniu opcji Wył., budzik nie zostanie włączony o ustawionej godzinie.

#### **13.2.2 Wyłączanie budzika po uruchomieniu alarmu**

- > Naciśnij przycisk **Wł./czuwanie** (**14**) lub **Budzik** (**17**) na pilocie zdalnego sterowania w celu wyłączenia budzika.
- $\left(\begin{matrix}\mathbf{i}\end{matrix}\right)$ Na wyświetlaczu pojawi się komunikat **[Alarm wył.]** a symbol budzika pozostanie widoczny, jeżeli zostanie ustawiona opcja powtarzania codziennie, w weekendy lub w dni robocze.

#### **13.2.3 Wyłączanie/dezaktywowanie budzika**

- > Zgodnie z opisem zamieszczonym w 13.2.1 wybierz pamięć budzika **Budzik 1** lub **Budzik 2**, która ma zostać wyłączona/ dezaktywowana.
- > Otwórz opcję **[Powtarzanie]** i wybierz ustawienie **[Wył.]** w celu dezaktywowania budzika.
- $\bm{\mathsf{\overline{u}}}$ Ustawienia budzika zostaną zapisane dopiero po naciśnięciu przycisku **[Zapis]**.
- $\left(\overline{\mathbf{i}}\right)$ Ustawienia budzika pozostają zachowane, co umożliwia ich późniejsze włączenie/aktywowanie.

#### **13.2.4 Włączanie/aktywowanie budzika**

- > Wybierz pamięć budzika **Budzik 1** lub **Budzik 2**, która ma zostać włączona/aktywowana.
- > Otwórz **[Powtarzanie]** i wybierz ustawienie **Codziennie**, **Jeden raz**, **Weekend**, lub **Dni robocze** w celu aktywowania budzika z zastosowaniem wprowadzonych ustawień (patrz punkt 13.2.1).
- $\left(\boldsymbol{i}\right)$ W razie potrzeby możliwe jest dostosowanie innych ustawień w sposób opisany w punkcie 13.2.1.
- $\left(\begin{matrix}\mathbf{i}\end{matrix}\right)$ Ustawienia budzika zostaną zapisane dopiero po naciśnięciu przycisku **[Zapis]**.

#### **13.3 Korzystanie ze słuchawek**

Korzystając ze słuchawek, nie słuchaj muzyki o dużej głośności. Może to spowodować trwałe uszkodzenia słuchu. Przed wykorzystaniem słuchawek ustaw minimalną głośność odtwarzanego dźwięku.

- > Stosuj wyłącznie urządzenia o wtyczce typu jack 3,5 mm.
- > Podłącz wtyczkę słuchawek do **gniazda słuchawek** (**12**) znajdującego się z przodu urządzenia DIGITRADIO.
	- Po podłączeniu słuchawek dźwięk będzie przekazywany równolegle do gniazda słuchawek oraz do wyjść audio. Równolegle działać będzie także regulacja głośności.

#### **14 Ustawienia systemowe**

Ustawienia systemowe dotyczą jednocześnie wszystkich źródeł dźwięku.

> W celu przejścia do ustawień systemowych naciśnij przycisk **MENU** i wybierz **> Ustawienia systemowe**.

 $\left(\overline{\bm{i}}\right)$ 

# **14.1 Korektor dźwięku**

W celu dostosowania barwy dźwięku urządzenia DIGITRADIO 143 CD możliwe jest wykorzystanie korektora dźwięku z zapisanymi ustawieniami, takimi jak **Środek**, **Klasyka**, **Rock**, **Pop** oraz **Jazz**.

> Ustawienia korektora dźwięku dostępne są w **MENU > Ustawienia systemowe > Korektor dźwięku**.

Alternatywnie:

- > Naciśnij przycisk **KOREKTOR** (**EQ**) na pilocie zdalnego sterowania (**19**) w celu bezpośredniego przejścia do ustawień korektora.
- > Wybierz odpowiedni tryb korektora dźwięku i naciśnij przycisk **OK**.
- $\left(\boldsymbol{i}\right)$ Przy aktualnie wybranym trybie/ustawieniu widoczny jest symbol \*.

#### **14.2 Ustawienia internetowe**

> W **MENU > Ustawienia systemowe > Ustawienia internetowe** możliwe jest wywołanie i dostosowanie ustawień sieciowych.

#### **14.2.1 Połączenie za pomocą kabla sieciowego**

W celu dokonania konfiguracji połączenia sieciowego za pośrednictwem kabla sieciowego (LAN) możliwe jest wykorzystanie kreatora sieci. Ustawienia te można wprowadzić też ręcznie.

#### **14.2.1.1 Konfiguracja za pomocą kreatora sieci**

- > Podłącz kabel LAN do wejścia **LAN Input** (**22**) urządzenia DIGITRADIO.
- > Wybierz opcję **[Kreator sieci]**.
- $\left(\overline{\bm{i}}\right)$ Kreator sieci rozpocznie wyszukiwanie sieci WLAN znajdujących się w zasięgu i wyświetli je wraz z opcją **[Kabel]**.
- > W celu wykorzystania połączenia sieciowego za pośrednictwem kabla sieciowego (LAN) wybierz **[Kabel]** i naciśnij przycisk **OK**.
- $(i)$ Po potwierdzeniu wywołane zostaną wszystkie konieczne ustawienia, takie jak adres IP, brama sieci i maska podsieci routera, pod warunkiem, że funkcja DHCP jest w nim aktywowana.

### **14.2.1.2 Konfiguracja ręczna**

- > Wybierz opcję **[Ustawienia ręczne]**, a następnie **[Kabel]** w celu ręcznego skonfigurowania połączenia sieciowego.
- > Następnie wskaż, czy adres IP, brama sieci itp. mają być pobrane z routera automatycznie (DHCP aktywne) czy wprowadzone recznie (DHCP nieaktywne).

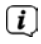

Pamiętaj, że automatyczne pobieranie adresu IP, bramy sieci, maski podsieci możliwe jest tylko wtedy, gdy funkcja DHCP w routerze jest aktywna.

> Następnie za pomocą **przycisków ze strzałkami** na pilocie zdalnego sterowania wprowadź adres IP, maskę podsieci, adres bramy sieciowej oraz ew. główny i dodatkowy DNS. Potwierdź wprowadzoną wartość za pomocą przycisku **OK**.

# **14.2.2 Połączenie za pomocą WLAN**

W celu dokonania konfiguracji połączenia sieciowego za pośrednictwem sieci bezprzewodowej WLAN możliwe jest wykorzystanie kreatora sieci.

Ustawienia te można też wprowadzić ręcznie.

# **14.2.2.1 Konfiguracja za pomocą kreatora sieci**

- > Wybierz opcję **[Kreator sieci]**.
- $\bm{\mathsf{\overline{u}}}$ Kreator sieci rozpocznie wyszukiwanie sieci WLAN znajdujących się w zasięgu i wyświetli je.
- > Wybierz odpowiednią sieć WLAN.
- $\left(\begin{matrix}\mathbf{i}\end{matrix}\right)$ Następnie można wybrać funkcję WPS lub wprowadzić hasło WLAN ręcznie.
- > W przypadku korzystania z funkcji WPS uruchom ją najpierw na routerze zgodnie z jego instrukcją obsługi, a następnie wybierz polecenie **[Naciśnij przycisk]** w kreatorze sieci.
- $\left(\mathbf{i}\right)$ Uwzględnij parametry wygaszania ekranu. Operacja łączenia trwa zazwyczaj tylko kilka sekund. Następnie można już korzystać z połączenia WLAN.
- > W przypadku ręcznego wprowadzania hasła WLAN lub braku funkcji WPS w routerze, wybierz opcję **[Omiń WPS]**.
- > Następnie korzystając z widocznej klawiatury ekranowej, wprowadź hasło WLAN i potwierdź je, naciskając przycisk **OK**.

 $\left(\overline{\mathbf{i}}\right)$ Wprowadzone hasło zostanie zweryfikowane. Operacja łączenia trwa zazwyczaj tylko kilka sekund. Następnie można już korzystać z połączenia WLAN.

#### **14.2.2.2 Konfiguracja za pomocą funkcji WPS**

Funkcja umożliwia nawiązanie bezpośredniego połączenia z routerem. Wybór i/lub wprowadzenie parametrów sieci WLAN (SSID) oraz hasła nie są konieczne.

- > W pierwszej kolejności uruchom funkcję WPS na routerze, zgodnie z jego instrukcją obsługi.
- > Następnie wybierz opcję **[nawiązywanie PBC Wlan]** w celu nawiązania połączenia.
- $\left(\overline{\bm{i}}\right)$ Uwzględnij parametry wygaszania ekranu. Operacja łączenia trwa zazwyczaj tylko kilka sekund. Następnie można już korzystać z połączenia WLAN.

### **14.2.2.3 Konfiguracja ręczna**

- > Wybierz opcję **[Ustawienia ręczne]**, a następnie **[Sieć bezprzewodowa]** w celu ręcznego skonfigurowania połączenia sieciowego.
- > Następnie wskaż, czy adres IP, brama sieci itp. mają być pobrane z routera automatycznie (DHCP aktywne) czy wprowadzone ręcznie (DHCP nieaktywne).

Pamiętaj, że automatyczne pobieranie adresu IP, bramy sieci, maski podsieci możliwe jest tylko wtedy, gdy funkcja DHCP w routerze jest aktywna.

- > Następnie za pomocą **przycisków ze strzałkami** na pilocie zdalnego sterowania wprowadź adres IP, maskę podsieci, adres bramy sieciowej oraz ew. główny i dodatkowy DNS. Potwierdź wprowadzoną wartość za pomocą przycisku **OK**.
- > Następnie, za pomocą widocznej klawiatury ekranowej wprowadź nazwę (SSID) sieci WLAN i potwierdź dane, naciskając pole **OK**.
- > Wskaż, czy sieć WLAN ma być **Otwarta** lub kodowana **WEP** albo **WPA/WPA2** i potwierdź kolejny punkt.
- > Następnie korzystając z klawiatury wirtualnej, wprowadź hasło WLAN i potwierdź wybór naciskając pole **OK**. Spowoduje to rozpoczęcie operacji łączenia.
- $(i)$ Połączenie WLAN jest zwykle gotowe do wykorzystania w przeciągu kilku sekund.

#### **14.2.3 Wyświetlanie ustawień**

> Wybierz opcję **[Pokaż ustawienia]** w celu wyświetlenia aktualnych ustawień sieciowych.

#### **14.2.4 Ręczne ustawienia**

Ręczne ustawienie parametrów połączenia **LAN** zostało opisane w punkcie 14.2.1.2, a dla **sieci bezprzewodowej (WLAN)** w punkcie 14.2.2.3.

### **14.2.5 Ustawienia PIN NetRemote**

W niektórych warunkach konieczne może być skorzystanie z funkcji zabezpieczenia połączenia z DIGITRADIO 143 CD poprzez zastosowanie kodu PIN.

> W menu **[Ustawienia kodu PIN NetRemote]** wprowadź 4 cyfrowy kod PIN.

### **14.2.6 Usuwanie profilu sieciowego**

Wykorzystaj ten punkt menu w celu przerwania aktualnie nawiązanego połączenia z siecią WLAN oraz do usunięcia dokonanych ustawień. W przypadku ponownego łączenia urządzenia z tą sięcią, konieczne będzie ponowne wprowadzenie wszystkich ustawień.

#### **14.2.7 Połączenie WLAN/LAN w trybie czuwania Standby**

> W punkcie **[Zezwolić na WLAN/LAN w trybie czuwania?]** należy wskazać, czy w trybie czuwania połączenie WLAN/LAN powinno zostać utrzymane (**TAK**) lub (**NIE**).

#### **14.3 Ustawienia czasu**

> W **MENU > Ustawienia systemowe > Czas i data** można zmienić ustawienia dotyczące czasu i daty.

# **14.3.1 Ustawienia czasu/daty**

- > Wybierz **[Ustawienia czasu/daty]** w celu ręcznego ustawienia czasu/daty.
- > Za pomocą przycisków ze strzałkami ▲ lub ▼ zmień wartość i potwierdź wprowadzone dane, naciskając przycisk **OK**.
- $(i)$ Po każdorazowym naciśnięciu przycisku **OK** znacznik przechodzi do kolejnej wartości.

#### **14.3.2 Ustawienia aktualizacji**

- > W menu **[Ustawienia aktualizacji]** wybierz, czy aktualizacja czasu i godziny następować ma automatycznie za pośrednictwem DAB **[Aktualizacja przez DAB]**, za pośrednictwem UKF **[Aktualizacja przez UKF]** lub za pośrednictwem Internetu **[Aktualizacja przez Internet]** lub też wybierz opcję **[Brak aktualizacji]**.
- $\lceil i \rceil$ Wybór opcji **Aktualizacja przez Internet** powoduje pojawienie się dodatkowych punktów: **[Ustawienia strefy czasowej]** oraz **[Czas letni]**.
- $\lceil i \rceil$ W przypadku wyboru opcji **[Brak aktualizacji]** konieczne jest ręczne ustawienie czasu i daty zgodnie z opisem zamieszczonym w punkcie 14.3.1.

#### **14.3.3 Ustawienia formatu**

> Opcja **[Format godziny]** umożliwia wybór **12-** lub **24-**godzinnego formatu czasu.

#### **14.3.4 Ustawienia strefy czasowej (tylko w przypadku aktualizacji NET)**

> Za pomocą opcji **[Strefa czasowa]** wskaż strefę czasową odpowiadającą miejscu eksploatacji urządzenia.

#### **14.3.5 Czas letni (tylko w przypadku aktualizacji NET)**

> Opcja **[Czas letni]** umożliwia wskazanie, czy aktualnie stosowany jest czas letni (**Wł.**) czy czas zimowy (**Wył.**).

#### **14.4 Wersja językowa**

> W **MENU > Ustawienia systemowe > Wersja językowa** można wybrać wersję językową menu.

#### **14.5 Ustawienia fabryczne**

- > Przejdź do **MENU > Ustawienia systemowe > Ustawienia fabryczne** w celu wyzerowania ustawień urządzenia DIGITRADIO 143 CD do stanu fabrycznego.
- $\left(\mathbf{i}\right)$ Pamiętaj, że spowoduje to usunięcie wszystkich dokonanych ustawień (np. ustawień sieciowych lub zapisanych stacji radiowych). Ponowna eksploatacja radia oznacza konieczność ich ponownego wprowadzenia.

PL

- > Jeżeli rzeczywiście chcesz zresetować radio, wybierz opcję **[TAK]**. W przeciwnym razie naciśnij pole **[NIE]**.
- $\left(\overline{\mathbf{i}}\right)$ Po przywróceniu ustawień fabrycznych radio przełączy się w tryb czuwania. Przy kolejnym włączeniu uruchomiony zostanie kreator konfiguracii (punkt 4).

#### **14.6 Aktualizacja oprogramowania**

Od czasu do czasu pojawiać się mogą ew. aktualizacje oprogramowania, zawierające poprawki błędów. Dzięki temu, urządzenie DIGITRADIO korzystać będzie zawsze z najnowszego oprogramowania.

- > Przejdź do **MENU > Ustawienia systemowe> Aktualizacja oprogramowania**.
- > Jeżeli DIGITRADIO 143 CD ma samoczynnie co jakiś czas sprawdzać dostępność aktualizacji, wybierz opcję **[Automatyczne aktualizacje]** > **[TAK]** lub wybierz **[NIE]**, jeżeli operacja ta nie została wykonana automatycznie.
- > Wybierz opcję **[Sprawdź teraz]** w celu połączenia się z serwerem aktualizacji i sprawdzenia, czy nowa aktualizacja jest dostępna.
- $\left(\bar{\bm{l}}\right)$ W przypadku znalezienia aktualizacji oprogramowania, postępuj zgodnie ze wskazówkami pojawiającymi się na wyświetlaczu.
- $\left(\overline{\bm{i}}\right)$ W celu wyszukania i pobrania aktualizacji oprogramowania konieczne jest połączenie radia z Internetem.
	- W trakcie procesu aktualizacji nie wyłączaj urządzenia DIGITRADIO 143 CD!

#### **14.7 Kreator konfiguracji**

**Kreator konfiguracji** uruchamiany jest automatycznie przy pierwszym włączeniu urządzenia DIGITRADIO 143 CD, po przywróceniu ustawień fabrycznych lub po wybraniu opcji **MENU > Ustawienia systemowe > Kreator konfiguracji**. Konfiguracja kreatora konfiguracji opisana została w punkcie 4.

#### **14.8 Informacje**

> W **MENU > Ustawienia systemowe > Informacje** możliwe jest sprawdzenie aktualnie stosowanej wersji oprogramowania sprzętowego oraz np. wersji Spotify.

⚠

#### **14.9 Podświetlenie ekranu**

- > **MENU > Ustawienia systemowe > Podświetlenie ekranu** służy do określania opcji podświetlenia ekranu.
- > Wybierz **[Tryb roboczy]** lub **[Tryb czuwania]** w celu ustawienia odpowiednich opcji w tych trybach.
- > Jasność w trakcie pracy urządzenia można ustawić na poziomie **Wysoka**, **Średnia** i **Niska**. W trybie czuwania natomiast, w menu **[Podświetlenie ekranu]** można ustawić opcje **Wysoka**, **Średnia**, **Niska** lub **Wył.**
- $\left(\overline{\mathbf{i}}\right)$ W trybie czuwania możliwe jest także ustawienie **[Opóźnienia]**, po którym wybrane podświetlenie ekranu zostanie uruchomione po wyłączeniu.

### **15 Czyszczenie**

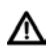

W celu uniknięcia porażenia prądem elektrycznym urządzenia nie można czyścić mokrymi szmatkami ani pod bieżącą wodą. Przed czyszczeniem wyciągnij wtyczkę zasilania z gniazda!

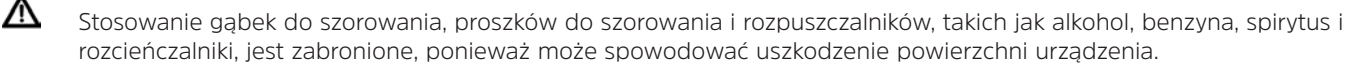

∧ Nie stosuj żadnej z następujących substancji: woda z solą, środki owadobójcze, rozpuszczalniki zawierające chlor lub kwasy (chlorek amonu).

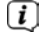

Obudowę należy czyścić miękką, zwilżoną szmatką.

- $\left(\overline{\mathbf{i}}\right)$ Wyświetlacz czyścić można wyłącznie miękką tkaniną bawełnianą. W razie potrzeby dopuszczalne jest zwilżenie tkaniny bawełnianej niealkalicznym, rozcieńczonym mydłem na bazie wody.
- $\left(\overline{\mathbf{i}}\right)$ Wycieraj powierzchnię urządzenia bawełnianą szmatką, aż do osuszenia powierzchni.

# **16 Usuwanie usterek**

Jeżeli urządzenie nie działa w prawidłowy sposób, wykonaj czynności kontrolne opisane w poniższej tabeli.

# **16.1 Usterki ogólne**

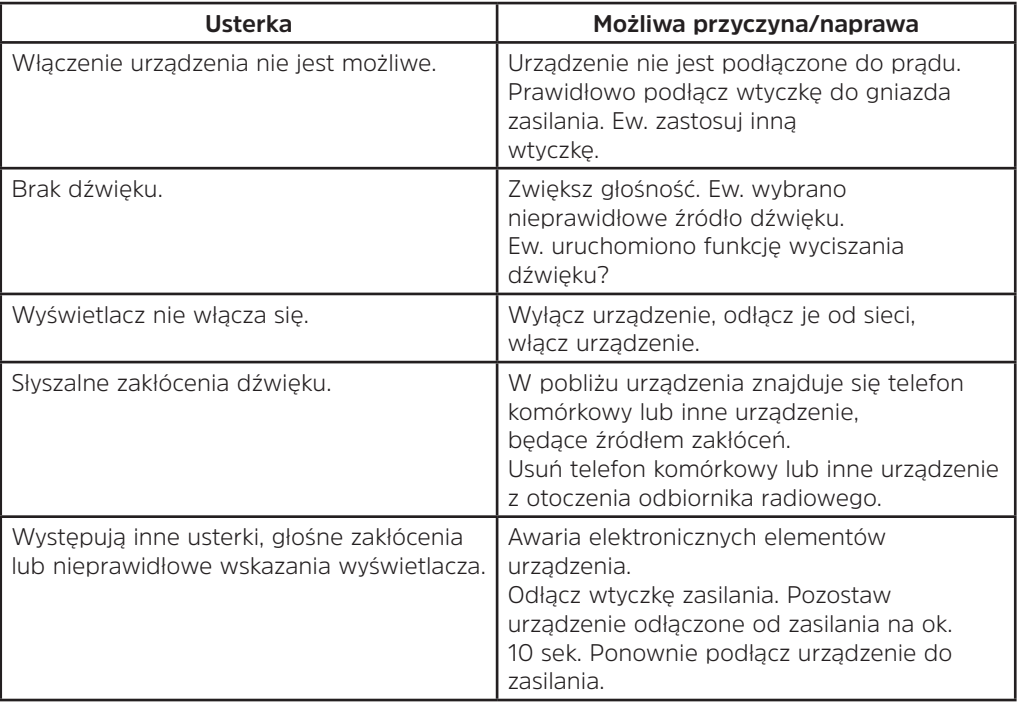

# **16.2 Usterki dotyczące nośników USB**

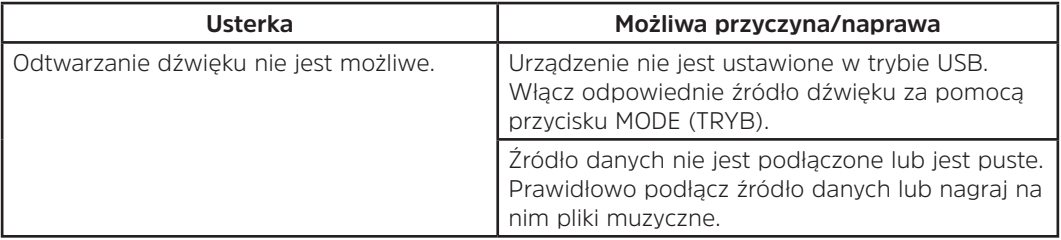

# **16.3 Usterki dotyczące pilota zdalnego sterowania**

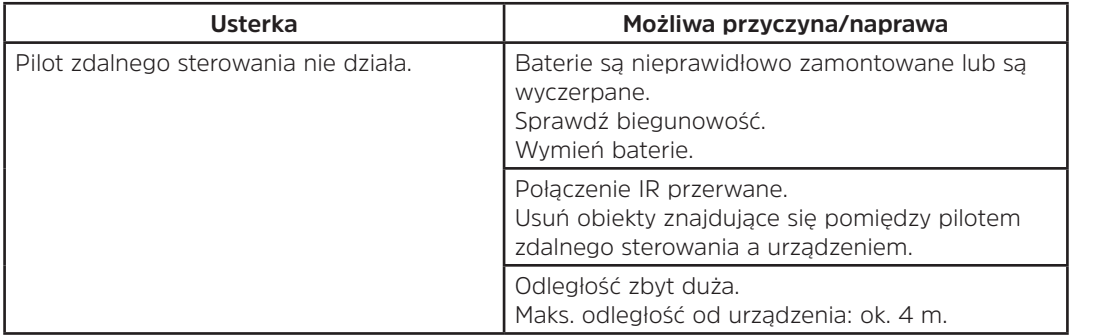

# **16.4 Usterki dotyczące radia**

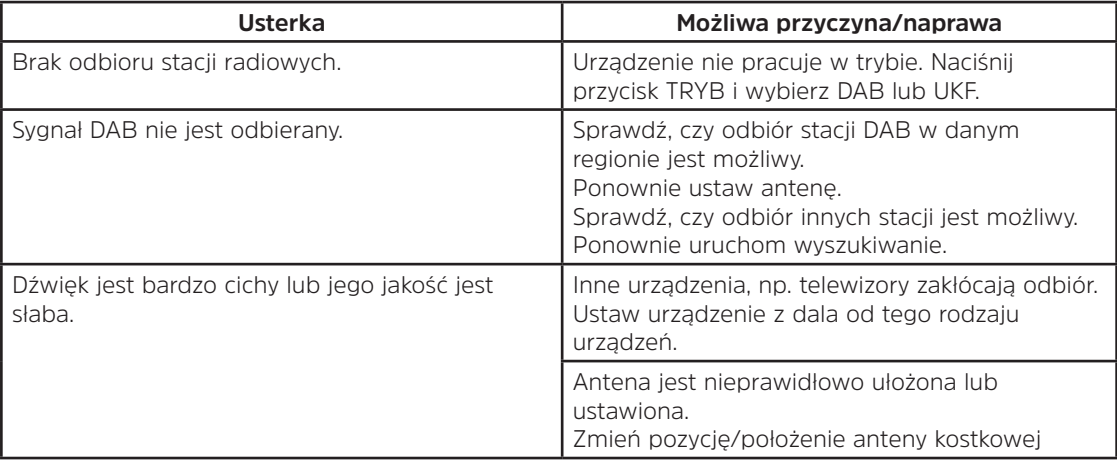

# **16.5 Usterki dotyczące odtwarzacza CD**

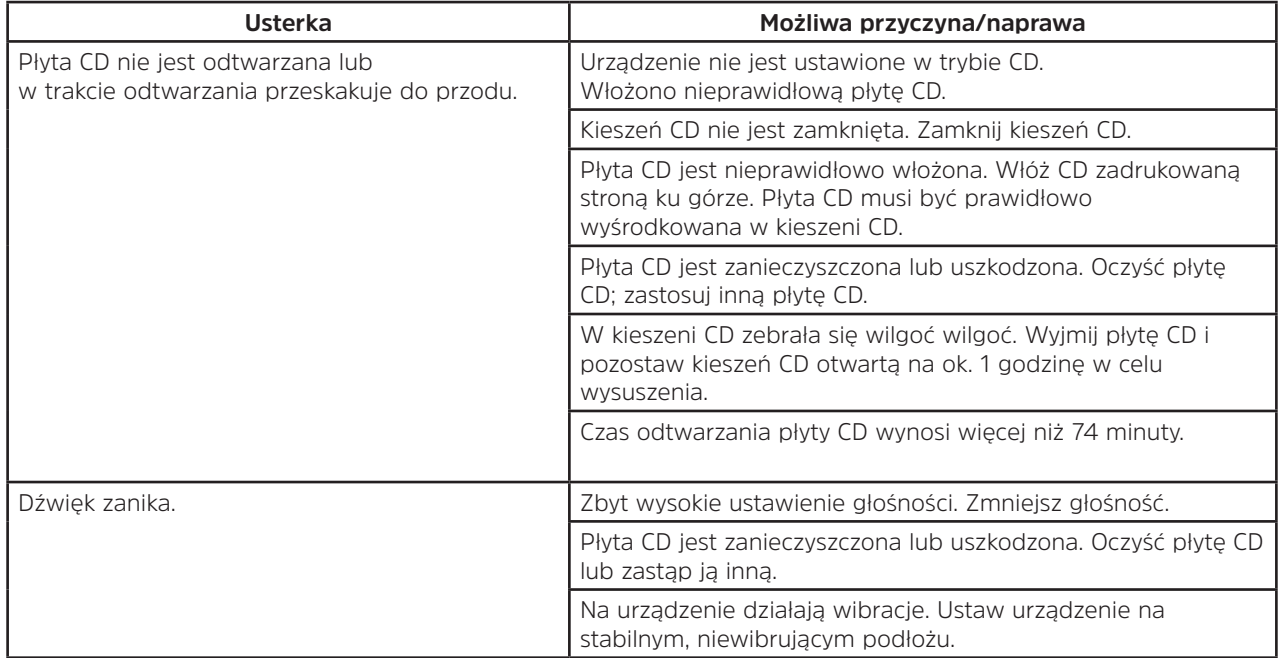

# **16.6 Usterki dotyczące wejścia zewnętrznego**

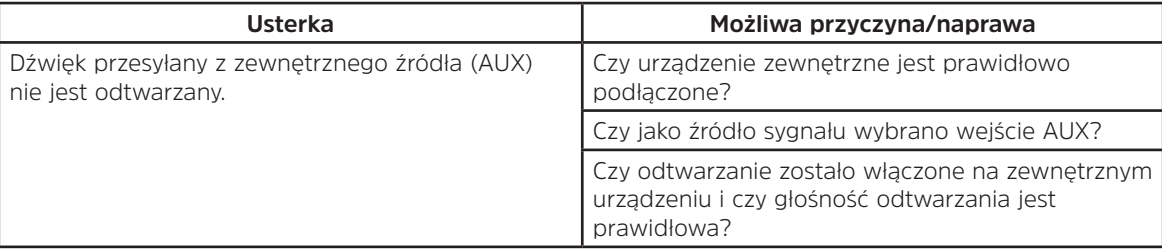

Jeżeli usunięcie usterki w opisany powyżej sposób nie powiodło się, skontaktuj się z linią serwisową (informacje na ten temat zamieszczono w Seite 228).

 $\left(\mathbf{i}\right)$ 

# **17 Dane techniczne**

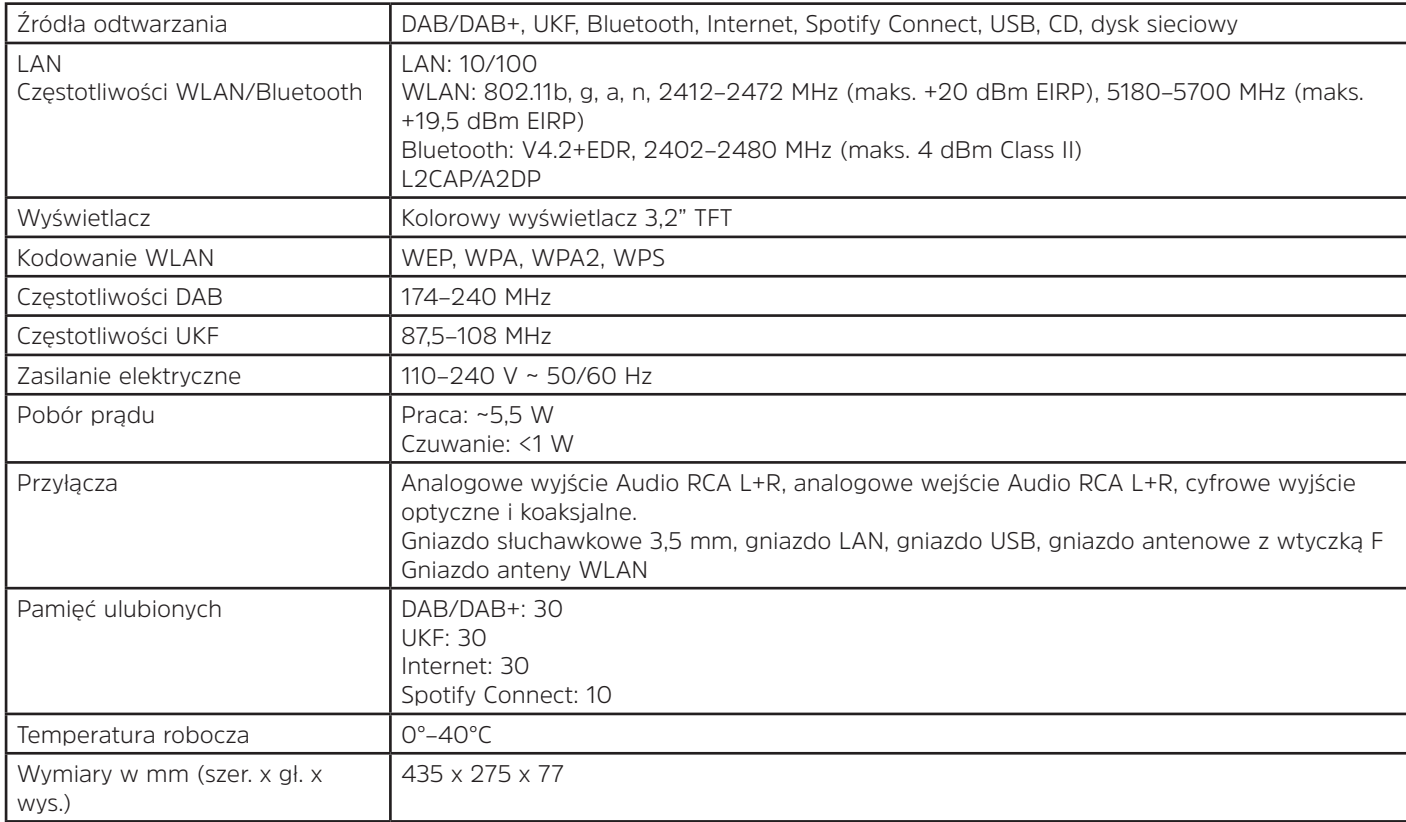

PL

# Návod k obsluze

# **DIGITRADIO** 143 CD

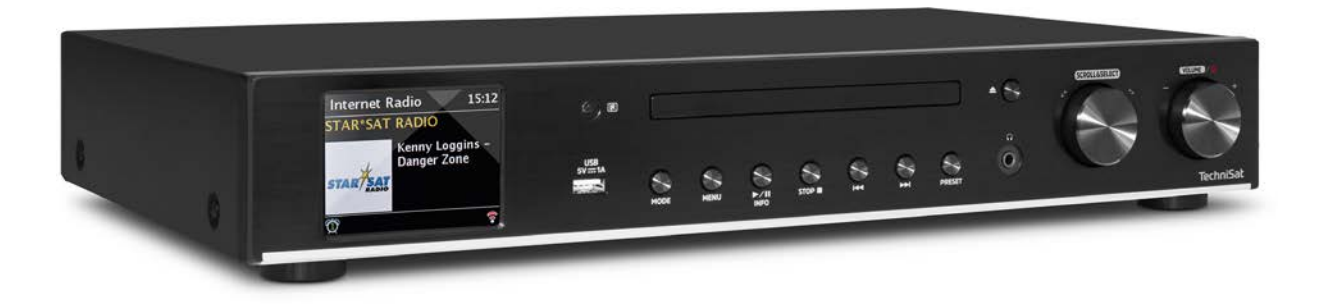

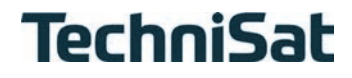

Obsah

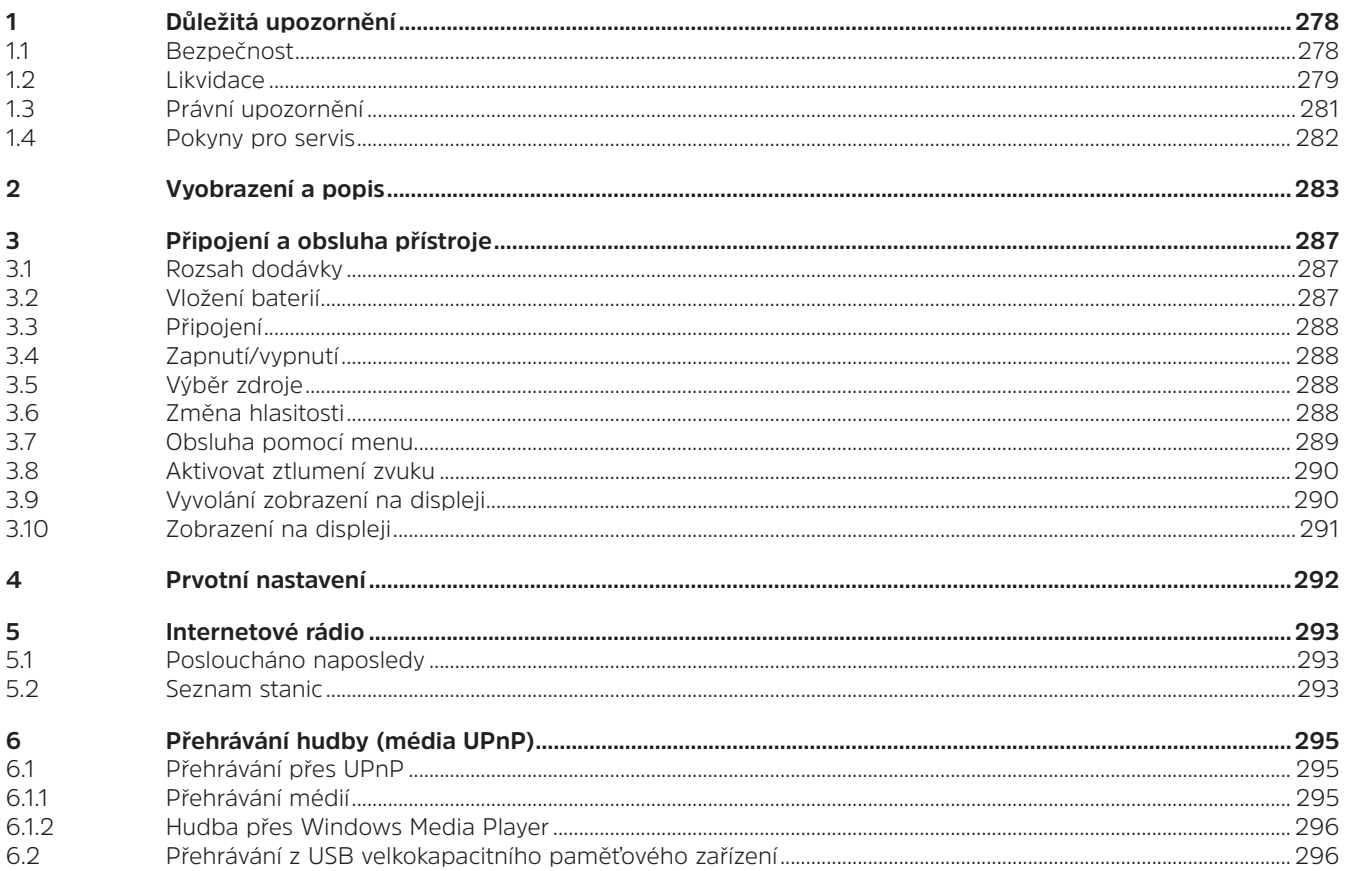

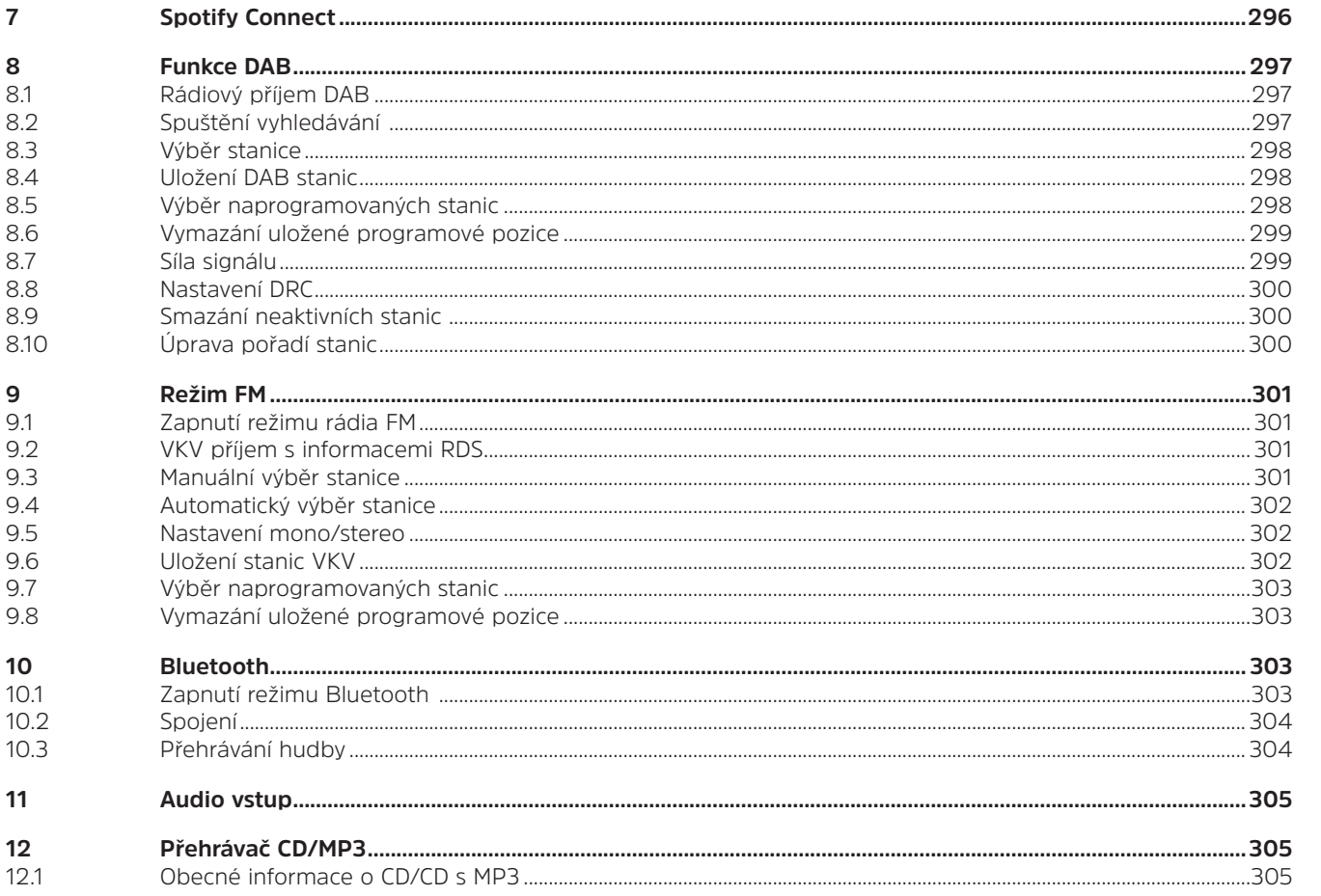

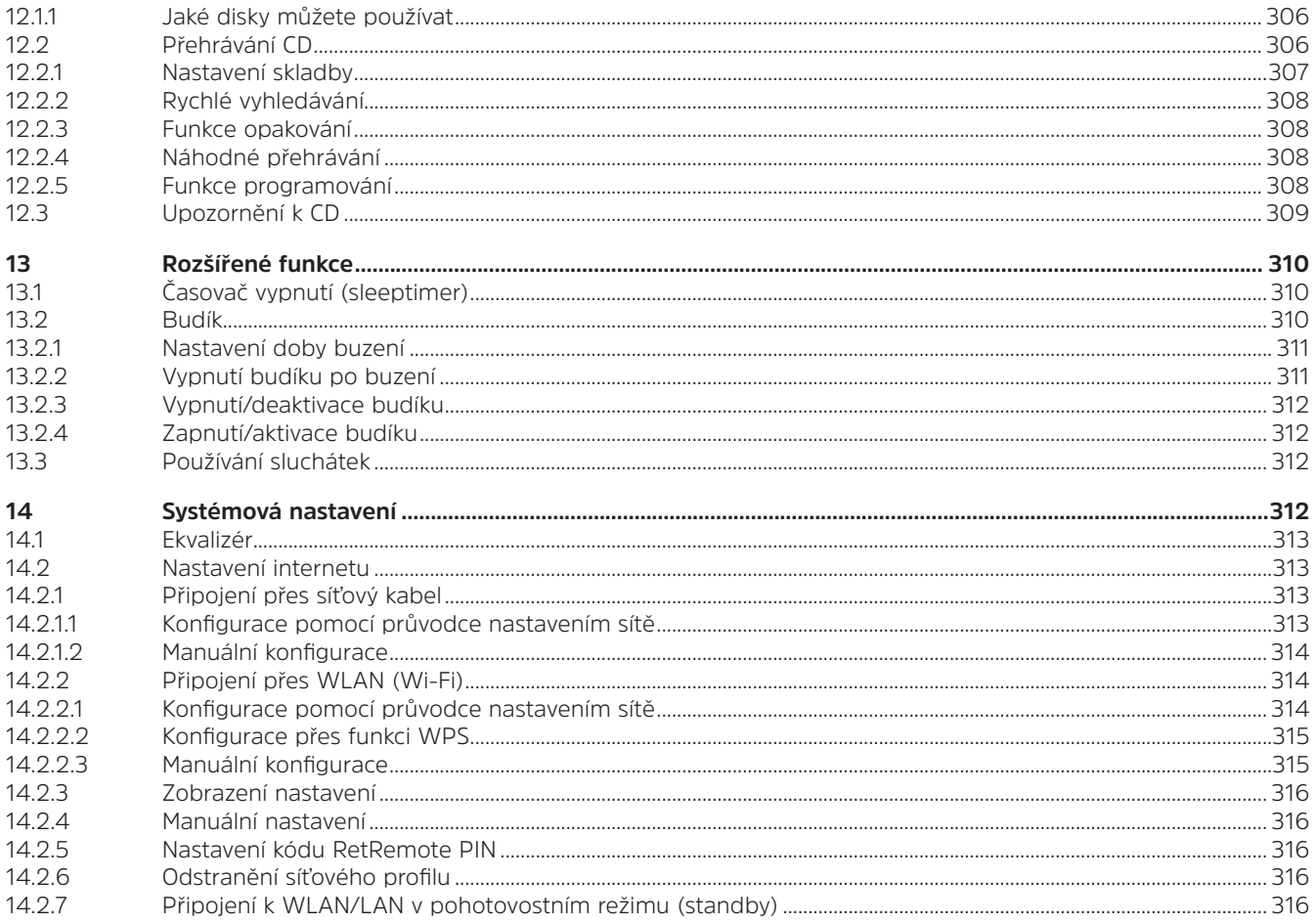

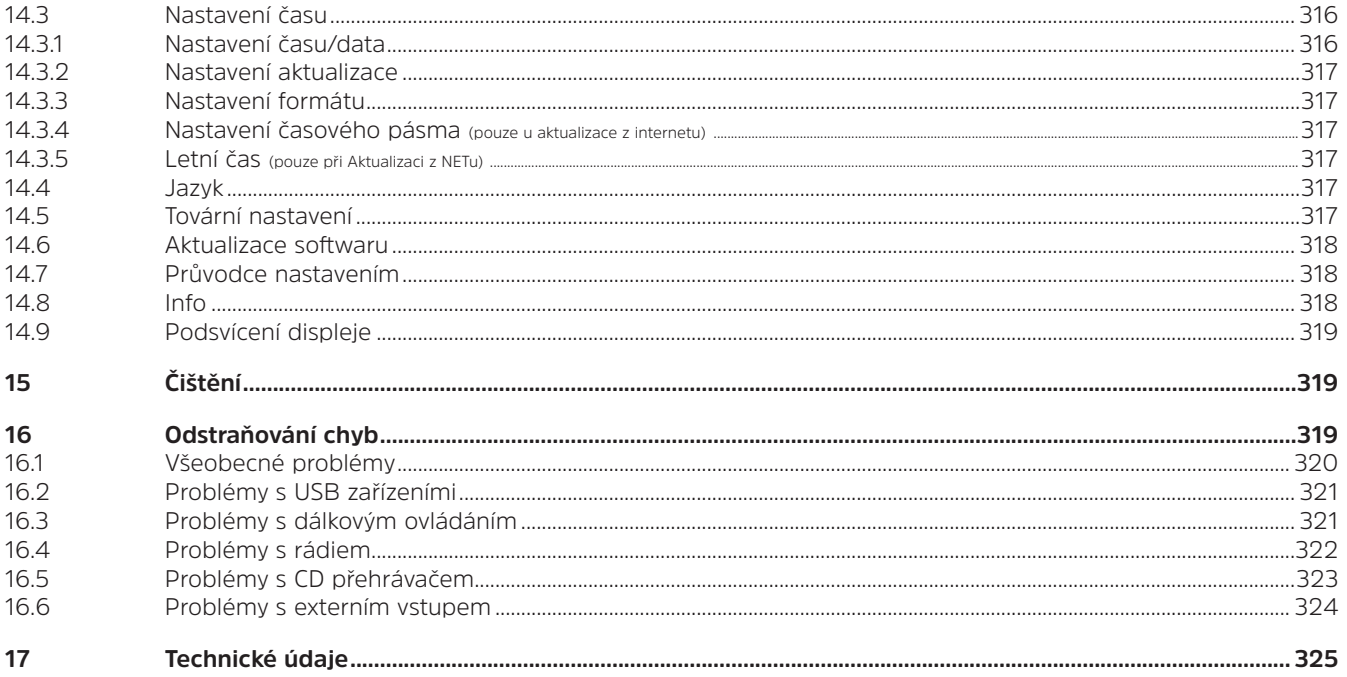

# **1 Důležitá upozornění**

Dodržujte prosím níže uvedené pokyny, abyste minimalizovali bezpečnostní rizika, zabránili poškození přístroje a přispěli k ochraně životního prostředí. Všechny bezpečnostní pokyny si důkladně přečtěte a uchovejte je pro případné pozdější dotazy. Vždy dodržujte všechny výstrahy a upozornění uvedené v tomto krátkém návodu a na zadní straně přístroje.

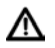

Pozor – označuje důležitý pokyn, který byste měli bezpodmínečně dodržovat, pokud chcete zabránit závadám přístroje, ztrátám/zneužití dat nebo nechtěnému používání.

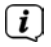

Tip – označuje pokyn k popsané funkci nebo další související funkci a případně funkci, které je třeba věnovat pozornost, s upozorněním na odpovídající bod návodu.

#### **1.1 Bezpečnost**

- ∧ Pro svou ochranu byste si měli důkladně přečíst bezpečnostní opatření předtím, než DIGITRADIO 143 CD zapnete. Výrobce nepřebírá žádné záruky za poškození, která vzniknou v důsledku nesprávného zacházení a nedodržením níže uvedených bezpečnostních opatření:
- Přístroj nikdy neotvírejte! Kontakt se součástmi, které jsou pod napětím, je životu nebezpečný!
- Případný nutný zásah smí provádět pouze vyškolený personál.
- Přístroj se smí používat pouze v mírném klimatu.
- Při delší přepravě v chladu a následném přechodu do teplé místnosti přístroj nezapínejte hned, vyčkejte na vyrovnání teplot.
- Přístroj nevystavujte kapající nebo stříkající vodě. Pokud se do přístroje dostane voda, vypněte jej a kontaktujte servis.
- Přístroj nevystavujte zdrojům tepla, které by přístroj zahřály nad rámec běžného používání.
- Při bouřce byste přístroj měli vytáhnout z elektrické zásuvky. Přepětí může přístroj poškodit.
- Při zřejmé poruše přístroje, vzniku zápachu nebo kouře, podstatném chybném fungování či poškození krytu přístroj vypněte a obraťte se na servis.
- Přístroj se smí připojit pouze na síťové napětí 100–240 V~, 50/60 Hz. Nikdy se nepokoušejte přístroj provozovat s jiným napětím.
- Přístroj se smí připojit až tehdy, když byla instalace podle předpisů dokončena.
- Pokud přístroj vykazuje jakákoli jiná poškození, nesmí se zapnout.
- Při vytahování síťového kabelu ze zásuvky tahejte za zástrčku nikoli za kabel.
- Přístroj nezapínejte v blízkosti vany, bazénu nebo stříkající vody.
- Nikdy se nepokoušejte vadný přístroj opravovat vlastními silami. Vždy se obraťte na některé z našich zákaznických středisek.
- Cizí tělesa, jako jsou jehly, mince atd., nesmí spadnout do vnitřku přístroje. Nedotýkejte se připojovacích kontaktů kovovými předměty nebo prsty. Mohlo by dojít ke zkratu.
- Na přístroj se nesmí stavět žádné otevřené zdroje ohně, jako např. hořící svíčky.
- Nikdy dětem nedovolte používat tento přístroj bez dozoru.
- Přístroj zůstává připojen k elektrické síti i ve vypnutém stavu / pohotovostním režimu. Z
- Tento přístroj není určen k tomu, aby jej používaly osoby (včetně dětí) se sníženými tělesnými, smyslovými nebo duševními schopnostmi nebo nedostatečnými zkušenostmi a/nebo znalostmi, pokud nejsou pod dohledem osoby odpovědné za jejich bezpečnost nebo od takovéto osoby nebyly poučeny, jak se přístroj používá.
- Děti musí být pod dohledem, aby bylo jisté, že si s přístrojem nehrají.
- Je zakázáno provádět jakékoli úpravy přístroje.
- Poškozené přístroje, resp. poškozené součástí příslušenství se nesmí používat.

#### **1.2 Likvidace**

Obal přístroje je vyroben výhradně z recyklovatelných materiálů. Odevzdejte je prosím správně vytříděné do "duálního systému". Tento výrobek je označen v souladu se směrnicí 2012/19/EU o odpadních elektrických a elektronických zařízeních (OEEZ) a po skončení životnosti nesmí být zlikvidován spolu s běžným odpadem z domácnosti, ale musí se odevzdat na sběrné místo pro recyklaci elektrických a elektronických přístrojů.

Upozorňuje na to symbol  $\mathbb{A}$  na výrobku, návodu k obsluze nebo na obalu.

Materiály jsou recyklovatelné podle svého označení. Recyklací, zhodnocením materiálů nebo jinými formami využití starých přístrojů významně přispíváte k ochraně našeho životního prostředí.

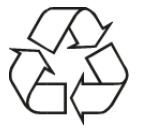

Na příslušné místo likvidace se informujte na místním/obecním úřadě. Dbejte na to, že vybité baterie/akumulátory, stejně jako elektronický odpad, nepatří do odpadu z domácnosti, ale musí se správně zlikvidovat (odevzdáním do specializovaného obchodu, tříděného odpadu).

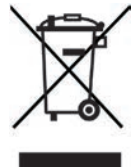

Baterie/akumulátory mohou obsahovat jedovaté látky, které poškozují zdraví a životní prostředí. Baterie/akumulátory podléhají evropské směrnici 2006/66/ES. Nesmí se likvidovat s běžným komunálním odpadem.

#### $\left| \boldsymbol{i} \right|$ **Pokyny k likvidaci**

Likvidace obalu:

Váš nový přístroj byl pro cestu k vám chráněn obalem. Všechny použité materiály jsou šetrné k životnímu prostředí a recyklovatelné. Zapojte se prosím i vy a zlikvidujte obal ekologicky. O aktuálních způsobech likvidace se prosím informujte u svého obchodníka nebo u společnosti svážející váš komunální odpad.

Nebezpečí udušení! Obal a jeho součásti nedávejte dětem. Nebezpečí udušení fóliemi a dalšími obalovými materiály.

Likvidace přístroje:

Staré přístroje nejsou bezcenný odpad. Prostřednictvím ekologické likvidace je možné znovu získat cenné suroviny. Na možnosti ekologické a odborné likvidace přístroje se zeptejte na městském nebo obecním úřadu. Před likvidací přístroje je nutné vyjmout obsažené baterie/akumulátory.

# **1.3 Právní upozornění**

 $\left(\mathbf{i}\right)$ 

 $\left(\mathbf{i}\right)$ 

Společnost TechniSat tímto prohlašuje, že rádiové zařízení typu DIGITRADIO 143 CD splňuje požadavky směrnice 2014/53/ EU. Úplný text prohlášení o shodě EU je k dispozici na této internetové adrese:

http://konf.tsat.de/?ID=22631

- $\left(\begin{matrix}\mathbf{i}\end{matrix}\right)$ Společnost TechniSat nenese odpovědnost za poškození výrobku způsobená vnějšími vlivy, opotřebením nebo nesprávnou manipulací, neoprávněnými opravami, změnami nebo nehodami.
- $\left(\overline{\bm{i}}\right)$ Změny a tiskové chyby vyhrazeny. Stav 09/19. Kopírování a rozmnožování pouze se souhlasem výrobce. Vždy aktuální verzi návodu ve formátu PDF získáte v sekci stahování na domovské stránce společnosti TechniSat na adrese www. technisat.de.

DIGITRADIO 143 CD a TechniSat jsou registrované ochranné známky společnosti:

# **TechniSat Digital GmbH**

TechniPark

Julius-Saxler-Straße 3

D-54550 Daun/Eifel, Německo

www.technisat.de

Názvy uvedených firem, institucí nebo značek jsou obchodní značky nebo registrované obchodní značky příslušných vlastníků.

Software Spotify podléhá licencím třetích stran, které můžete nalézt zde: https://www.spotify.com/connect/third-party-licenses.

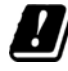

V dále uvedených zemích se smí přístroj v rozsahu 5 GHz WLAN používat pouze v uzavřených prostorech.

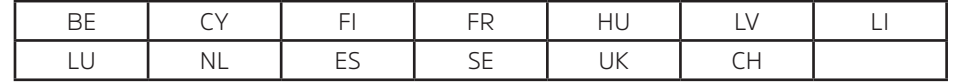

#### **1.4 Pokyny pro servis**

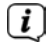

 $\left\lceil \boldsymbol{i}\right\rceil$ 

Kvalita tohoto výrobku byla otestována a na výrobek se vztahuje zákonná záruční lhůta v délce 24 měsíců od data zakoupení. Účtenku prosím uchovejte jako doklad o nákupu. V případě reklamací se prosím obraťte na prodejce výrobku.

# Upozornění!

Pro dotazy a informace nebo pro případ, že by došlo k problémům s přístrojem, je vám k dispozici naše technická horká linka:

> Po–Pá 8:00–18:00 na tel. čísle: +49 03925/9220 1800.

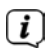

Objednávky oprav je možné vkládat také přímo online na adrese www.technisat.de/reparatur.

V případě nutnosti odeslání přístroje prosím použijte výhradě tuto adresu: TechniSat Digital GmbH Servisní centrum Nordstr. 4a 39418 Staßfurt, Německo

 $\epsilon$ 

# **2 Vyobrazení a popis**

# **Pohled zpředu**

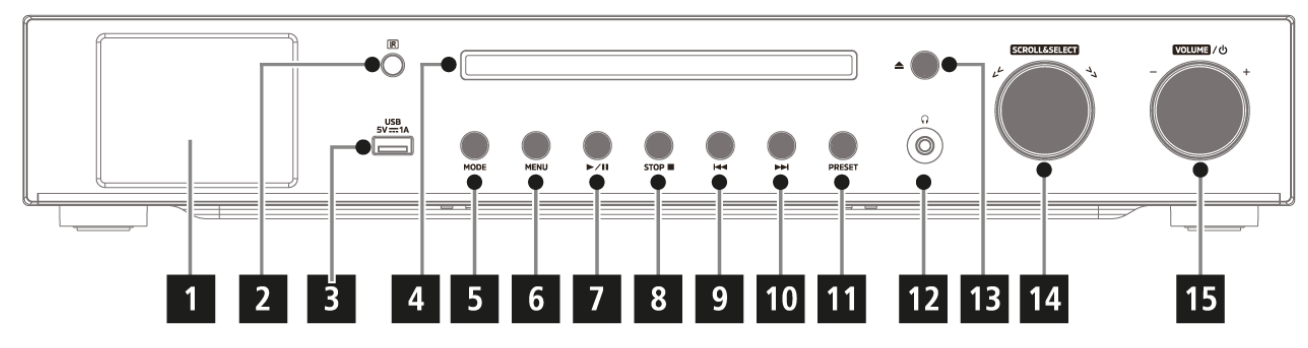

#### **Pohled zezadu**

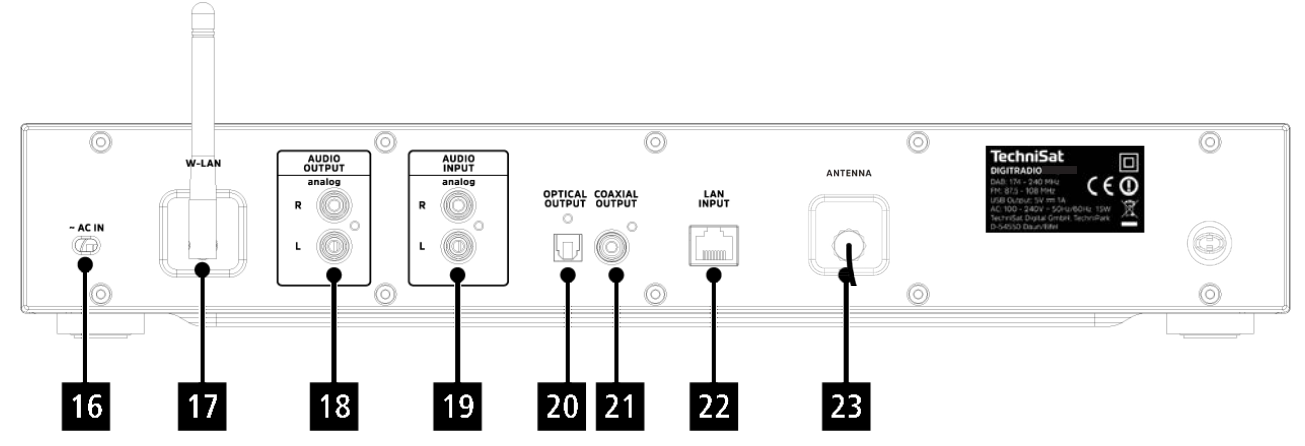

# **Popis – pohled zpředu**

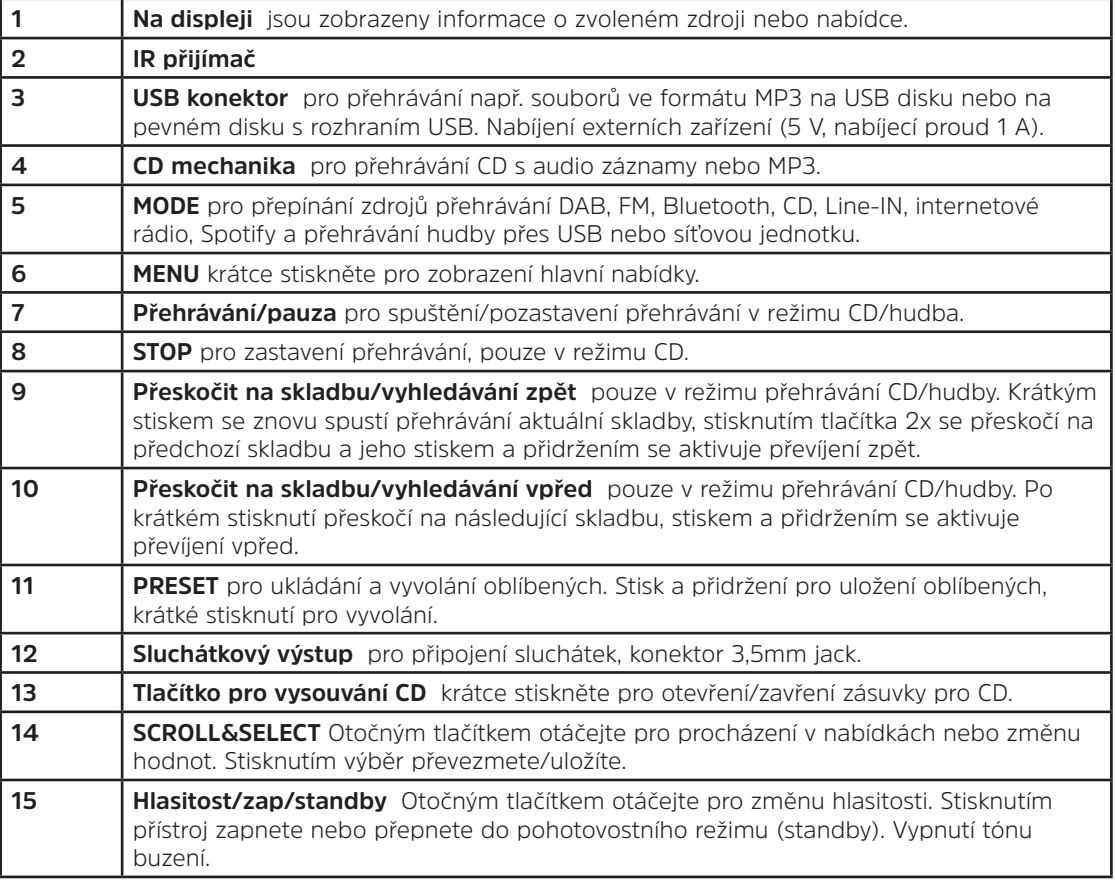

# **Popis – pohled zezadu Dálkové ovládání**

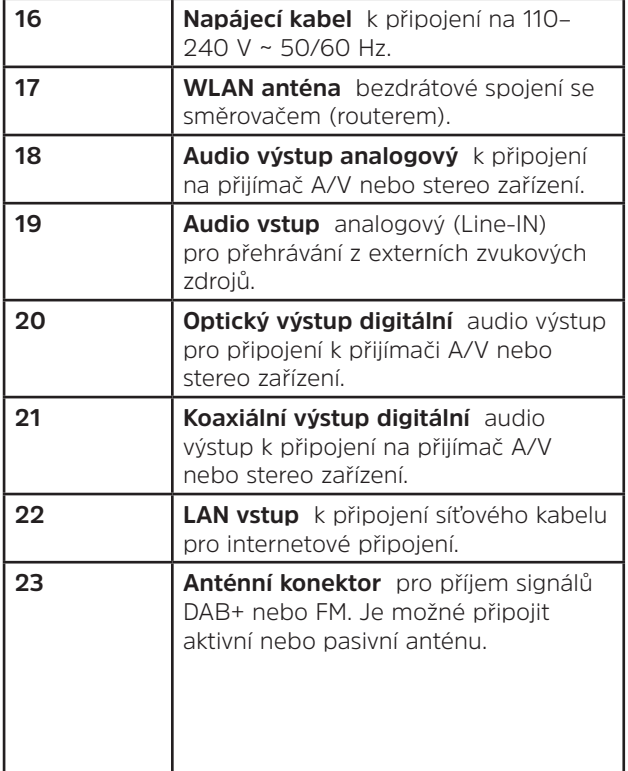

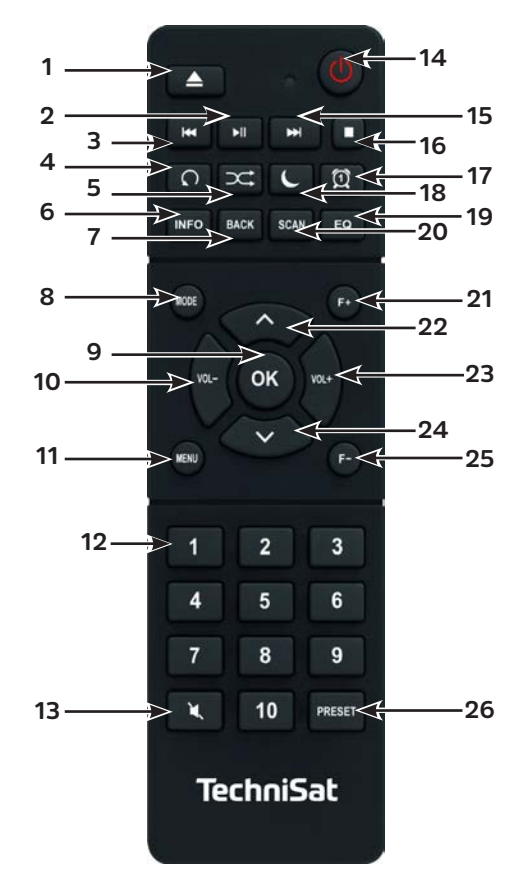

# **Popis dálkového ovládání**

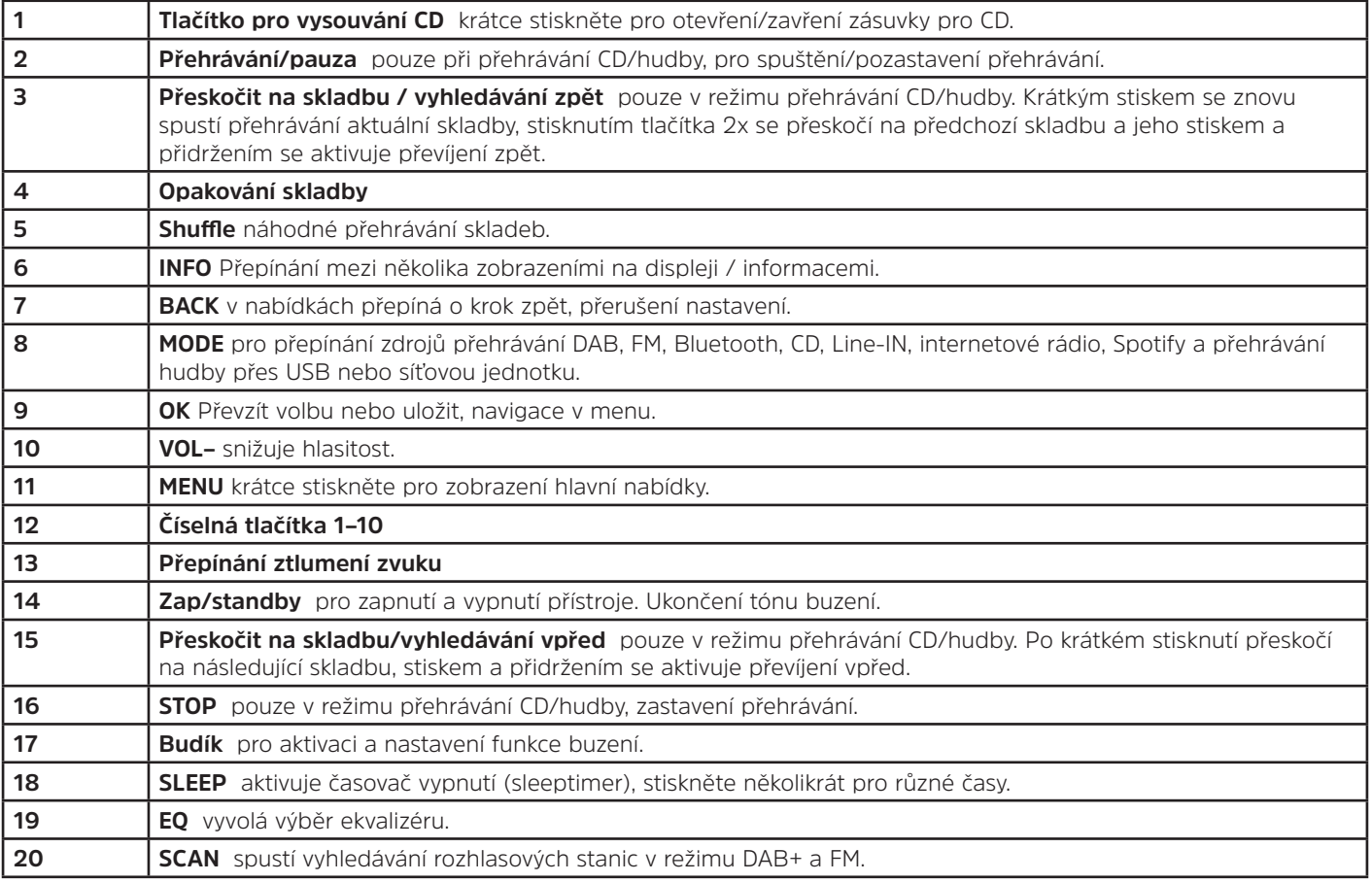

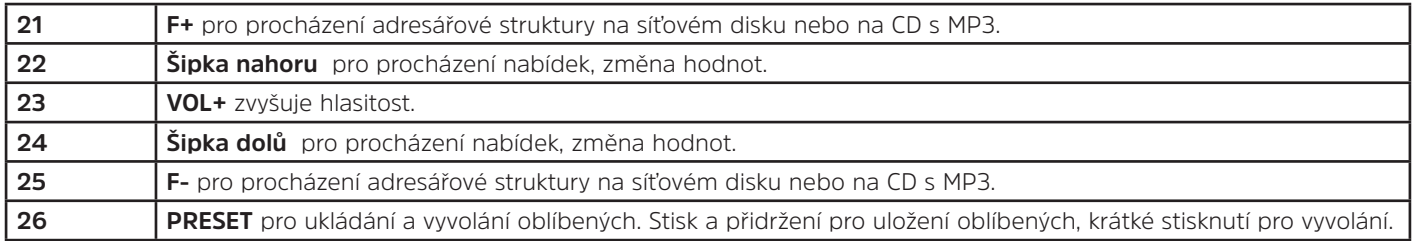

# **3 Připojení a obsluha přístroje**

#### **3.1 Rozsah dodávky**

Součástí dodávky je:

1x DIGITRADIO 143 CD, 1x návod k obsluze, 1x dálkový ovladač + baterie, anténa pro DAB+/VKV, WLAN anténa

#### **3.2 Vložení baterií**

- > Vysuňte víčko přihrádky na baterie na zadní straně dálkového ovladače. Do přihrádky na baterie vložte dvě baterie "AAA" (mikro), 1,5 V, při vkládání dodržte stanovenou polaritu baterií. Baterie jsou součástí dodávky přístroje.
- > Víčko přihrádky na baterie opět opatrně zavřete tak, aby zaskočilo.
- $\left(\begin{matrix}\bm{i}\end{matrix}\right)$ Téměř vybité baterie včas vyměňte.
- ⚠ Vyměňujte vždy obě baterie současně a používejte baterie stejného typu.
- ⚠ Vytékající baterie mohou způsobit poškození dálkového ovladače.
- ⚠ Pokud se přístroj delší dobu nepoužívá, baterie z dálkového ovladače vyjměte.
- ⚠ Důležité upozornění k likvidaci: baterie mohou obsahovat jedovaté látky, které poškozují životní prostředí. Likvidujte proto baterie bezpodmínečně v souladu s platnými zákonnými ustanoveními. Baterie nikdy nevyhazujte do běžného odpadu z domácnosti.

#### **3.3 Připojení**

- > Pro připojení k A/V zesilovači nebo stereo zařízení máte k dispozici audio výstupy **audio výstup analogový** (**18**), **optický výstup digitální** (**20**) nebo **koaxiální výstup digitální** (**21**) na zadní straně přístroje.
- > Dodávanou kabelovou anténu připojte k **anténní přípojce** (**23**).
- > Podle toho, zda chcete používat připojení k síti LAN nebo WLAN (Wi-Fi), připojte buď LAN kabel ze sítě do **LAN portu** (**22**), nebo nasměrujte **WLAN anténu** (**17**).
- > Pak zasuňte síťový kabel do elektrické zásuvky 110–240 V ~ 50/60 Hz.

#### **3.4 Zapnutí/vypnutí**

- > Chcete-li DIGITRADIO 143 CD **zapnout**, stiskněte tlačítko **Zap/Standby** na přístroji (**15**) nebo na dálkovém ovladači (**14**).
- > Chcete-li přístroj **vypnout**, stiskněte znovu tlačítko **Zap/Standby** na přístroji (**15**) nebo na dálkovém ovladači (**14**).

#### **3.5 Výběr zdroje**

> Několikrát stiskněte tlačítko **MODE** na přístroji (**5**) nebo na dálkovém ovladači (**8**) pro přepínání mezi dostupnými zdroji přehrávání.

Další možnost:

- > Stisknutím tlačítka **MENU** a výběrem **>Hlavní nabídka** otevřete podnabídku aktuálního zdroje.
- $\bm{\Xi}$ Aktuálně zvolený zdroj přehrávání se zobrazí na displeji.

#### **3.6 Změna hlasitosti**

> Pro zvýšení hlasitosti otáčejte **otočným regulátorem hlasitosti** (**15**) na přístroji doprava nebo stiskněte tlačítko **VOL+** (**23**) na dálkovém ovladači. Pro snížení hlasitosti otáčejte **otočným regulátorem hlasitosti** (**15**) na přístroji doleva nebo stiskněte tlačítko **VOL-** (**10**) na dálkovém ovladači.

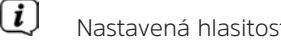

Nastavená hlasitost se během ovládání zobrazí na displeji.
# **3.7 Obsluha pomocí menu**

Nabídky (menu) jsou rozděleny na **hlavní nabídku**, **podnabídku** aktuálně zvoleného zdroje přehrávání a **systémová nastavení**, která platí pro všechny zdroje přehrávání. Ovládání uvnitř nabídek se provádí pomocí otočného tlačítka **SCROLL&SELECT** (**14**) na přístroji nebo pomocí **šipek nahoru/dolů** (**22**, **24**) a tlačítka **OK** (**9**) na dálkovém ovladači.

> Pro otevření podnabídky aktuálně zvoleného zdroje přehrávání stiskněte tlačítko **MENU** na přístroji nebo na dálkovém ovladači.

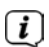

 $\left(\boldsymbol{\underline{i}}\right)$ 

- V podnabídce aktuálně zvoleného zdroje přehrávání se nacházejí nastavení a volby pro konkrétní zdroj. Odsud můžete také přejít do **>Hlavní nabídky** a do **>Systémových nastavení**.
- > Označení můžete posouvat nahoru a dolů otáčením otočného tlačítka **SCROLL&SELECT** doprava a doleva nebo stisknutím šipek ▲ nebo ▼ na dálkovém ovladači.
- > Volbu můžete potvrdit stisknutím otočného tlačítka **SCROLL&SELECT** nebo tlačítka **OK** na dálkovém ovladači. Pokud byla nějaká hodnota změněna, dojde k jejímu uložení po stisknutí otočného tlačítka **SCROLL&SELECT** nebo tlačítka **OK**. Pokud je vedle záznamu v nabídce šipka (**>**), dostanete se stisknutím otočného tlačítka **SCROLL&SELECT** nebo tlačítka **OK** k dalším nastavením a funkcím.
- > Pro opuštění nabídky stiskněte tlačítko **MENU**. Podle toho, v jaké podnabídce nebo volbě se nacházíte, musíte případně tlačítko **MENU** stisknout několikrát.
- > Pokud chcete nastavení přerušit bez uložení, stiskněte tlačítko **MENU**, případně alternativně tlačítko **BACK** (**7**) na dálkovém ovladači.
	- Další popis funkcí přístroje je v tomto návodu k obsluze popsán pomocí **tlačítek na dálkovém ovladači**.

#### **3.8 Aktivovat ztlumení zvuku**

- > Hlasitost můžete ztlumit pomocí tlačítka **Přepínání ztlumení zvuku** (**13**). Na displeji a ve stavové liště se zobrazí "Ztlum"  $\bullet$
- > Po dalším stisknutí tlačítka se zvuk opět zapne.

#### **3.9 Vyvolání zobrazení na displeji**

> Opakovaným stisknutím tlačítka **INFO** (**6**) během přehrávání z nějakého zdroje můžete zobrazit a procházet tyto informace:

#### **Internetové rádio**:

Skladba, interpret Popis Žánr Spolehlivost Přenosová rychlost, formát zvuku Vyrovnávací paměť pro nahrávání Datum

#### **Přehrávání hudby (média UPnP/USB)**:

Interpret Album Přenosová rychlost, formát zvuku Vyrovnávací paměť pro nahrávání Datum

#### **Režim DAB**:

Skladba, interpret DLS: probíhající text s dalšími informacemi, které může poskytovat stanice Typ programu Ensemble/multiplex (název skupiny), frekvence, kanál Síla signálu Chybovost signálu, přenosová rychlost v kbps, formát zvuku Datum Název stanice

#### **Režim VKV**:

RT rádiový text (je-li vysílán), PTY – typ programu Frekvence, datum

# CZ

# **Přehrávání CD/MP3 a USB**: **Skladba** Interpret Album Adresář Cesta Přenosová rychlost a rychlost snímání Vyrovnávací paměť pro přehrávání Datum Doba chodu ID3 zap/vyp (zobrazení textových informací, jsou-li k dispozici)

# **Spotify Connect**:

Skladba Interpret Album Přenosová rychlost a rychlost snímání Vyrovnávací paměť pro přehrávání Doba chodu

 $\left(\overline{\mathbf{i}}\right)$ V režimu DAB se u některých stanic zobrazí obrázky nebo doplňující informace (slideshow), které mohou zaplnit celý displej. Toto zobrazení můžete pomocí tlačítka **OK** zmenšit, a tak pomocí tlačítka**INFO** zobrazit různé informace a údaje.

# **3.10 Zobrazení na displeji**

 $\left(\overline{\mathbf{i}}\right)$ 

V závislosti na zvolené funkci / zdroji přehrávání se může zobrazení na displeji odlišovat. Postupujte podle pokynů na displeji.

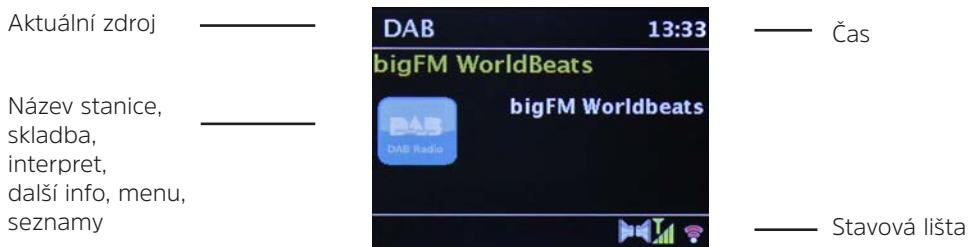

# **4 Prvotní nastavení**

Po prvním zapnutí přístroje DIGITRADIO 143 CD se spustí průvodce prvotním nastavením.

- $\left(\boldsymbol{i}\right)$ Všechna nastavení můžete také kdykoliv později změnit.
- > Pokud chcete spustit průvodce prvotním nastavením, zvolte pomocí **šipek** na dálkovém ovladači políčko **[ANO]** a stiskněte tlačítko **OK**.
- > V dalším kroku můžete zvolit **formát času**. Zvolte požadované nastavení **[12]** nebo **[24]** a stiskněte tlačítko **OK** pro přechod do dalšího kroku.
- > Zde můžete zvolit, z jakého zdroje (DAB+, FM nebo internet) má DIGITRADIO přebírat a aktualizovat čas a datum. Po provedení výběru zadejte v dalším kroku ještě časové pásmo, aby se čas zobrazoval správně.
- > Následně zadejte, zda je v tomto okamžiku aktuální letní, nebo zimní čas.
- > V dalším kroku můžete definovat, zda má DIGITRADIO zůstat připojené k internetu i v pohotovostním režimu (standby). Zvyšuje se tím nicméně spotřeba energie v režimu standby.
- > Poté se spustí průvodce nastavením sítě a vy můžete nastavit připojení k internetu. Pomocí tlačítka **OK** zvolte vám známou bezdrátovou síť a přes zobrazenou klávesnici zadejte příslušné heslo. Následně zvolte **oK a** a stiskněte tlačítko **OK**. Pokud bylo heslo správné, dojde nyní k připojení k této síti. Zda bylo spojení navázáno, zjistíte podle sloupkového zobrazení signálu <sup>s</sup> na stavové liště displeje. Pokud chcete zadání přerušit, zvolte CANCEL a stiskněte tlačítko OK. Pokud jste se přepsali, můžete nyní pomocí **BKSP** odstranit naposledy vložené znaky.
- $(i)$ Pokud je na displeji zobrazena virtuální klávesnice, můžete pomocí **šipek** a tlačítek **VOL+/-** procházet dálkovým ovladačem. **Šipky nahoru/dolů** pohybují zvýrazněním nahoru a dolů, tlačítka **VOL+/-** pohybují zvýrazněním doprava a doleva.
- > Pokud jste DIGITRADIO připojili k síti pomocí síťového (LAN) kabelu, zvolte položku **[KABEL]**.
- > Po skončení konfigurace sítě potvrďte stisknutím tlačítka **OK** upozornění, že je prvotní nastavení ukončeno.

CZ

#### **5 Internetové rádio**

DIGITRADIO 143 CD je vybaveno přijímačem pro internetové rádio. Abyste mohli přijímat internetové rozhlasové stanice, potřebujete připojení k internetu přes připojený LAN kabel nebo připojení k bezdrátové síti. Informace o nastavení připojení k internetu si přečtete v kapitole 14.2.

> Stiskněte tlačítko **MODE** opakovaně tolikrát, dokud se na displeji nezobrazí **[Internetové rádio]**.

Další možnost:

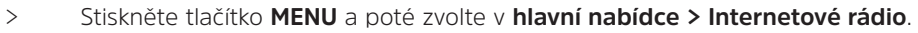

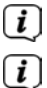

Pokud se nacházíte v podnabídce, zvolte hlavní nabídku tak, jak je popsáno v bodu 3.7.

Pokud spouštíte režim internetového rádia poprvé, aniž by bylo při prvotní instalaci nakonfigurováno připojení k síti LAN nebo WLAN (Wi-Fi), zobrazí se asistent pro vyhledávání, který vám zobrazí všechny bezdrátové stanice v dosahu. Pomocí tlačítka **OK** zvolte vám známou bezdrátovou síť a přes zobrazenou klávesnici zadejte příslušné heslo. Následně zvolte a stiskněte tlačítko **OK**. Pokud bylo heslo správné, dojde nyní k připojení k této síti. Zda bylo spojení navázáno,

zjistíte podle sloupkového zobrazení signálu  $\widehat{\bullet}$  na stavové liště displeje. Pokud chcete zadání přerušit, zvolte CANCEL a stiskněte tlačítko **OK**. Pokud jste se přepsali, můžete nyní pomocí **BKSP** odstranit naposledy vložené znaky.

#### **5.1 Posloucháno naposledy**

- > Zvolte **MENU > Posloucháno naposledy**, pokud chcete zobrazit seznam naposledy přehrávaných stanic.
- > Pomocí **šipek nahoru/dolů** vyberte vysílací stanici a přehrávání spusťte pomocí **OK**.

### **5.2 Seznam stanic**

- > Stiskněte tlačítko **MENU** a z dostupných kategorií vyberte "Seznam stanic".
- $\left(\boldsymbol{\mathit{i}}\right)$ Pod **Seznamem stanic** se zobrazí všechny internetové rozhlasové stanice rozčleněné do různých kategorií. Dále máte přístup na své **oblíbené položky**.
- > Podle kategorie/země/žánru vyberte vysílací stanici a stiskněte tlačítko **OK**.

 $\left(\mathbf{i}\right)$ Chcete-li nějakou stanici přidat do seznamu **Moje oblíbené**, přidržte během přehrávání stisknuté tlačítko **OK**, dokud se nezobrazí **[Přidáno do oblíbených]**.

Další možnost:

> Přidržte stisknuté tlačítko **PRESET**, dokud se na displeji nezobrazí **[Uložit přednast.]**. Nyní zde můžete pomocí šipek nahoru a dolů zvolit až 30 míst v paměti pro oblíbené. Pro uložení vysílací stanice stisknete **OK** ve chvíli, kdy bude požadované místo v paměti oblíbených zvýrazněné. Na displeji se zobrazí [uloženo].

Další možnost:

> Pro uložení rozhlasové stanice na některé z číselných tlačítek přidržte dané **číselné tlačítko 1...10** stisknuté.

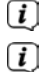

- Pokud chcete zobrazit další informace o aktuálně přehrávané stanici, stiskněte tlačítko **INFO.**
- Pokud chcete přidat vlastní stanice nebo oblíbené, zaregistrujte je prosím na webové stránce: http://nuvola.link/sr. K tomu potřebujete přístupový kód, který můžete v DIGITRADIU 143 CD vyžádat v části **Internetové rádio > MENU > Seznam stanic > Nápověda**. Další informace k používání webových stránek NUVOLA získáte v části s dokumenty ke stažení přístroje DIGITRADIO 143 CD.

Pokud chcete vyvolat oblíbené stanice, máte dokonce několik možností:

- > Zvolte **Internetové rádio > MENU > Seznam stanic > Moje oblíbené > Stanice**. Zde se nacházejí všechny oblíbené položky, které jste přidali stisknutím tlačítka **OK** nebo přes webové stránky. Pomocí **šipek nahoru/dolů** zvolíte rozhlasovou stanici a pomocí tlačítka **OK** spustíte přehrávání.
- > Krátce stiskněte tlačítko **PRESET** a pomocí **šipek** vyberte stanici ze seznamu v paměti stanic. Stisknutím tlačítka **OK** se spustí přehrávání stanice.
- > Pro přímou volbu stanice stiskněte některé z **číselných tlačítek 1...10**.

# **6 Přehrávání hudby (média UPnP)**

Přes DIGITRADIO 143 CD máte možnost přehrávat hudební média, která se nacházejí na serveru UPnP nebo na připojeném USB velkokapacitním paměťovém zařízení. Abyste mohli přistupovat na UPnP server, je nutné připojení k síti (k routeru). Postupujte podle pokynů v bodu 14.2 pro nastavení síťového připojení.

#### **6.1 Přehrávání přes UPnP**

- $\left(\overline{\mathbf{i}}\right)$ Mediální server UPnP se musí nacházet ve stejné síti jako DIGITRADIO 143 CD.
- > Tlačítko **MODE** stiskněte opakovaně, dokud se na displeji nezobrazí **[Přehrávat hudbu]**.

Další možnost:

 $\left(\overline{\mathbf{i}}\right)$ 

> Stiskněte tlačítko **MENU** a poté zvolte v **Hlavní nabídce > Přehrávat hudbu**.

 $\left(\overline{\bm{i}}\right)$ Pokud se nacházíte v podnabídce, zvolte nejprve hlavní nabídku, jak je popsáno v bodu 3.7.

Pokud spouštíte režim přehrávání hudby poprvé, aniž by bylo nakonfigurováno připojení k bezdrátové síti, zobrazí se průvodce vyhledáváním, který vám zobrazí všechny WLAN (Wi-Fi) stanice v dosahu. Další informace ke konfiguraci síťového připojení naleznete v bodě 14.2.

# **6.1.1 Přehrávání médií**

- > Zvolte **[Sdílená média]** a následně server, na kterém se vaše hudba nachází.
- $\left(\overline{\bm{i}}\right)$ Zobrazení adresářové struktury závisí na struktuře adresáře na vašem mediálním serveru.
- $\left(\overline{\bm{i}}\right)$ Pokud chcete přehrávat seznamy skladeb, které se nacházejí na vašem mediálním serveru, zvolte **[Seznam skladeb]**.
- $\left(\overline{\mathbf{i}}\right)$ V nabídce máte k dispozici možnosti přehrávání **[Náhodné přehrávání]** a **[Opakování]**. Ve stavové liště se zobrazí příslušný symbol.
- $(i)$ Pokud jste zvolili mediální server, můžete pomocí **[Hledání]** přímo vyhledat skladbu podle názvu.
- > Pomocí **šipek** vyberte hudební titul a volbu potvrďte stisknutím tlačítka **OK**.
- > Pomocí tlačítek **Přehrávání/Pauza** (**2**), **Stop** (**16**) a **Přeskočení skladby** (**3**, **15**) je možné přehrávání upravit.

# **6.1.2 Hudba přes Windows Media Player**

Alternativně k serveru UPnP máte možnost přehrávat hudbu přes Windows Media Player od verze 10. V přehrávači Windows Media Player se k tomuto účelu musí nastavit přístup k hudbě.

- > Ujistěte se, že se počítač se systémem Windows a DIGITRADIO 143 CD nacházejí ve stejné síti a jsou zapnuté.
- > Spusťte Media Player a aktivujte nastavení mediálního streamování.
- > Případně v následujícím přehledu zařízení vyberte DIGITRADIO 143 CD a zvolte **Povolit**.
- $\left(\mathbf{i}\right)$ Postup se může lišit v závislosti na verzi Media Playeru.

# **6.2 Přehrávání z USB velkokapacitního paměťového zařízení**

Na DIGITRADIO 143 CD lze přehrávat podporované datové soubory na USB velkokapacitním paměťovém zařízení. Zasuňte USB velkokapacitní paměťové zařízení, například USB disk, do **USB konektoru** (**3**) na čelní straně přístroje DIGITRADIO 143 CD.

- > V podnabídce Přehrávání hudby zvolte > **[Přehrávání z USB]** a stiskněte tlačítko **OK**.
- > Pomocí **šipek** vyberte hudební titul a volbu potvrďte stisknutím tlačítka **OK**.
- > Pomocí tlačítek **Přehrávání/Pauza** (**2**), **Stop** (**16**) a **Přeskočení skladby** (**3**, **15**) je možné přehrávání upravit.

# **7 Spotify Connect**

Jako dálkové ovládání pro Spotify použijte svůj chytrý telefon, tablet nebo počítač. Více informací získáte na spotify.com/connect.

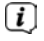

Software Spotify podléhá licenci třetí strany, kterou naleznete zde: http://www.spotify.com/connect/third-party-licenses

# **8 Funkce DAB**

DAB+ je digitální formát, díky kterému můžete poslouchat křišťálově čistý zvuk bez šumu. Na rozdíl od běžných analogových rozhlasových stanic je u DAB+ vysíláno několik stanic na stejné frekvenci. Další informace získáte například na www.dabplus.de nebo www.dabplus.ch.

# **8.1 Rádiový příjem DAB**

> Stiskněte tlačítko **MODE** opakovaně tolikrát, dokud se na displeji nezobrazí **[DAB Radio]**.

Další možnost:

- > Stiskněte tlačítko **MENU** a pak vyberte v **Hlavní nabídce > DAB**.
- $\left(\overline{\mathbf{i}}\right)$ Pokud se nacházíte v podnabídce, zvolte nejprve hlavní nabídku, jak je popsáno v bodu 3.7.
- $\left(\overline{\mathbf{i}}\right)$ Pokud spouštíte **DAB** poprvé, bude provedeno kompletní vyhledávání stanic. Pak se zobrazí seznam stanic (viz bod 8.3).

# **8.2 Spuštění vyhledávání**

 $\left(\overline{\mathbf{i}}\right)$ Automatické vyhledávání **[Kompletní vyhledávání]** skenuje všechny kanály v pásmu DAB III a najde tak všechny rozhlasové stanice, které jsou vysílány v oblasti příjmu.

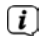

- Po skončení vyhledávání se spustí přehrávání první stanice v pořadí podle abecedy.
- > Pokud chcete provést kompletní vyhledávání, stiskněte tlačítko **SCAN**. Na displeji se zobrazí **[Vyhledávání]**. Spustí se hledání, na displeji se zobrazí lišta s postupem.
- > Po skončení stiskněte ▲ nebo ▼ a **OK** pro výběr stanice.

Další možnost:

- > Stiskněte tlačítko **MENU** a pomocí p nebo q **zvolte > Kompletní vyhledávání**. Potvrďte stisknutím **OK**.
- $\left(\begin{matrix}\mathbf{i}\end{matrix}\right)$ Pokud nebude nalezena žádná stanice, zkontrolujte nasměrování antény a v případě potřeby změňte umístění. Zkontrolujte, zda ve vaší oblasti vysílají digitální rozhlasové stanice.

#### **8.3 Výběr stanice**

- > Nalezené stanice můžete zkontrolovat na přístroji. K tomu stiskněte p nebo q, zobrazí se **Seznam stanic**.
- > Pro výběr stanice stiskněte **OK**.
- > Další možností je také stisknout tlačítko **MENU** a pomocí p nebo q**zvolit > Seznam stanic**.

### **8.4 Uložení DAB stanic**

- $\left(\bar{\bm{l}}\right)$ Do paměti pro oblíbené je možné uložit až 30 stanic z rozsahu DAB.
- $\left(\begin{matrix}\mathbf{i}\end{matrix}\right)$ Uložené stanice zůstanou zachovány i při výpadku proudu.
- > Nastavte požadovanou stanici.
- > Přidržte stisknuté tlačítko **PRESET** tak dlouho, dokud se nezobrazí lišta paměti pro oblíbené.
- > Pomocí tlačítek p nebo q zvolte místo v paměti 1...30 a stiskněte tlačítko **OK**. Na displeji se zobrazí **[uloženo]**. Další možnost:
- > Stiskněte některé z **číselných tlačítek 1 ... 10** a přidržte je stisknuté, dokud se na displeji nezobrazí **[uloženo]**.
- > Pro uložení dalších stanic postup opakujte.

#### **8.5 Výběr naprogramovaných stanic**

- > Krátce stiskněte tlačítko **PRESET**.
- > Pomocí tlačítek ▲ nebo ▼ zvolte místo v paměti 1...30 a stiskněte tlačítko **OK** pro přehrávání stanice, která je v něm uložena.

Další možnost:

> Stiskněte požadované **číselné tlačítko 1 ... 10**. Pokud jste na zvolené programové místo neuložili žádnou stanici, zobrazí se **[Místo v paměti prázdné]**.

#### **8.6 Vymazání uložené programové pozice**

> Jednoduše na příslušné programové místo uložte novou stanici tak, jak je popsáno v bodě 8.4.

#### **8.7 Síla signálu**

> Opakovaně stiskněte tlačítko **INFO**, dokud se nezobrazí síla signálu:

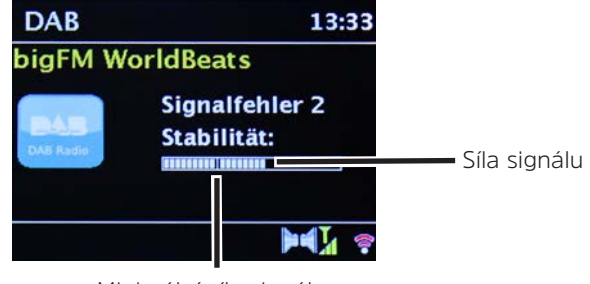

Minimální síla signálu

- > Zvýrazněné čárky ukazují aktuální hladinu signálu.
- $\left(\overline{\mathbf{i}}\right)$ Stanice, jejichž síla signálu je pod požadovanou minimální sílou signálu, nevysílají dostatečný signál. V případě potřeby znovu nasměrujte anténu.
- > V bodu nabídky **Manuální nastavení** můžete vybírat jednotlivé kanály pro příjem a nechat si zobrazovat sílu jejich signálu. Můžete tak optimálně nasměrovat teleskopickou anténu na kanály, které se na místě instalace rádia špatné přijímají. Díky tomu můžete stanice, které se doposud neobjevily v žádném hledání, nakonec případně ještě dohledat a přehrávat. K tomu zvolte **MENU > Manuální nastavení** a poté vysílací frekvenci. Zobrazí se síla signálu této frekvence.
- $(i)$ Opakovaným stisknutím tlačítka **INFO** se přepíná mezi různými informacemi, jako jsou např. typ programu, název multiplexu, frekvence, chybovost signálu, rychlost datového přenosu, formát programu, datum, DLS.

# **8.8 Nastavení DRC**

Kompresní poměr vyrovnává kolísání dynamiky a s tím spojené změny hlasitosti.

- > Pro výběr požadovaného kompresního poměru stiskněte tlačítko **MENU** a zvolte **> Ovládání hlasitosti**.
- > Vyberte kompresní poměr:
	- **DRC vysoká** Vysoká komprese<br>**DRC nízká** Nízká komprese **DRC nízká** – Nízká komprese **DRC vyp** – Komprese vypnuta.
- > Potvrďte stisknutím **OK.**

#### **8.9 Smazání neaktivních stanic**

Pomocí funkce **Smazání neaktivních stanic** můžete ze seznamu stanic odstranit ty, které aktuálně již nevysílají, resp. není možné je přijímat.

- > Stiskněte tlačítko **MENU** a pomocí p nebo q **zvolte > Smazat neaktivní stanice**.
- > Potvrďte stisknutím tlačítka **OK**.
- > Pomocí ▲ nebo ▼ zvolte > Ano a potvrďte stisknutím tlačítka OK.

# **8.10 Úprava pořadí stanic**

- > Stiskněte tlačítko **MENU** a poté pomocí ▲ nebo ▼>Pořadí stanic.
- > Zvolte způsob řazení a svou volbu potvrďte tlačítkem **OK**.
- $\left(\overline{\mathbf{i}}\right)$ Na výběr máte k dispozici: **Alfanumericky**, **Poskytovatelé** a **Platné**.

# 301

# **9 Režim FM**

 $\left(\overline{\bm{i}}\right)$  $\left(\overline{\bm{i}}\right)$ 

# **9.1 Zapnutí režimu rádia FM**

> Opakovaně stiskněte tlačítko **MODE** tolikrát, dokud se na displeji nezobrazí **[FM rádio]**. Další možnost:

> Stiskněte tlačítko **MENU** a pak vyberte v **Hlavní nabídce > FM**.

- $\left(\overline{\bm{i}}\right)$ Pokud se nacházíte v podnabídce, zvolte hlavní nabídku tak, jak je popsáno v bodu 3.7.
- $\left(\overline{\bm{i}}\right)$ Při prvotním zapnutí je nastavena frekvence 87,5 MHz.
- $\left(\overline{\bm{i}}\right)$ Pokud jste již nějakou stanici nastavili nebo uložili, bude rádio přehrávat naposledy nastavenou stanici.
	- U stanic s RDS se zobrazí název stanice.
	- Pro lepší příjem anténu v případě potřeby znovu nasměrujte.

# **9.2 VKV příjem s informacemi RDS**

RDS je způsob přenosu dodatečných informací prostřednictvím FM stanic. Vysílající instituce přes RDS vysílají např. název své stanice nebo typ programu. Toto se zobrazí na displeji.

Přístroj dokáže zobrazovat RDS informace

**RT** (text rádia), **PS** (název stanice), **PTY** (typ programu).

# **9.3 Manuální výběr stanice**

> Pro nastavení požadované stanice stiskněte tlačítko A nebo  $\blacktriangledown$  v režimu VKV. Na displeji se zobrazuje frekvence po stupních 0,05 MHz.

# **9.4 Automatický výběr stanice**

> Pro spuštění automatického vyhledávání stanic stiskněte tlačítko **SCAN**. Na displeji probíhá vysílací frekvence směrem nahoru.

#### nebo

- > Pro automatické vyhledávání neibližší stanice s dostatečným signálem přidržte tlačítko  $\blacktriangle$  nebo  $\nabla$  stisknuté cca na 2 sekundy.
- $\left(\overline{\mathbf{i}}\right)$ Bude-li nalezena stanice s dostatečně silným signálem, vyhledávání se zastaví a stanice se začne přehrávat. Při příjmu stanice s RDS se zobrazí název stanice a případně i text rozhlasové stanice.
- $\left(\overline{\mathbf{i}}\right)$ Pro nastavení slabších stanic použijte manuální výběr stanic.
- $\left\lceil i \right\rceil$ V **menu > Nastavení vyhledávání** můžete nastavit, zda vyhledávání najde pouze silné stanice (**Pouze silné stanice > ANO**) nebo všechny stanice (**Pouze silné stanice > NE**). K tomu stiskněte tlačítko **MENU** a **> Nastavení vyhledávání**. Výběr potvrďte tlačítkem **OK**.

# **9.5 Nastavení mono/stereo**

- > Stiskněte tlačítko **MENU** a pomocí ▲ nebo ▼ **zvolte > Audio nastavení.**
- > Zvolte **ANO** nebo **NE** pro přehrávání pouze v mono zvuku při slabém příjmu FM.
- > Potvrďte stisknutím **OK**.

# **9.6 Uložení stanic VKV**

- $\left(\boldsymbol{i}\right)$ Do paměti oblíbených je možné uložit až 30 stanic VKV.
- $\left(\overline{\mathbf{i}}\right)$ Uložené stanice zůstanou zachovány i při výpadku proudu.
- > Nastavte požadovanou stanici.
- > Přidržte stisknuté tlačítko **PRESET** tak dlouho, dokud se nezobrazí lišta paměti pro oblíbené.
- > Pomocí tlačítek p nebo q zvolte místo v paměti 1...30 a stiskněte tlačítko **OK**. Na displeji se zobrazí **[uloženo]**. Další možnost:
- > Stiskněte některé z **číselných tlačítek 1 ... 10** a přidržte je stisknuté, dokud se na displeji nezobrazí **[uloženo]**.
- > Pro uložení dalších stanic postup opakujte.

#### **9.7 Výběr naprogramovaných stanic**

- > Krátce stiskněte tlačítko **PRESET**.
- > Pomocí tlačítek ▲ nebo ▼ zvolte místo v paměti 1...30 a stiskněte tlačítko **OK** pro přehrávání stanice, která je v něm uložena.

Další možnost:

> Stiskněte požadované **číselné tlačítko 1 ... 10**. Pokud jste na zvolené programové místo neuložili žádnou stanici, zobrazí se **[Místo v paměti prázdné]**.

#### **9.8 Vymazání uložené programové pozice**

> Jednoduše na příslušné programové místo uložte novou stanici tak, jak je popsáno v bodě 9.6.

#### **10 Bluetooth**

# **10.1 Zapnutí režimu Bluetooth**

> Opakovaně stiskněte tlačítko **MODE** tolikrát, dokud se na displeji nezobrazí **[Bluetooth Audio]**. Další možnost:

> Stiskněte tlačítko **MENU** a poté zvolte v **Hlavní nabídce > Bluetooth**.

 $\left(\boldsymbol{i}\right)$ Pokud se nacházíte v podnabídce, zvolte hlavní nabídku tak, jak je popsáno v bodu 3.7.

 $\left(\begin{matrix}\begin{matrix}\cdot\end{matrix}\right)$ Ve stavové liště displeje je blikáním symbolu Bluetooth signalizován režim připojování.  $\left(\overline{\mathbf{i}}\right)$ Pokud se DIGITRADIO 143 CD připojí k jinému zařízení, které se nachází v dosahu, spojení se naváže automaticky.

# **10.2 Spojení**

- > Aktivujte Bluetooth na svém přehrávači hudby, např. chytrém telefonu nebo tabletu.
- $\left(\begin{matrix}\bm{i}\end{matrix}\right)$ Jak se Bluetooth na vašem hudebním přehrávači aktivuje, naleznete v příslušném návodu na obsluhu k zařízení, které chcete s přístrojem DigitRadio spojit.
- $\left(\boldsymbol{\mathit{i}}\right)$ Mějte na paměti, že DIGITRADIO 143 CD je možné vždy připojit pouze k jednomu zařízení.
- > Na svém přehrávači hudby zvolte seznam s nalezenými zařízeními Bluetooth.
- > V seznamu vyhledejte záznam **DIGITRADIO 143 CD** a vyberte jej. Pokud by byl pro zadání požadován PIN kód, zadejte **0000** (4x nula).
- > Pokud bylo připojení úspěšně dokončeno, symbol Bluetooth na displeji DIGITRADIO přestane blikat.

# **10.3 Přehrávání hudby**

- > Na svém přehrávači hudby zvolte hudební skladbu a přehrávejte ji.
- > Zvuk bude přehráván přes DIGITRADIO 143 CD.
- $(i)$ Pomocí tlačítek pro přehrávání na dálkovém ovladači přístroje DigitRadio můžete ovládat přehrávání na svém hudebním přehrávači (pouze u kompatibilních přístrojů). Alternativně použijete ovládací prvek přehrávání na svém přehrávači.
- $\left(\begin{matrix}\mathbf{i}\end{matrix}\right)$ Nezapomeňte, že hlasitost na svém přehrávači hudby nesmíte nastavit příliš potichu.
- $\left(\bar{\bm{l}}\right)$ Pamatujte, že pro zaručení bezvadné kvality přehrávání se nesmí překročit maximální dosah Bluetooth 10 metrů.

# CZ

#### **11 Audio vstup**

Přes DIGITRADIO 143 CD můžete přehrávat zvuk z externího zařízení.

- > Externí zařízení zapojte do **audio vstupu** (**19**) na přístroji DIGITRADIO 143 CD.
- > Stiskněte tlačítko **MODE** opakovaně tolikrát, dokud se na displeji nezobrazí **[Line in]**.

Další možnost:

- > Stiskněte tlačítko **MENU** a poté zvolte v **hlavní nabídce > Line in**.
- $\left(\bar{\bm{l}}\right)$ Pro optimální nastavení hlasitosti používejte jak ovládání hlasitosti na rádiu, tak i na připojeném zařízení.
- $\left(\overline{\bm{i}}\right)$ Pamatujte, že při velmi nízkém nastavení hlasitosti připojeného zařízení a při odpovídajícím vyšším nastavení na rádiu budou zesíleny také rušivé zvuky/šumy, které tak budou výrazněji slyšet. Doporučujeme nastavit hlasitost přístroje DIGITRADIO 143 CD např. na stanici DAB+ nebo VKV, přepnout na audio vstup a poté nastavit hlasitost připojeného zařízení tak, aby celková hlasitost audio vstupu přibližně odpovídala hlasitosti stanice DAB+/VKV. Takto můžete navíc zabránit velkým rozdílům v hlasitosti při přepínání mezi funkcemi DIGITRADIO 143 CD.

# **12 Přehrávač CD/MP3**

# **12.1 Obecné informace o CD/CD s MP3**

Přístroj je vhodný pro hudební CD, na která jsou nahrána audio data (CD-DA nebo MP3 pro CD-R a CD-RW). MP3 formáty musí být vytvořeny s ISO 9660 Level 1 nebo Level 2. Multisession CD nelze přečíst.

V režimu MP3 jsou rozhodující pojmy "složka" = album a "titul". "Album" odpovídá adresáři na počítači, "titul" odpovídá souboru na PC nebo titulu na CD-DA. Přístroj řadí alba, resp. tituly na albu abecedně podle názvů. Pokud dáváte přednost jinému pořadí, změňte název titulu, resp. alba, a před název zadejte číslo.

Při vypalování audio dat na CD-R a CD-RW může dojít k různým problémům, které někdy mohou narušit bezchybné přehrávání. Příčinou toho jsou chybná nastavení softwaru a hardwaru nebo použitých polotovarů. Pokud se takové chyby vyskytnou, měli byste se obrátit na zákaznický servis výrobce vaší CD vypalovačky / softwaru k CD vypalovačce nebo si příslušné informace najděte – např. na internetu.

- $\left(\overline{\mathbf{i}}\right)$  $\left(\overline{\bm{i}}\right)$
- Pokud vyrábíte audio CD, dodržujte zákonná ustanovení a neporušujte autorská práva třetích stran.
- Přihrádku na CD mějte vždy zavřenou, aby se na laserové optice nehromadil prach.
- $\left(\overline{\mathbf{i}}\right)$ Přístroj dokáže přehrávat CD s daty MP3 a normální zvuková CD (CD-DA). Při převodu audio souborů na MP3 nepoužívejte žádné další koncovky, jako je \*.doc, \*.txt, \*.pdf atd. Přehrávat není možné např. hudební soubory s koncovkou \*.AAC, \*.DLF, \*.M3U a \*.PLS resp. \*.WMA.
- $\left(\bar{\bm{l}}\right)$ Kvůli existenci rozličných kódovacích programů není možné zaručit, že bude možné bez problémů přehrávat každý soubor MP3.
- $\left(\overline{\mathbf{i}}\right)$ V případě vadných titulů/souborů bude přehrávání pokračovat následujícím titulem/souborem.
- $\left(\overline{\mathbf{i}}\right)$ Je výhodné vypalovat CD při nižší rychlosti a zápis provádět jednorázově (single-session) a uzavřít (finalizovat).

# **12.1.1 Jaké disky můžete používat**

CD přehrávač je kompatibilní s médii CD, CD-R/RW a MP3-CD. S tímto přístrojem můžete bez adaptéru přehrávat všechny zde uvedené disky (velikost disku CD 12 cm/8 cm, doba přehrávání max. 74 min. resp. 24 min.).

- Pokud přístroj přepravujete, vyjměte disk z mechaniky. Zabráníte tak poškození CD přehrávače a disků.
- Kvalita přehrávání u MP3 CD závisí na nastavení přenosové rychlosti a použitého programu pro vypalování.

# **12.2 Přehrávání CD**

> Stiskněte tlačítko **MODE** opakovaně tolikrát, dokud se na displeji nezobrazí **[CD]**.

Další možnost:

- > Stiskněte tlačítko **MENU** a pak vyberte v **Hlavní nabídce > CD**.
- > Pokud chcete vložit CD, stiskněte krátce **tlačítko pro vysouvání CD na přístroji** (**13**), resp. na dálkovém ovladači (**1**). Přihrádka na CD (**4**) se otevírá dopředu. Přitom jí nesmí nic překážet.

 $\left(\bar{\bm{l}}\right)$  $\left(\overline{\bm{i}}\right)$ 

- $\left(\overline{\mathbf{i}}\right)$ Při otevření přihrádky na CD je nutné dbát na to, aby se do přístroje nemohly dostat žádné cizí předměty. V žádném případě se nesmíte dotknout čočky laserového snímače.
- $\left(\overline{\mathbf{i}}\right)$ CD přihrádku otevírejte pouze při zastaveném CD.
- $\left(\overline{\mathbf{i}}\right)$ CD opatrně vkládejte potištěnou stranou nahoru. Ujistěte se, že je CD správně usazené.
- $\left(\overline{\mathbf{i}}\right)$ Při vkládání/vyjímání CD je uchopte za okraj.
- > Přihrádku na CD zavřete pomocí tlačítka pro vysouvání na přístroji (**13**), resp. na dálkovém ovladači (**1**). Když se CD načítá, zobrazí se toto na displeji (**1**).

Po skončení načítání se na displeji zobrazí **[Stop]**. U MP3 CD se navíc zobrazí počet alb. Pokud je CD vloženo špatně nebo pokud je CD vadné, zobrazí se na displeji "Žádné CD".

- $\left(\overline{\mathbf{i}}\right)$ S obsluhou vyčkejte, dokud nebude zcela načten obsah CD, a přesvědčte se, že z CD byly načteny všechny potřebné informace. Obzvlášť u MP3 CD to může nějakou dobu trvat.
- > Stisknutím tlačítka **Přehrávání/Pauza** na dálkovém ovladači (**2**) můžete spustit/pozastavit přehrávání (na displeji bliká doba přehrávání).
- > Pomocí tlačítka **STOP** na dálkovém ovladači (**16**) přehrávání zastavíte. Na displeji se zobrazí celkový počet skladeb.
- $\left(\bar{\bm{l}}\right)$ Před vyjmutím CD vždy zastavte přehrávání.
- $\left(\overline{\mathbf{i}}\right)$ Pokud se nic nepřehrává, přepne se DIGITRADIO 143 CD asi po 15 minutách do pohotovostního režimu (Standby).

#### **12.2.1 Nastavení skladby**

- > Adresáře/alba můžete vybírat pomocí tlačítek **F-** nebo **F+** (25, 21) na dálkovém ovladači.
- > Pomocí tlačítek **Přeskočení skladby vpřed/vzad** (**3**, **15**) na dálkovém ovladači přeskočíte na příslušnou následující nebo předcházející skladbu.

Na displeji se zobrazuje vždy číslo nastavené skladby (**F** = adresář/album, **T** = titul, skladba)

# **12.2.2 Rychlé vyhledávání**

Pokud chcete v aktuální skladbě nalézt nějaké konkrétní místo, můžete spustit rychlé Vyhledávání vpřed nebo vzad. Během vyhledávání přehrávání neprobíhá.

> Pokud na dálkovém ovladači přidržíte stisknutá tlačítka **Přeskočení skladby vpřed/vzad** (**3**, **15**), proběhne po dobu stisknutí rychlé převíjení vpřed, resp. vzad aktuální skladby.

# **12.2.3 Funkce opakování**

Můžete si zvolit, zda chcete při přehrávání opakovat skladbu, celý adresář/album (pouze u MP3 CD), nebo všechny skladby na CD.

- > Pokud stisknete tlačítko **Opakovat skladbu** na svém dálkovém ovladači (**4**), bude se daný titul opakovat. Zvolený režim se zobrazí na displeji (**Opakování skladby 少, Opakování adresáře/alba ①, <b>Opakování všech skladeb** ○).
- > Pokud chcete funkci vypnout, stiskněte opakovaně tlačítko **Opakování skladby** tolikrát, dokud ukazatel opakování z displeje nezmizí.

# **12.2.4 Náhodné přehrávání**

Pomocí náhodného generátoru můžete přehrávat skladby na CD v libovolně namíchaném pořadí.

- > Během přehrávání stiskněte tlačítko **Shuffle** na dálkovém ovladači (**5**), na displeji se zobrazí znak náhodného přehrávání **. 25**
- > Pokud chcete funkci opět vypnout, stiskněte tlačítko **Shuffle** znovu.

# **12.2.5 Funkce programování**

Pomocí funkce programování můžete přehrávat až 32 skladeb z hudebního CD, resp. 64 skladeb z MP3/WMA CD, ve vámi stanoveném pořadí.

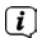

Programování můžete provést pouze tehdy, pokud disk leží v zavřené přihrádce na CD a zařízení je v režimu zastavení.

> Pomocí tlačítka **STOP** na dálkovém ovladači (**16**) přejděte do funkce Stop.

> Stiskněte tlačítko **PRESET** (**26**) na dálkovém ovladači.

Na displeji vidíte (u normálního audio CD) **[Program]**, bliká číslo skladby **[T001]** a místo v paměti **[P01]**.

- > Pomocí tlačítek **Přeskočení skladby vpřed/vzad** (**3**, **15**) na dálkovém ovladači zvolte první naprogramovanou skladbu.
- > Požadované číslo skladby uložte pomocí tlačítka OK na dálkovém ovládači (**9**). Skladba je nyní naprogramována na programové pozici **P01** jako první titul.

Na displeji nyní vidíte číslo další programové pozice **P02**.

Tímto způsobem naprogramujete požadované pořadí skladeb.

- > Programování přerušíte pomocí tlačítka **PRESET** nebo tlačítka **STOP** na dálkovém ovladači (**26**, **16**).
- > Pokud chcete začít s přehráváním naprogramovaného výběru, stiskněte tlačítko **Přehrávání/Pauza** na dálkovém ovladači (**2**).
- > Pokud chcete přehrávání naprogramovaného výběru přerušit, stiskněte jednou tlačítko **Přehrávání/Pauza** na dálkovém ovladači (**2**).
- > Pokud chcete naprogramované přehrávání ukončit, stiskněte tlačítko **STOP** na dálkovém ovladači (**16**).
- $\left(\overline{\mathbf{i}}\right)$ Když otevřete přihrádku na CD nebo pokud aktivujete jiný zdroj, paměť programu se vymaže. Dalším stisknutím tlačítka **STOP** (**16**) se také ukončí programování.

U MP3 CD navíc zadáváte číslo adresáře/alba (**F**).

- > Po spuštění programování pomocí tlačítka **PRESET** pak na displeji bliká nejprve **F**, následované číslem adresáře/alba. Pomocí tlačítek **F-** nebo **F+** (**25**, **21**) na dálkovém ovladači zvolte adresář/album.
- $\left(i\right)$ Zadání skladby se pak provádí stejně jako u audio CD.

# **12.3 Upozornění k CD**

CD stále uchovávejte v obalu a vždy je berte za okraj. Povrchu s duhovým odleskem se nedotýkejte, musí zůstat stále čistý. Na stranu disku, která je určena pro etiketu, nelepte žádný papír nebo lepicí pásku. CD udržujte mimo dosah přímého slunečního záření a zdrojů tepla, jako je např. topení.

CD nesmí rovněž zůstat ležet ve vozidle zaparkovaném na přímém slunci, protože teplota uvnitř vozu může extrémně vzrůst. Otisky prstů a prach na přehrávané straně očistěte čistou, suchou čisticí utěrkou. K čištění CD se nesmí používat žádné prostředky k ošetřování desek, jako je sprej na desky, čisticí roztoky či antistatický sprej, nebo rozpouštědla, jako je benzín, ředidlo nebo jiné, běžně dostupné chemikálie. Odolné skvrny je možné případně odstranit pomocí vlhké jelenice. Disk otírejte ze středu k okraji. Krouživé pohyby při čištění způsobují pškrábání. To může vést k chybám při přehrávání.

# **13 Rozšířené funkce**

# **13.1 Časovač vypnutí (sleeptimer)**

Pomocí časovače vypnutí (sleeptimer) můžete nechat DIGITRADIO 143 CD po uplynutí nastaveného času automaticky přepnout do pohotovostního režimu (Standby).

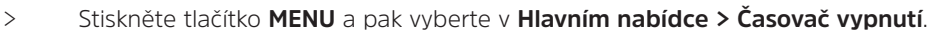

- $\left(\overline{\bm{i}}\right)$ Pokud se nacházíte v podnabídce, zvolte hlavní nabídku tak, jak je popsáno v bodu 3.7.
- > Pomocí tlačítek ▲ nebo ▼ můžete v krocích **Sleep vyp, 15, 30, 45, 60** minut nastavit dobu, po jejímž uplynutí se přístroj z každého režimu přepne do režimu pohotovostního (standbay).

Další možnost:

- > Několikrát stiskněte tlačítko **SLEEP**.
	- Ve stavové liště na displeji se zobrazí symbol hodin s dobou, která zbývá do přepnutí DigitRadia do pohotovostního režimu.

#### **13.2 Budík**

 $\left(\mathbf{i}\right)$ 

> Přes **MENU > Hlavní nabídka > Budík** můžete vyvolat nastavení budíku.

Další možnost:

> Pokud chcete přejít přímo do nastavení budíku, stiskněte tlačítko **BUDÍK** (**17**) na dálkovém ovladači.

#### **13.2.1 Nastavení doby buzení**

Funkci budíku můžete použít až tehdy, když je nastaven správný čas. V závislosti na konfiguraci se čas nastaví buď automaticky, nebo se musí nastavit manuálně. Čas je možné nastavit manuálně nebo automaticky přes DAB VKV nebo aktualizovat přes internet. Další informace naleznete v bodě 14.3.

> Zvolte paměť času buzení **Budík 1** nebo **Budík 2** a pomocí **šipek** p /q (**22**, **24**) a **OK** (**9**) na dálkovém ovladači nastavte bod po bodu požadované hodnoty.

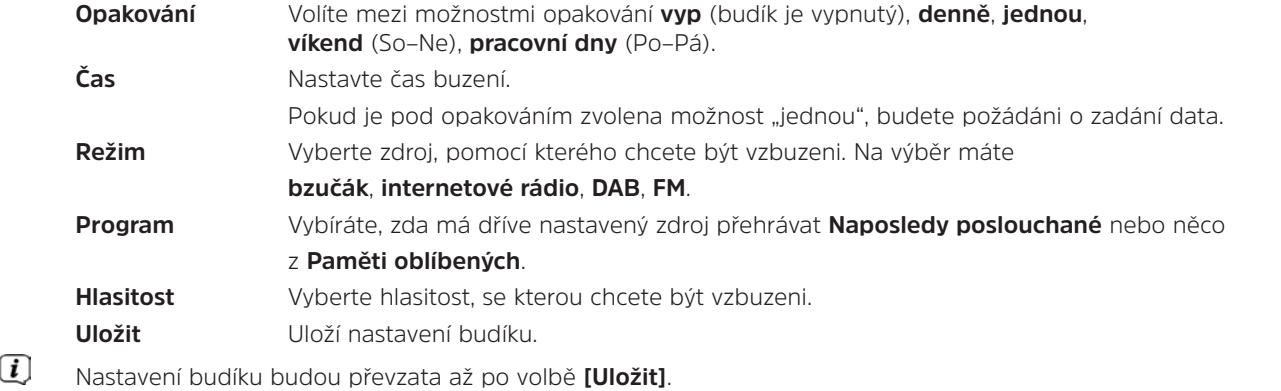

 $\left(\overline{\mathbf{i}}\right)$ Budík je aktivní, pokud jste nastavili opakování buzení na denní, jednorázové, víkend nebo pracovní dny. Ve stavové liště se pak objeví symbol buzení s odpovídajícím číslem aktivního budíku . Při nastavení **Vyp** budík v nastavenou dobu nebude aktivní.

#### **13.2.2 Vypnutí budíku po buzení**

 $\left(\begin{matrix}\mathbf{i}\end{matrix}\right)$ 

- > Pro vypnutí budíku stiskněte tlačítko **Zap/Standby** (**14**) nebo **Budík** (**17**) na dálkovém ovladači.
- $\left(\begin{matrix}\begin{matrix}\cdot\end{matrix}\right)$ Na displeji se zobrazí **[Alarm vyp]** a symbol buzení bude i nadále zobrazený, pokud je opakování buzení nastaveno na denně, víkend nebo pracovní dny.

# **13.2.3 Vypnutí/deaktivace budíku**

- > Tak, jak je popsáno v 13.2.1, vyberte Paměť buzení **Budík 1** nebo **Budík 2**, který chcete vypnout/deaktivovat.
- > Pro deaktivaci budíku otevřete **[Opakování]** a nastavte je na **[Vyp]**.
- $\left(\overline{\mathbf{i}}\right)$ Nastavení budíku budou převzata až po volbě **[Uložit]**.
- $\left(\overline{\mathbf{i}}\right)$ Nastavení budíku zůstanou zachována, takže je možné je později jednoduše opět zapnout/aktivovat.

# **13.2.4 Zapnutí/aktivace budíku**

- > Vyberte Paměť buzení **Budík 1** nebo **Budík 2**, které chcete zapnout/aktivovat.
- > Pokud chcete aktivovat budík s již existujícím nastavením (viz bod **), otevřete** [Opakování] **a nastavte je na** denně**,**  jednou**,** víkend **nebo** pracovní dny13.2.1.
- $\left(\bar{\bm{l}}\right)$ V případě potřeby můžete další nastavení upravit tak, jak je popsáno v bodě 13.2.1.
- $\left(\overline{\mathbf{i}}\right)$ Nastavení budíku budou převzata až po volbě **[Uložit]**.

# **13.3 Používání sluchátek**

Přes sluchátka neposlouchejte hudbu s vysokou hlasitostí. Mohlo by tak dojít k trvalému poškození sluchu. Před používáním sluchátek nastavte hlasitost přístroje na nejnižší stupeň.

- > Používejte pouze sluchátka s konektorem jack 3,5 milimetru.
- > Konektor sluchátek zasuňte do **zdířky pro sluchátka** (**12**) na přední straně přístroje DIGITRADIO.
- $\left(\overline{\bm{i}}\right)$ Při připojení sluchátek je zvuk přehráván paralelně přes sluchátka a přes audio výstupy. Ovládání hlasitosti probíhá také paralelně.

# **14 Systémová nastavení**

Systémová nastavení jsou pro všechny zdroje stejná.

> Pokud chcete přejít do systémových nastavení, stiskněte tlačítko **MENU** a vyberte **> Systémová nastavení**.

# **14.1 Ekvalizér**

Pokud chcete upravit zvuk DIGITRADIO 143 CD, máte k dispozici ekvalizér s přednastaveným laděním **Střední**, **Klasika**, **Rock**, **Pop** a **Jazz**.

> Pomocí **MENU > Systémová nastavení > Ekvalizér** můžete vyvolat nastavení ekvalizéru.

Další možnost:

- > Pro přímý přechod do nastavení ekvalizéru stiskněte tlačítko **EKVALIZÉR** (**EQ**.) na dálkovém ovladači (**19**).
- > Zvolte požadované nastavení ekvalizéru a stiskněte tlačítko **OK**.
- $\left(\overline{\mathbf{i}}\right)$ Symbol \* označuje aktuální výběr/nastavení.

# **14.2 Nastavení internetu**

> Pomocí **MENU > Systémová nastavení > Nastavení internetu** můžete vyvolat nastavení a nakonfigurovat síťová nastavení.

# **14.2.1 Připojení přes síťový kabel**

Pro konfigurace síťového připojení přes síťový kabel (LAN) máte možnost využít průvodce nastavením sítě nebo nastavení provést manuálně.

# **14.2.1.1 Konfigurace pomocí průvodce nastavením sítě**

- > Připojte LAN kabel ke konektoru označenému jako **LAN Input** (**22**) na DIGITRADIO.
- > Pro spuštění vyberte **[Průvodce nastavením sítě]**.
- $\left(\overline{\bm{i}}\right)$ Průvodce nastavením sítě nyní vyhledá všechny WLAN (Wi-Fi) sítě v dosahu a zobrazí vám je, stejně jako možnost **[Kabel]**.
- > Pokud chcete využít síťové připojení přes kabel (LAN), vyberte nyní **[Kabel]** a stiskněte tlačítko **OK**.
- $\left(\overline{\mathbf{i}}\right)$ Pokud je v routeru aktivovaná funkce DHCP, načtou se po potvrzení z vašeho routeru automaticky všechna potřebná nastavení, jako např. IP adresa, brána, maska podsítě.

# **14.2.1.2 Manuální konfigurace**

- > Pro spuštění manuálního nastavení zvolte **[Manuální nastavení]** a poté **[Kabel]**.
- > Nyní zvolte, zda chcete IP adresu, bránu atd. nechat automaticky načíst ze svého routeru (aktivní DHCP), nebo je zadáte manuálně (neaktivní DHCP).

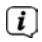

Pamatujte, že automatické načtení IP adresy, brány, masky podsítě... funguje pouze tehdy, pokud je funkce DHCP ve vašem routeru zapnutá (aktivní).

> Zadejte postupně IP adresu, masku podsítě, adresu brány, primární DNS a příp. sekundární DNS pomocí **šipek** na dálkovém ovladači. Každou nastavenou hodnotu potvrďte tlačítkem **OK**.

# **14.2.2 Připojení přes WLAN (Wi-Fi)**

Ke konfiguraci síťového připojení přes WLAN (Wi-Fi) máte možnost využít průvodce nastavením sítě nebo nastavení provést manuálně.

# **14.2.2.1 Konfigurace pomocí průvodce nastavením sítě**

- > Pro spuštění vyberte **[Průvodce nastavením sítě]**.
- $\left(\bar{\bm{l}}\right)$ Průvodce nastavením sítě nyní vyhledá všechny WLAN (Wi-Fi) sítě v dosahu a zobrazí vám je.
- > Poté vyberte svou bezdrátovou (WLAN) síť.
- $\left(\overline{\mathbf{i}}\right)$ Nyní můžete zvolit, zda chcete použít funkci WPS, nebo zda chcete heslo k síti WLAN zadat manuálně.
- > Pokud chcete použít funkci WPS, zapněte ji nejprve na svém routeru podle návodu k jeho obsluze a poté v průvodci nastavením sítě zvolte **[Stisknout tlačítko]**.
- $\left(\mathbf{i}\right)$ Postupujte prosím podle zobrazení na displeji. Připojení je zpravidla dokončeno během několika sekund a připojení WLAN je nyní možné používat.
- > Pokud chcete heslo k síti WLAN zadat manuálně nebo pokud váš router nepodporuje funkci WPS, zvolte **[WPS přeskočit]**.
- > Pak pomocí zobrazené virtuální klávesnice zadejte heslo do své sítě WLAN a potvrďte jej tlačítkem **OK**.

 $\left(\overline{\mathbf{i}}\right)$ Nyní se provede kontrola zadaného hesla. Tento postup je zpravidla dokončen během několika sekund a připojení WLAN je nyní možné používat.

#### **14.2.2.2 Konfigurace přes funkci WPS**

Zde se vytváří přímé spojení s routerem. Výběr a/nebo zadání sítě WLAN (SSID) a heslo nejsou nutné.

- > Zapněte funkci WPS na svém routeru podle návodu k jeho obsluze.
- > Pro spuštění procesu připojování pak zvolte **[Vytvořit PBC Wlan]**.
- $\left(\mathbf{i}\right)$ Postupujte prosím podle zobrazení na displeji. Připojení je zpravidla dokončeno během několika sekund a připojení WLAN je nyní možné používat.

# **14.2.2.3 Manuální konfigurace**

- > Pro spuštění manuální konfigurace zvolte **[Manuální nastavení]** a poté **[Bezdrátové]**.
- > Nyní zvolte, zda chcete IP adresu, bránu atd. nechat automaticky načíst ze svého routeru (aktivní DHCP), nebo je zadáte manuálně (neaktivní DHCP).

Pamatujte, že automatické načtení IP adresy, brány, masky podsítě funguje pouze tehdy, pokud je funkce DHCP ve vašem routeru zapnutá (aktivní).

- > Zadejte postupně IP adresu, masku podsítě, adresu brány, primární DNS a příp. sekundární DNS pomocí **šipek** na dálkovém ovladači. Každou nastavenou hodnotu potvrďte tlačítkem **OK**.
- > Pomocí virtuální klávesnice zadejte název (SSID) své bezdrátové sítě a potvrďte výběrem tlačítka **OK**.
- > Zvolte, zda je WLAN síť **veřejná**, šifrovaná přes **WEP** nebo přes **WPA/WPA2** a potvrďte následující bod.
- > Na závěr nyní ještě pomocí virtuální klávesnice zadejte heslo ke své síti WLAN a spuštění procesu připojování potvrďte výběrem tlačítka **OK**.
- $(i)$ WLAN připojení je zpravidla možné používat po několika sekundách.

#### **14.2.3 Zobrazení nastavení**

> Pokud si chcete nechat zobrazit aktuální síťová nastavení, zvolte **[Zobrazit nastavení]**.

# **14.2.4 Manuální nastavení**

Manuální nastavení parametrů připojení je pro **LAN** popsáno v bodě 14.2.1.2 a pro **bezdrátovou síť (WLAN)** v bodě 14.2.2.3.

#### **14.2.5 Nastavení kódu RetRemote PIN**

Za určitých předpokladů může být nutné připojení k DIGITRADIO 143 CD zabezpečit PIN kódem.

> V položce **[Nastavení NetRemote PIN]** zadejte 4místný PIN kód.

#### **14.2.6 Odstranění síťového profilu**

Tento bod nabídky použijte k ukončení existujícího připojení k síti WLAN a smazání provedených nastavení. Pokud byste zařízení znovu chtěli k této síti připojit, musíte všechna nastavení provést znovu.

#### **14.2.7 Připojení k WLAN/LAN v pohotovostním režimu (standby)**

> V bodě **[Povolit WLAN/LAN ve standby?]** zvolte, zda má připojení k síti WLAN/LAN zůstat zachováno i v pohotovostním režimu (**ANO**), nebo (**NE**).

#### **14.3 Nastavení času**

> Přes **MENU > Systémová nastavení > Čas a datum** můžete vyvolat nastavení času a data a provést nastavení.

#### **14.3.1 Nastavení času/data**

- > Pokud chcete čas a datum nastavit manuálně, zvolte **[Nastavení času/data]**.
- > Pomocí šipek ▲ nebo ▼ změňte hodnotu a potvrďte ji stisknutím tlačítka **OK**.
- $\left(\overline{\bm{i}}\right)$ Po každém stisknutí tlačítka **OK** poskočí zvýraznění na další hodnotu.

#### **14.3.2 Nastavení aktualizace**

- > V bodě **[Nastavení aktualizace]** zvolte, zda se má aktualizace času a data provádět automaticky přes DAB **[Aktualizovat z DAB]**, přes VKV **[Aktualizovat z FM]**, nebo přes internet **[Aktualizovat z NETu]**, nebo zda se nemá provádět **[Žádná aktualizace]**.
- $\left(\mathbf{i}\right)$ Při výběru **Aktualizace z NETu** máte poté k dispozici další body nabídky **[Nastavení časového pásma]** a **[Letní čas]**.
	- Při výběru **[Žádná aktualizace]** se musí datum a čas nastavit manuálně tak, jak je popsáno v bodě 14.3.1.

#### **14.3.3 Nastavení formátu**

> V bodě **[Nastavení formátu]** můžete zvolit, zda se má čas zobrazovat ve **12-** nebo **24**hodinovém formátu.

#### **14.3.4 Nastavení časového pásma (pouze u aktualizace z internetu)**

> V bodě **[Časové pásmo]** vyberte časové pásmo, které odpovídá místu vašeho pobytu.

#### **14.3.5 Letní čas (pouze při Aktualizaci z NETu)**

> V bodě **[Letní čas]** určujete, zda je aktuálně čas letní (**Zap**), nebo zimní (**Vyp**).

#### **14.4 Jazyk**

 $\left(\overline{\bm{i}}\right)$ 

> Přes **MENU > Systémová nastavení > Jazyk** můžete vybrat preferovaný jazyk nabídek.

#### **14.5 Tovární nastavení**

- > Pokud chcete vynulovat DIGITRADIO 143 CD na stav při dodání, otevřete **MENU > Systémová nastavení > Tovární nastavení**.
- $\left(\mathbf{i}\right)$ Mějte prosím na paměti, že v tomto případě budou všechna vámi provedená nastavení (např. síťové připojení nebo uložené stanice) ztracena a následně bude nutné je provést znovu, abyste mohli rádio používat obvyklým způsobem.
- > Pokud chcete rádio skutečně vynulovat, v odpovědi na zobrazenou bezpečnostní otázku zvolte **[ANO]**, nebo postup přerušte pomocí **[NE]**.
- $(i)$ Po dokončení továrního nastavení se rádio přepne do pohotovostního režimu (Standby). Při dalším zapnutí se opět spustí průvodce nastavením (bod 4).

# **14.6 Aktualizace softwaru**

Občas mohou být k dispozici aktualizace softwaru, které mohou obsahovat vylepšení nebo odstranění chyb. DIGITRADIO je díky tomu vždy zcela aktuální.

- > Otevřete **MENU > Systémová nastavení > Aktualizace softwaru**.
- > Pokud má DIGITRADIO 143 CD periodicky vyhledávat novou verzi softwaru, zvolte v bodě [Au**to-Update]** > **[ANO]**, pokud si toto automatické vyhledávání nepřejete, zvolte **[NE]**.
- > Zvolte **[Zkontrolovat nyní]**, pokud chcete ihned zkontrolovat, zda není k dispozici nová verze softwaru.
- $\bm{\mathsf{\overline{u}}}$ Pokud byla nalezena aktualizace softwaru, postupujte podle pokynů na displeji.
- $\left(\overline{\bm{i}}\right)$ Aby mohlo rádio vyhledávat a nahrávat aktualizace softwaru, musí být připojeno k internetu.
- ∧ DIGITRADIO 143 CD během procesu aktualizace nevypínejte!

# **14.7 Průvodce nastavením**

**Průvodce nastavením** se spouští automaticky po prvním zapnutí DIGITRADIO 143 CD, po vyvolání továrních nastavení nebo manuálně v bodě **MENU > Systémová nastavení > Průvodce nastavením**. Jak nakonfigurovat průvodce nastavením naleznete v bodě 4.

# **14.8 Info**

> Nechte v bodě **MENU > Systémová nastavení > Info** zobrazit aktuální verzi softwaru v zařízení nebo verzi Spotify.

#### **14.9 Podsvícení displeje**

- > Přes **MENU > Systémová nastavení > Podsvícení** můžete otevřít nastavení podsvícení displeje.
- > Pokud chcete provést nastavení pro provoz nebo pro pohotovostní režim, zvolte **[Režim provozu]** nebo **[Pohotovostní režim]**.
- > Můžete nastavit jas pro provoz ve třech stupních **Vysoký**, **Střední** až **Nízký** a pro pohotovostní režim v bodě **[Podsvícení displeje]** ve stupních **Vysoké**, **Střední**, **Nízké** a **Vyp**.
- $(i)$ Pro pohotovostní režim můžete navíc v bodě **[Timeout]** nastavit, po jaké době po vypnutí přejde podsvícení displeje na nastavený jas.

# **15 Čištění**

- ∧ Abyste se vyvarovali nebezpečí úrazu elektrickým proudem, nesmíte přístroj čistit mokrým hadříkem nebo pod tekoucí vodou. Před čištěním vytáhněte síťovou zástrčku!
- ∧ Nesmíte používat žádné brusné houbičky, brusné prášky a rozpouštědla, jako je alkohol, benzín, líh, rozpouštědla atd., mohli byste poškodit povrch přístroje.
- ⚠ Nepoužívejte žádné z těchto látek: slaná voda, prostředek na hubení hmyzu, rozpouštědla s obsahem chlóru nebo kyselin (salmiak).
- $\left(\mathbf{i}\right)$ Kryt přístroje čistěte měkkým hadříkem navlhčeným vodou.
- $\left(\bar{\bm{l}}\right)$ Displej čistěte pouze měkkým bavlněným hadříkem. V případě potřeby použijte bavlněný hadřík s malým množství nealkalického, zředěného mýdlového roztoku na vodní bázi.
- $\left(\overline{\mathbf{i}}\right)$ Bavlněným hadříkem jemně přejíždějte přes povrch, dokud nebude zcela suchý.

# **16 Odstraňování chyb**

Pokud přístroj nepracuje správně, zkontrolujte jej podle následujících tabulek.

# **16.1 Všeobecné problémy**

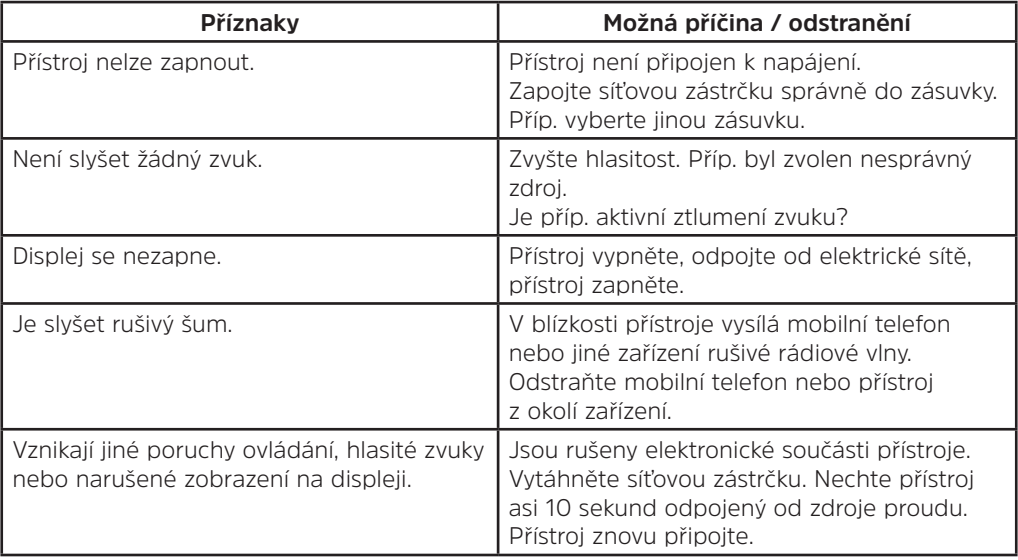

# **16.2 Problémy s USB zařízeními**

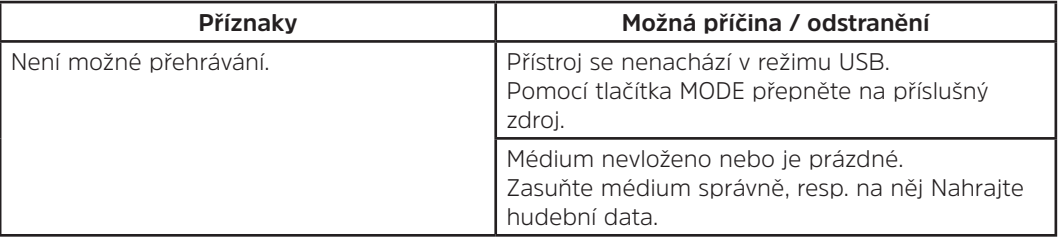

# **16.3 Problémy s dálkovým ovládáním**

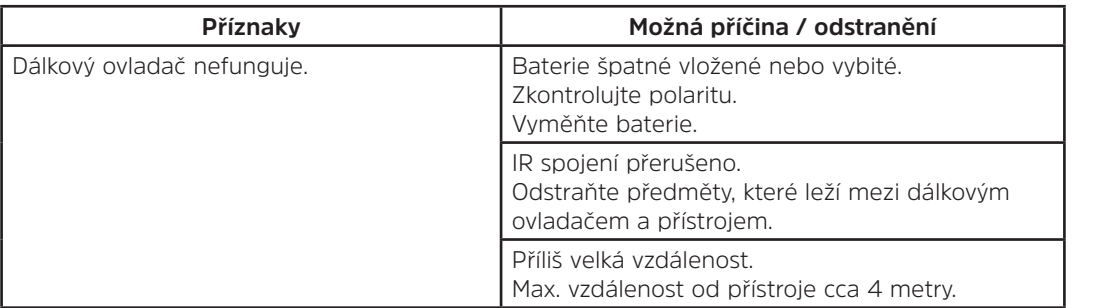

# **16.4 Problémy s rádiem**

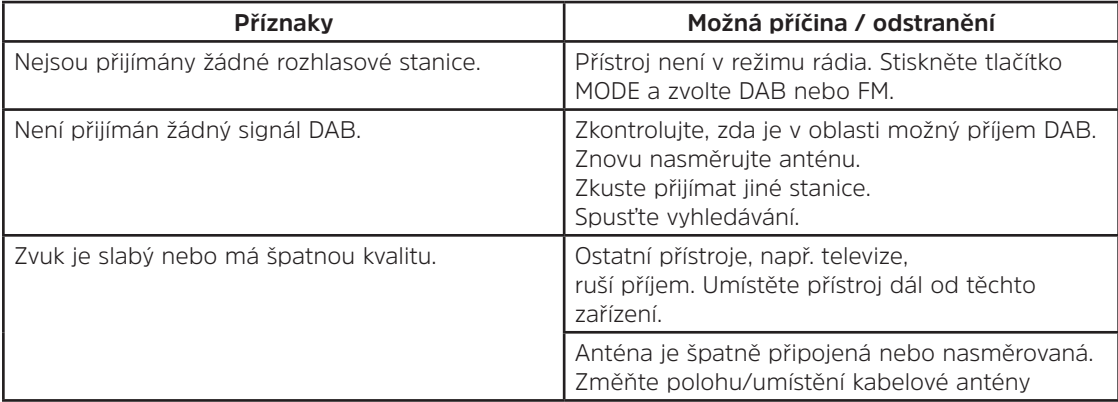

# **16.5 Problémy s CD přehrávačem**

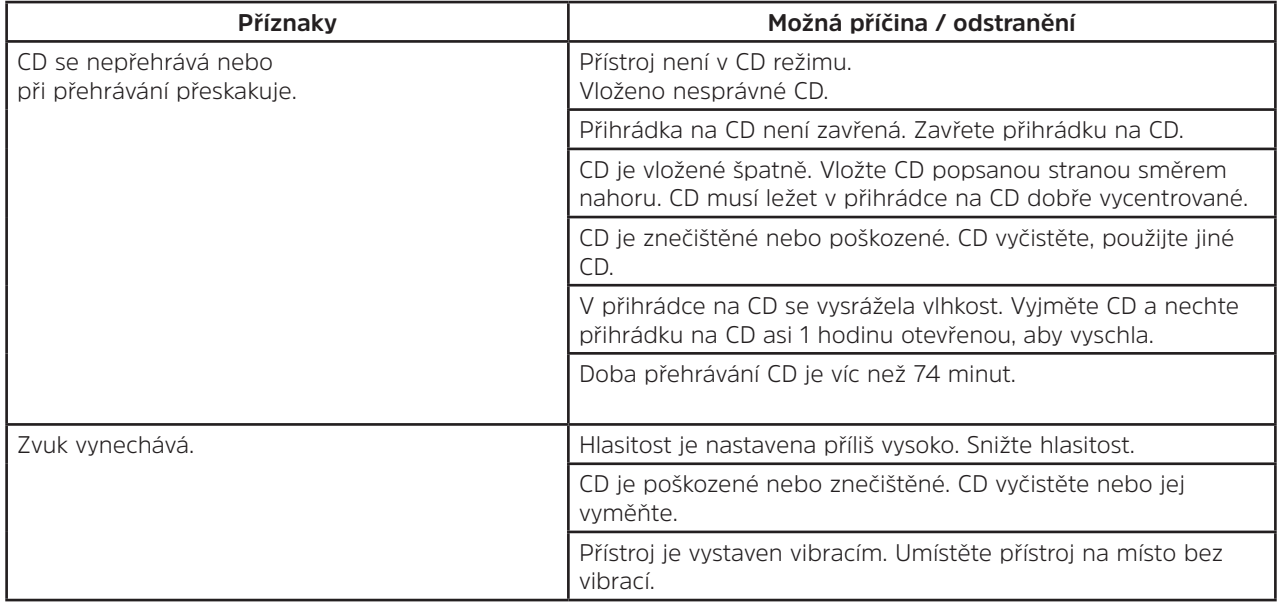

# **16.6 Problémy s externím vstupem**

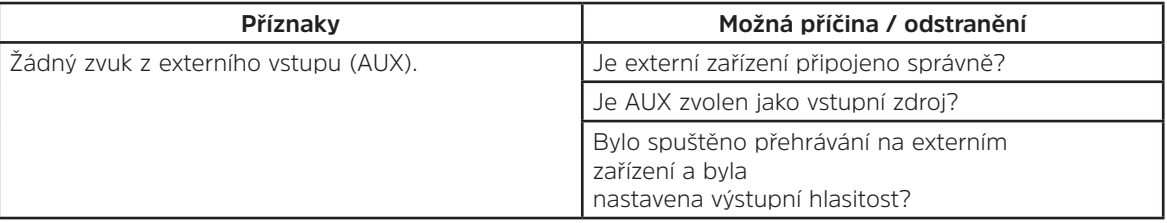

Pokud se vám závadu nepodařilo odstranit ani po popsaných kontrolách, obraťte se prosím na technickou horkou linku (informace najdete na Seite 282).

 $\left(\mathbf{i}\right)$
### **17 Technické údaje**

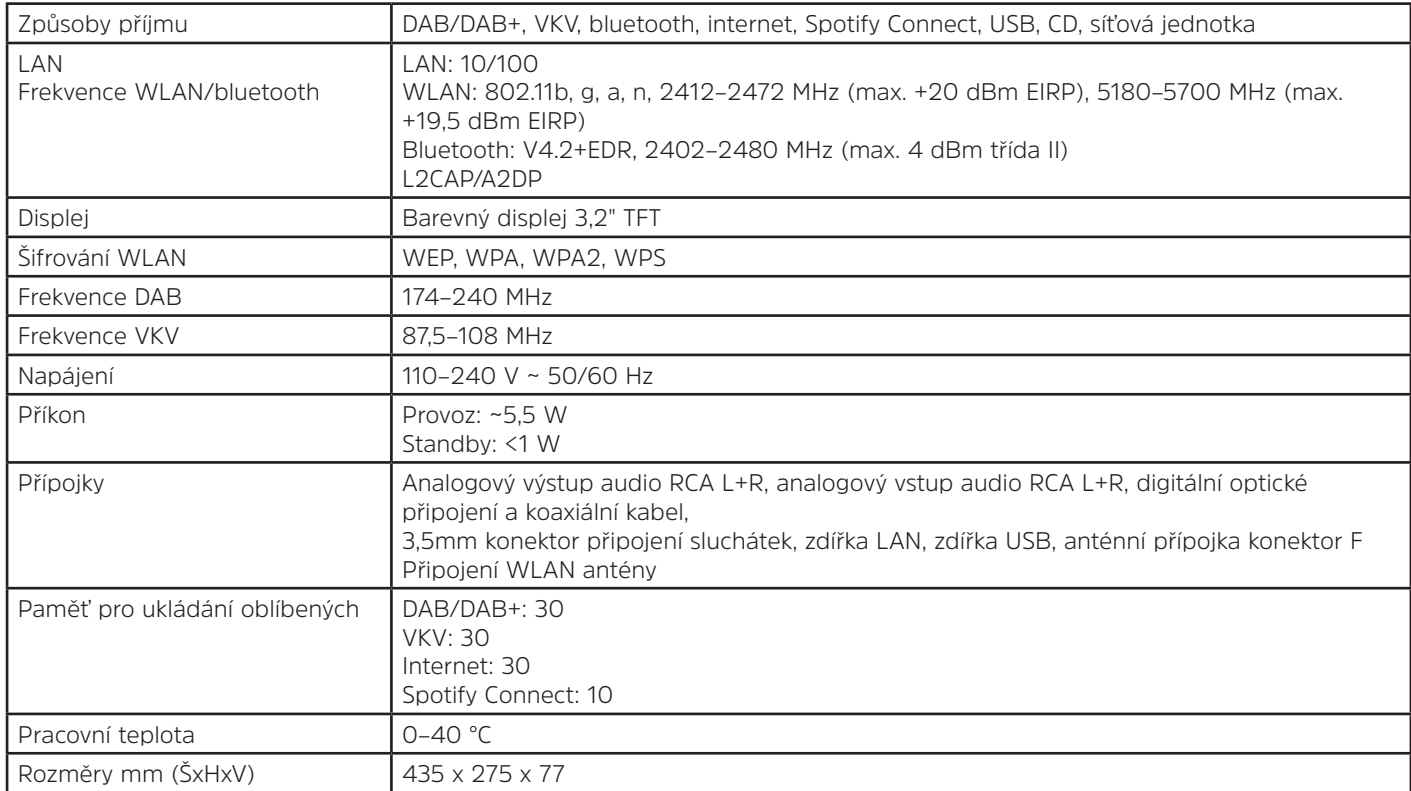

CZ

# Návod na obsluhu

## **DIGITRADIO** 143 CD

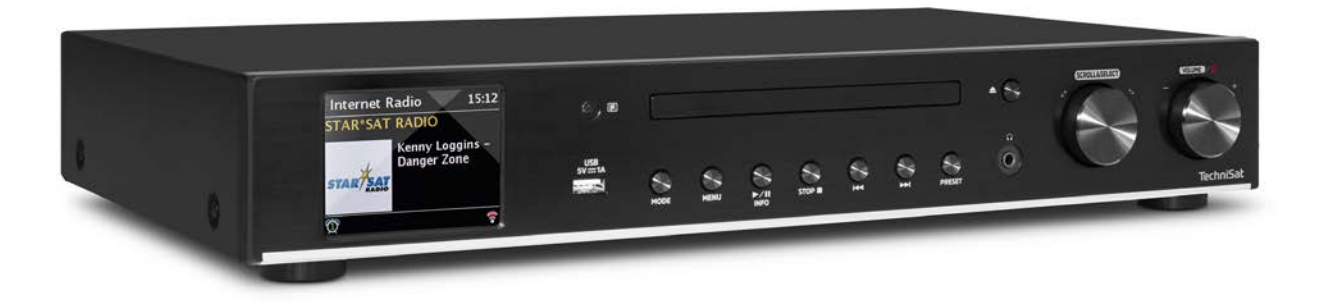

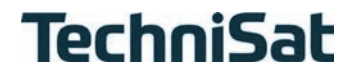

Obsah

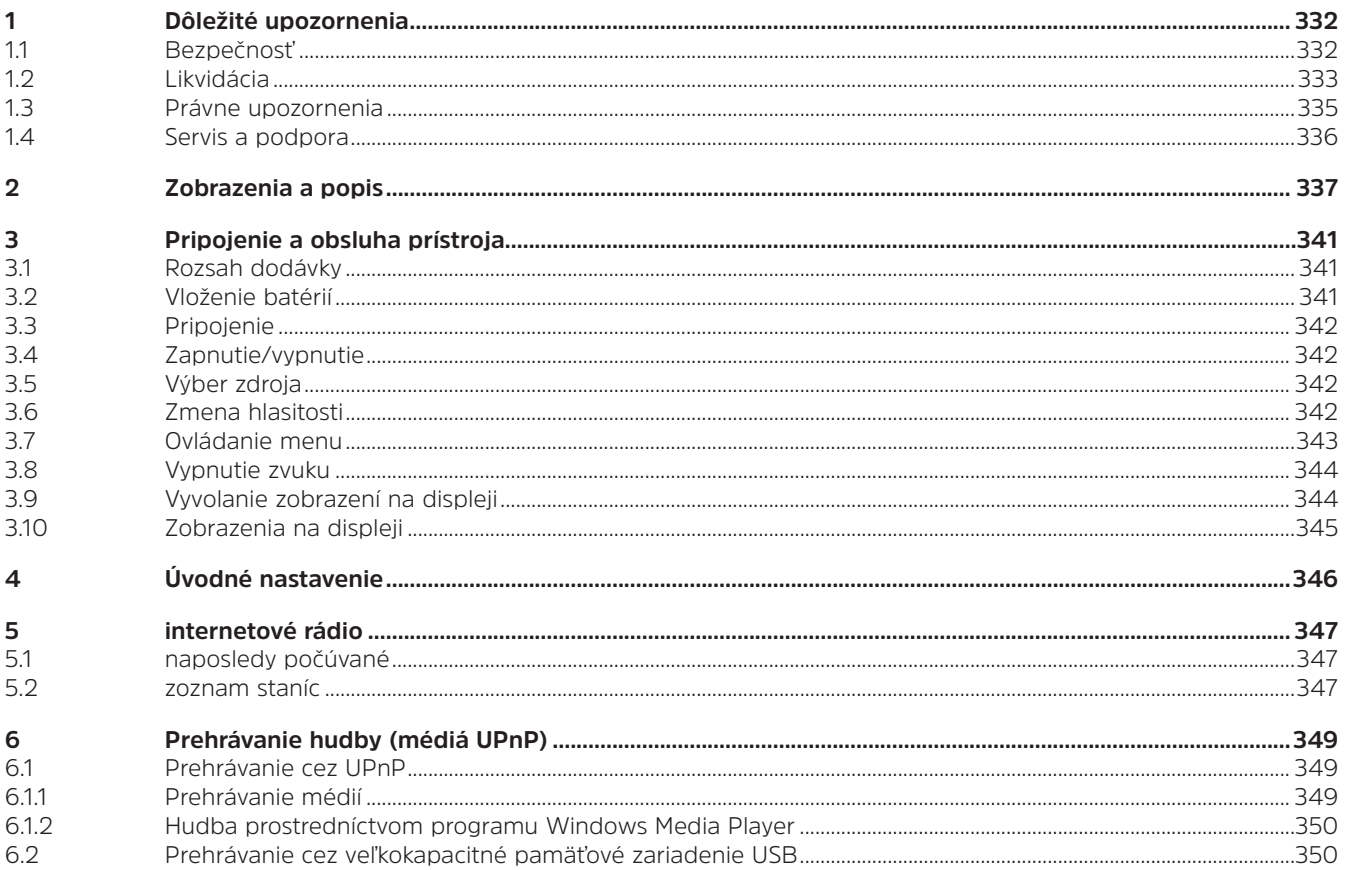

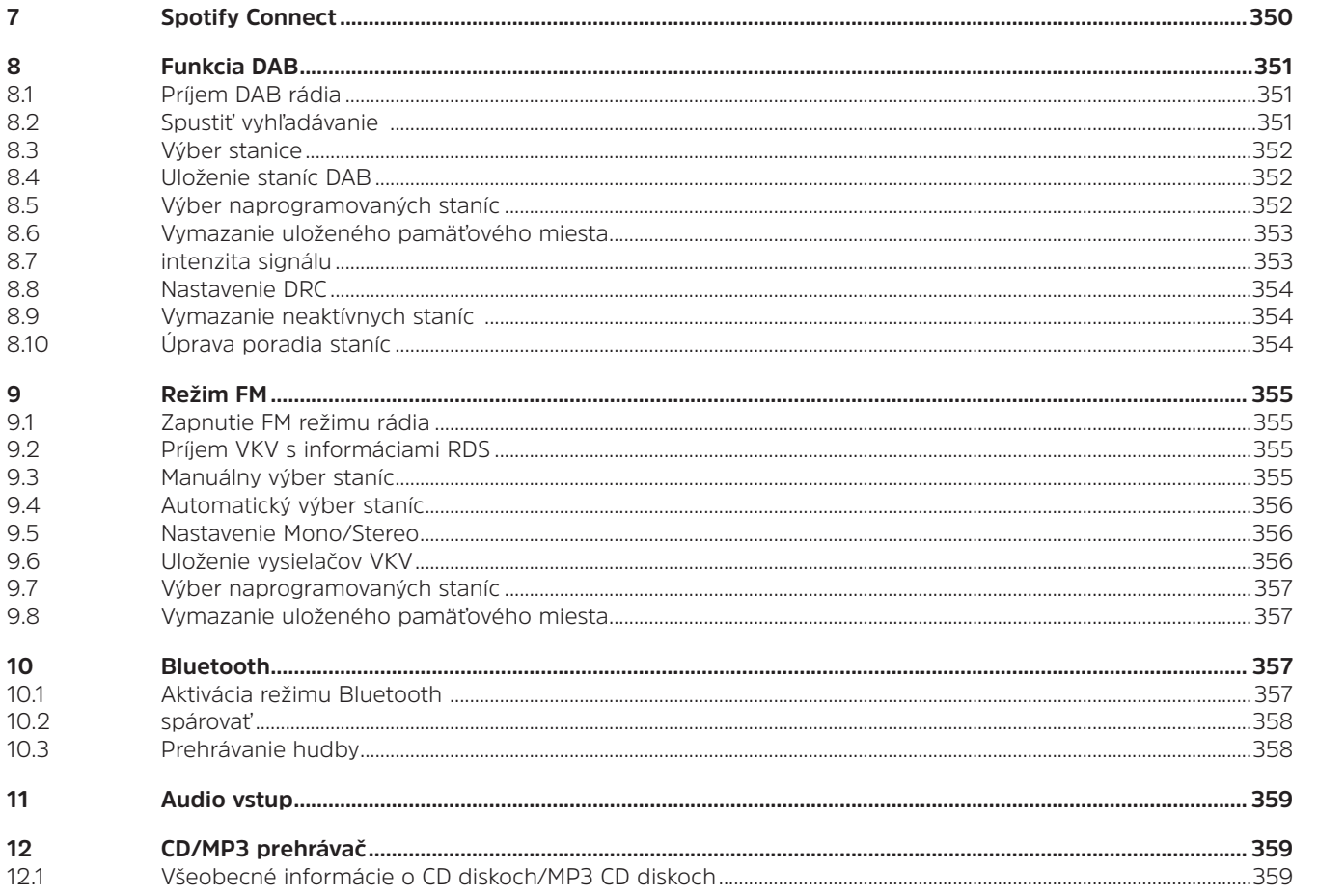

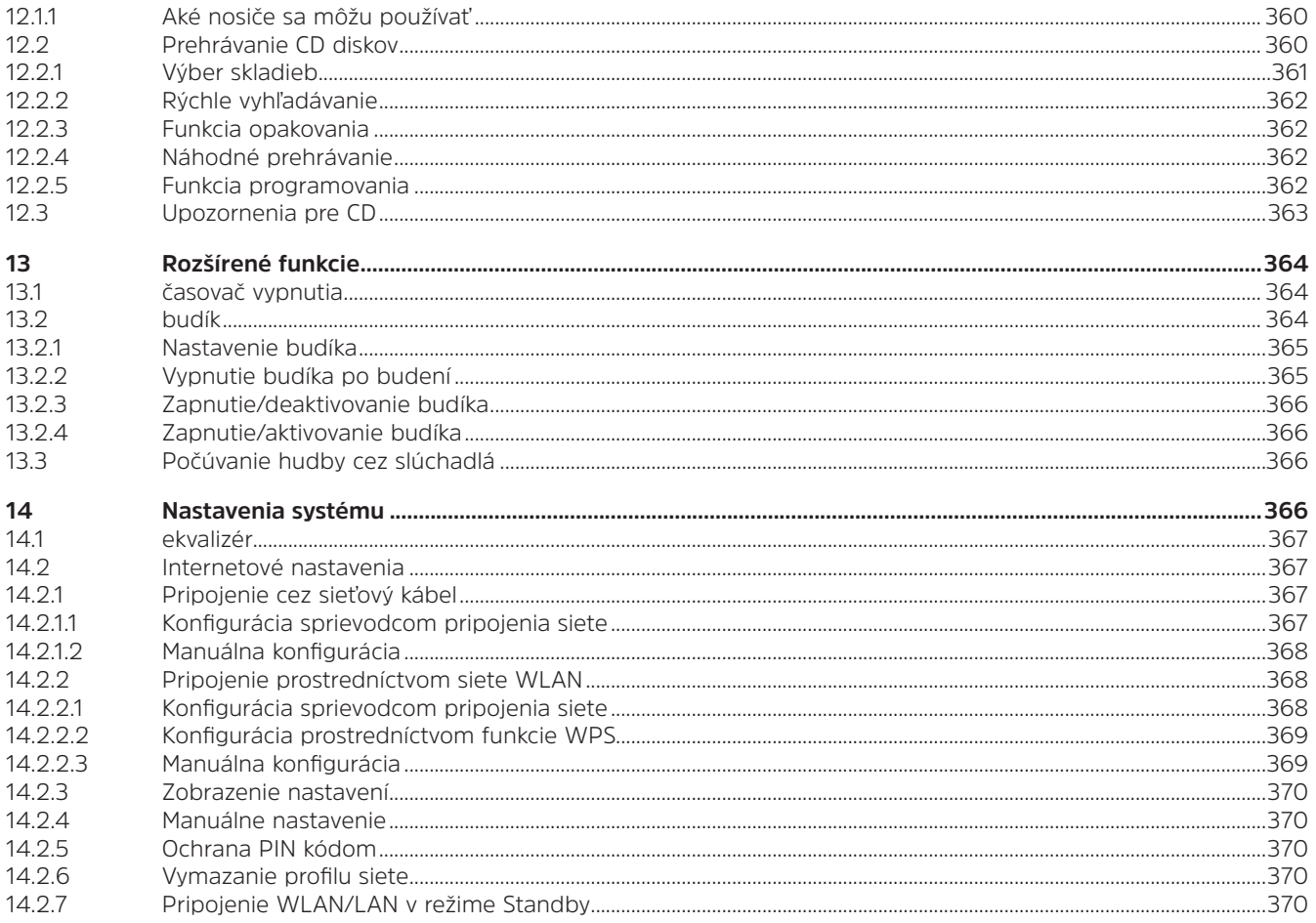

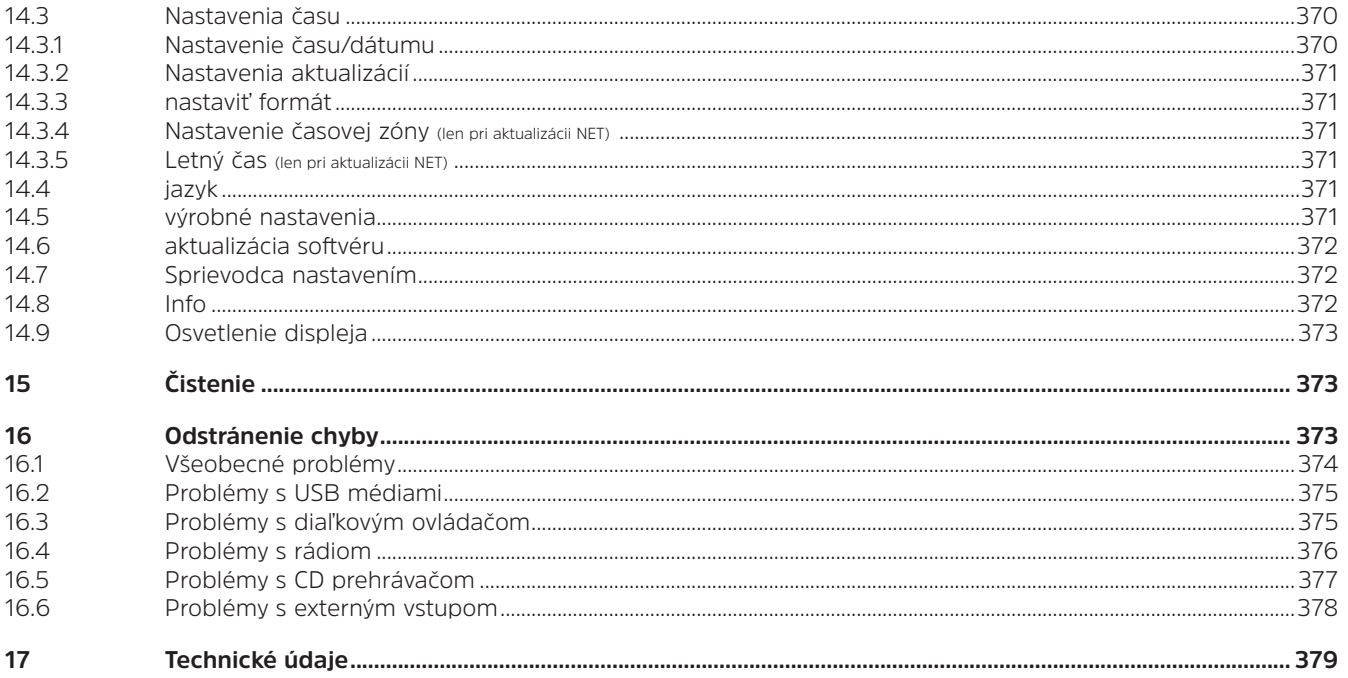

### **1 Dôležité upozornenia**

Dodržujte, prosím, nasledujúce pokyny a upozornenia, aby ste minimalizovali bezpečnostné riziká, predišli poškodeniu prístroja a prispeli k ochrane životného prostredia. Prečítajte si pozorne všetky bezpečnostné pokyny a uschovajte ich pre prípadné neskoršie otázky. Dodržiavajte vždy všetky upozornenia a pokyny uvedené v tomto stručnom návode a na zadnej strane prístroja.

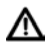

Pozor - Označuje dôležité upozornenie, ktoré musíte bezpodmienečne dodržiavať, aby ste sa vyhli poruchám prístroja, strate a zneužitiu údajov alebo nechcenej prevádzke.

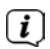

Tip – Označuje upozornenie k opisovanej funkcii, ako aj k súvisiacej funkcii, ktorú treba príp. vziať do úvahy, s upozornením na príslušný bod návodu.

### **1.1 Bezpečnosť**

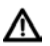

Pre vašu ochranu si pozorne prečítajte bezpečnostné pokyny pred použitím prístroja DIGITRADIO 143 CD. Výrobca nepreberá žiadne ručenie za škody vzniknuté neodbornou manipuláciou a nedodržiavaním nižšie uvedených bezpečnostných opatrení:

- Prístroj nikdy neotvárajte! Dotyk s časťami, ktoré sú pod napätím, je životu nebezpečný!
- Akékoľvek nevyhnutné zásahy do prístroja smie vykonávať len vyškolený personál.
- Prístroj sa smie prevádzkovať len v miernom podnebí.
- Pri dlhšej preprave v studených podmienkach a následnom prenesení do teplých priestorov prístroj ihneď nezapínajte, ale vyčkajte, kým sa teplota prístroja prispôsobí teplote v miestnosti.
- Prístroj nevystavujte kvapkajúcej alebo striekajúcej vode. Ak sa do prístroja dostane voda, vypnite ho a kontaktujte servisné oddelenie.
- Prístroj nikdy neumiestňujte do blízkosti zdrojov tepla, ktoré by ho mohli zohriať nad rámec prevádzkovej teploty.
- Pri búrke odpojte prístroj od sieťovej zásuvky. Prepätie môže poškodiť prístroj.
- V prípade akejkoľvek poruchy, ak sa z prístroja šíri neobvyklý zápach alebo dym, pri vážnych chybných funkciách alebo pri poškodení krytu prístroj vypnite a kontaktujte servisné oddelenie.
- Prístroj sa smie zapájať len do sieťového napätia 100V-240V~, 50/60 Hz. Nikdy sa nepokúšajte prevádzkovať prístroj s iným napätím.
- Prístroj sa smie zapájať až po inštalácii prevedenej v súlade s predpismi.
- Ak prístroj vykazuje akékoľvek známky poškodenia, nesmie byť uvedený do prevádzky.
- Pri vyťahovaní sieťového napájacieho kábla z elektrickej zásuvky ťahajte za zástrčku nie za samotný kábel.
- Neprevádzkujte prístroj v blízkosti vaní, bazénov alebo striekajúcej vody.
- Nikdy sa nepokúšajte pokazený prístroj opravovať sami. Kontaktujte vždy jedno z našich servisných stredísk.
- Cudzie predmety, ako napr. ihly, mince a pod., sa nesmú dostať do vnútra prístroja. Nedotýkajte sa kontaktov prípojok kovovými predmetmi alebo prstami. Môže dôjsť ku skratom.
- Na prístroj sa nesmú klásť žiadne zdroje otvoreného ohňa, ako napríklad horiace sviečky.
- Nedovoľte, aby prístroj používali deti bez dozoru.
- Prístroj zostáva pripojený k sieti, aj keď je vypnutý /v pohotovostnom režime. Z
- Tento prístroj nie je určený k tomu, aby ho používali osoby (vrátane detí) s obmedzenými fyzickými, zmyslovými alebo duševnými vlastnosťami alebo nedostatočnými skúsenosťami a/alebo vedomosťami, okrem prípadu, ak sú tieto osoby pod dohľadom osoby zodpovednej za ich bezpečnosť, alebo od nej dostali pokyny, ako sa má prístroj používať.
- Deti musia byť pod dozorom, aby sa zabezpečilo, že sa s prístrojom nebudú hrať.
- Je zakázané vykonávať úpravy a zmeny na prístroji.
- Poškodené prístroje alebo poškodené diely príslušenstva sa nesmú používať.

### **1.2 Likvidácia**

Obal vášho prístroja pozostáva výhradne z recyklovateľných materiálov. Recyklujte tieto materiály zodpovedne a separujte ich od iných typov odpadu. Tento výrobok je označený v súlade so smernicou pre elektrický a elektronický odpad (WEEE) 2012/19/EÚ a po skončení svojej životnosti sa nesmie zneškodňovať spolu s komunálnym odpadom, ale musí sa odovzdať v zbernom mieste určenom na recykláciu elektrických a elektronických zariadení.

Symbol  $\overline{\mathcal{A}}$  uvedený na výrobku, v návode na obsluhu a na obale poukazuje na túto skutočnosť.

Materiály sú recyklovateľné v súlade s ich označením. Opätovným použitím, recykláciou materiálu alebo inou formou recyklácie starých zariadení významne prispievate k ochrane nášho životného prostredia.

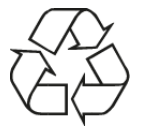

O príslušnom zbernom stredisku sa prosím informujte vo vašej miestnej samospráve. Dbajte na to, aby sa prázdne batérie a elektronický odpad nedostali do domáceho odpadu, ale boli správne zlikvidované (vrátenie špecializovanému predajcovi, likvidovať ako špeciálny odpad).

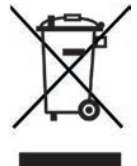

Batérie/akumulátory môžu obsahovať jedovaté látky, ktoré poškodzujú vaše zdravie a životné prostredie. Batérie/akumulátory podliehajú európskej smernici 2006/66/ES. Nesmú sa likvidovať spolu s bežným domovým odpadom.<br>
• Dokyny pro likvidáciu

### **Pokyny pre likvidáciu**

Likvidácia obalu:

Váš nový prístroj bol cestou k vám chránený obalom. Všetky použité materiály sú ekologické a recyklovateľné. Pridajte sa aj vy a likvidujte obaly ekologickým spôsobom. O aktuálnych spôsoboch likvidácie sa informujte u svojho miestneho predajcu alebo priamo v komunálnom zariadení na likvidáciu odpadu.

 Nebezpečenstvo udusenia! Nenechávajte obaly a ich časti deťom. Hrozí nebezpečenstvo udusenia fóliami a inými obalovými materiálmi.

Likvidácia prístroja:

Staré prístroje nie sú bezcenným odpadom. Vďaka environmentálne vhodnej likvidácii je možné získať cenné suroviny. Informujte sa na príslušnom oddelení svojho mesta alebo obce o možnostiach environmentálnej a správnej likvidácii prístroja. Pred likvidáciou prístroja vyberte batérie/akumulátory.

### **1.3 Právne upozornenia**

 $\left(\boldsymbol{\boldsymbol{i}}\right)$ Spoločnosť TechniSat týmto vyhlasuje, že zariadenie na príjem rozhlasového signálu DIGITRADIO 143 CD je v súlade so smernicou 2014/53/EÚ. Úplné znenie EÚ vyhlásenia o zhode je k dispozícii na nasledujúcej internetovej adrese:

http://konf.tsat.de/?ID=22631

- $\left(\begin{matrix}\mathbf{i}\end{matrix}\right)$ Spoločnosť TechniSat neručí za škody na výrobku vzniknuté v dôsledku vonkajších vplyvov, opotrebenia alebo neodbornej manipulácie, nepovoleného servisu, zmien alebo nehôd.
- $\left(\overline{\bm{i}}\right)$ Zmeny a tlačové chyby vyhradené. Stav 09/19. Kopírovanie a rozmnožovanie iba s povolením vydavateľa. Aktuálna verzia návodu na obsluhu je k dispozícii vo formáte PDF v časti "Downloads" na domovskej stránke spol. TechniSat na adrese www.technisat.de.

DIGITRADIO 143 CD a TechniSat sú registrovanými obchodnými značkami spoločnosti:

### **TechniSat Digital GmbH**

TechniPark Julius-Saxler-Straße 3 D-54550 Daun/Eifel www.technisat.de

Názvy uvedených spoločností, inštitúcií alebo značiek sú ochrannými známkami alebo registrovanými ochrannými známkami ich príslušných vlastníkov.

The Spotify Software is subject to third party licenses found here: https://www.spotify.com/connect/third-party-licenses.

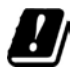

 $\left(\mathbf{i}\right)$ 

nižšie uvedených krajinách sa sme prístoj prevádzkovať v sieti WLAN s dosahom 5 GHz iba v uzavretých miestnostiach.

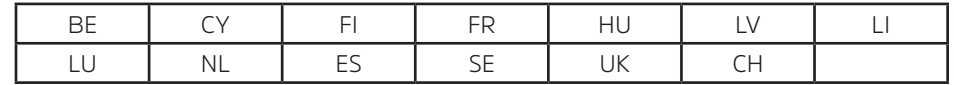

SK

### **1.4 Servis a podpora**

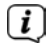

 $\left\lceil \boldsymbol{i}\right\rceil$ 

Tento výrobok bol testovaný z hľadiska kvality a je dodávaný so záručnou lehotou 24 mesiacov od dátumu kúpy. Uschovajte si, prosím, pokladničný blok ako doklad o kúpe. Pri nároku na záručné plnenie sa obráťte na predajcu výrobku.

### Upozornenie!

Ak máte otázky alebo by ste chceli informácie, príp. ak u prístroja dôjde k problému, môžete sa obrátiť na našu technickú horúcu linku:

> Po. - Pi. 8:00 - 18:00 na tel. čísle: (+49) 03925/9220 1800.

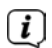

O opravu je možné požiadať aj priamo online na www.technisat.de/reparatur.

V prípade potreby zaslania prístroja použite výlučne nasledovnú adresu:

TechniSat Digital GmbH Service-Center Nordstr. 4a 39418 Staßfurt

 $\epsilon$ 

### **2 Zobrazenia a popis**

### **Pohľad spredu**

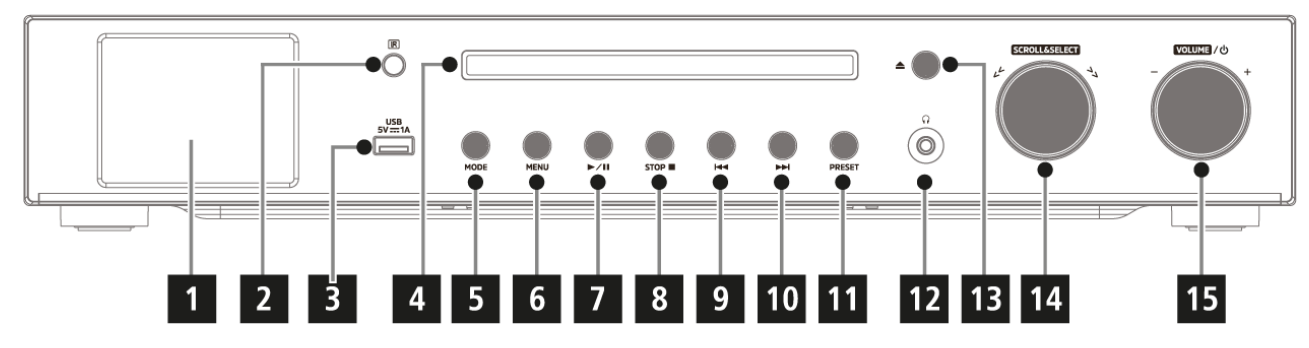

### **Pohľad zozadu**

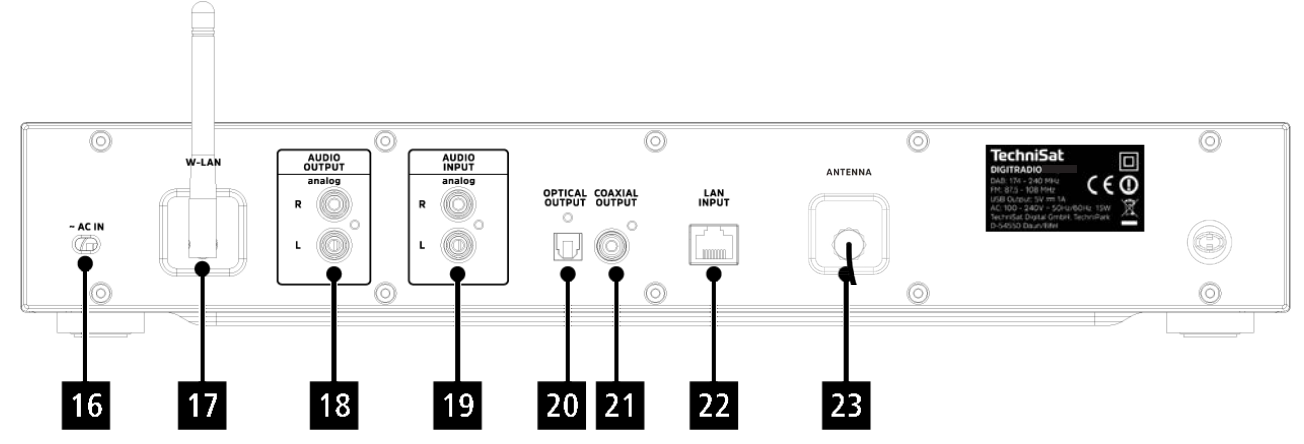

### **Popis - pohľad spredu**

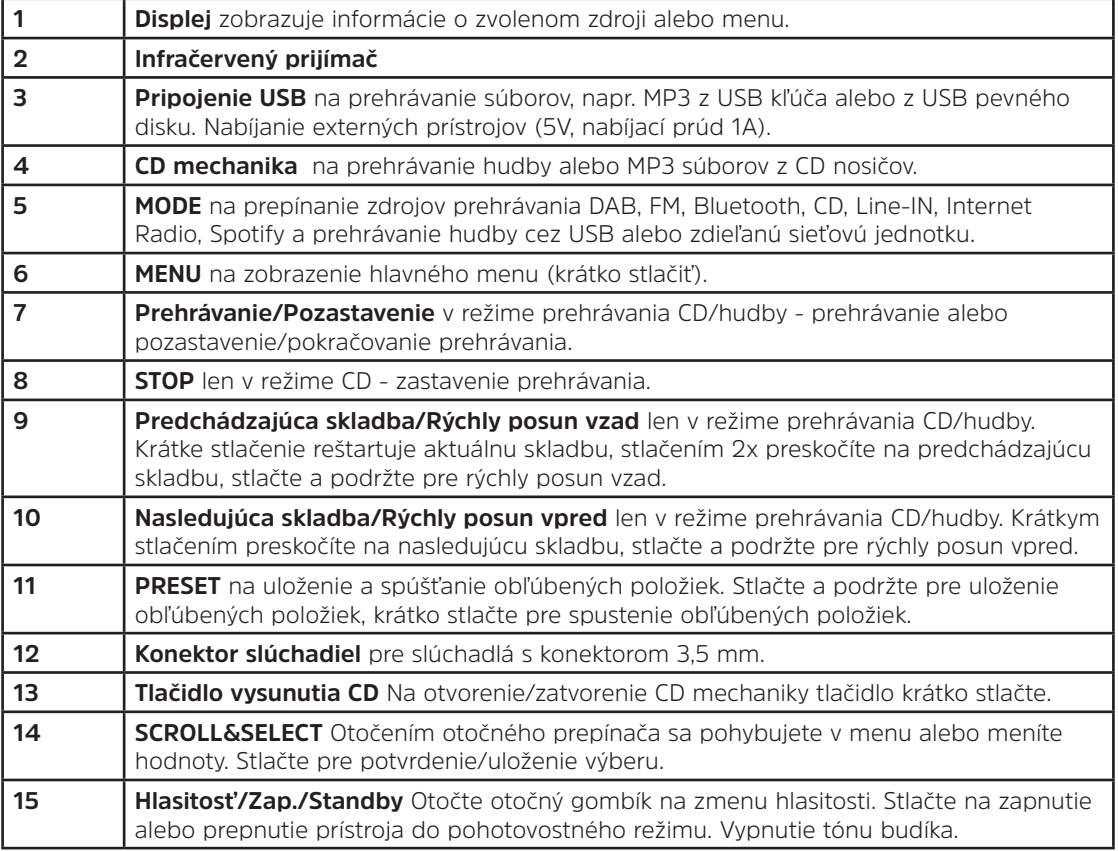

### **Popis - pohľad zozadu Diaľkový ovládač**

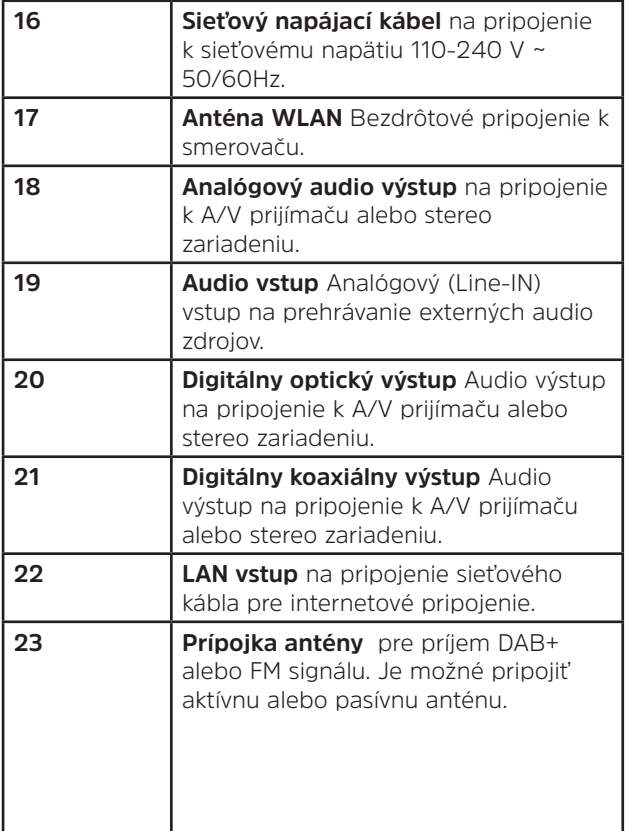

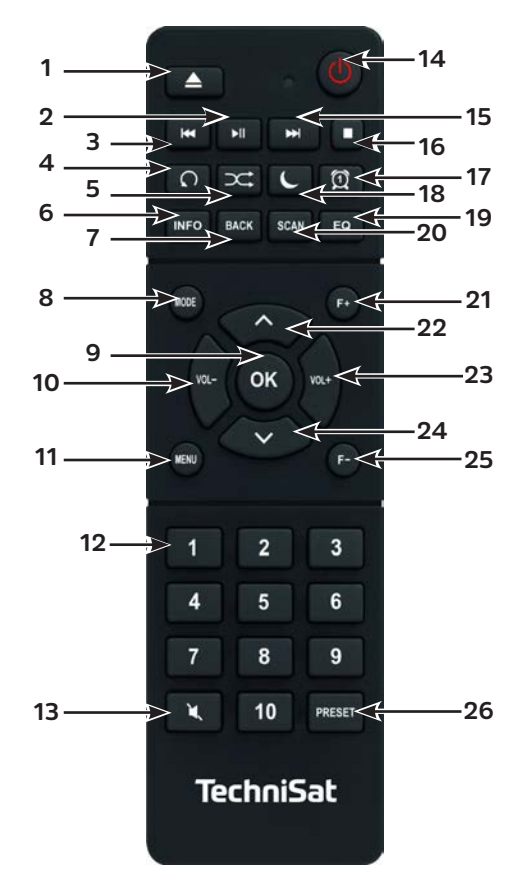

### **Popis - diaľkový ovládač**

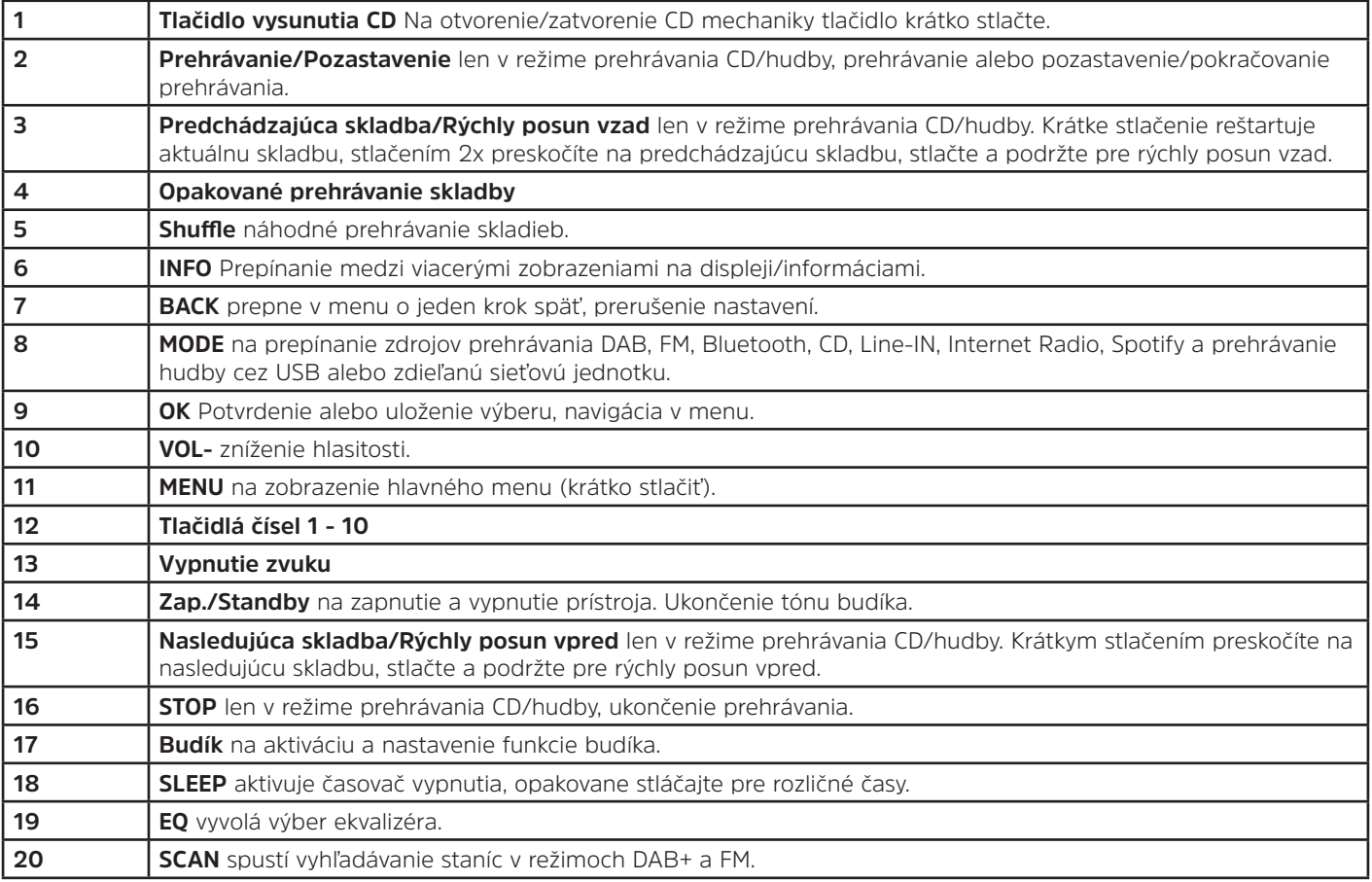

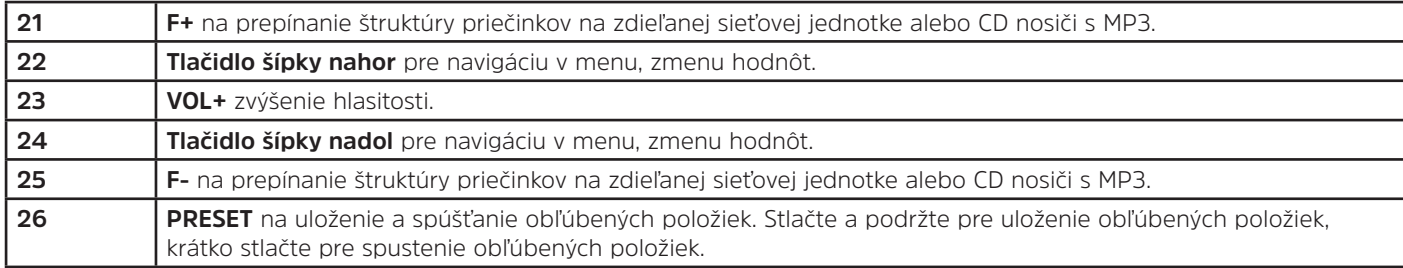

### **3 Pripojenie a obsluha prístroja**

### **3.1 Rozsah dodávky**

Rozsah dodávky pozostáva z: 1x DIGITRADIO 143 CD, 1x návod na obsluhu, 1x diaľkový ovládač + batérie, anténa pre DAB+/FM, WLAN anténa

### **3.2 Vloženie batérií**

⚠

- > Odsuňte kryt priehradky pre batérie na zadnej strane diaľkového ovládača. Do priehradky pre batérie vložte dve batérie veľkosti "AAA" (micro), 1,5 V. Dodržujte predpísanú polaritu. Batérie sú obsiahnuté v rozsahu dodávky.
- > Opatrne zatvorte kryt priehradky na batérie kým nezacvakne veko.
- $\bm{\mathsf{\overline{u}}}$ Slabnúce batérie včas vymeňte.
- ⚠ Vždy vymeňte súčasne obe batérie a používajte batérie rovnakého typu.
- ⚠ Vytekajúce batérie môžu poškodiť diaľkový ovládač.
- ⚠ Ak sa prístroj dlhší čas neprevádzkujte, vyberte batérie z diaľkového ovládača.
	- Dôležité informácie pre likvidáciu: batérie môžu obsahovať jedovaté látky, ktoré poškodzujú životné prostredie. Batérie preto bezpodmienečne likvidujte v súlade s platnými zákonnými ustanoveniami. Batérie nikdy nevyhadzujte do bežného komunálneho odpadu.

### **3.3 Pripojenie**

- > Pre pripojenie k A/V zosilňovaču alebo k stereo zariadeniu máte na zadnej strane prístroja k dispozícii audio výstupy **Audio Out analógový** (**18**), **Optical Out digitálny** (**20**) alebo **Coaxial Out digitálny** (**21**).
- > Pripojte dodávanú drôtovú anténu k **prípojke pre anténu** (**23**).
- > V závislosti od toho, či chcete použiť pripojenie k sieti LAN alebo pripojenie k sieti WLAN, pripojte LAN kábel vášho sieťového modulu k **prípojke LAN** (**22**), alebo nastavte **anténu WLAN** (**17**).
- > Potom zapojte napájací kábel do elektrickej zásuvky 110-240V ~ 50/60Hz.

### **3.4 Zapnutie/vypnutie**

- > Na **zapnutie** prístroja DIGITRADIO 143 CD stlačte tlačidlo **Zap./Standby** na prístroji (**15**) alebo na diaľkovom ovládači (**14**).
- > Na **vypnutie**, opakovane stlačte tlačidlo **Zap./Standby** na prístroji (**15**) alebo na diaľkovom ovládači (**14**).

### **3.5 Výber zdroja**

- > Na prepínanie medzi dostupnými zdrojmi opakovane stlačte tlačidlo **MODE** na prístroji (**5**) lebo na diaľkovom ovládači (**8**). Alternatívne:
- > Otvorte podmenu aktuálneho zdroja stlačením tlačidla **MENU** a zvoľte **> Hlavné menu**.
- $\left(\begin{matrix}\bm{i}\end{matrix}\right)$ Aktuálne zvolený zdroj sa zobrazí na displeji.

### **3.6 Zmena hlasitosti**

> Otočte **otočný gombík hlasitosti** (**15**) na prístroji doprava alebo stlačte tlačidlo **VOL+** (**23**) na diaľkovom ovládači na zvýšenie hlasitosti. Otočte **otočný gombík hlasitosti** (**15**) na prístroji doľava alebo stlačte tlačidlo **VOL-** (**10**) na diaľkovom ovládači na zníženie hlasitosti.

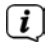

Nastavená hlasitosť sa počas regulácie zobrazuje na displeji.

### **3.7 Ovládanie menu**

Menu je rozdelené na **hlavné menu**, **podmenu** aktuálne zvoleného zdroja a na **systémové nastavenia**, platné pre všetky zdroje. Ovládanie menu sa realizuje otočným gombíkom **SCROLL&SELECT** (**14**) na prístroji alebo **tlačidlami šípok hore/dole** (**22**, **24**) a tlačidlom **OK** (**9**) na diaľkovom ovládači.

- $\left(\overline{\bm{i}}\right)$
- > Na otvorenie podmenu aktuálne zvoleného zdroja stlačte tlačidlo **MENU** na prístroji alebo na diaľkovom ovládači. Podmenu aktuálne vybraného zdroja obsahuje nastavenia a možnosti špecifické pre zdroj. Odtiaľto sa dostanete taktiež
	- do**> hlavného menu** a do **> systémových nastavení**.
- > Značku môžete posúvať hore a dole otáčaním otočného gombíka **SCROLL&SELECT** doprava alebo doľava, alebo stlačením **tlačidiel šípok A** alebo **V** na diaľkovom ovládači.
- > Stlačením otočného gombíka **SCROLL&SELECT** alebo tlačidla **OK** na diaľkovom ovládači môžete potvrdiť výber. Ak sa zmení nejaká hodnota, táto hodnota sa uloží stlačením otočného gombíka **SCROLL&SELECT** alebo tlačidla **OK**. Ak sa vedľa položky menu nachádza šípka (**>**), môžete pristupovať k ďalším nastaveniam alebo funkciám stlačením otočného gombíka **SCROLL & SELECT** alebo tlačidla **OK**.
- > Pre opustenie menu stlačte tlačidlo **MENU**. V závislosti od toho, v ktorom podmenu alebo možnosti sa nachádzate, budete musieť niekoľkokrát stlačiť tlačidlo **MENU**.
- > Ak chcete prerušiť nastavenie bez uloženia, stlačte tlačidlo **MENU**, alebo alternatívne tlačidlo **BACK** (**7**) na diaľkovom ovládači.
- $\left(\boldsymbol{i}\right)$ Ďalší popis funkcií prístroja v tejto príručke je popísaný pomocou **tlačidiel na diaľkovom ovládači**.

### **3.8 Vypnutie zvuku**

- > Hlasitosť môžete úplne vypnúť tlačidlom **Vypnutie zvuku (13**). Na displeji a na stavovom riadku sa zobrazí "Stlmenie" **19**
- > Opätovným stlačením tlačidla sa zvuk znova zapne.

### **3.9 Vyvolanie zobrazení na displeji**

> Opakovaným stlačením tlačidla **INFO** (**6**) počas prehrávania zdroja môžete zobraziť nasledujúce informácie a prepínať medzi nimi:

### **Internetové rádio**:

Skladba, interprét Popis žáner Spoľahlivosť Bitová rýchlosť, formát zvuku Vyrovnávacia pamäť dátum

### **Prehrávanie hudby (médiá UPnP/USB)**:

Interprét album Bitová rýchlosť, formát zvuku Vyrovnávacia pamäť dátum

### **Režim DAB**:

Skladba, interprét DLS: priebežný text s dodatočnými informáciami poskytovanými stanicami typ programu Ensemble/Multiplex (názov skupiny), frekvencia, kanál intenzita signálu Chybovosť signálu, bitová rýchlosť v kbps, formát zvuku dátum názov stanice

### **Režim VKV**:

RT rádiotext (ak sa vysiela) PTY - typ programu Frekvencia, dátum

### **Prehrávanie z CD/MP3 a USB** : skladba Interprét album Priečinok Cesta Bitová rýchlosť a rýchlosť snímania Vyrovnávacia pamäť dátum Doba prehrávania ID3 zap/vyp (zobrazenie textových

informácií, ak sú k dispozícii)

### **Spotify Connect**:

skladba Interprét album Bitová rýchlosť a rýchlosť snímania Vyrovnávacia pamäť Doba prehrávania

 $\left(\overline{\mathbf{i}}\right)$ V režime DAB sa na niektorých staniciach zobrazujú obrázky alebo ďalšie informácie (slideshow), ktoré môžu vyplniť celý displej. Tieto zobrazené informácie sa môžu zmenšiť pomocou tlačidla **OK**, aby ste ich obsah mohli zobraziť pomocou tlačidla **INFO**.

### **3.10 Zobrazenia na displeji**

 $\left(\overline{\mathbf{i}}\right)$ V závislosti od zvolenej funkcie/zdroja môžu byť zobrazenia na displeji odlišné. Riaďte sa pokynmi na displeji.

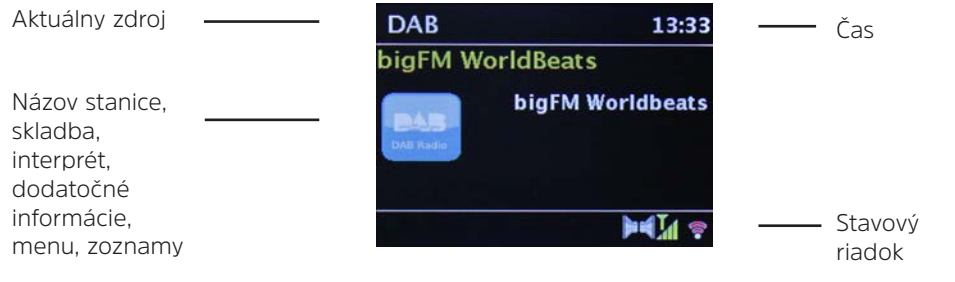

SK

### **4 Úvodné nastavenie**

Po prvom zapnutí pristroja DIGITRADIO 143 CD sa spustí sprievodca úvodným nastavením.

- $\left(\boldsymbol{i}\right)$ Akékoľvek nastavenia je možné kedykoľvek zmeniť.
- > Ak chcete spustiť sprievodcu úvodným nastavením, vyberte pomocou **tlačidiel šípok** na diaľkovom ovládači pole **[ÁNO]** a stlačte tlačidlo **OK**.
- > V nasledujúcom kroku môžete zvoliť **Formát času**. Vyberte požadované nastavenie **[12]** alebo **[24]** a stlačte tlačidlo **OK**, aby ste prešli na ďalší krok.
- > Tu môžete zvoliť, cez ktorý zdroj (DAB +, FM alebo Internet) prístroj DIGITRADIO získava a aktualizuje čas a dátum. Po výbere zdroja definujte v nasledujúcom kroku ešte časové pásmo, aby bol čas správne nastavený.
- > Následne špecifikujte, či je v čase nastavenia aktuálne letný čas alebo zimný čas.
- > V nasledujúcom kroku definujte, či má ostať prístroj DIGITRADIO pripojený k internetu aj v režime Standby. Tým pádom sa však spotreba elektrickej energie v režime Standby zvýši.
- > Na záver sa spustí asistent pripojenia k sieti a môžete začať konfigurovať internetové pripojenie. Zvoľte vami želanú sieť WLAN pomocou tlačidla **OK** a zadajte príslušné heslo pomocou klávesnice na obrazovke. Potom vyberte **OK** a stlačte tlačidlo **OK**. Ak ste zadali správne heslo, vytvorí sa pripojenie k želanej sieti. Či už existuje pripojenie k sieti, zistíte na signálnej lište  $\widehat{\bullet}$  v stavovom riadku displeja. Ak chcete záznam zrušiť, vyberte CANCEL a stlačte tlačidlo OK. Ak ste urobili chybu, môžete vymazať posledné zadané písmeno tlačidlom **BKSP**.
- $\left(\boldsymbol{i}\right)$ Počas zobrazenia virtuálnej klávesnice na displeji, môžete navigovať v menu pomocou **tlačidiel šípok** a tlačidlami **VOL +/** na diaľkovom ovládači. **Tlačidlami šípok hore/dole** môžete presúvať značku nahor a nadol. Tlačidlá **VOL +/-** pohybujú značku doprava a doľava.
- > Ak ste pripojili prístroj DIGITRADIO k sieti cez LAN kábel, zvoľte položku **[KABEL]**.
- > Po dokončení konfigurácie siete potvrďte správu o ukončení úvodného nastavenia stlačením tlačidla **OK**.

### **5 internetové rádio**

Prístroj DIGITRADIO 143 CD je vybavený prijímačom pre príjem internetového rádia. Ak chcete prijímať internetové rozhlasové stanice/vysielače, potrebujete pripojenie k internetu prostredníctvom pripojeného LAN kábla alebo bezdrôtovej siete. Pre nastavenie pripojenia k internetu si prečítajte kapitolu 14.2.

> Stlačte tlačidlo **MODE** tak často, kým sa na displeji **nezobrazí** [Internetové rádio].

Alternatívne:

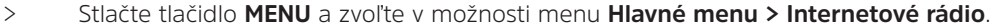

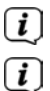

Ak sa nachádzate v podmenu, dostanete sa k hlavnému menu spôsobom opísaným v bode 3.7.

Pri prvom spustení prevádzky internetového rádia bez toho, že by bola počas počiatočnej inštalácie nakonfigurovaná sieť LAN alebo WLAN, vám sprievodca vyhľadávaním zobrazí zoznam všetkých dostupných WLAN staníc. Zvoľte vami želanú sieť WLAN pomocou tlačidla **OK** a zadajte príslušné heslo pomocou klávesnice na obrazovke. Potom vyberte **oK** a stlačte tlačidlo **OK**. Ak ste zadali správne heslo, vytvorí sa pripojenie k želanej sieti. Či už existuje pripojenie k sieti, zistíte na signálnei lište  $\widehat{\mathcal{R}}$  v stavovom riadku displeja. Ak chcete záznam zrušiť, vyberte **CANCEL** a stlačte tlačidlo **OK**. Ak ste urobili chybu, môžete vymazať posledné zadané písmeno tlačidlom **BKSP**.

### **5.1 naposledy počúvané**

- > Zvoľte možnosť **MENU > Naposledy počúvané** na zobrazenie zoznamu naposledy prehrávaných staníc.
- > Pomocou **tlačidiel šípok hore/dole** zvoľte stanicu a prehrajte ju pomocou tlačidla **OK**.

### **5.2 zoznam staníc**

- > Stlačte tlačidlo **MENU** a zvoľte zoznam staníc z dostupných kategórií.
- $\left(\begin{matrix}\begin{matrix}\cdot\end{matrix}\right)$ V možnosti **Zoznam staníc** sú zobrazené všetky internetové rádiostanice rozdelené do rozličných kategórií. Okrem toho máte v tejto možnosti taktiež prístup na vaše **obľúbené stanice**.
- > Vyberte stanicu podľa kategórie/krajiny/žánru a stlačte tlačidlo **OK**.

 $\left(\overline{\mathbf{i}}\right)$ Ak chcete pridať stanicu do zoznamu **Moje obľúbené** stlačte a podržte počas prehrávania tlačidlo **OK**, kým sa neobjaví možnosť **[obľúbená stanica pridaná]**.

Alternatívne:

> Podržte tlačidlo **PRESET** stlačené dovtedy, kým sa na displeji nezobrazí **[Uložiť predvoľbu]**. Tu môžete tlačidlami šípky hore/dole zvoliť niektorú z 30-tich pozícií pre uloženie obľúbenej stanice. Keď sa značka nachádza na požadovanej pozícii pre uloženie obľúbenej stanice, stlačte tlačidlo **OK**. Na displeji sa zobrazí [uložené].

Alternatívne:

> Podržte stlačené jedno z **číselných tlačidiel 1 ... 10**, aby ste stanicu uložili na danú pozíciu.

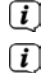

- Ak chcete získať informácie o aktuálne prehrávanej stanici, stlačte tlačidlo **INFO.**
- Ak chcete pridať vlastné stanice alebo obľúbené stanice, zaregistrujte ich na webovej stránke: http://nuvola.link/sr. K tomu potrebujete prístupový kód, ktorý nájdete v prístroji DIGITRADIO 143 CD v možnosti **Internetové rádio > MENU > Zoznam staníc > Pomocník**. Ďalšie informácie o používaní webovej stránky NUVOLA nájdete v časti na stiahnutie prístroja DIGITRADIO 143 CD.

Na zobrazenie zoznamu obľúbených staníc máte viacero možností:

- > Zvoľte možnosť **Internetové rádio > MENU > Zoznam staníc > Moje obľúbené > Stanice**. Tu sa nachádzajú všetky obľúbené stanice, ktoré ste pridali stlačením a podržaním tlačidla **OK** alebo prostredníctvom webovej stránky. Zvoľte stanicu pomocou **tlačidla šípok hore/dole** a prehrajte stanicu stlačením tlačidla **OK**.
- > Stlačte krátko tlačidlo **PRESET** a pomocou **tlačidiel šípok** vyberte stanicu zo zoznamu uložených staníc. Stlačením tlačidla **OK** sa potvrdí prehrávanie stanice.
- > Pre priamy výber stanice stlačte niektoré z **číselných tlačidiel 1 ... 10**.

### **6 Prehrávanie hudby (médiá UPnP)**

Pomocou prístroja DIGITRADIO 143 CD môžete prehrávať hudobné médiá uložené na serveri UPnP alebo na pripojenom veľkokapacitnom pamäťovom zariadení USB. Na prístup k serveru UPnP je potrebné pripojenie k sieti (smerovač). Pre nastavenie pripojenia zohľadnite aj informácie o konfigurácii sieťového pripojenia uvedené v bode 14.2.

### **6.1 Prehrávanie cez UPnP**

- $\left(i\right)$ UpnP mediálny server sa musí nachádzať v tej istej sieti ako DIGITRADIO 143 CD.
- > Stláčajte tlačidlo **MODE** dovtedy, kým sa na displeji nezobrazí**[Prehrávanie hudby]**.

Alternatívne:

 $\left(\overline{\bm{i}}\right)$  $\left(\overline{\mathbf{i}}\right)$ 

> Stlačte tlačidlo **MENU** a následne vyberte položku **Hlavné menu > Prehrávanie hudby**.

Ak sa nachádzate v podmenu, zvoľte najprv hlavné menu spôsobom opísaným v bode 3.7.

Pri prvom spustení režimu prehrávania hudby bez nakonfigurovaného pripojenia cez WLAN, vám sprievodca vyhľadávaním zobrazí zoznam všetkých WLAN staníc, ktoré sú v dosahu. Ďalšie informácie o konfigurácii sieťového pripojenia nájdete v bode 14.2.

### **6.1.1 Prehrávanie médií**

- > Zvoľte možnosť **[Zdieľané médiá]** a následne server, na ktorom sa vaša hudba nadchádza.
- $\left(\overline{\bm{i}}\right)$ Zobrazenie štruktúry priečinkov závisí od štruktúry priečinkov na serveri médií.
- $\left(\overline{\bm{i}}\right)$ Zvoľte možnosť **[Zoznam prehrávaných]** na prehrávanie zoznamov prehrávaných skladieb na serveri médií.
- $\left(\overline{\mathbf{i}}\right)$ V menu máte k dispozícii možnosti prehrávania **[Náhodne prehrávať]** a **[Opakovať]**. Príslušný symbol sa zobrazí v stavovom riadku.
- $(i)$ Ak ste vybrali server médií, môžete vyhľadávať skladby priamo pomocou funkcie **[Hľadať**].
- > Pomocou **tlačidiel šípok** vyberte hudobnú skladbu a výber potvrďte stlačením tlačidla **OK**.
- > Pomocou tlačidiel prehrávania **Prehrávať/pozastaviť** (**2**), **Stop** (**16**) a **Preskočiť skladbu** (**3**, **15**) môžete upravovať prehrávanie.

### **6.1.2 Hudba prostredníctvom programu Windows Media Player**

Alternatívne k serveru UPnP môžete prehrávať hudbu aj prostredníctvom programu Windows Media Player verzie 10 alebo vyššej. V prehrávači Windows Media Player je potrebné nastaviť zdieľanie hudby.

- > Uistite sa, že počítač s operačným systémom Windows a DIGITRADIO 143 CD sú zapojené do tej istej siete a sú zapnuté.
- > Spustite Media Player a aktivujte v ňom povolenie k streamovaniu médií.
- > Ak je to potrebné, v nasledujúcom prehľade prístroja vyberte položku DIGITRADIO 143 CD a potvrďte možnosť **Povoliť**.
- $\left(\mathbf{i}\right)$ V závislosti od verzie Windows/Media Player môže byť postup odlišný.

### **6.2 Prehrávanie cez veľkokapacitné pamäťové zariadenie USB**

Podporované hudobné súbory na veľkokapacitnom pamäťovom zariadení USB je možné prehrávať na prístroji DIGITRADIO 143 CD. Veľkokapacitné pamäťové zariadenie USB, napr. USB kľúč vložte do **USB konektora** (**3**) na čelnej strane prístroja DIGITRADIO 143 CD.

- > Zvoľte v podmenu prehrávania hudby > **[Prehrávanie USB]** a stlačte tlačidlo **OK**.
- > Pomocou **tlačidiel šípok** vyberte hudobnú skladbu a výber potvrďte stlačením tlačidla **OK**.
- > Pomocou tlačidiel prehrávania **Prehrávať/pozastaviť** (**2**), **Stop** (**16**) a **Preskočiť skladbu** (**3**, **15**) môžete upravovať prehrávanie.

### **7 Spotify Connect**

Používaj svoj smartfón, tablet alebo počítač ako diaľkové ovládanie pre Spotify. Viac informácií nájdeš na spotify.com/connect.

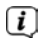

Softvér Spotify podlieha licenciám tretích strán, ktoré nájdete tu: http://www.spotify.com/connect/third-party-licenses

# SK

### **8 Funkcia DAB**

DAB + je digitálny formát, ktorý vám umožní počúvať krištáľovo čistý zvuk bez šumu. Na rozdiel od tradičných analógových rozhlasových staníc vysiela v systéme DAB+ viacero staníc na rovnakej frekvencii. Ďalšie informácie nájdete napr. na stránke www.dabplus.de alebo www.dabplus.ch.

### **8.1 Príjem DAB rádia**

> Stlačte tlačidlo **MODE** tak často, kým sa na displeji nezobrazuje **[DAB rádio]**.

Alternatívne:

- > Stlačte tlačidlo **MENU** a na záver stlačte možnosť **Hlavné menu > DAB**.
- $\left(\overline{\bm{i}}\right)$ Ak sa nachádzate v podmenu, zvoľte najprv hlavné menu spôsobom opísaným v bode 3.7.
- $\left(\overline{\bm{i}}\right)$ Po prvom spustení **DAB** prebehne kompletné vyhľadávanie staníc. Následne sa bude zobrazovať zoznam staníc (pozri bod 8.3).

### **8.2 Spustiť vyhľadávanie**

- $\left(\overline{\mathbf{i}}\right)$ Automatické vyhľadávanie **[Kompletné vyhľadávanie]** vyhľadá všetky kanály DAB v pásme III a nájde tak všetky stanice, ktoré vysielajú v oblasti príjmu.
- $\left(\overline{\bm{i}}\right)$ Po ukončení vyhľadávania sa bude prehrávať prvý vysielač v abecednom poradí.
- > Ak chcete vykonať kompletné vyhľadávanie, stlačte tlačidlo **SCAN**. Na displeji sa zobrazí **[Vyhľadávanie]**. Spustí sa vyhľadávanie a na displeji sa zobrazí postupová lišta.
- > Po ukončení vyhľadávania stlačte tlačidlá ▲ alebo ▼ a **OK** pre výber stanice.

Alternatívne:

- > Stlačte tlačidlo **MENU** a zvoľte tlačidlami p alebo q **> Kompletné vyhľadávanie**. Výber potvrďte stlačením tlačidla **OK**.
- $\left(\bar{\bm{l}}\right)$ Ak nie je nájdená žiadna stanica, skontrolujte nastavenie antény a v prípade potreby zmeňte miesto inštalácie. Skontrolujte, či sa vo vašej oblasti digitálne rozhlasové stanice vysielajú.

### **8.3 Výber stanice**

- > Nájdené stanice môžete skontrolovať na prístroji. K tomu stlačte tlačidlá ▲ alebo ▼ a zobrazí sa Zoznam staníc.
- > Pre výber stanice stlačte tlačidlo **OK**.
- > Alternatívne môžete stlačiť aj tlačidlo **MENU** a tlačidlami ▲ alebo ▼ vybrať > Zoznam staníc.

### **8.4 Uloženie staníc DAB**

- $\left(\bar{\bm{l}}\right)$ Do pamäte obľúbených staníc môžete uložiť až 30 staníc rozsahu DAB.
- $\left(\begin{matrix}\mathbf{i}\end{matrix}\right)$ Uložené stanice ostanú zachované aj v prípade výpadku prúdu.
- > Nastavenie želanej stanice.
- > Podržte tlačidlo **PRESET** stlačené, kým sa nezobrazí zoznam obľúbených staníc.
- > Pomocou tlačidiel p alebo q vyberte pamäťové miesto 1 ... 30 a stlačte tlačidlo **OK**. Na displeji sa zobrazí **[uložené]**. Alternatívne:
- > Stlačte a podržte jedno z **číselných tlačidiel 1 ... 10**, kým sa na displeji nezobrazí **[uložené]**.
- > Na uloženie ďalších staníc postup opakujte.

### **8.5 Výber naprogramovaných staníc**

> Stlačte krátko tlačidlo **PRESET**.

> Pomocou tlačidiel ▲ alebo ▼ zvoľte pamäťové miesto 1 ... 30 a stlačte tlačidlo **OK** pre prehrávanie uloženej stanice. Alternatívne:

> Stlačte želané **číselné tlačidlo 1...10**. Ak ste na zvolenom programovom mieste neuložili žiadnu stanicu, zobrazí sa **[Pamäťové miesto prázdne]**.

### **8.6 Vymazanie uloženého pamäťového miesta**

> Rovnakým spôsobom, ako je popísané v bode 8.4, uložte novú stanicu na príslušné programové miesto.

### **8.7 intenzita signálu**

> Opakovane stláčajte tlačidlo **INFO**, kým sa nezobrazí intenzita signálu:

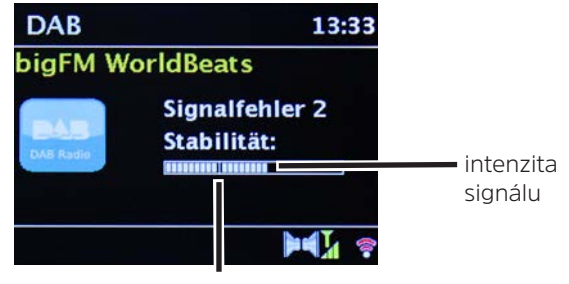

Minimálna intenzita signálu

- > Modulácia pásu zobrazuje aktuálnu úroveň.
- $\left(\overline{\mathbf{i}}\right)$

Vysielače, ktorých intenzita signálu je pod požadovanou minimálnou intenzitou signálu, nevysielajú dostatočne silný signál. V prípade potreby nastavte anténu.

- > V položke menu **Manuálne nastavenie** môžete individuálne vybrať prijímané kanály a zobraziť intenzitu ich signálu. To vám umožní optimálne nastaviť teleskopickú anténu na kanály, ktoré sú nedostatočne prijímané v mieste inštalácie rádia. Vďaka čomu stanice, ktoré boli predtým pri žiadnom vyhľadávaní nájdené neboli, môžu byť ešte nájdené a prehrávané. K tomu zvoľte možnosť **MENU > Manuálne nastavenie** a následne frekvenciu vysielača. Následne sa zobrazí intenzita signálu tejto frekvencie.
- $\left(\mathbf{i}\right)$ Opakované stlačenie tlačidla **INFO** prepína rôzne informácie, napríklad typ programu, názov multiplex, frekvencia, chybovosť signálu, bitová rýchlosť dát, formát programu, dátum, DLS.

### **8.8 Nastavenie DRC**

Miera kompresie kompenzuje dynamické výkyvy a s tým súvisiace odchýlky hlasitosti.

- > Stlačením tlačidla **MENU** a výberom položky **> Nastavenie hlasitosti** vyberte požadovanú mieru kompresie.
- > Zvoľte mieru kompresie:
	- **DRC vysoká** Vysoká kompresia<br>**DRC nízka** Nízka kompresia **Nízka kompresia DRC VYP** - Kompresia vypnutá.
- > Výber potvrďte stlačením tlačidla **OK.**

### **8.9 Vymazanie neaktívnych staníc**

Funkcia **Vymazať neaktívne stanice** vám umožňuje v zozname vymazať stanice, ktoré v súčasnosti už nevysielajú, resp. ich prijímať možné nie je.

- > Stlačte tlačidlo **MENU** a zvoľte tlačidlami ▲ alebo ▼ > Vymazanie neaktívnych kanálov.
- > Výber potvrďte stlačením tlačidla **OK**.
- > Zvoľte tlačidlami ▲ alebo ▼> Áno a potvrďte výber stlačením tlačidla OK.

### **8.10 Úprava poradia staníc**

- > Stlačte tlačidlo **MENU** a zvoľte tlačidlami **△** alebo ▼ > **Poradie staníc**.
- > Vyberte spôsob triedenia a pomocou **OK** výber potvrďte.
- $\left(\overline{\mathbf{i}}\right)$ Máte na výber medzi: **alfanumericky** , **poskytovateľ** a **platný**.

### 355

SK

### **9 Režim FM**

### **9.1 Zapnutie FM režimu rádia**

> Stlačte tlačidlo **MODE** tak často, kým sa na displeji nezobrazí **[FM rádio]**.

Alternatívne:

- > Stlačte tlačidlo **MENU** a potom stlačte možnosť **Hlavné menu > FM**.
- $\left(\overline{\bm{i}}\right)$ Ak sa nachádzate v podmenu, dostanete sa k hlavnému menu spôsobom opísaným v bode 3.7.
- $\left(\begin{matrix}\bm{i}\end{matrix}\right)$ Pri prvom zapnutí je frekvencia nastavená na 87,5 MHz.
- $\left(\overline{\mathbf{i}}\right)$ Ak ste už nastavili alebo uložili stanicu, rádio prehrá naposledy predvolenú stanicu.
- $(i)$ U staníc RDS sa zobrazí názov stanice.
- $\left\lceil i \right\rceil$ Ak chcete zlepšiť príjem, v prípade potreby znova nastavte anténu.

### **9.2 Príjem VKV s informáciami RDS**

RDS je spôsob prenosu dodatočných informácií prostredníctvom VKV staníc. Stanice vysielajú cez RDS napríklad názov stanice alebo typ programu. Tento sa zobrazuje na displeji.

Prístroj dokáže zobraziť nasledujúce RDS informácie:

**RT** (rádiotext), **PS** (názov stanice), **PTY** (typ programu).

### **9.3 Manuálny výber staníc**

 $>$  Vo VKV režime stlačte tlačidlá  $\blacktriangle$  alebo  $\nabla$  pre nastavenie požadovanej stanice. Na displeji sa zobrazuje frekvencia v krokoch po 0,05 MHz.

### **9.4 Automatický výber staníc**

> Stlačte tlačidlo **SCAN** na spustenie automatického vyhľadávania staníc. Na displeji sa zobrazuje frekvencia staníc smerom nahor.

### alebo

- > Podržte stlačené tlačidlo  $\blacktriangle$  alebo  $\nabla$  asi na 2 sekundy, aby ste automaticky vyhľadali ďalšiu stanicu s dostatočným signálom.
- $\left(\overline{\mathbf{i}}\right)$ Ak sa nájde VKV stanica s dostatočne silným signálom, vyhľadávanie sa zastaví a stanica sa prehrá. Ak sa prijíma stanica RDS, zobrazí sa názov stanice a popr. rádiotext.
- $\left(\overline{\mathbf{i}}\right)$ Pre nastavenie staníc so slabším signálom, použite prosím manuálne ladenie.
- $\left\lceil i \right\rceil$ V možnosti **Menu > Nastavenie vyhľadávania** môžete nastaviť, či vyhľadávanie nájde iba silné stanice (**iba silné stanice > ÁNO**) alebo všetky stanice (**iba silné stanice > NIE**). Ak to chcete urobiť, stlačte tlačidlo **MENU** a položku **> Nastavenia vyhľadávania**. Výber potvrďte tlačidlom **OK**.

### **9.5 Nastavenie Mono/Stereo**

- > Stlačte tlačidlo **MENU** a zvoľte tlačidlami ▲ alebo ▼ > **Nastavenie audio**.
- > Ak chcete prehrávať v režime Mono so slabým príjmom FM, vyberte možnosť **ÁNO** alebo **NIE**.
- > Výber potvrďte stlačením tlačidla **OK**.

### **9.6 Uloženie vysielačov VKV**

- $\left(\boldsymbol{i}\right)$ Do pamäte obľúbených staníc môžete uložiť až 30 staníc v rozsahu VKV.
- $\left(\overline{\bm{i}}\right)$ Uložené stanice ostanú zachované aj v prípade výpadku prúdu.
- > Nastavenie želanej stanice.
- > Podržte tlačidlo **PRESET** stlačené, kým sa nezobrazí zoznam obľúbených staníc.

SK

- > Pomocou tlačidiel ▲ alebo ▼ vyberte pamäťové miesto 1 ... 30 a stlačte tlačidlo **OK**. Na displeji sa zobrazí **[uložené]**. Alternatívne:
- > Stlačte a podržte jedno z **číselných tlačidiel 1 ... 10**, kým sa na displeji nezobrazí **[uložené]**.
- > Na uloženie ďalších staníc postup opakujte.

### **9.7 Výber naprogramovaných staníc**

- > Stlačte krátko tlačidlo **PRESET**.
- > Pomocou tlačidiel ▲ alebo ▼ zvoľte pamäťové miesto 1 ... 30 a stlačte tlačidlo **OK** pre prehrávanie uloženej stanice. Alternatívne:
- > Stlačte želané **číselné tlačidlo1 ... 10**. Ak ste na zvolenom programovom mieste neuložili žiadnu stanicu, zobrazí sa **[Pamäťové miesto prázdne]**.

### **9.8 Vymazanie uloženého pamäťového miesta**

> Rovnakým spôsobom, ako je popísané v bode 9.6, uložte novú stanicu na príslušné programové miesto.

### **10 Bluetooth**

### **10.1 Aktivácia režimu Bluetooth**

> Stlačte tlačidlo **MODE** tak často, kým sa na displeji nezobrazí **[Bluetooth Audio]**.

Alternatívne:

- > Stlačte tlačidlo **MENU** a na záver stlačte možnosť **Hlavné menu > Bluetooth**.
- $\left(\dot{\mathbf{i}}\right)$ Ak sa nachádzate v podmenu, dostanete sa k hlavnému menu spôsobom opísaným v bode 3.7.
- $\left(\bar{\bm{l}}\right)$ V stavovom riadku displeja sa režim párovania signalizuje blikajúcim symbolom Bluetooth.

 $\left(\overline{\mathbf{i}}\right)$ Ak je prístroj DIGITRADIO 143 CD už spárovaný s iným zariadením, ktoré je v dosahu, spojenie sa vytvorí automaticky.

### **10.2 spárovať**

- > Zapnite funkciu Bluetooth na vašom hudobnom prehrávači, napríklad smartfóne alebo tablete.
- $\left(\overline{\bm{i}}\right)$ Ak chcete aktivovať funkciu Bluetooth v prehrávači hudby, pozrite si príslušné návody na používanie prístroja, ktoré chcete spárovať s prístrojom DigitRadio.
- $\left(\boldsymbol{\mathit{i}}\right)$ Upozorňujeme, že k prístroju DIGITRADIO 143 CD môže byť pripojené iba jedno zariadenie.
- > Na vašom hudobnom prehrávači vyberte zoznam s nájdenými Bluetooth zariadeniami.
- > V zozname zariadení vyhľadajte **DIGITRADIO 143 CD** a označte ho. Ak sa zobrazí výzva na zadanie kódu PIN, zadajte **0000**(4 x nula).
- > Ak je párovanie úspešne ukončené, symbol Bluetooth na displeji DIGITRADIO prestane blikať.

### **10.3 Prehrávanie hudby**

- > Vyberte skladbu na svojom prehrávači hudby a prehrajte ju.
- > Zvuk bude teraz prehrávaný cez DIGITRADIO 143 CD.
- $\left(\bar{\bm{l}}\right)$ Prehrávanie hudby vo vašom prehrávači môžete ovládať tlačidlami pre prehrávanie na diaľkovom ovládači DigitRadio (len s kompatibilnými zariadeniami). Poprípade použite ovládač prehrávania na vašom prehrávači.
- $\left(\mathbf{i}\right)$ Dávajte pozor, aby ste neznížili hlasitosť hudobného prehrávača.
- $\left(\bar{\bm{l}}\right)$ Dbajte na to, že sa nesmie prekročiť maximálny dosah rozhrania Bluetooth 10 metrov, aby sa zabezpečila dokonalá kvalita prehrávania.

### **11 Audio vstup**

Na prístroji DIGITRADIO 143 CD môžete prehrávať zvuky a tóny z iného externého zariadenia.

- > Pripojte externé zariadenie k **audio vstupu** (**19**) prístroja DIGITRADIO 143 CD.
- > Opakovane stláčajte tlačidlo **MODE**, kým sa na displeji nezobrazí **[Line in]**.

### Alternatívne:

- > Stlačte tlačidlo **MENU** a potom zvoľte možnosť **Hlavné menu > Line in**.
- $\left(\bar{\bm{l}}\right)$ 
	- Ak chcete optimálne nastaviť hlasitosť, použite ovládač hlasitosti na rádiu a na pripojenom prístroji.
- $\left(\overline{\bm{i}}\right)$ Dbajte na to, že s veľmi nízkym nastavením hlasitosti pripojeného zariadenia a zodpovedajúcim vyšším nastavením hlasitosti rádia budú rušivé zvuky/šum zosilnené viac, a preto sa budú jasnejšie počuť. Odporúča sa, aby ste nastavili hlasitosť DIGITRADIO 143 CD, napríklad na stanici DAB+ alebo VKV, prepli na audio vstup a potom nastavili hlasitosť pripojeného zariadenia tak, aby celková hlasitosť audio vstupu bola približne rovnaká, ako hlasitosť stanice DAB+/VKV. Vďaka tomu môžete predísť veľkým rozdielom hlasitosti pri prepínaní medzi funkciami prístroja DIGITRADIO 143 CD.

### **12 CD/MP3 prehrávač**

### **12.1 Všeobecné informácie o CD diskoch/MP3 CD diskoch**

Prístroj je vhodný na prehrávanie hudobných CD diskov, na ktorých sú nahrané hudobné stopy (CD-DA alebo MP3 pre CD-R a CD-RW). Formáty MP3 musia byť vytvorené podľa normy ISO 9660 úrovne 1 alebo úrovne 2. Viacsekciové CD disky nie je možné načítať.

V režime MP3 sú výrazy "Folder" = Album a "Skladba" rozhodujúce. "Album" zodpovedá priečinku na počítači, "Skladba" súboru na počítači alebo titulu CD-DA. Prístroj zoradí albumy alebo skladby albumu podľa názvu v abecednom poradí. Ak uprednostňujete iné zoradenie, zmeňte názov skladby alebo albumu a zadajte pred názov číselný znak.

Pri napaľovaní zvukových dát na CD-R a CD-RW nosiče sa môžu vyskytnúť rôzne problémy, ktoré niekedy narušujú plynulé prehrávanie. Je to spôsobené chybnými nastaveniami softvéru a hardvéru alebo použitými diskami. Ak sa vyskytnú takéto problémy, mali by ste sa obrátiť na zákaznícky servis výrobcu napaľovacieho zariadenia/softvéru alebo vyhľadať o probléme príslušné informácie – napr. na internete.

- $\left(\overline{\mathbf{i}}\right)$  $\left(\overline{\bm{i}}\right)$  $\left(\overline{\mathbf{i}}\right)$
- Pri vyhotovovaní zvukových CD diskov dodržiavajte právne predpisy a neporušujte autorské práva tretích strán.
- CD dvierka udržiavajte vždy zatvorené, aby sa tak zabránilo nahromadeniu prachu na laserovej optike.
- Prístroj prehráva CD disky s dátami MP3 a bežné audio CD disky (CD-DA). Pri konverzii zvukových súborov na MP3 nepožívajte žiadne iné rozšírenia, ako napr \*.doc, \*.txt, \*.pdf atď. Taktiež nie je možné prehrávať hudobné súbory s príponami \*.AAC, \*.DLF, \*.M3U a \*.PLS alebo \*.WMA.
- $\left(\bar{\bm{l}}\right)$ Vďaka rozmanitosti rôznych dekódovacích softvérov nie je možné zaručiť plynulé prehrávanie každého MP3 súboru.
- $\left(\overline{\bm{i}}\right)$ Pri chybných tituloch/súboroch bude prehrávanie pokračovať nasledujúcim titulom/súborom.
- $\left(\overline{\mathbf{i}}\right)$ Pri napaľovaní CD nosičov je užitočné napaľovanie pri nízkej rýchlosti a vytvorenie CD nosiča v rámci jednej relácie a finalizácie.

### **12.1.1 Aké nosiče sa môžu používať**

CD prehrávač je kompatibilný s médiami CD, CD-R / RW a MP3-CD. Všetky uvedené CD nosiče môžete na vašom prístroji prehrávať (veľkosť CD nosičov 12 cm/8 cm, čas prehrávania 74 min alebo maximálne 24 min) bez adaptéra.

Pri preprave prístroja disk z mechaniky vyberte. Predídete tým poškodeniu CD prehrávača a disku.

Kvalita prehrávania MP3 a CD nosičov závisí od nastavenia prenosovej rýchlosti a použitého napaľovacieho softvéru.

### **12.2 Prehrávanie CD diskov**

> Stlačte tlačidlo **MODE** tak často, kým sa na displeji nezobrazí **[CD]**.

Alternatívne:

 $\left(\bar{\bm{l}}\right)$  $\left(\overline{\bm{i}}\right)$ 

- > Stlačte tlačidlo **MENU** a na záver stlačte možnosť **Hlavné menu > CD**.
- > Ak chcete vložiť CD disk, krátko stlačte **tlačidlo vysunutia CD** na prístroji (**13**) alebo na diaľkovom ovládači (**1**). CD jednotka (**4**) sa otvára smerom dopredu. Pri otváraní nesmie byť blokovaná.
- $\left(\overline{\mathbf{i}}\right)$ Keď je CD jednotka otvorená, uistite sa, že sa do prístroja nedostanú žiadne cudzie predmety. V žiadnom prípade sa nedotýkajte objektívu laserového snímača.
- $\left(\mathbf{i}\right)$ CD dvierka otvárajte len vtedy, keď je CD disk zastavený.
- $\left(\overline{\mathbf{i}}\right)$ CD disk vložte opatrne a s potlačenou stranou nahor. Uistite sa, že CD disk nie je vložený nesprávne.
- $\left(\overline{\mathbf{i}}\right)$ Ak chcete vložiť alebo vybrať CD disk, chyťte ho na okraji.
- > Zatvorte CD jednotku pomocou tlačidla vysunutia na prístroja (**13**) alebo na diaľkovom ovládači (**1**). Načítavanie CD disku sa zobrazí na displeji (**1**).

Po dokončení čítania sa na displeji zobrazí správa **[Stop]** na displeji. Pri CD diskoch s MP3 sa zobrazí aj číslo albumu. Ak je CD disk vložený nesprávne alebo je poškodený, na displeji sa zobrazí správa "Žiadny CD disk".

- $\left(\overline{\mathbf{i}}\right)$ Skôr než CD disk spustíte, počkajte na úplné prečítanie obsahu, aby ste sa uistili, že všetky požadované informácie boli z CD disku načítané. Najmä u CD nosičov s MP3 môže tento proces trvať určitý čas.
- > Stlačením tlačidla **Prehrávať/Pozastaviť** na diaľkovom ovládači (**2**) môžete spustiť/pozastaviť prehrávanie (na displeji bliká čas prehrávania).
- > Pomocou tlačidla **STOP** na diaľkovom ovládači (**16**) zastavíte prehrávanie. Na displeji sa zobrazí celkový počet skladieb.
- $\left(\bar{\bm{l}}\right)$ Pred vybratím CD disku vždy zastavte prehrávanie.
- $\left(\overline{\mathbf{i}}\right)$ Ak sa na prístroji neprehráva žiadna hudba, prístroj DIGITRADIO 143 CD sa po 15 minútach prepne do režimu prevádzkovej pohotovosti (Standby).

#### **12.2.1 Výber skladieb**

- > Priečinky/albumy je možné vybrať pomocou tlačidiel **F-** alebo **F+** (25, 21) na diaľkovom ovládači.
- > Pomocou tlačidiel **Preskočiť skladbu dopredu/dozadu** (**3**, **15**) na diaľkovom ovládači preskočíte na nasledujúcu alebo predchádzajúcu skladbu.

Na displeji sa zobrazí nastavené číslo skladby (**F** = priečinok/album, **T** = skladba)

## **12.2.2 Rýchle vyhľadávanie**

Pri prehrávanej skladbe môžete vykonať rýchle vyhľadávanie dopredu alebo dozadu, aby ste našli určité miesto. Počas vyhľadávania sa skladba neprehráva.

> Stlačte a podržte tlačidlá **Preskočiť skladbu dopredu/dozadu** (**3**, **15**) na diaľkovom ovládači pre rýchly posuv dopredu alebo dozadu v rámci skladby počas trvania stlačenia.

# **12.2.3 Funkcia opakovania**

Môžete si vybrať, či chcete opakovať celý priečinok/album (iba pre CD disky s MP3) alebo všetky skladby na CD disku.

- > Opakovane stlačte tlačidlo **Opakovanie skladby** na diaľkovom ovládači (**4**). Zvolený režim sa zobrazuje na displeji (**Opakovanie skladby** , **Opakovanie priečinka/album** , **Opakovanie všetkých skladieb** ).
- > Na vypnutie funkcie stlačte tlačidlo **Opakovanie skladby** tak často, kým indikácia opakovania z displeja zmizne.

#### **12.2.4 Náhodné prehrávanie**

S náhodným generátorom môžete prehrávať skladby na CD disku v ľubovoľnom zmiešanom poradí.

- > Počas prehrávania stlačte tlačidlo **Shuffle** na diaľkovom ovládači (**5**), na displeji sa zobrazí indikátor náhodného prehrávania. X
- > Ak chcete funkciu znovu vypnúť, stlačte opätovne tlačidlo **Shuffle**.

#### **12.2.5 Funkcia programovania**

Pomocou funkcie programovania môžete prehrávať až 32 skladieb z hudobného CD disku alebo 64 skladieb z disku MP3/WMA vo vami určenom poradí.

- $\left(\mathbf{i}\right)$ Programovanie je možné iba vtedy, ak sa disk nachádza v uzavretej CD mechanike a prístroj je v režime zastavenia.
- > Pomocou tlačidla **STOP** na diaľkovom ovládači (**16**) prejdite do režimu zastavenia.

> Stlačte tlačidlo **PRESET** (**26**) na diaľkovom ovládači.

Na displeji sa zobrazí (pri bežnom audio CD) **[Program]**, bliká aj číslo skladby **[T001]** ako aj pamäťové miesto **[P01]**.

- > Pomocou tlačidla **Preskočiť skladbu dopredu/dozadu** (**3**, **15**) na diaľkovom ovládači vyberte prvú skladbu, ktorú chcete naprogramovať.
- > Uložte požadované číslo skladby pomocou tlačidla OK na diaľkovom ovládači (**9**). Skladba je teraz naprogramovaná na programom mieste **P01** ako prvá skladba.

Na displeji sa zobrazí číslo nasledujúceho programového miesta **P02**. Naprogramujte požadované poradie skladieb týmto spôsobom.

- > Pomocou tlačidla **PRESET** alebo tlačidla **STOP** na diaľkovom ovládači (**26**, **16**) programovanie prerušíte.
- > Stlačte tlačidlo **Prehrávanie/pozastavenie** na diaľkovom ovládači (**2**), aby ste spustili prehrávanie naprogramovaného výberu.
- > Ak chcete pozastaviť prehrávanie naprogramovaného výberu, stlačte jedenkrát tlačidlo **Prehrávanie/pozastavenie** na diaľkovom ovládači (**2**).
- > Ak chcete zastaviť naprogramované prehrávanie, stlačte tlačidlo **STOP** na diaľkovom ovládači (**16**).
- $\left(\overline{\mathbf{i}}\right)$ Ak otvoríte CD mechaniku, alebo spustíte iný zdroj, programová pamäť sa vymaže. Stlačením tlačidla **STOP** (**16**) dvakrát tiež ukončíte programovanie.

Pri CD diskoch s MP3 skladbami uveďte dodatočne aj číslo priečinkov/albumov (**F**).

- > Po ukončení programovania pomocou tlačidla **PRESET** bude potom na displeji blikať najprv písmeno **F** a za ním číslo priečinku/albumu. Na diaľkovom ovládači vyberte priečinky/albumy **F-** alebo **F+** (**25**, **21**).
- $\left(\overline{\mathbf{i}}\right)$ Zadávanie skladieb prebieha rovnako, ako v prípade audio CD diskov.

## **12.3 Upozornenia pre CD**

CD disky vždy uložte do puzdra a dotýkajte sa ich iba za okraje. Nemali by ste sa dotýkať citlivého lesklého povrchu diskov, ktorý by mal byť vždy čistý. Nelepte žiaden papier alebo lepiacu pásku na stranu disku s potlačou. CD by sa malo uchovávať mimo dosahu slnečného svetla a zdrojov tepla, ako sú ohrievače.

CD disk sa tiež nesmie uchovávať v aute zaparkovanom priamo na slnku, pretože vnútorná teplota vo vozidle sa môže výrazne zvýšiť. Odtlačky prstov a prach na prehrávanej strane disku utrite čistou, suchou utierkou. Na čistenie CD diskov nepoužívajte čistiace prostriedky na platne, ako napríklad sprej, čistiace kvapaliny, antistatický sprej alebo rozpúšťadlá, ako benzín, riedidlo alebo iné bežne dostupné chemikálie. Veľmi silné škvrny je možné odstrániť vlhkou semišovou kožou. Utierajte ich utierkou od stredu k okraju disku. Krúživé pohyby pri čistení diskov spôsobujú škrabance. Tieto môžu viesť k chybám

# **13 Rozšírené funkcie**

počas prehrávania.

## **13.1 časovač vypnutia**

Časovač vypnutia umožňuje automaticky prepnúť DIGITRADIO 143 CD do pohotovostného režimu po uplynutí nastaveného času.

> Stlačte tlačidlo **MENU** a zvoľte následne možnosť **Hlavné menu > Časovač vypnutia**.

- $\left(\overline{\bm{i}}\right)$ Ak sa nachádzate v podmenu, dostanete sa k hlavnému menu spôsobom opísaným v bode 3.7.
- > Pomocou tlačidiel ▲ alebo ▼ nastavte v krokoch časovač vypnutia, 15, 30, 45, 60 minút časové obdobie, po uplynutí ktorého jednotka vstúpi do režimu Standby v každom režime.

Alternatívne:

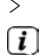

- > Stlačte viackrát tlačidlo **SLEEP**.
	- V stavovom riadku displeja sa zobrazí ikona hodín s časom, ktorý ostáva k dispozícii, kým sa DigitRadio neprepne do režimu Standby.

#### **13.2 budík**

> Pomocou ponuky **MENU > Hlavné menu > Budík** získate prístup k nastaveniam budenia.

Alternatívne:

> Stlačte tlačidlo **BUDÍK** (**17**) na diaľkovom ovládači, aby ste sa dostali priamo na nastavenia budíka.

## **13.2.1 Nastavenie budíka**

Funkciu budíka môžete použiť až po nastavení správneho času. V závislosti od konfigurácie sa to stane automaticky alebo musí byť čas nastavený manuálne. Čas sa musí nastaviť buď manuálne alebo aktualizovať automaticky prostredníctvom DAB VKV alebo internetu. Ďalšie informácie o tomto nájdete v bode14.3.

> Vyberte **Budík 1** alebo **Budík 2** a bod po bode nastavte požadované hodnoty pomocou **tlačidiel šípok** p /q (**22**, **24**) a **OK** (**9**) na diaľkovom ovládači.

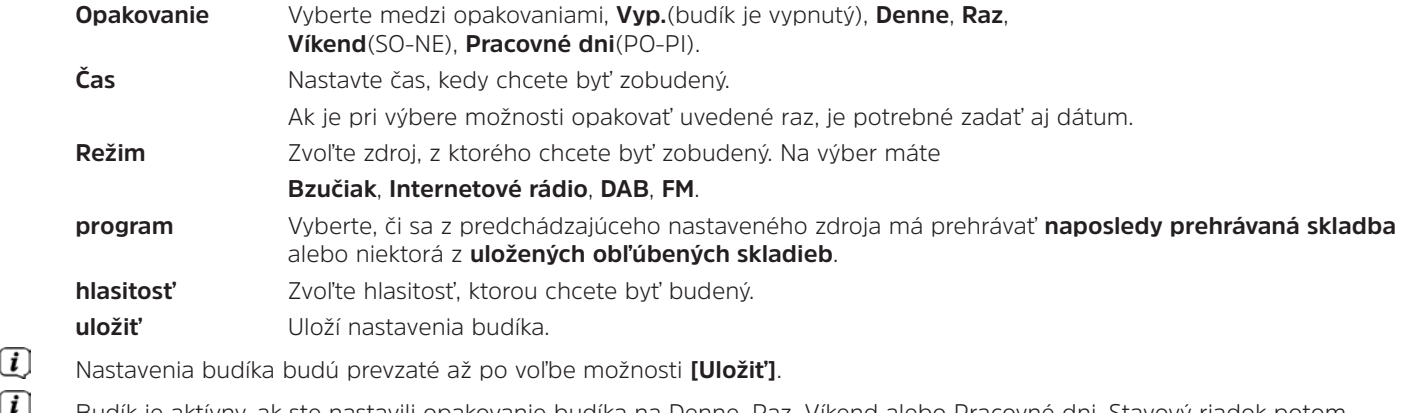

Budík je aktívny, ak ste nastavili opakovanie budíka na Denne, Raz, Víkend alebo Pracovné dni. Stavový riadok potom zobrazí ikonu budíka s príslušným číslom aktívneho budíka  $\Omega$ . Ak je nastavená možnosť **Vyp.**, alarm sa v nastavenom čase neaktivuje.

#### **13.2.2 Vypnutie budíka po budení**

 $\left(\overline{\mathbf{i}}\right)$  $\left(\overline{\mathbf{i}}\right)$ 

- > Na vypnutie budíka stlačte tlačidlo **Zap./Standby** (**14**) alebo **Budík** (**17**) na diaľkovom ovládači.
- $\left(\overline{\mathbf{i}}\right)$ Na displeji sa zobrazí **[Alarm vypnutý]** a ikona budíka sa bude naďalej zobrazovať, keď je opakovanie budíka nastavené na Denne, Víkendy alebo Pracovné dni.

## **13.2.3 Zapnutie/deaktivovanie budíka**

- > Ako je popísané v časti 13.2.1, vyberte pamäť budíka **Budík 1** alebo **Budík 2**, ktorý chcete vypnúť/deaktivovať.
- > Na deaktivovanie budíka otvorte možnosť **[Opakovanie]** a nastavte ju na **[Vyp.]**.
- $\left(\overline{\bm{i}}\right)$ Nastavenia budíka budú prevzaté až po voľbe možnosti **[Uložiť]**.
- $\left(\overline{\mathbf{i}}\right)$ Nastavenia budíka budú zachované, takže ich možno neskôr jednoducho znovu zapnúť/aktivovať.

# **13.2.4 Zapnutie/aktivovanie budíka**

- > Vyberte pamäť budíka **Budík 1** alebo **Budík 2**, ktorý chcete zapnúť/aktivovať.
- > Otvorte možnosť **[Opakovanie]** a nastavte na **Denne**, **Raz**, **Víkend**, alebo **Pracovné dni**, aby ste aktivovali budík s predchádzajúcimi nastaveniami (pozri bod 13.2.1).
- $\left(\bar{\bm{l}}\right)$ V prípade potreby môžete upraviť ostatné nastavenia, ako je popísané v bode 13.2.1.
- $\left(\overline{\mathbf{i}}\right)$ Nastavenia budíka budú prevzaté až po voľbe možnosti **[Uložiť]**.

# **13.3 Počúvanie hudby cez slúchadlá**

Nepočúvajte hudbu pri vysokej hlasitosti cez slúchadlá. Môže to viesť k trvalému poškodeniu sluchu. Pred používaním slúchadiel nastavte hlasitosť zariadenia na minimálnu hlasitosť.

- > Používajte iba slúchadlá s konektorom 3,5 mm.
- > Zastrčte konektor slúchadiel do **zdierky pre slúchadlá** (**12**) na prednej strane prístroja DIGITRADIO.
- $\left(\overline{\bm{i}}\right)$ Keď sú pripojené slúchadlá, zvuk sa prehráva paralelne cez slúchadlá a zvukové výstupy. Regulácia hlasitosti prebieha takisto paralelne.

# **14 Nastavenia systému**

Nastavenia systému sa vzťahujú rovnako na všetky zdroje.

> **Ak chcete zadať nastavenia systému, stlačte tlačidlo** MENU **a vyberte položku** > Nastavenia systému.

#### **14.1 ekvalizér**

Ak chcete upraviť zvuk na prístroji DIGITRADIO 143 CD, je k dispozícii ekvalizér s predvolenými nastaveniami **stredné hodnoty**, **klasika**, **rock**, **pop** a **jazz**.

> Nastavenia ekvalizéra môžete otvoriť pomocou ponuky **MENU > Nastavenia systému > Ekvalizér**.

Alternatívne:

- > Stlačte tlačidlo **EKVALIZÉR** (**EQ**) na diaľkovom ovládači (**19**), aby ste sa dostali priamo do nastavení ekvalizéra.
- > Vyberte požadované nastavenie ekvalizéra a stlačte tlačidlo **OK**.
- $\left(\overline{\mathbf{i}}\right)$ Hviezdička \* označuje aktuálny výber/nastavenie.

# **14.2 Internetové nastavenia**

> Prostredníctvom ponuky **MENU > Nastavenia systému > Internetové nastavenia** môžete otvoriť a nakonfigurovať nastavenia siete.

# **14.2.1 Pripojenie cez sieťový kábel**

Ak chcete konfigurovať sieťové pripojenie prostredníctvom sieťového kábla (LAN), máte možnosť použiť sprievodcu pripojenia siete alebo pripojenie môžete vytvoriť manuálne.

## **14.2.1.1 Konfigurácia sprievodcom pripojenia siete**

- > Pripojte sieťový kábel LAN do zásuvky prístroja DIGITRADIO označenej **LAN Input** (**22**).
- > Ak ho chcete spustiť, vyberte možnosť **[Sprievodca pripojením siete]**.
- $\left(\overline{\bm{i}}\right)$ Sprievodca pripojením siete teraz vyhľadá všetky siete WLAN v dosahu a potom ich zobrazí zároveň s možnosťou **[Kábel]**.
- > Ak chcete použiť sieťové pripojenie pomocou sieťového kábla (LAN), vyberte položku **[Kábel]** a stlačte tlačidlo **OK**.
- $\left(\overline{\mathbf{i}}\right)$ Po potvrdení budú potrebné nastavenia, napr. IP adresa, brána, maska podsiete získaná z vášho smerovača, automaticky získané, ak má smerovač povolenú funkciu DHCP.

## **14.2.1.2 Manuálna konfigurácia**

- > Ak chcete spustiť manuálnu konfiguráciu, vyberte položku **[Manuálne nastavenie]** a potom **[Kábel]**.
- > Teraz zvoľte, či chcete, aby sa IP adresa, brána atď. z vášho smerovača automaticky načítavali (funkcia DHCP aktívna) alebo ich chcete zadávať ručne (funkcia DHCP neaktívna).
- $\left\lceil i \right\rceil$ Upozorňujeme, že automatické načítanie IP adresy, brány, masky podsiete ... funguje iba vtedy, ak je v smerovači aktivovaná funkcia DHCP.
- > Postupne pomocou **tlačidiel šípok** na diaľkovom ovládači zadajte adresu IP, masku podsiete, adresu brány, primárny DNS a prípadne sekundárny DNS. Každú nastavenú hodnotu potvrďte tlačidlom **OK**.

#### **14.2.2 Pripojenie prostredníctvom siete WLAN**

Ak chcete konfigurovať sieťové pripojenie cez sieť WLAN, môžete využiť sprievodcu pripojením sieťou, alebo pripojenie nakonfigurovať manuálne.

## **14.2.2.1 Konfigurácia sprievodcom pripojenia siete**

- > Ak ho chcete spustiť, vyberte možnosť **[Sprievodca pripojením siete]**.
- $\left(\bar{\bm{l}}\right)$ Asistent pripojenia k sieti teraz vyhľadá všetky siete WLAN nachádzajúce sa v dosahu.
- > Potom vyberte svoju sieť WLAN.
- $\left(\overline{\mathbf{i}}\right)$ Teraz si môžete vybrať, či chcete použiť funkciu WPS, alebo heslo WLAN zadať ručne.
- > Ak chcete použiť funkciu WPS, najskôr ju spustite na smerovači podľa jeho návodu na obsluhu a potom v sprievodcovi pripojenia siete vyberte položku **[Stlačiť tlačidlo]**.
- $\left(\mathbf{i}\right)$ Sledujte indikácie zobrazené na displeji. Proces pripojenia je zvyčajne ukončený po niekoľkých sekundách a pripojenie WLAN je možné hneď použiť.
- > Ak chcete zadať heslo k sieti WLAN ručne, alebo váš smerovač funkciu WPS nepodporuje, zvoľte **[Preskočiť WPS]**.
- > Potom zadajte heslo WLAN pomocou virtuálnej klávesnice a potvrďte výberom položky **OK**.

 $\left(\overline{\mathbf{i}}\right)$ Zadané heslo sa teraz skontroluje. Tento proces je zvyčajne ukončený po niekoľkých sekundách a pripojenie WLAN je možné hneď použiť.

#### **14.2.2.2 Konfigurácia prostredníctvom funkcie WPS**

Týmto sa vytvorí priame pripojenie k smerovaču. Nevyžaduje sa výber a/alebo zadanie siete WLAN (SSID) a hesla.

- > Aktivujte funkciu WPS na vašom smerovači podľa jeho návodu na obsluhu.
- > Na spustenie procesu pripojenia potom vyberte možnosť **[Vytvorenie PBC WLAN]**.
- $\left(\mathbf{i}\right)$ Sledujte indikácie zobrazené na displeji. Proces pripojenia je zvyčajne ukončený po niekoľkých sekundách a pripojenie WLAN je možné hneď použiť.

# **14.2.2.3 Manuálna konfigurácia**

- > Ak chcete spustiť manuálnu konfiguráciu, vyberte položku **[Manuálne nastavenia]** a potom **[Bezdrôtové]**.
- > Teraz zvoľte, či chcete, aby sa IP adresa, brána atď. z vášho smerovača automaticky načítavali (funkcia DHCP aktívna) alebo ich chcete zadávať ručne (funkcia DHCP neaktívna).

Upozorňujeme, že automatické načítanie IP adresy, brány, masky podsiete funguje iba vtedy, ak je v smerovači aktivovaná funkcia DHCP.

- > Postupne pomocou **tlačidiel šípok** na diaľkovom ovládači zadajte adresu IP, masku podsiete, adresu brány, primárny DNS a prípadne sekundárny DNS. Každú nastavenú hodnotu potvrďte tlačidlom **OK**.
- > Teraz zadajte názov (SSID) siete WLAN pomocou virtuálnej klávesnice a potvrďte výberom položky **OK**.
- > Vyberte, či je vaša WLAN sieť **otvorená**, zašifrovaná cez **WEP** alebo **WPA/WPA2** a potvrďte nasledujúci bod.
- > Nakoniec zadajte heslo WLAN pomocou virtuálnej klávesnice a potvrďte výber tlačidlom **OK** na spustenie procesu pripojenia.
- $(i)$ Pripojenie WLAN môže byť spravidla použité po niekoľkých sekundách.

#### **14.2.3 Zobrazenie nastavení**

> Ak chcete zobraziť aktuálne sieťové nastavenia, vyberte možnosť **[Zobraziť nastavenia]**.

#### **14.2.4 Manuálne nastavenie**

Manuálne nastavenie parametrov pripojenia je pre **LAN** popísané v bode 14.2.1.2 a **pre bezdrôtovú sieť (WLAN)** v bode 14.2.2.3.

# **14.2.5 Ochrana PIN kódom**

Za určitých okolností môže byť potrebné zabezpečiť pripojenie k prístroju DIGITRADIO 143 CD pomocou kódu PIN.

> V bode **[NetRemote PIN-Setup]** zadajte 4-miestne číslo PIN.

#### **14.2.6 Vymazanie profilu siete**

Použite tento bod menu na ukončenie existujúceho pripojenia k sieti WLAN a na odstránenie vykonaných nastavení. Ak chcete prístroj znova pripojiť k tejto sieti, budete musieť všetky nastavenia zopakovať.

#### **14.2.7 Pripojenie WLAN/LAN v režime Standby**

> V časti **[Povoliť WLAN/LAN v režime Standby?]** vyberte, či sa aj v režime Standby má zachovať pripojenie WLAN/LAN (**ÁNO**) alebo nie (**NIE**).

## **14.3 Nastavenia času**

> Prostredníctvom **MENU > Nastavenia systému > Čas a dátum** môžete otvárať a konfigurovať nastavenia času a dátumu.

## **14.3.1 Nastavenie času/dátumu**

- > Ak chcete nastaviť čas a dátum ručne, zvoľte možnosť **[Nastavenie času/dátumu]**.
- > Pomocou tlačidiel šípok ▲ alebo ▼ zmeňte hodnotu a potvrďte ju tlačidlom **OK**.
- $\left(\mathbf{i}\right)$ Po každom stlačení tlačidla **OK** označenie preskočí na nasledujúcu hodnotu.

#### **14.3.2 Nastavenia aktualizácií**

> V bode **[Nastavenie aktualizácií ]** zvoľte, či sa má aktualizácia času a dátumu realizovať automaticky cez DAB **[Aktualizácia z DAB]**, prostredníctvom **VKV [Aktualizácia z FM]** alebo cez Internet **[Aktualizácia z NET]**, alebo či sa nemá realizovať vôbec **[Žiadna aktualizácia]**.

 $\left(\mathbf{i}\right)$ Pri výbere možnosti **Aktualizácia z NET** máte následne k dispozícii body menu **[Nastavenie časovej zóny]** a **[Letný čas]**.

Ak je nastavená možnosť **[Žiadna aktualizácia]** dátum a čas sa musia nastaviť manuálne, ako je popísané v bode 14.3.1.

#### **14.3.3 nastaviť formát**

 $\left(\overline{\bm{i}}\right)$ 

> V bode **[Nastavenie formátu]** môžete zvoliť, či chcete zobraziť čas v **12** alebo **24** hodinovom formáte času.

# SK **14.3.4 Nastavenie časovej zóny (len pri aktualizácii NET)** > V bode **[Časová zóna]** vyberte časové pásmo, ktoré zodpovedá vašej polohe. **14.3.5 Letný čas (len pri aktualizácii NET)** > V časti **[Letný čas]** určite, či je aktuálne letný čas (**Zap.**) alebo zimný čas (**Vyp.**). **14.4 jazyk** > Prostredníctvom bodu **MENU > Nastavenia systému > Jazyk** môžete zvoliť vami želaný jazyk menu. **14.5 výrobné nastavenia**

- > Otvorte ponuku **MENU > Nastavenia systému > Výrobné nastavenia**, na spätné nastavenie prístroja DIGITRADIO 143 CD na výrobné nastavenia.
- $\left(\mathbf{i}\right)$ Vezmite prosím na vedomie, že v tomto prípade sa všetky vaše nastavenia (napr. pre sieťové pripojenie alebo uložené stanice) stratia a musia sa potom nakonfigurovať znova, aby ste mohli rádio používať ako zvyčajne.
- > Ak chcete naozaj resetovať rádio, v zobrazenej bezpečnostnej výzve zvoľte **[ÁNO]** alebo zrušte postup stlačením tlačidla **[NIE]**.
- $(i)$ Po ukončení spätného nastavenia na výrobné nastavenia sa rádio prepne do režimu Standby. Pri nasledujúcom zapnutí sa automaticky reštartuje sprievodca nastavením (bod 4).

# **14.6 aktualizácia softvéru**

Z času načas, budú poprípade k dispozícii softvérové aktualizácie, ktoré môžu obsahovať vylepšenia alebo nápravy chýb. Vďaka ním bude váš prístroj DIGITRADIO vždy aktuálne nastavený.

- > Otvorte bod **MENU > Nastavenia systému > Aktualizácia systému** .
- > Ak má DIGITRADIO 143 CD pravidelne vyhľadávať nové verzie softvéru, vyberte v bode **[Auto-Update]** > **[ÁNO]** alebo **[NIE]**, ak nechcete aby aktualizácia prebehla automaticky.
- > Ak chcete priamo skontrolovať, či je k dispozícii novšia verzia softvéru, vyberte možnosť **[Skontrolovať teraz]**.
- $\left(\overline{\bm{i}}\right)$ Ak bola nájdená aktualizácia softvéru, postupujte podľa pokynov na displeji.
- $\left(\overline{\bm{i}}\right)$ Ak chcete vyhľadať a stiahnuť aktualizácie softvéru, musí byť rádio pripojené k internetu.
- ∧ Počas aktualizácie prístroj DIGITRADIO 143 CD nevypínajte!

## **14.7 Sprievodca nastavením**

**Sprievodca nastavením** bude spustený automaticky po prvom zapnutí prístroja DIGITRADIO 143 CD po zvolení výrobného nastavenia alebo výberom **MENU > Nastavenia systému > Sprievodca nastavením**. Spôsob konfigurácie sprievodcu nastavením nájdete v bode 4.

## **14.8 Info**

> V ponuke **MENU > Systémové nastavenia > Info** môžete zobraziť aktuálne nainštalovanú verziu softvéru, ako aj napr. verziu Spotify.

#### **14.9 Osvetlenie displeja**

- > Pomocou ponuky **MENU > Nastavenia systému > Osvetlenie** získate prístup k nastaveniu osvetlenia displeja.
- > Zvoľte položku **[Režim prevádzky]** alebo **[Režim Standby]** na uskutočnenie nastavení pre prevádzku a pre režim Standby.
- > Teraz môžete nastaviť osvetlenie/jas pre režim prevádzky v troch stupňoch, **Vysoké**, **Stredné** až **Nízke** a pre režim Standby v položke **[Osvetlenie displeja]** v bode **Vysoké**, **Stredné**, **Nízke** a **Vyp.**.
- $(i)$ V pohotovostnom režime môžete tiež nastaviť v bode **[Timeout]** čas, po uplynutí ktorého sa osvetlenie displeja po vypnutí zmení na nastavený jas.

# **15 Čistenie**

- ∧ Aby ste zabránili riziku zásahu elektrickým prúdom, nesmiete prístroj čistiť mokrou handrou ani ho umývať pod tečúcou vodou. Pred čistením odpojte sieťovú zástrčku!
- ∧ Nesmiete používať čistiace prostriedky, čistiaci prášok a rozpúšťadlá ako alkohol, benzín, lieh, riedidlo atď. Tieto by mohli poškodiť povrch zariadenia.
- ⚠ Nepoužívajte žiadnu z nasledujúcich látok: slanú vodu, insekticídy, chlórové alebo kyslé rozpúšťadlá (chlorid amónny).
- $\left(\overline{\bm{i}}\right)$ Očistite kryt mäkkou utierkou navlhčenou vo vode.
- $\left(\overline{\mathbf{i}}\right)$ Displej čistite iba mäkkou bavlnenou utierkou. V prípade potreby použite bavlnenú utierku s malými množstvami nealkalického, zriedeného mydlového luhu na báze vody.
- $\left(\overline{\mathbf{i}}\right)$ Bavlnenou utierkou opatrne utrite povrch dosucha.

#### **16 Odstránenie chyby**

Ak prístroj vykazuje nejakú chybu alebo nefunkčnosť, riaďte sa nasledujúcou tabuľkou.

# **16.1 Všeobecné problémy**

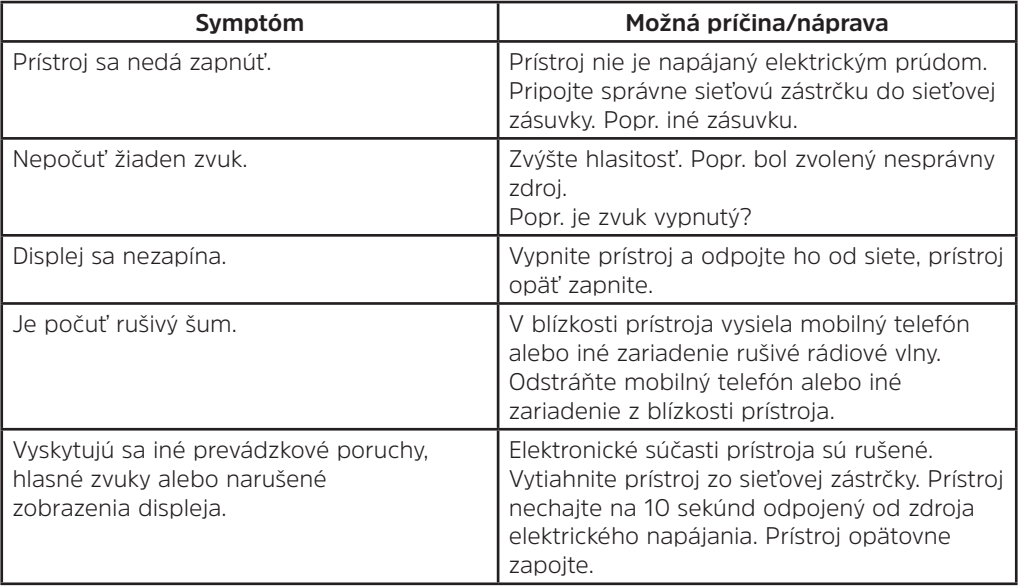

# **16.2 Problémy s USB médiami**

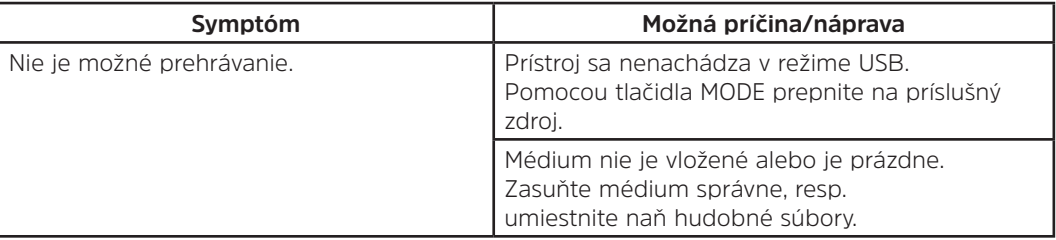

# **16.3 Problémy s diaľkovým ovládačom**

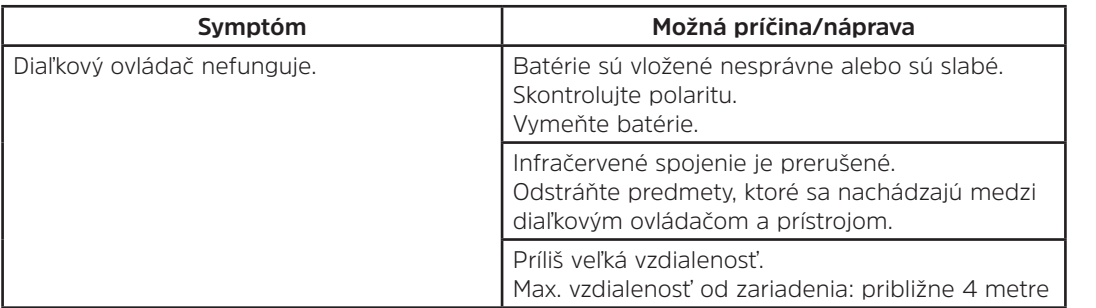

# **16.4 Problémy s rádiom**

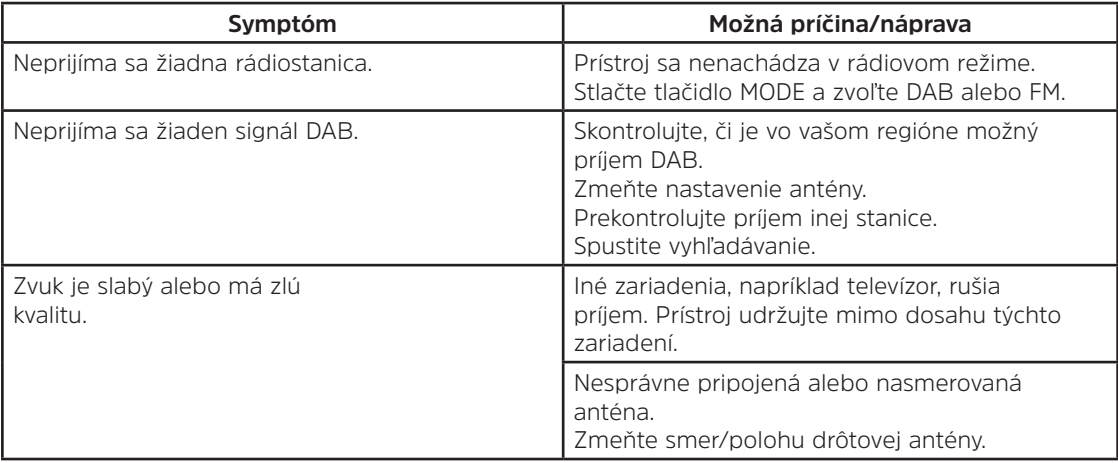

# **16.5 Problémy s CD prehrávačom**

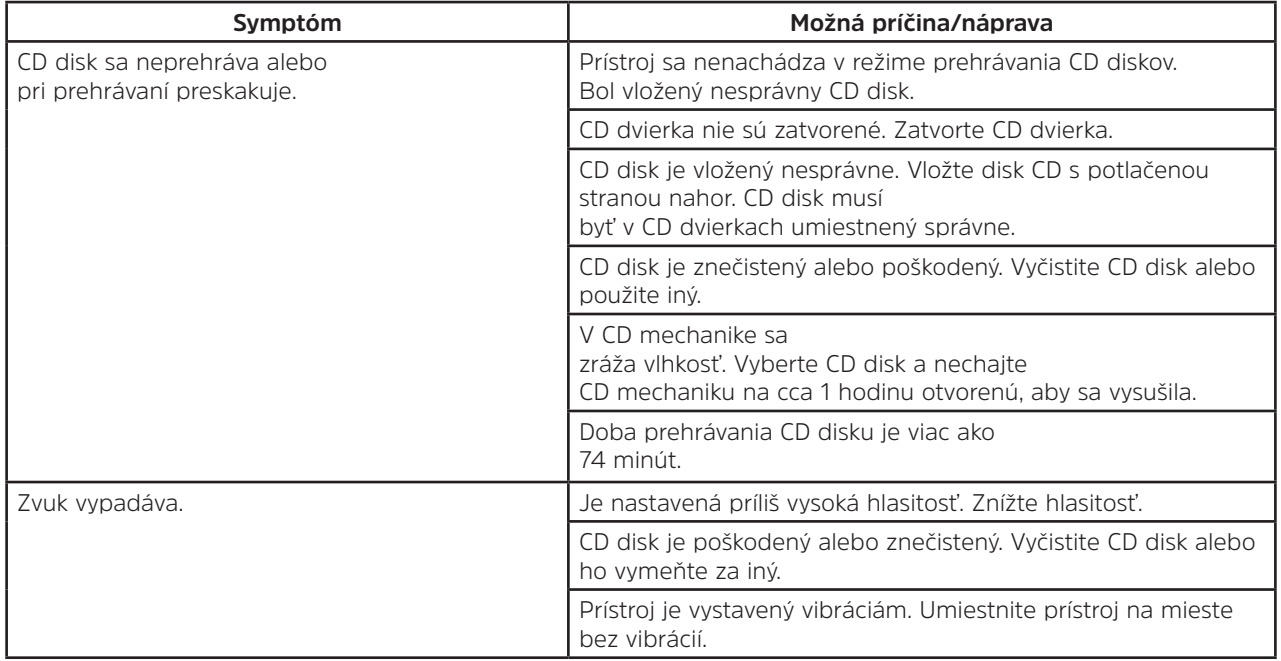

# **16.6 Problémy s externým vstupom**

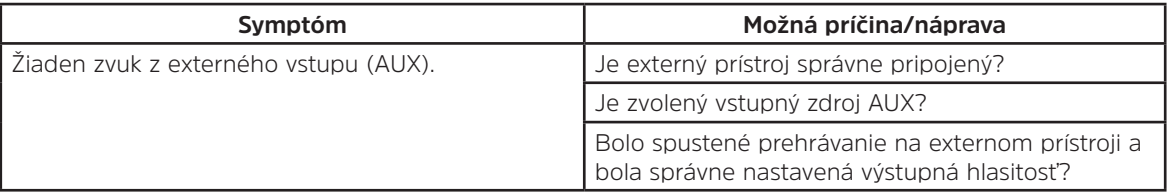

 $\left(\mathbf{i}\right)$ Ak ani po vykonaní popísaných kontrol chybu odstrániť nemôžete, kontaktujte linku technickej podpory (informácie k tomu na strane Seite 336).

# **17 Technické údaje**

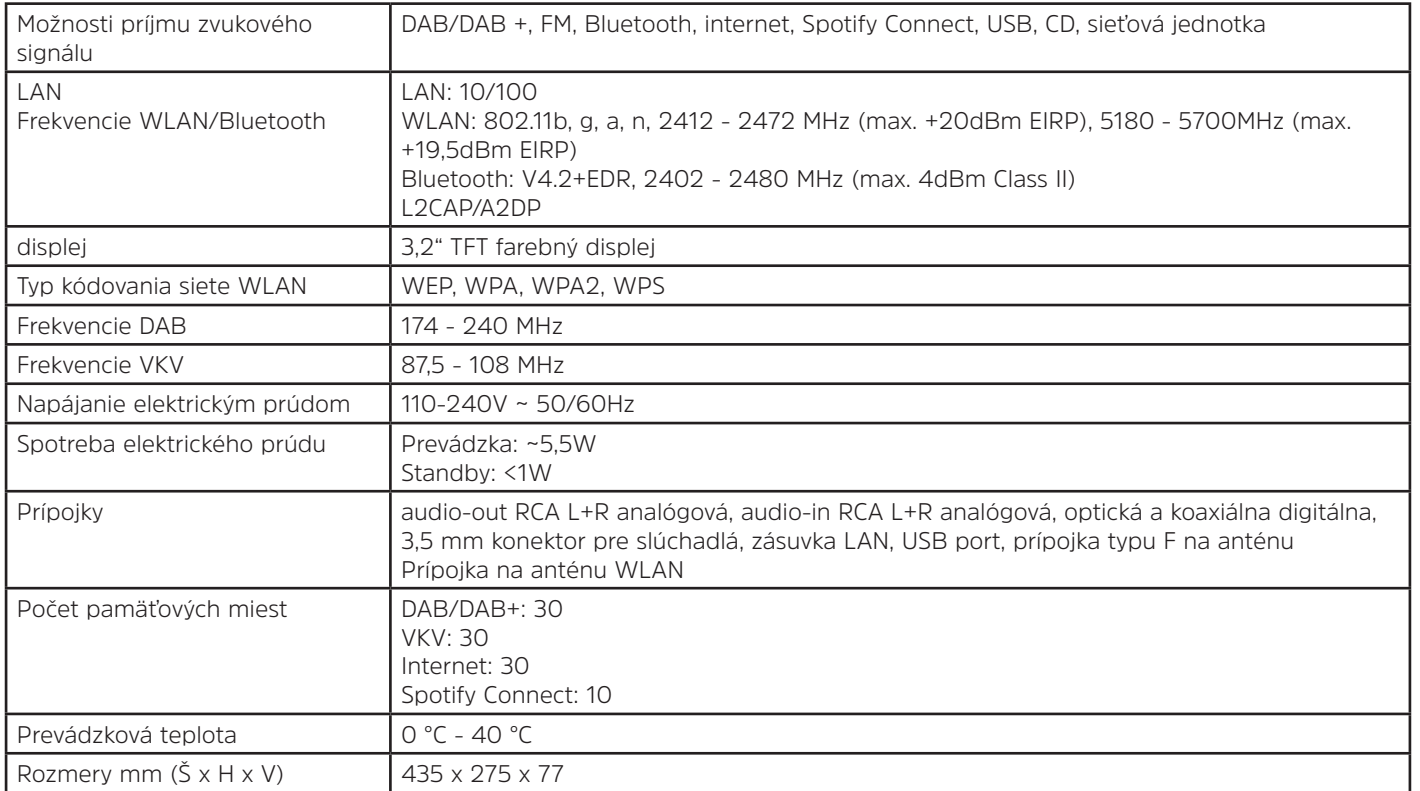

SK

# M000/5020